Charles Lindsey, Elizabeth Young & Bradley Barney

# A Modern Approach to Regression with R

SAS Primer

July 27, 2010

# **1. Introduction**

## **1.1 Building Valid Models**

SAS works with three types of commands, or steps as the SAS literature calls them: data, proc, and option. Data steps read data into SAS and perform elementary operations on the data. Proc steps perform more sophisticated operations on the data, including statistical analysis. Option steps set attributes of the SAS session, such as the number of columns used for output and the default color of points in graphics.

The data and proc steps are made up of component statements. These statements are similar to the one line commands in Stata. We may view the data and proc steps as batches of statements. The SAS literature refers to the options steps as statements as well, since their effects are atomic and straightforward.

In the Stata primer we focused on explaining individual statements. Due to the setup of the SAS language, we will discuss our programs in terms of data and proc steps and options statements. We should be consistently thorough, but some brevity may be required for readability.

We note that our graphics are formulated using the "character cell" unit. This is the pixel size that SAS provides for drawing a single character. It is dependent on the pixel size of the SAS window. In rendering the graphics we generally have SAS maximized in a 1024 x 768 screen resolution environment. In general, the size of elements of our graphics will vary depending on whether the window is maximized and what the overall screen resolution is. So depending on your desktop environment, your graphics may appear different. You can experiment with the "h=" option specification in the axis statements and other size specifications to make the graphics visually clear in your environment.

There are other ways to formulate graphics in SAS than the "character cell", but the "character cell" formulation is the default. For simplicity we will stick with its use.

It should also be noted that these programs were created under SAS version 9.2. They may provide different results under earlier or later versions of SAS.

## **1.2 Motivating Examples**

We begin with the football example that gives us figure 1.1. First we read in the data with the proc step **import**. This saves the data in the SAS dataset *myfootb*. The names of the data are obtained by the **getnames** statement. The **run** statement at the end of the proc step makes SAS execute the step. The **quit** statement tells SAS that the execution of the step should be terminated. Use of both or either may not be necessary in every situation. We will adapt a simple strategy of putting both at the end of each step.

```
proc import datafile="data/FieldGoals2003to2006.csv"
     out=myfootb replace;
getnames=yes;
run;
quit;
```
We obtain the correlation of the field goals and their lags and the associated p-value with the proc step **corr**. We specify that we want the pearson correlation calculated and specify the variables with the **var** statement.

```
proc corr data=myfootb pearson;
var FGt FGtM1; 
run;
quit;
                          The CORR Procedure 
                     2 Variables: FGt FGtM1
                          Simple Statistics
 Variable N Mean Std Dev Sum Minimum Maximum 
 FGt 76 82.25921 7.74650 6252 63.60000 100.00000 
 FGtM1 76 81.81447 7.14279 6218 66.60000 100.00000 
                   Pearson Correlation Coefficients, N = 76 
                       Prob > |r| under H0: Rho=0 
FGt FGtM1
                    FGt  1.00000  -0.13919
\sim 0.2305 \sim 0.2305
                     FGtM1 -0.13919 1.00000 
                             0.2305
```
Now we will produce figure 1.1. We begin with the options statement **goptions**, which resets all the graphic options. We use the proc step **gplot** for this. The basic **gplot** is given many options here to coerce SAS into giving us a nicer plot. The keyword **value** in the axis statement refers to the actual numbers on the axis, while **offset** gives some extra spacing between the default edge of the graph and the frame. The final statement, **plot** assigns the formatting *axis1* to the vertical axis and *axis2* to the horizontal axis.

```
goptions reset=all;
proc gplot data = myfootb;
 symbol v = circle;
 axis1 label = (h=2 font=times angle=90
      justify=c 'Field Goal Percentage') 
      order=(60 to 100 by 10) value=(h=1 font=times) 
      offset=(0,2);
 axis2 label=(h=2 font=times 
      'Field Goal Percentage in Year t-1') order= 
      (65 to 100 by 5) value=(h=1 font=times) 
      offset=(2,2);
 title height=2 font=times 
      'Unadjusted Correlation = -0.139';
 plot FGt*FGtM1=1/hminor=0 vminor=0
      vaxis=axis1 haxis=axis2;
run;
quit;
```
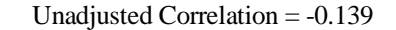

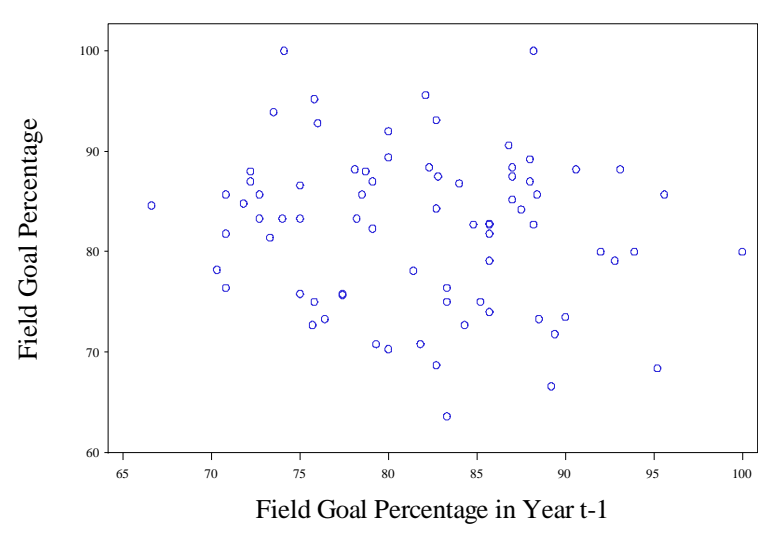

**Fig. 1.1** A plot of field goal percentages in the current and previous year

To provide the statistics and p-values between figure 1.1 and 1.2, we will perform an analysis of variance and a linear regression. First we perform the anova. This tells us whether there is significant evidence that the intercepts of the kicker lines differ and if there slopes with respect to the effect of the lagged field goal percentage. The Type I output give us the text's results. We use proc **glm**, specifying Name as a categorical variable with the **class** statement. Then we specify the model in the **model** statement.

```
proc glm data=myfootb;
class Name;
model FGt=FGtm1 Name Name*FGtm1;
run;
quit;
```
The GLM Procedure

Dependent Variable: FGt

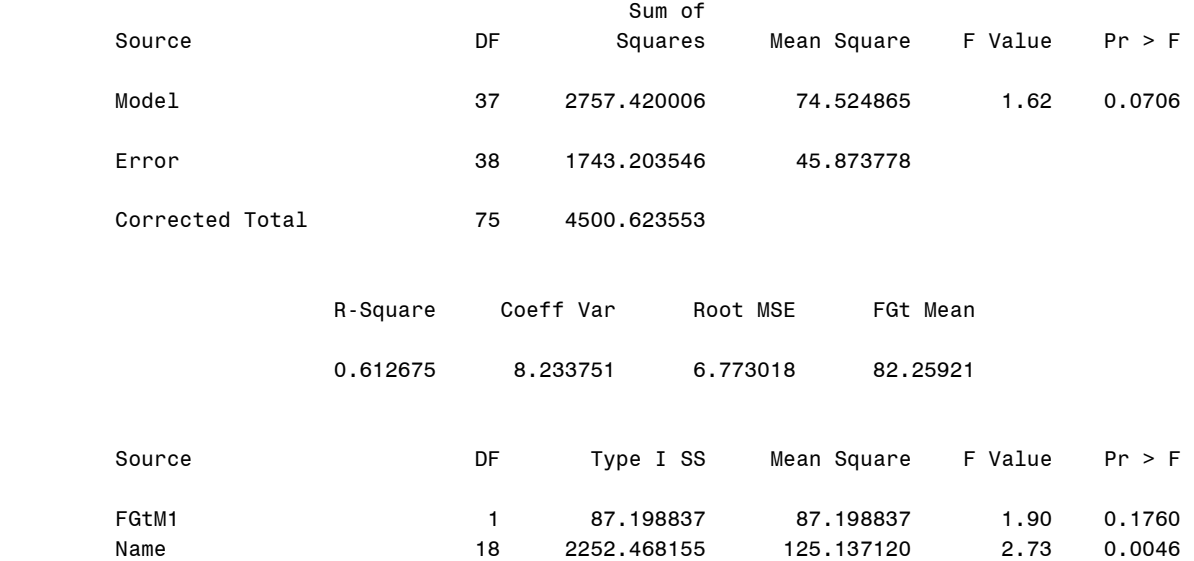

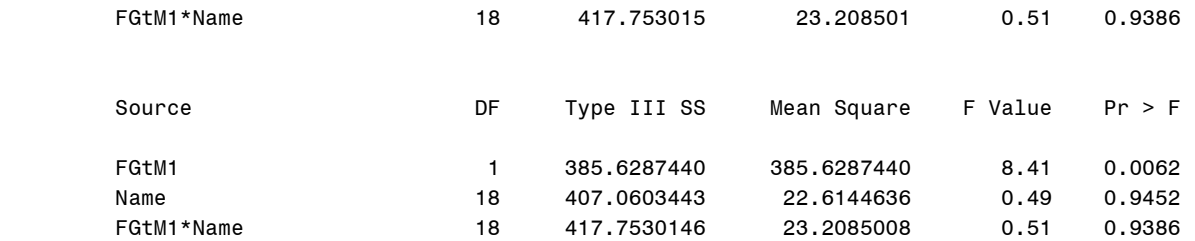

Now we will perform the regression of *FGt* on *FGtM1*with a separate intercept for each kicker. Since the slope was the same for each kicker, we omit the *Name*\**FGtm1* term from the **model** statement. The solution option (prefixed by "/") gives us the parameter estimates.

```
proc glm data=myfootb;
class Name;
model FGt = FGtM1 Name/solution;
run;
quit;
```
The GLM Procedure

Dependent Variable: FGt

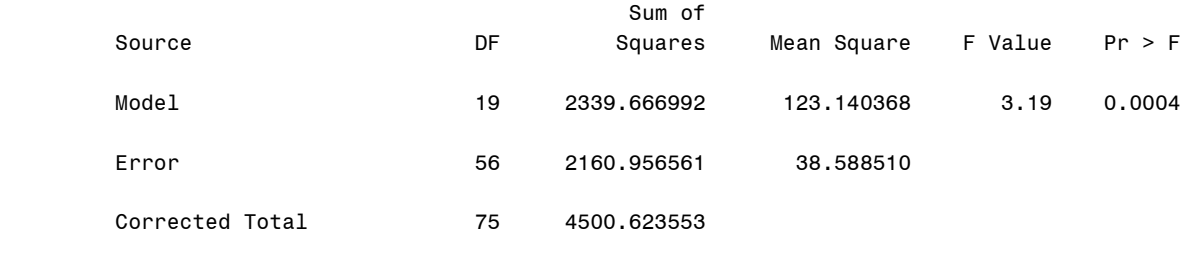

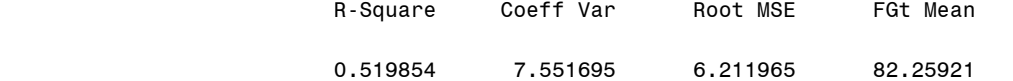

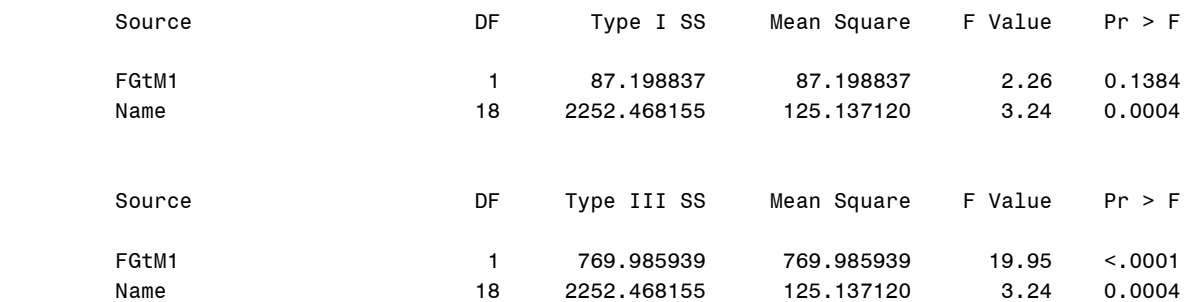

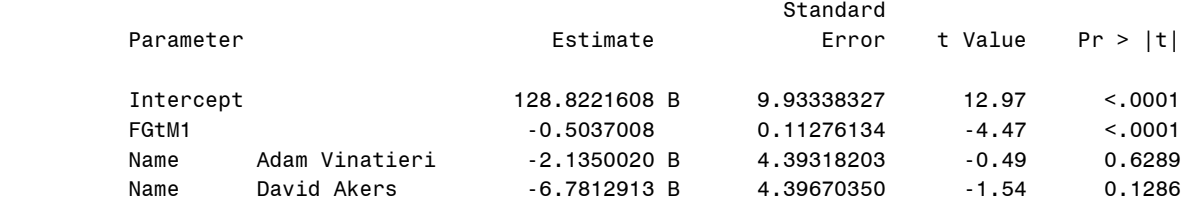

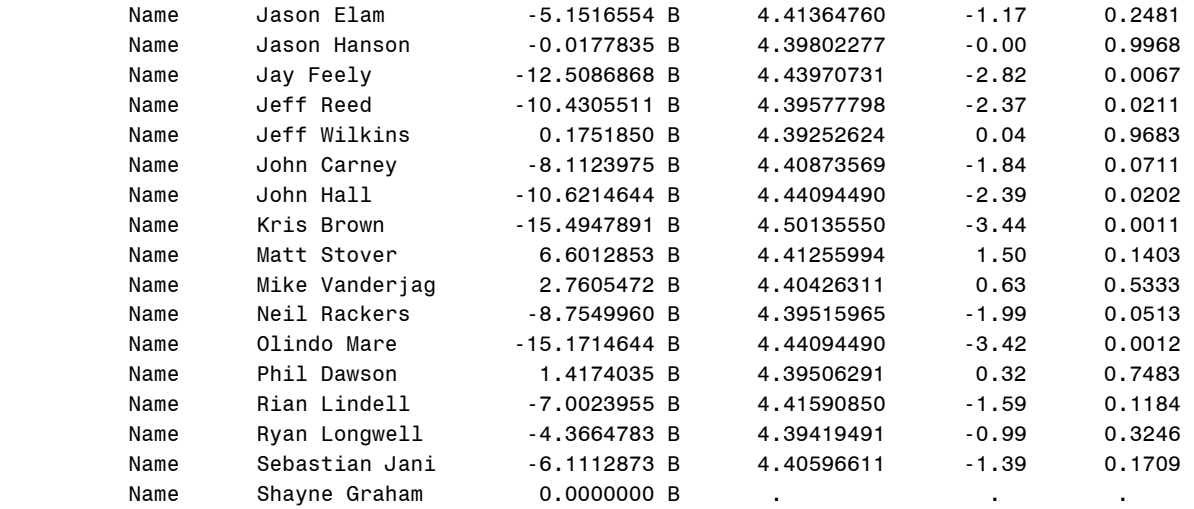

NOTE: The X'X matrix has been found to be singular, and a generalized inverse was used to solve the normal equations. Terms whose estimates are followed by the letter 'B' are not uniquely estimable.

"Shayne Graham" is chosen by SAS as the base case intercept so that the other kicker intercepts may be estimated. This is why its standard error is missing.

Now we will draw figure 1.2.

ODS is short for output delivery system. It allows for storage of output from SAS proc steps into SAS datasets. The following code stores the parameter estimates from the model we just fit in the SAS dataset **Parms**. Note how name is lowercase this time. SAS is case insensitive. The option statements prefixed by ods set the ODS up and store the estimates.

```
ods trace on;
ods RESULTS on;
proc glm data = myfootb;
 ods output ParameterEstimates=Parms; 
class name;
model FGt = FGtM1 name/solution;
run;
quit;
ods RESULTS off;
ods trace off;
```
Now we drop excess information from the *Parms* dataset and store it in the dataset *new*. The set statement brings up the *Parms* data. The keep statement keeps the single variable *Estimate*.

```
data new;
set parms;
keep Estimate;
run;
quit;
```
We use proc **transpose** to turn the single variable and 20 observations (one for intercept, slope, and each kicker's intercept) dataset *new* into a single observation 20 variable dataset *params*. Seeking good descriptive names rather than what observation a variable is, we use the **rename** option.

```
proc transpose data = new out=params (rename=(_name_=
    name coll=int col2=slope col3-col20=x1-x18));
run;
quit;
```
Now we write our own SAS procedure **create**. This is called a macro. We will refer to macros with a prefixed %. We need to perform an iteration over the kicker intercepts, which we do with a macro do loop (%do). To do this we must be within a macro. We create the variables  $y_0$ ,...,y18 with 36 observations, each containing the regression estimate for one of the 19 kickers under lagged field goal percentage values in 65-100.

```
%macro create;
data create;
```

```
 set params;
   do x = 65 to 100 by 1;
    y0 = int + slope * x; %do i = 1 %to 18;
         y&i = int + slope * x + x&i;%end;
      output;
   end;
 run;
quit;
%mend create;
```
Now we execute create with the **%create** statement, storing the computed variables in the *create* dataset.

#### %*create*;

We create a dataset final that contains the variables in *create* and *myfootb*.

```
data final;
 set create myfootb;
run;
quit;
```
Finally we create another macro, **%plotit**, which will draw figure 1.2 when it is executed. We loop through the kicker lines, setting different line attributes for each one with the **symbol&i** statement. As in the previous macro, this **&i** notation substitutes the current iteration number **i** into the statement to be executed. The **interpol** option within the symbol statements specifies whether values are to be interpolated or not, whether to connect the points and make a line.

```
goptions reset = all;
%macro plotit;
proc gplot data = final;
   symbol1 interpol=none value=circle color=black;
   %do i = 2 %to 20;
     symbol&i interpol=l line=&i color=black;
   %end;
 axis1 label =(h=1.5 font=times angle=90 'Field Goal
```

```
 Percentage in Year t') order=(60 to 100 by 10) 
     value=(h=1.5 font=times);
 axis2 label = (h=1.5 font=times "Field Goal Percentage in Year 
     t-1") order= (65 to 100 by 5) value=(h=1.5 font=times)
      offset=(2,2);
 title h=2 "Slope of each line = -0.504" font=times;
 plot FGt*FGtM1 y0*x y1*x y2*x y3*x y4*x y4*x y6*x y7*x 
      y8*x y9*x y10*x y11*x y12*x y13*x y14*x y15*x 
      y16*x y17*x y18*x /overlay haxis=axis2 
      hminor=0 vaxis=axis1 vminor=0;
run;
quit;
%mend;
%plotit;
```
**Slope of each line = -0.504** 100 Percentage in Year t Field Goal Percentage in Year t 90 80 Field Goal  $\circ$   $\circ$  70  $\circ$  $\alpha$  60 65 70 75 80 85 90 95 100 Field Goal Percentage in Year t-1

**Fig. 1.2** Allowing for different abilities across the 19 field goal kickers

Now we will render figures 1.3 and 1.4. First we bring in the circulation data with another proc **import**. We save the data in the SAS dataset *news*.

```
proc import datafile="data/circulation.txt"
     out=news replace;
run;
quit;
```
We use proc gplot to plot figure 1.3 Here we employ the use of the legend statement to create our legend; the **position** option gives the desired location of the legend; the keywords **position** and **justify** give the location of the label within the legend. In the plot statement, the **=** *tabloid* tells SAS to overlay scatterplots of the given **sunday** and *weekday* variables for different values of **tabloid**. We give each of the overlay symbols different attributes with the **symbol** statements.

```
goptions reset = all;
proc gplot data = news;
 axis1 label = (f=times h = 2 angle=90 'Sunday Circulation') 
      order = (0 to 2000000 by 500000) value=(f=times h=1);
```

```
axis2 label =(f=times h=2 'Weekday Circulation') 
      order=(100000 to 1300000 by 400000) value=(f=times h=1);
 symbol1 v = circle color = black;
 symbol2 v = triangle color = red;
 legend1 label = (f=times h=1 justify=c 'Tabloid Dummy Variable' position=top
justify=center) 
      position = (top left inside) across=1 frame
     value = (f = time s h = 1 '0' justify = c '1' justify = c);
plot sunday*weekday = tabloid/ legend=legend1 
      haxis = axis2 hminor=0 vaxis = axis1 vminor=0;
run;
quit;
```
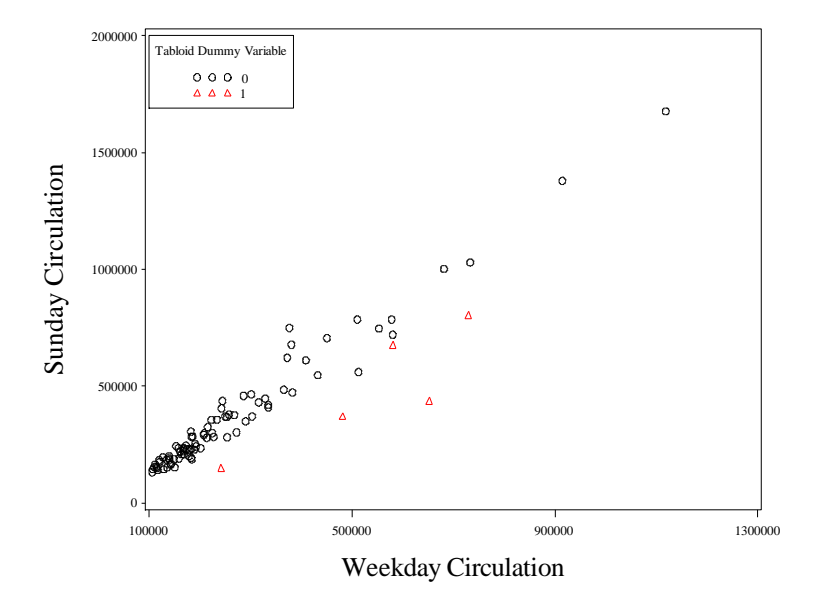

**Fig. 1.3** A plot of Sunday circulation against Weekday circulation

To draw figure 1.4 we create a new dataset, with logs of the *sunday* and *weekday*. We call the new data *logs*.

```
data logs;
 set news;
lsun = log(sunday);lweek = log(weekday);run;
quit;
```
We render figure 1.4 with a similar call to proc **gplot** as we used for figure 1.3.

```
goptions reset = all;
proc gplot data = logs;
 axis1 label = (f=times h=2 angle=90 'log(Sunday Circulation)') 
     order = (11.5 to 14.5 by 0.5) value=(f=times h=1);
 axis2 label = (f=times h=2 'log(Weekly Circulation)') 
     order=(11.5 to 14 by 0.5) value = (f=times h=1);
 symbol1 v = circle color = black;
 symbol2 v = triangle color = red;
 legend1 label = (h=1 'Tabloid Dummy Variable'
```

```
position = top justify = center) position = (top
      left inside) across=1 frame value = (f=times h=1
     '0' justify = c'1' justify = c);
   plot lsun*lweek = tabloid/ legend=legend1 haxis =axis2 
      hminor=0 vaxis = axis1 vminor=0;
run;
quit;
```
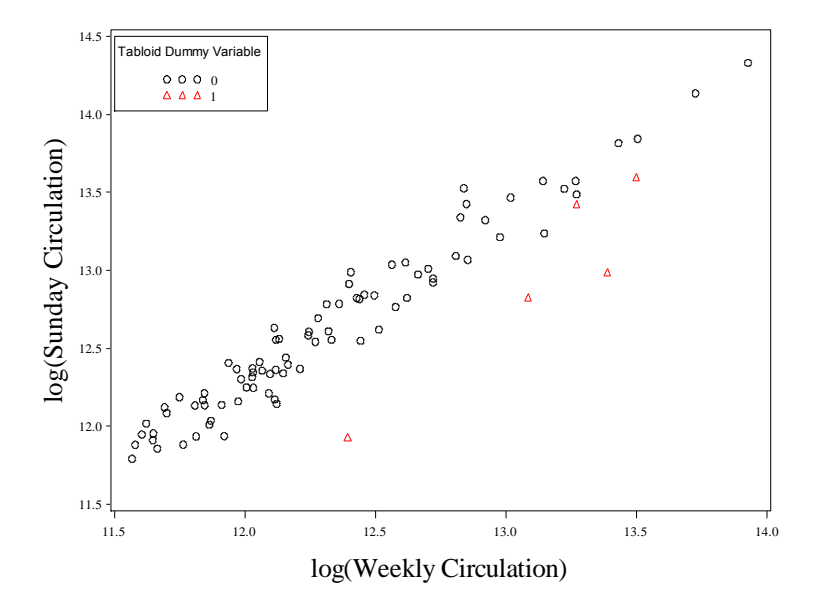

**Fig. 1.4** A plot of log(Sunday Circulation) against log(Weekday Circulation)

To draw figure 1.5, we begin by importing the restaurant data.

```
proc import datafile="data/nyc.csv" out=nyc replace;
 getnames=yes; 
run;
quit;
```
To draw the matrix plot in figure 1.5 we will use proc **corr** again. We use the **plots** option to specify a matrix plot. The output delivery system's graphics are used to display the plot. This is set with the **ods graphics** options. The plot will be saved in SAS's current directory as a MatrixPlot.png file. If that file already exists, a new file postfixed with a version number (1,…, etc.) will be saved in the directory.

```
ods graphics on;
proc corr data = nyc plots=matrix;
   var price food decor service;
run;
quit;
ods graphics off;
```
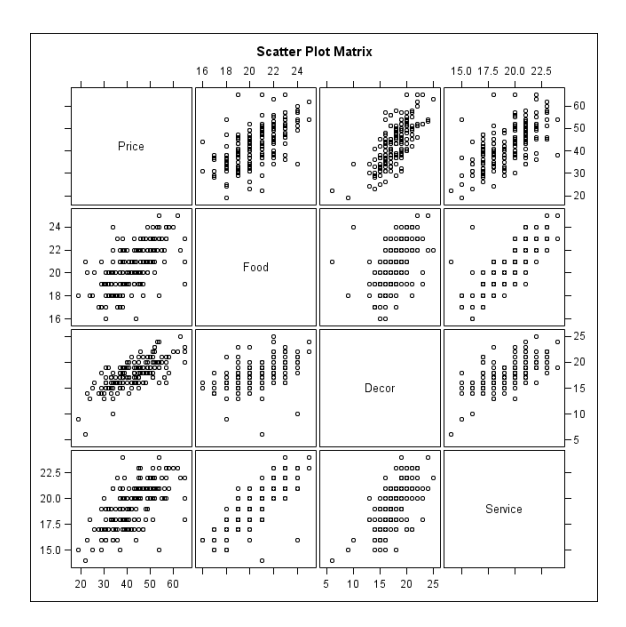

**Fig. 1.5** Matrix plot of Price, Food, Décor and Service ratings

To draw the boxplot in figure 1.6, we will define another macro **%boxplot**. This time we pass arguments into the boxplot. The **var** argument is the dummy variable that we will do separate boxplots over. The **data** argument is our dataset. The **yvar** argument is the variable that we will do the boxplot for. We use these arguments in the body of the macro by prefixing them with the ampersand symbol, &.

We sort the data by the dummy variable using proc **sort** so the boxplot will be displayed correctly. Proc **boxplot** is another way of making nice boxplots; there are, however, more options if we use proc **gplot**. Under the **axis1** label, four tic marks instead of two are used to keep the boxes from being outside the plot. The option **interpol=boxt** results in our desired **boxplot**, while **bwidth=36** controls the actual width of the boxes.

```
%macro boxplot(var =, data =, yvar =);
goptions reset = all;
proc sort data = &data;
by &var;
run;
quit;
proc gplot data = &data;
 axis1 label=(f=times h=2 "&var") minor=none 
     order=(-1 0.2 0.8 2) value=(f=times h=1
     t=1 ' ' t=2 '0' t=3 '1' t=4 ' ');
 axis2 label=(f=times h=2 angle=90 "&yvar") 
     value=(f=times h=1);
 symbol1 value = circle interpol=boxt bwidth=36;
 plot &yvar*&var/ haxis=axis1 vaxis=axis2 vminor=0;
run;
quit;
%mend; 
%boxplot(var=east,data=nyc,yvar=price);
```
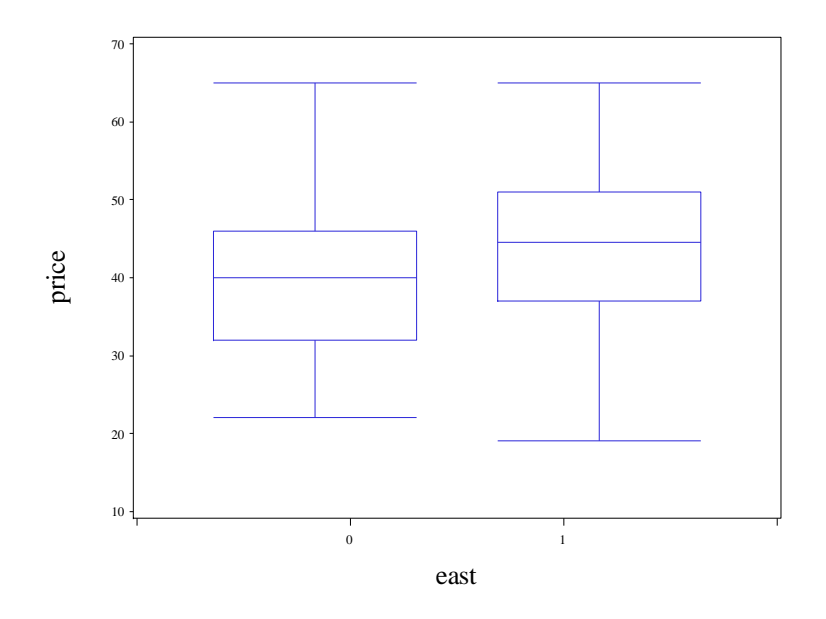

**Fig. 1.6** Box plots of Price for the two levels of the dummy variable East

Now we bring in the Bordeaux data to draw the remaining figures. We use the **ods graphics** options and proc **corr** with the **plot=matrix** option again.

```
proc import datafile="data/Bordeaux.csv" out=wine 
      replace; getnames=yes;
run;
quit;
ods graphics on;
proc corr data = wine plots=matrix;
   var price ParkerPoints CoatesPoints;
run; quit;
ods graphics off;
```
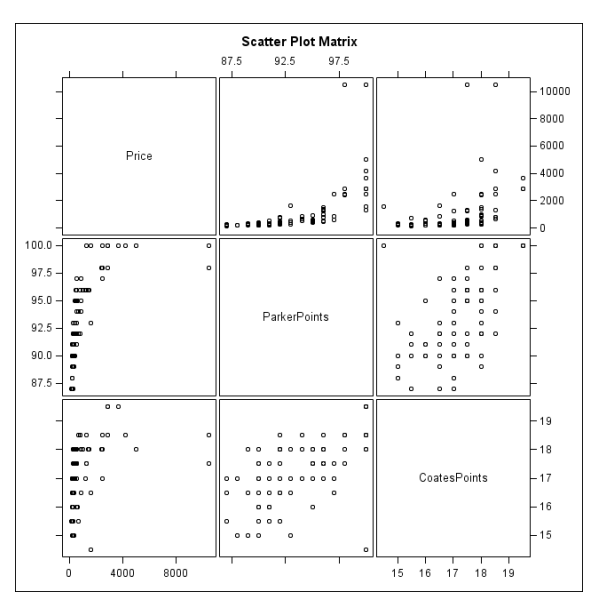

**Fig. 1.7** Matrix plot of Price, ParkerPoints and CoatesPoints

To draw figure 1.8, we will use our **%boxplot** macro again.

```
%boxplot(var = P95andAbove, data=wine, yvar=price);
%boxplot(var = FirstGrowth, data=wine, yvar=price);
%boxplot(var = CultWine, data=wine, yvar=price);
%boxplot(var = Pomerol, data=wine, yvar=price);
%boxplot(var = VintageSuperstar, data=wine, yvar=price);
```
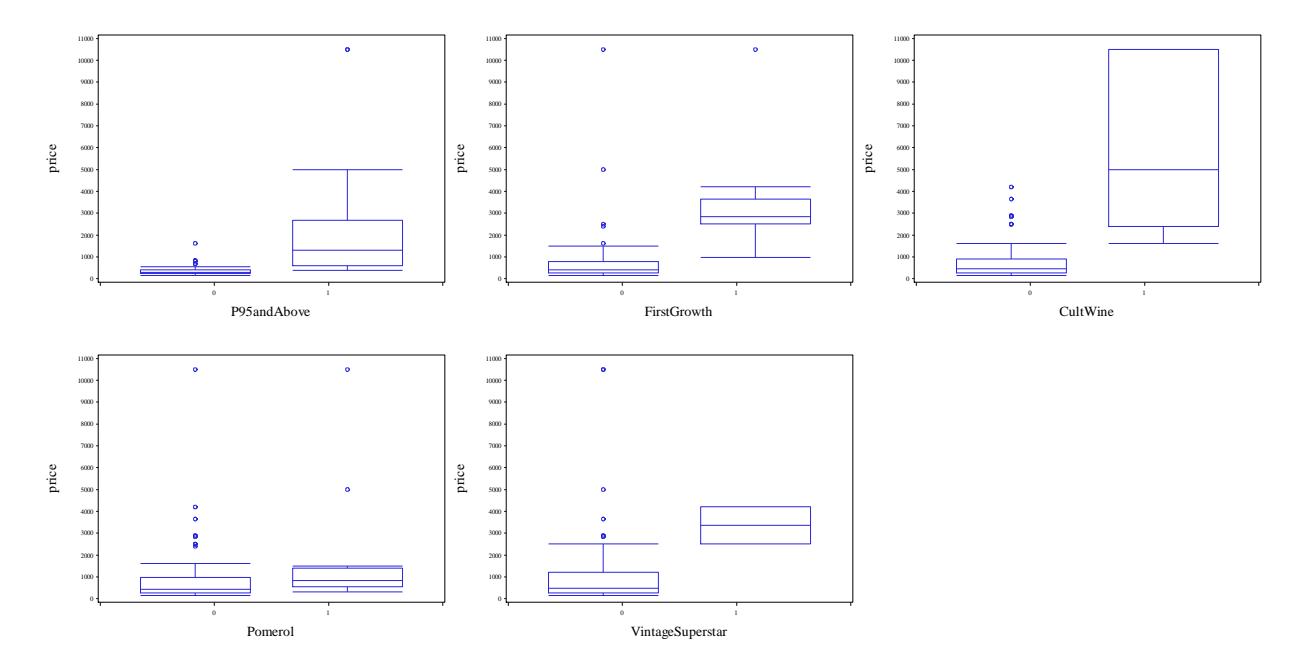

**Fig. 1.8** Box plots of Price against each of the dummy variables

Now we transform our continuous predictors to their natural logarithms. We create a new dataset to contain these transformed variables.

```
data logs;
set wine;
log price = log(price);
log_ParkerPoints= log(ParkerPoints);
 log_CoatesPoints = log(CoatesPoints);
run;
quit;
```
Then we re-perform the matrix plot to render figure 1.9.

```
ods graphics on;
proc corr data = logs plots=matrix;
   var log_price log_ParkerPoints log_CoatesPoints;
run;
quit;
ods graphics off;
```
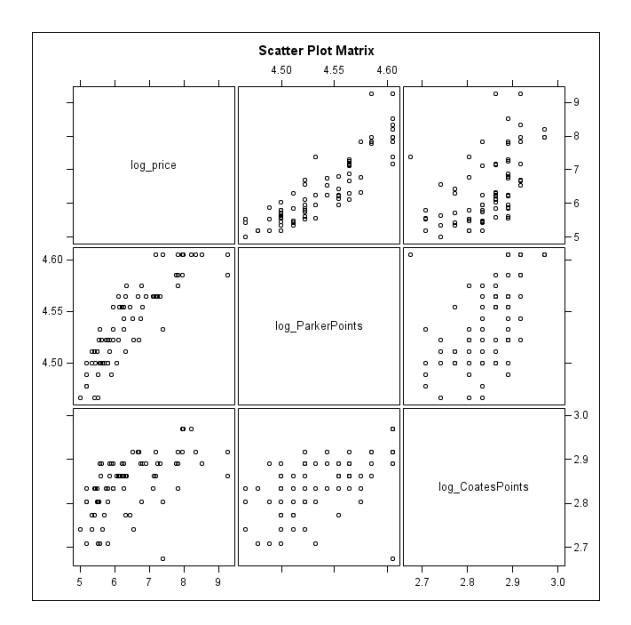

Fig. 1.9 Matrix plot of log(Price), log(ParkerPoints) and log(CoatesPoints)

To draw figure 1.10, our final graphic in this chapter we will use our **%boxplot** macro again.

```
%boxplot(var = P95andAbove, data=logs, yvar=log price);
%boxplot(var = FirstGrowth,data=logs, yvar=log_price);
%boxplot(var = CultWine, data=logs, yvar=log price);
%boxplot(var = Pomerol, data=logs, yvar=log price);
%boxplot(var = VintageSuperstar, data=logs, yvar=log price);
```
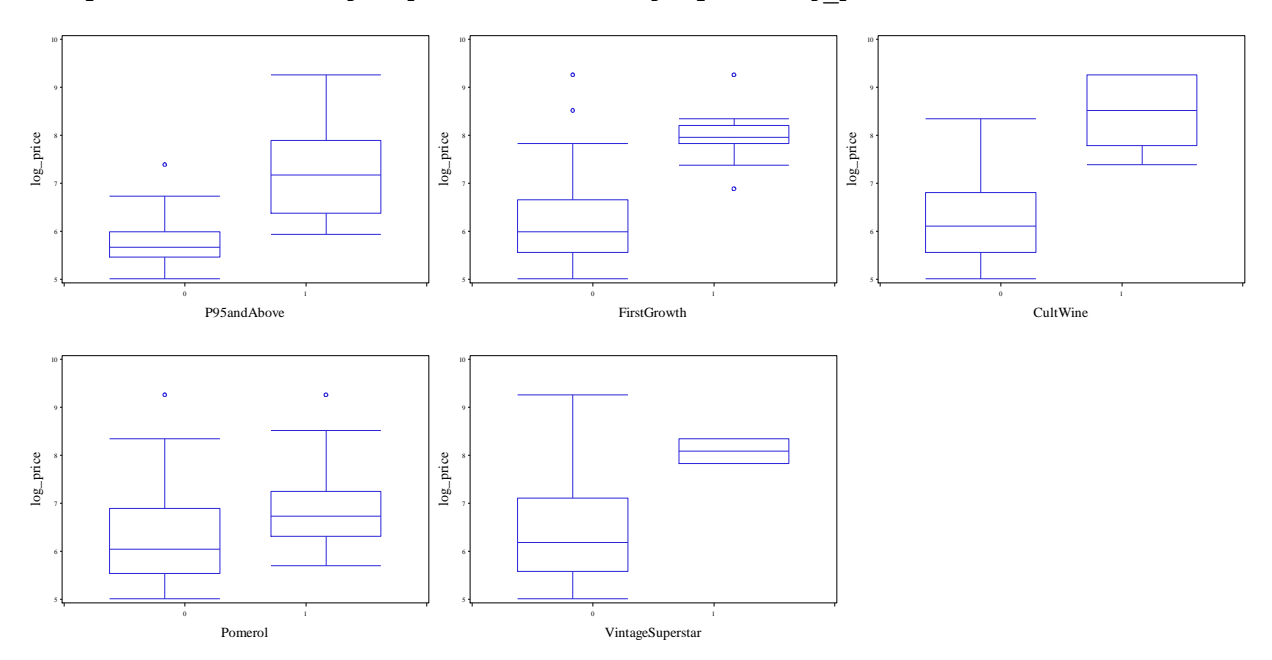

Fig. 1.10 Box plots of log(Price) against each of the dummy variables

## **2. Simple Linear Regression**

## **2.1 Introduction and Least Squares Estimates**

In this chapter we will show how to use SAS to do simple linear regression. We begin by moving the production data into SAS. As before, we use proc **import**.

```
proc import datafile="data/production.txt"
     out=prod replace;
run;
quit;
```
Now we will draw figure 1.2. We have used proc **gplot** in the last chapter. We give it the *prod* data to work with. We will go into a bit more detail with explaining this particular gplot so the reader can refamiliarize him/herself with the procedure. We would like to plot circles rather than crosses, so we use the **symbol** option to change the symbol being plotted. The **axis** statements control the appearance of the axes, as well as their labels. Don"t forget the **vaxis** and **haxis** options at the end of the plot statement. The **angle** option in the first **axis** statement rotates the vertical axis label to be parallel to the axis. Within the **label** option, which controls the label lettering, or the value option, which controls the tick marks on the axes, the font statement controls the lettering font, while the **h** statement controls the height of the lettering. Also, we lead with a **goptions** option statement that resets all graphical parameters.

```
goptions reset = all;
proc gplot data = prod;
 symbol1 v=circle;
 axis1 label = (font=times h=2 angle=90 'Run Time') 
      order=(140 to 260 by 20) value=(font=times h=1);
 axis2 label = (font=times h=2 'Run Size') 
      order=(50 to 350 by 50) value =(font=times h=1);
 plot runtime*runsize/hminor=0 vminor=0 vaxis=axis1 
      haxis=axis2 ;
run; quit;
```
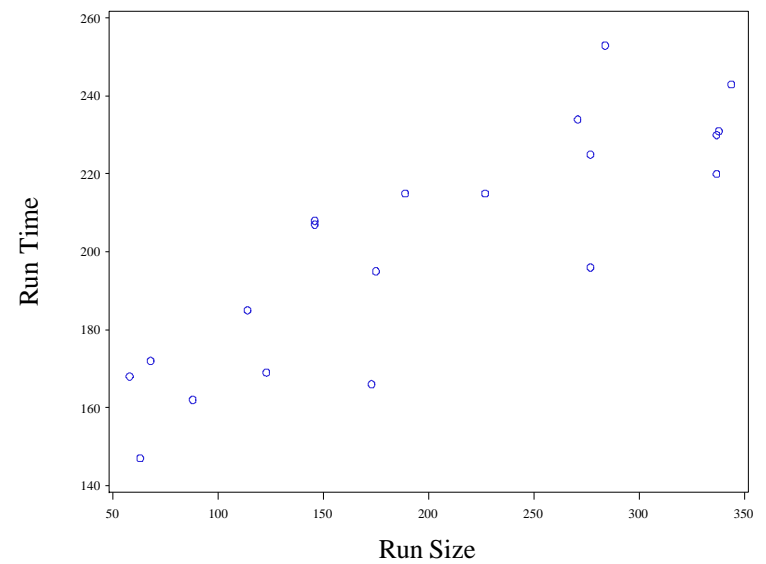

**Fig. 2.1** A scatter plot of the production data

We obtain the regression output for the production data with proc **reg**. We will use this command repeatedly. Its basic syntax is not very different from the **glm** procedure. The response goes to the left of the equal sign in the model statement.

```
proc reg data = prod;
model runtime=runsize;
run;
quit;
                             The REG Procedure
                               Model: MODEL1 
                          Dependent Variable: RunTime 
                      Number of Observations Read 20 
                     Number of Observations Used 20 
                             Analysis of Variance 
where the control of the Sum of the Mean Mean measure of the Mean measure \sim Source DF Squares Square F Value Pr > F 
 Model 1 12868 12868 48.72 <.0001 
         Error 18 4754.57581 264.14310 
        Corrected Total 19 17623
                  Root MSE 16.25248 R-Square 0.7302 
                  Dependent Mean 202.05000 Adj R-Sq 0.7152 
                 Coeff Var 8.04379
                             Parameter Estimates 
                          Parameter Standard
 Variable DF Estimate Error t Value Pr > |t|
            Intercept 1 149.74770 8.32815 17.98 <.0001
 RunSize 1 0.25924 0.03714 6.98 <.0001
```
We will render figure 2.3 with another call to proc **gplot**. We draw the regression line by specifying the in **r** in the **interpol** option in the **symbol1** statement.

```
goptions reset = all;
proc gplot data = prod;
symbol1 v=circle interpol=r;
 axis1 label = (h=2 font=times angle=90 'Run Time') 
      order=(140 to 260 by 20) value=(font=times h=1);
 axis2 label = (font=times h=2 'Run Size') 
      order=(50 to 350 by 50) value =(font=times h=1);
 plot runtime*runsize/hminor=0 vminor=0 vaxis=axis1 
      haxis=axis2 ;
run;
quit;
```
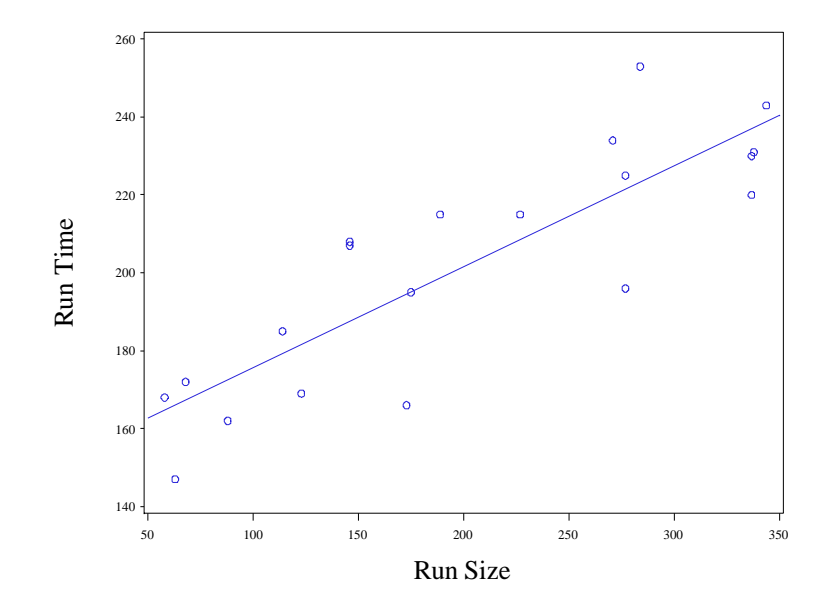

**Fig. 2.3** A plot of the production data with the least squares line of best fit

## **2.2 Inferences About the Slope and the Intercept**

To obtain the p-value of the T statistic on page 22 we use the **cdf** function. The following code blocks creates a dataset t\_val with one variable and one value:  $2 *$  the cdf of a  $T_{18}$  random variable applied to -6.98. The call to the print procedure prints this single value out.

```
data t_val;
   tpvalue =2*cdf('t',-6.98,18,);
run;
quit;
proc print data=t_val;
run;
quit;
                                    Obs tpvalue
                                     1 .000001614
```
To obtain the confidence intervals for the slope and intercept parameters of our regression, we call proc **reg** again. This time we use the **clb** option. This gives us confidence intervals on the "betas", the coefficient parameters.

```
proc reg data = prod;
model time = size/ clb;
run;
quit;
```
#### The REG Procedure Model: MODEL1 Dependent Variable: RunTime

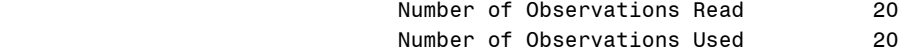

#### Analysis of Variance

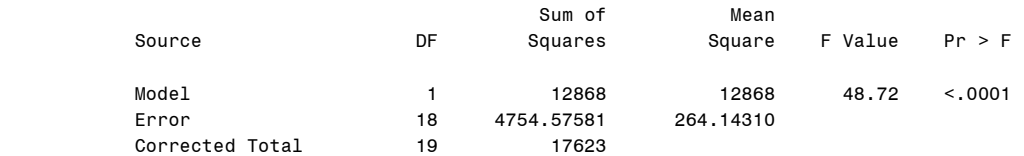

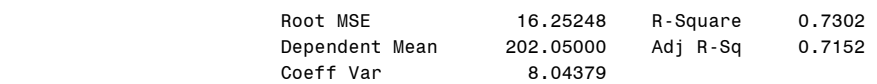

#### Parameter Estimates

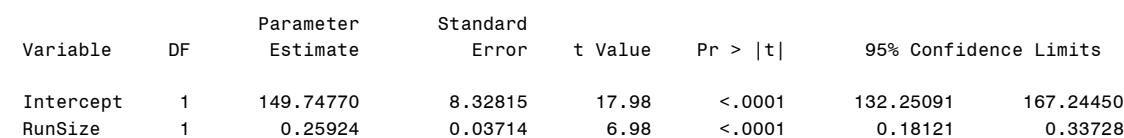

## **2.3 Confidence Intervals for the Population Regression Line**

## **2.4 Prediction Intervals for the Actual Value of Y**

Now we will generate the confidence intervals for the population regression line and prediction intervals for the actual value of the response. First we create a new dataset, *cipi* containing the values of *runsize* we wish to use to formulate the intervals. The **input** statement followed by **cards** allows us to hardcode values into *runsize*.

```
data cipi;
 input runsize @@;
 cards;
50 100 150 200 250 300 350
 ;
run;
quit;
```
We create a new dataset, *new*. By using the **set** statement we append the *runsize* observations in *cipi* to the end of the *prod* data.

```
data new;
set prod cipi;
run;
quit;
```
Now we will use proc **reg** again to obtain our estimates. This time we specify the options **clm** and **cli**. The **clm** option specifies that we want confidence intervals for the regression line for the observations of *runsize* in the *new*. The **cli** option specifies that we want prediction intervals for *runtime* for the observations of *runsize* in the *new*. The added observations from the *cipi* dataset are used by the clm and cli options, but they are not used to fit the model, since runtime is missing in these observations.

In the output statement, we tell SAS to store results in the dataset *messy*. The predicted values of runtime for each observation"s *runsize* will be stored in *fit*. This is specified with the **p** argument. The variables *lwr* and *upr* will store the lower and upper confidence interval endpoints for the regression line. They are specified with the **lclm** and **uclm** arguments. Similarly, as specified by the **lcl** and **ucl** arguments, the variables *lwr\_pi* and *upr\_pi* store the lower and upper prediction interval endpoints for the actual value of *runtime* given the observations values of *runsize*.

```
proc reg data = new;
 model runtime = runsize/clm cli noprint;
 output out = messy p=fit lclm=lwr uclm=upr lcl=lwr pi ucl=upr pi;
run;
quit;
```
Now we will store the confidence interval estimates for the regression line in the dataset *first*. If the observation number exceeds 20, we know we are dealing with one of the observations added from *cipi*. We specify that we only want to keep those observations with the **if** statement. We drop unnecessary variables with the **drop** statement.

```
data first;
set messy;
 if _N_ > 20;
 drop case runtime runsize lwr pi upr pi;
run;
quit;
```
Now we print the confidence intervals with proc **print**.

```
proc print data = first;
run;
quit;
```
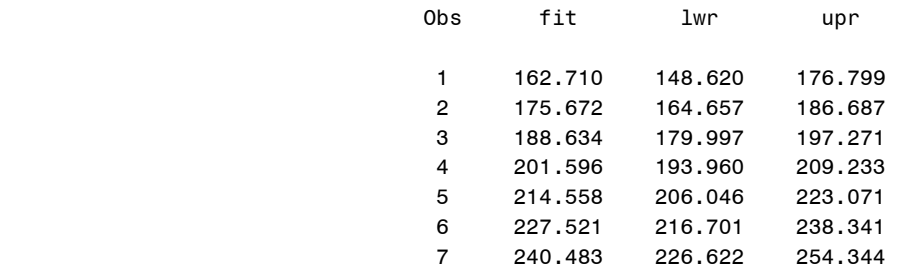

We will do the same thing for the prediction intervals. This time we call the dataset *second*.

```
data second;
 set messy;
if _N_ > 20;
drop case runtime runsize lwr upr;
run;
```
**proc print** data = second; **run**; **quit**; Obs fit lwr\_pi upr\_pi 1 162.710 125.772 199.648 2 175.672 139.794 211.550 3 188.634 153.413 223.855 4 201.596 166.608 236.585 5 214.558 179.368 249.749  $6$   $227.521$   $191.702$   $263.339$ 7 240.483 203.632 277.334

## **2.5 Analysis of Variance**

**quit**;

To obtain the ANOVA table for the production data, we merely call proc **reg** again.

```
proc reg data = prod;
model runtime = runsize;
run;
quit;
```
#### The REG Procedure Model: MODEL1 Dependent Variable: RunTime

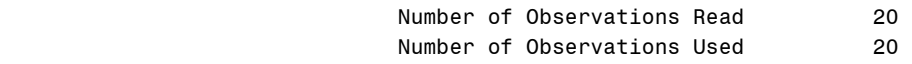

#### Analysis of Variance

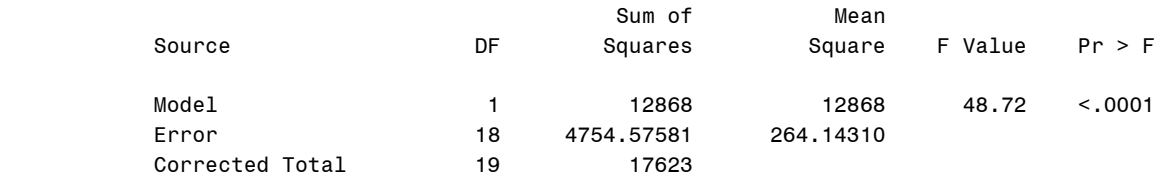

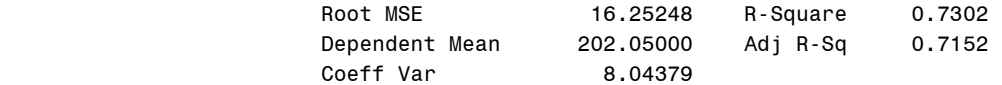

### Parameter Estimates

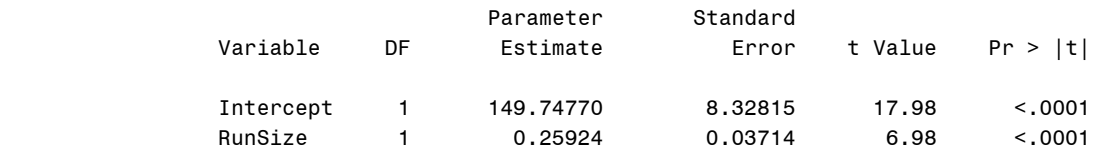

## **2.6 Dummy Variable Regression**

First we load the changeover data into SAS. Now we use a data step rather than proc **import**. We use the **infile** statement to provide a similar functionality to proc **import**. We use the **firstobs=2** option because the actual data begins on the second line of the document, and we use **expandtabs** because the data is tab delimited. We name our variables in the **input** statement.

```
data change;
 infile 'data/changeover_times.txt' firstobs=2
      expandtabs;
 input method $ y x;
run;
quit;
```
We provide the regression output with a call to proc **reg**.

```
proc reg data = change;
model y = x;run;
quit;
                             The REG Procedure
                               Model: MODEL1 
                            Dependent Variable: y 
                     Number of Observations Read 120
                     Number of Observations Used 120
                             Analysis of Variance 
where the control of the Sum of the Mean Mean measure of the Mean measure \sim Source DF Squares Square F Value Pr > F 
         Model 1 290.06806 290.06806 5.08 0.0260 
         Error 118 6736.92361 57.09257 
         Corrected Total 119 7026.99167 
 Root MSE 7.55596 R-Square 0.0413 
                  Dependent Mean 16.59167 Adj R-Sq 0.0332 
                 Coeff Var 45.54071
                             Parameter Estimates 
                          Parameter Standard
 Variable DF Estimate Error t Value Pr > |t|
            Intercept 1 17.86111 0.89048 20.06 <.0001 
 x 1 -3.17361 1.40797 -2.25 0.0260
```
We obtain the p-value of the T test with another call to the **cdf** function in proc **print**.

```
data t_val;
  tpvalue =2*cdf('t',-2.254,118);
run;
quit;
proc print data=t_val;
run;
quit;
                                      Obs tpvalue 
                                      1 0.026042
```
Now we want to draw figure 2.5. We will do this one plot at a time and show them arrayed together. The first plot uses the **interpol=r** option to draw the regression line, and the option **offset** in the **axis** statements keeps the procedure from plotting too close to the edges of the graph.

```
goptions reset = all;
proc gplot data = change;
 symbol v=circle interpol=r;
 axis1 label=(h=2 angle=90 font=times 
      'Change Over Time') order=(5 to 40 by 5) 
      value=(font=times h=1) offset=(2,2);
 axis2 label=(h=2 font=times 
      'Dummy variable, New') 
      offset=(10,10) order=(0 to 1 by 0.2) 
      value=(font=times h=1);
plot y*x/hminor=0 vminor=0 vaxis=axis1 haxis=axis2;
run;
quit;
```
To draw the second plot, two boxplots conditioned on the value of the dummy variable for the new method *x*, we use proc **boxplot**. Earlier we wrote our own **boxplot** macro, and its macro implementation may be compared with our invocation of **boxplot** here. The **boxstyle** option gives us the desired type of whiskers on our boxes, while the **boxwidth** option changes the width of the boxes. The **height** and **font** options in the plot statement control the height and font of both the labels and the tick mark values on the axes. To change the color of the boxes, we can use the **cboxes** option. Outliers are denoted by the symbol listed in the **idsymbol** option.

```
goptions reset = all;
proc boxplot data = change;
   symbol1 value=none;
  label x= 'Dummy variable, New';
  label y= 'Change Over Time';
   plot y*x/ boxwidth=35 cboxes=black 
      boxstyle=schematic idsymbol=circle hoffset=4
      height=3 font=times;
run;
quit;
```
Now we draw the last plot, another boxplot. This time we use proc **gplot** to render it. To place the word labels at the bottom of the plot, we used proc **gplot** again. The **interpol=boxt** in the **symbol** statement ensures that the plot is a boxplot, while the **bwidth** option controls the width of the boxes. In the **axis1** statement, the **order** and **value** options control where the tick marks on the horizontal axis go and what they are labeled. (For example, at the first tick mark -1, there is no label, while at the second tick mark

0.2, the label "Existing" appears. Defining the values of the tick marks allows the user to define the spacing between tick marks.)

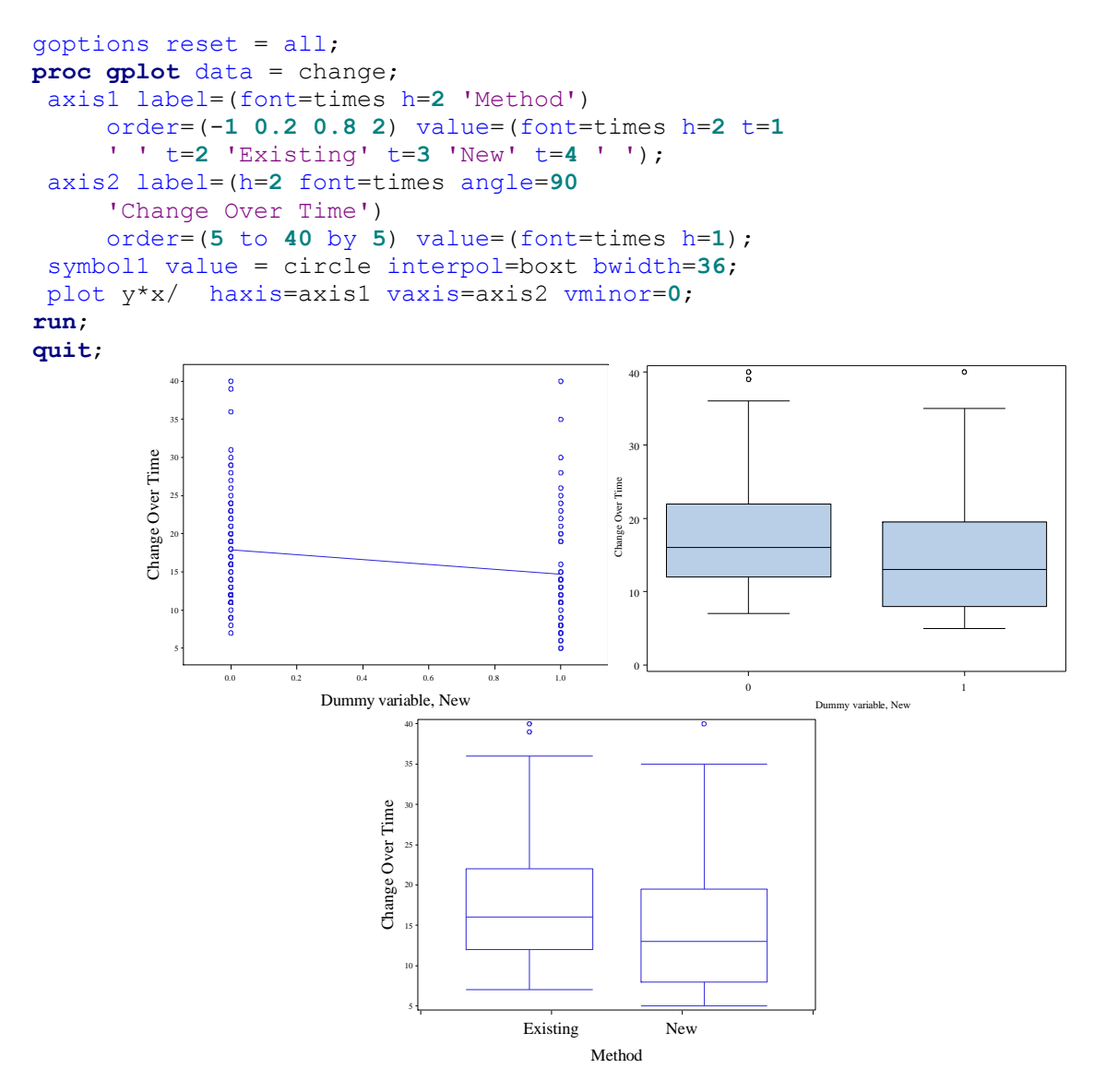

**Fig. 2.5** A scatter plot and box plots of the change-over time data

## **3. Diagnostics and Transformations for Simple Linear Regression**

## **3.1 Valid and Invalid Regression Models: Anscombe's Four Data Sets**

In this chapter we will show how to use SAS to do simple linear regression diagnostics. We begin with the Anscombe datasets. We use a data step with the **infile** statement to do this.

```
data anscombe;
 infile 'data/anscombe.txt' firstobs=2;
input case x1-x4 y1-y4;
run;
quit;
```
Now we draw figure 3.1. We use proc **gplot**, within a macro **%fourplots** that loops over the four datasets. Again, we use the & indexing notation.

```
%macro fourplots;
```

```
%do i = 1 %to 4;
goptions reset = all;
proc gplot data = anscombe;
   axis1 label=(h=2 font=times angle=90 "y&i") 
      order=(2 to 14 by 2) value=(font=times h=1);
   axis2 label=(h=2 font=times "x&i") 
      order=(0 to 20 by 5) value=(font=times h=1);
   symbol1 value=circle interpol=r;
  plot y&i*x&i / vaxis=axis1 haxis=axis2 vminor=0
     hminor=0;
 run;
 quit;
%end;
%mend;
%fourplots;
```
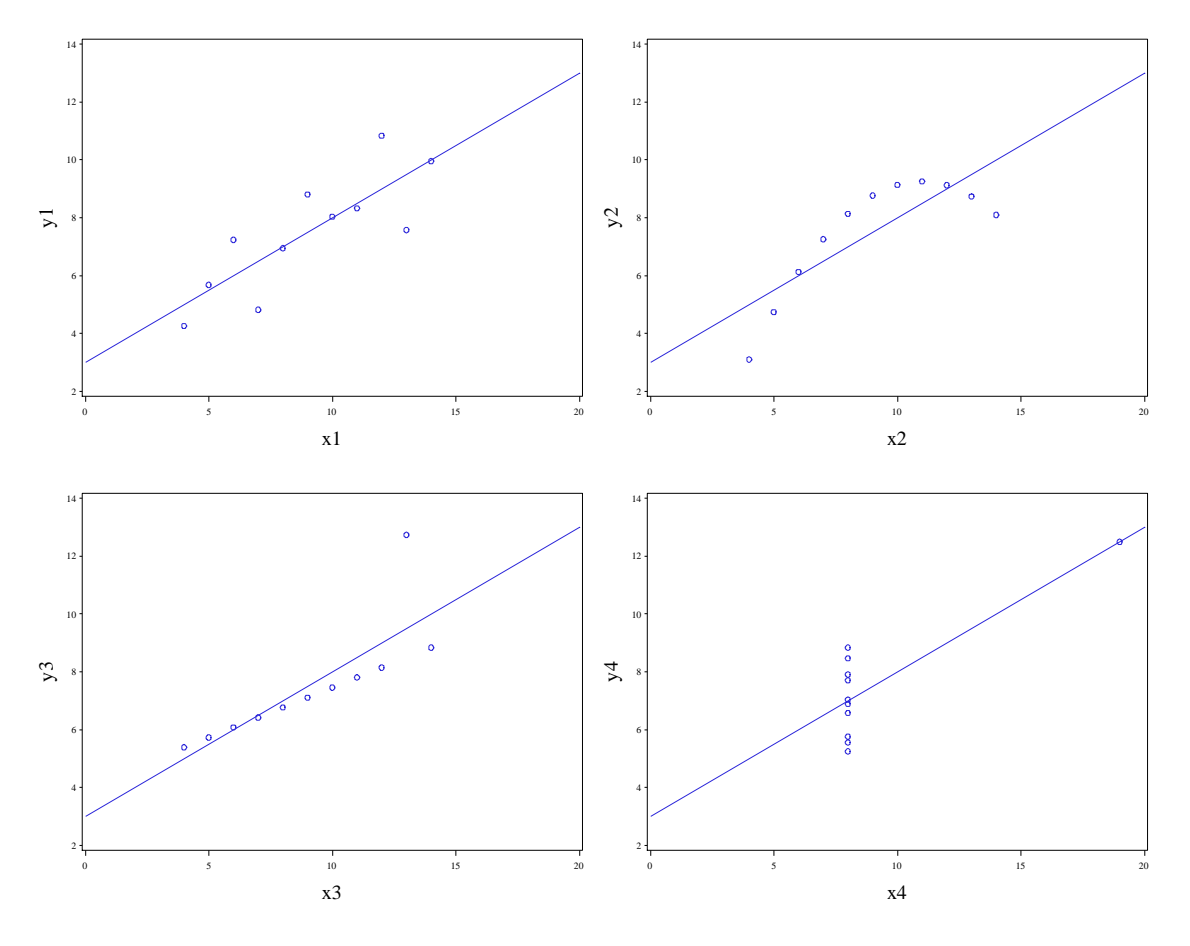

Fig. 3.1 Plots of Anscombe's four data sets

To produce the regressions for each dataset, we use another macro, **%reg**.

```
%macro reg;
proc reg data = anscombe;
   %do i = 1 %to 4;
   model y&i = x&i;
   %end;
 run;
 quit;
%mend;
%reg;
                                       The REG Procedure
                                         Model: MODEL1 
                                     Dependent Variable: y1 
                            Number of Observations Read 11
                            Number of Observations Used 11
                                      Analysis of Variance 
sum of Mean and Mean and Mean and Mean and Mean and Mean and Mean and Mean and Mean and Mean and Mean and Mean
 Source DF Squares Square F Value Pr > F
```
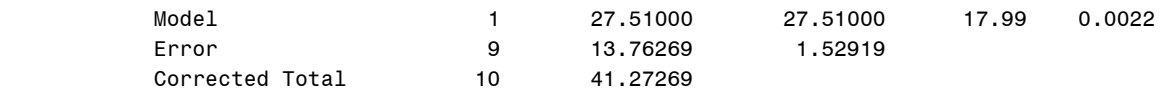

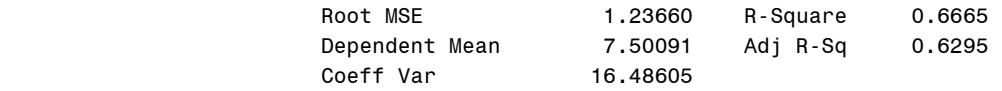

#### Parameter Estimates

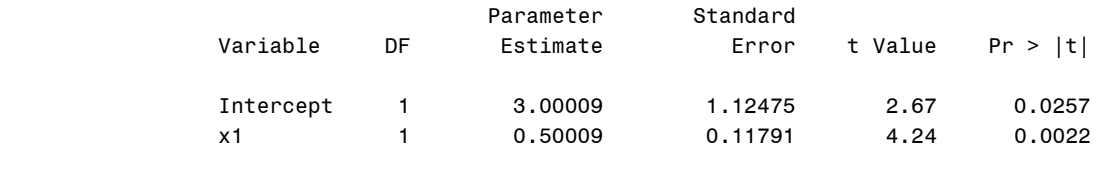

## The REG Procedure Model: MODEL2 Dependent Variable: y2

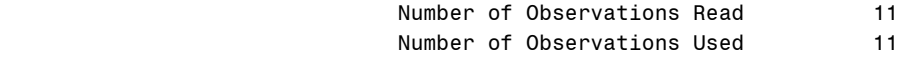

#### Analysis of Variance

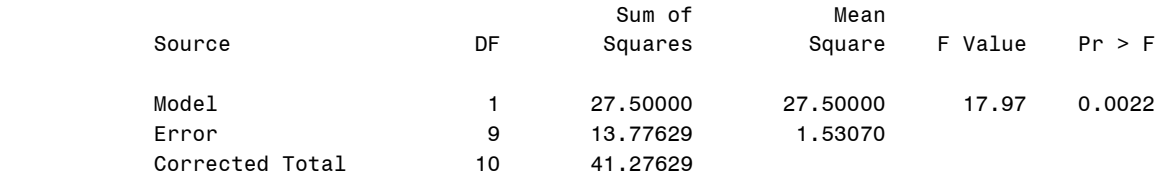

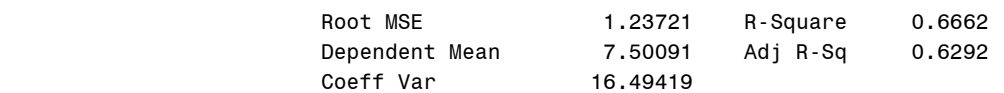

#### Parameter Estimates

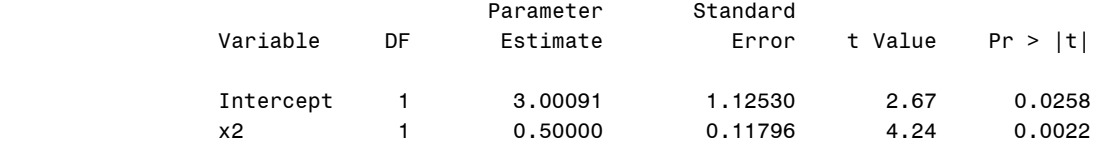

### The REG Procedure Model: MODEL3 Dependent Variable: y3

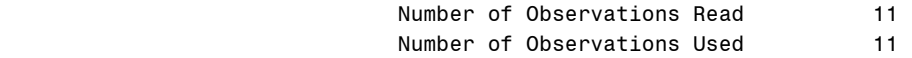

#### Analysis of Variance

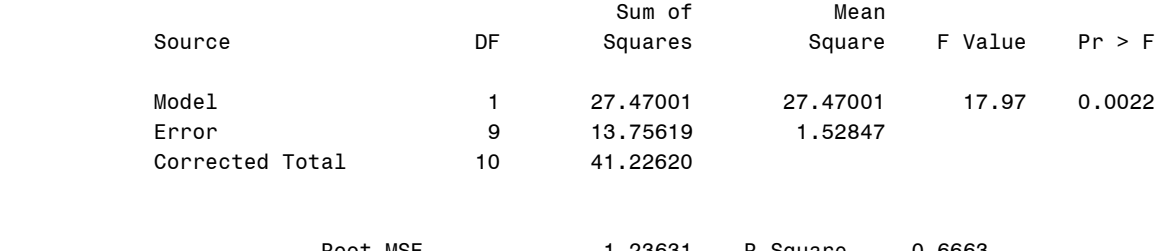

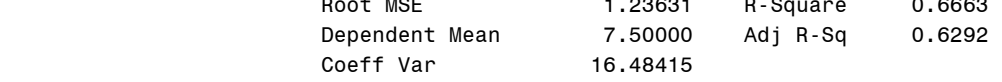

#### Parameter Estimates

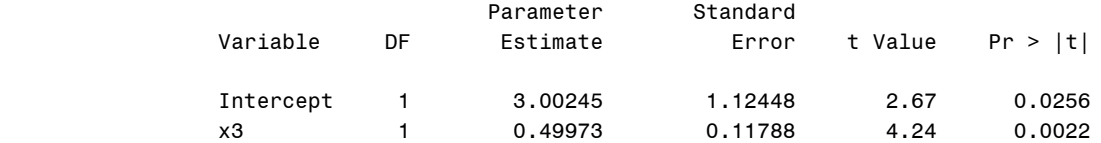

#### The REG Procedure Model: MODEL4 Dependent Variable: y4

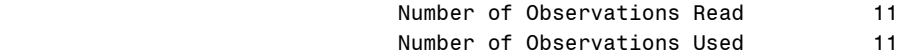

### Analysis of Variance

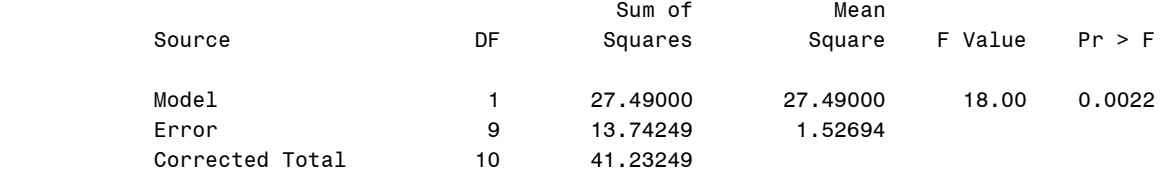

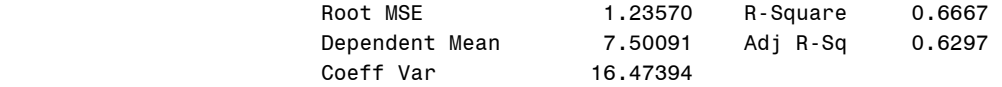

#### Parameter Estimates

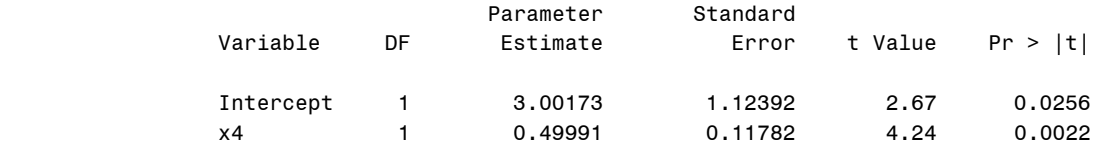

To draw the residual plots, we again use a macro to loop over the four datasets. Within the macro **%regout**, we use the **out** statement within proc **reg** again. This time we specify the **r** argument so that SAS will store the residuals for regression i in variable *resids* of the dataset *resdata&i*

```
%macro regout;
proc reg data = anscombe noprint;
   %do i = 1 %to 4;
  model y \&i = x \&i; output out = resdata&i r=resids;
   %end;
run;
quit;
%mend;
%regout;
```
Now we plot using the macro **%resplots**. This uses proc **gplot** to draw each individual plot.

```
%macro resplots;
%do i = 1 %to 4;
goptions reset = all;
proc gplot data = resdata&i;
   title1 height=2 "Data Set &i" ;
   axis1 label=(font=times h=2 angle=90 "Residuals") 
      order=(-2 to 2 by 1) value=(font=times h=1);
   axis2 label=(font=times h=2 "x&i") 
      order=(0 to 20 by 5) value=(font=times h=1);
   symbol1 value=circle;
  plot resids*x&i / vaxis=axis1 haxis=axis2 
      vminor=0 hminor=0;
 run;
quit;
%end;
%mend;
%resplots;
```
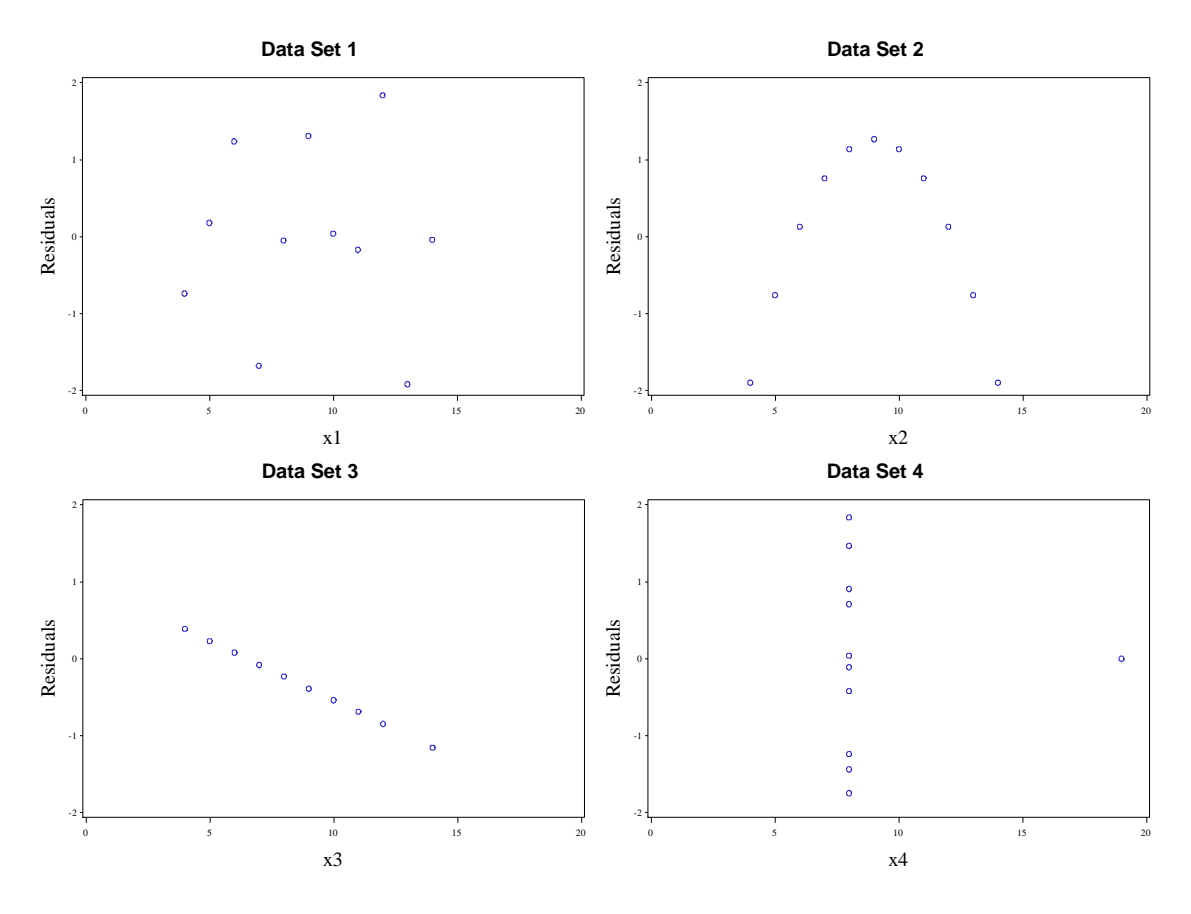

Fig. 3.2 Residual plots for Anscombe's data sets

## **3.2 Regression Diagnostics: Tools for Checking the Validity of a Model**

Now we will draw figure 3.3. We use the **interpol=r** option in the first plot's **symbol1** statement to draw the regression line in the first plot.

```
goptions reset = all;
proc gplot data = anscombe;
   axis1 label=(h=2 font=times angle=90 "y2") 
      order=(3 to 10 by 1) value=(font=times h=1);
   axis2 label=(h=2 font=times "x2") 
      order=(4 to 14 by 2) value=(font=times h=1) 
      offset=(2,2);
  symbol1 value=circle interpol=r;
   plot y2*x2 / vaxis=axis1 haxis=axis2 vminor=0
      hminor=0;
run;
quit;
```
The second plot"s code is very similar to that of the second iteration in **%resplots**.

```
goptions reset = all;
proc gplot data = resdata2;
   axis1 label=(font=times h=2 angle=90
      "Residuals") order=(-2 to 2 by 1)
```

```
 value=(font=times h=1);
   axis2 label=(font=times h=2 "x2") 
     order=(4 \text{ to } 14 \text{ by } 2) value=(\text{font =times h=1}) offset=(2,2);
   symbol1 value=circle;
   plot resids*x2 / vaxis=axis1 haxis=axis2 
      vminor=0 hminor=0;
run;
```
**quit**;

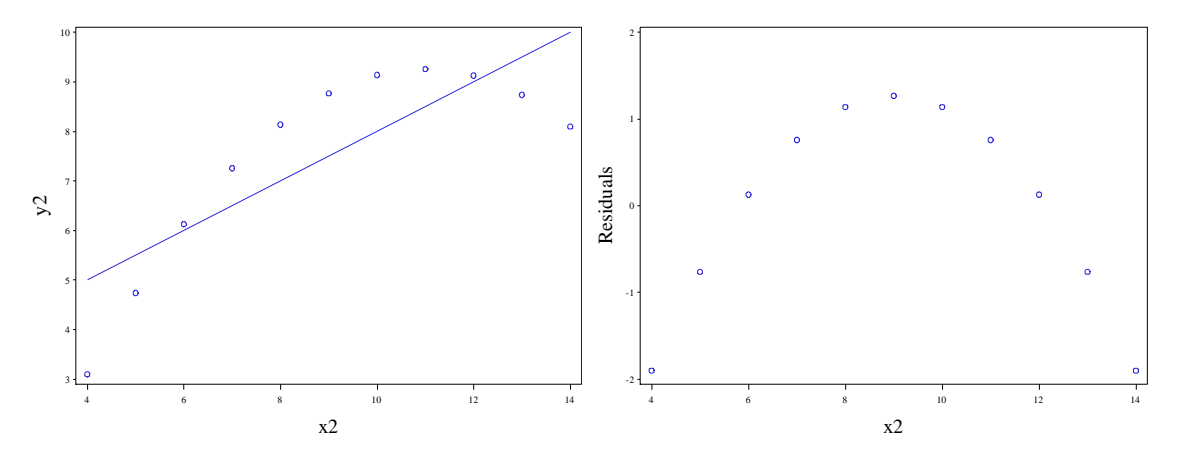

Fig. 3.3 Anscombe's data set 2

Now we bring in the Huber data.

```
data huber;
 infile 'data/huber.txt' firstobs=2 expandtabs;
 input x ybad ygood;
run;
quit;
```
We will use proc **reg** to show the regression output of the *Ybad* and *Ygood* variables on *x*. We use the out statement with the **r** option to store the residuals in the datasets *resgood* and *resbad*. The **print** procedure is used to print out these residuals.

```
proc reg data = huber;
 model ybad=x;
 output out= resbad r=badres;
run;
quit;
```
#### Model: MODEL1 Dependent Variable: ybad

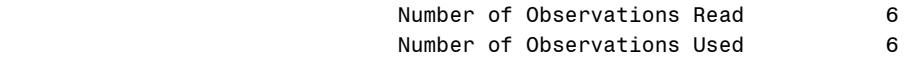

#### Analysis of Variance

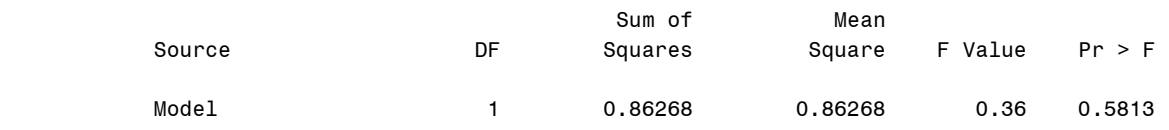

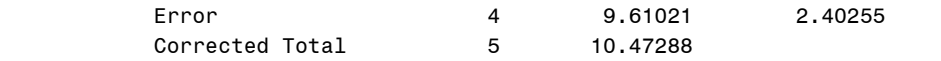

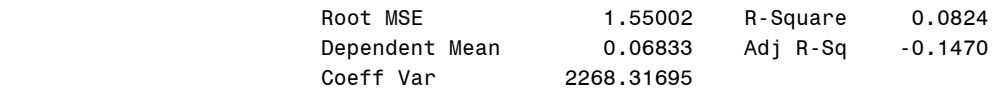

#### Parameter Estimates

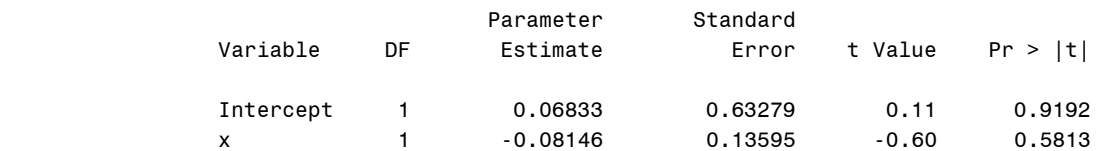

```
proc reg data = huber;
model ygood=x;
output out = resgood r=goodres;
run;
quit;
```
#### Model: MODEL1 Dependent Variable: ygood

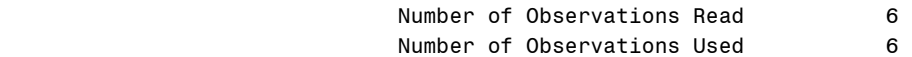

#### Analysis of Variance

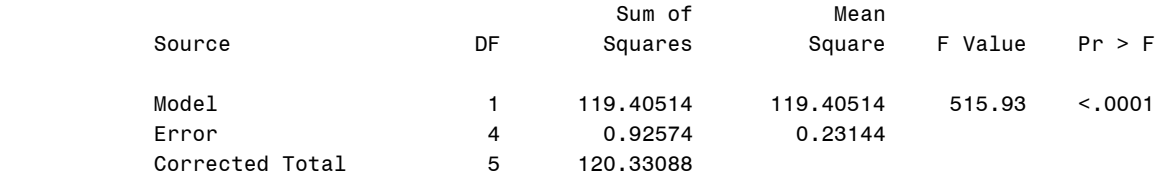

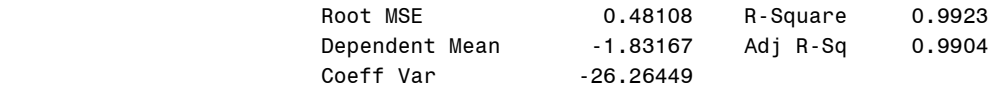

#### Parameter Estimates

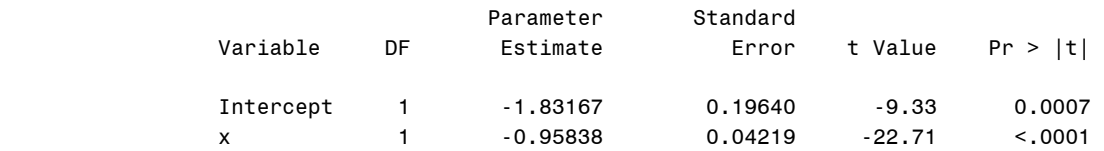

```
proc print data = resbad;
var badres;
run;
quit;
```
 Obs badres 1 2.08582 2 0.41728 3 -0.27126 4 -1.58979 5 -1.38833 6 0.74628 **proc print** data = resgood; var goodres; **run**; **quit**; Obs goodres 1 0.47813 2 -0.31349 3 -0.12510 4 -0.56672 5 0.51167 6 0.01551

Now we will draw figure 3.7. This is accomplished with two **gplot** calls. Again we use the offset option to keep points from crowding the edge of the plot areas.

```
goptions reset = all;
proc gplot data = huber;
 symbol1 value=circle interpol=r;
 axis1 label=(h=2 font=times angle=90 "YBad") 
      order=(-12 to 3 by 3) value=(f=times h=1);
 axis2 label=(h=2 f=times "x") value=(f=times h=1) 
      order=(-4 to 10 by 2) offset=(2,2);
 plot ybad*x/ vaxis=axis1 haxis=axis2 vminor=0
     hminor=0;
run;
quit;
goptions reset = all;
proc gplot data = huber;
 symbol1 value=circle interpol=r;
 axis1 label=(f=times h=2 angle=90 "YGood") 
      order=(-12 to 3 by 3) value=(f=times h=1);
 axis2 label=(f=times h=2 "x") offset=(2,2)
     value=(f=times h=1) order=(-4 to 10 by 2);
 plot ygood*x/ vaxis=axis1 haxis=axis2 vminor=0
     hminor=0;
run;
quit;
```
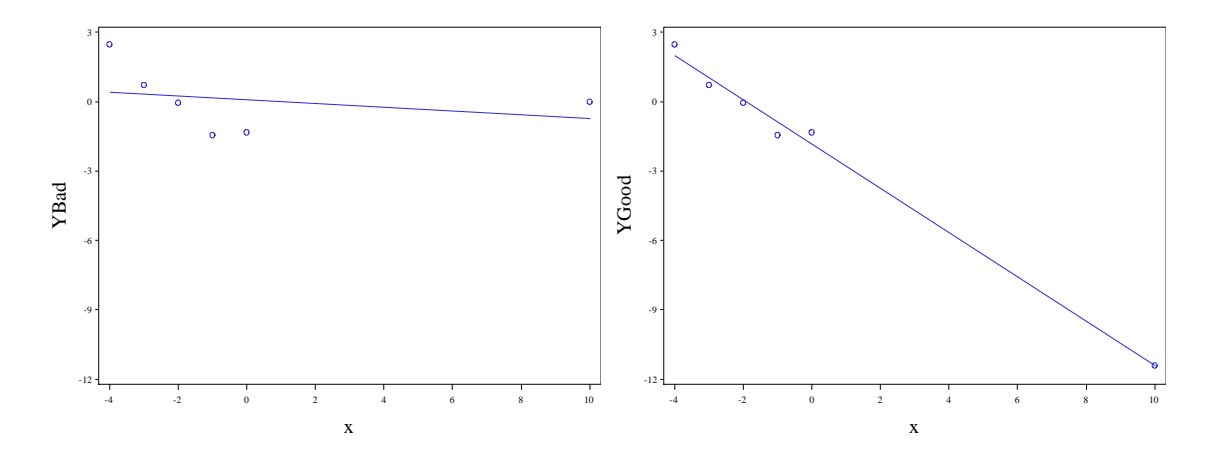

Fig. 3.7 Plots of YGood and YBad against x with the fitted regression lines

Now we want to list the leverage values for both regressions for table 3.3. We will use proc **reg** for this again. We have already seen the basic regression results, so we use the noprint option. By using the output statement with the **h** option, we store the leverage values in an analogous manner to how we stored the residual values when we originally performed the regression. As before, we use proc **print** to print these stored leverage values.

```
proc reg data = huber noprint;
model ybad=x;
output out= levbad h=badlev;
run;
quit;
proc reg data = huber noprint;
model ygood=x;
output out = levgood h=goodlev;
run;
quit;
proc print data = levbad;
var x badlev;
run;
quit;
 Obs x badlev 
1 -4 0.28974 2 -3 0.23590 
                            3 -2 0.19744 
                           4 -1 0.17436 
                           5 0 0.16667 
                           6 10 0.93590 
proc print data = levgood;
var x goodlev;
run;
quit;
```
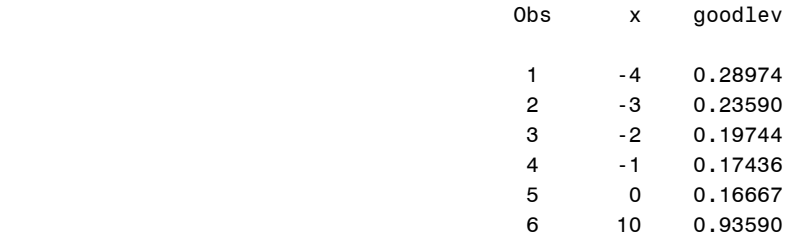

To draw figure 3.8, we use proc **gplot** and the **interpol=rq** option for the first **symbol** statement. This tells SAS that we want to draw the regression line for a quadratic fit.

```
goptions reset = all;
proc gplot data = huber;
 symbol1 interpol=rq value=circle color=black;
 axis1 label=(h=2 f=times angle=90 "YBad") 
      order=(-4 to 3 by 1) value=(f=times h=1);
 axis2 label=(f=times h=2 "x") offset=(2,2)
      value=(f=times h=1) order=(-4 to 10 by 2);
 plot ybad*x/vaxis=axis1 haxis=axis2 vminor=0 hminor=0;
run;
quit;
```
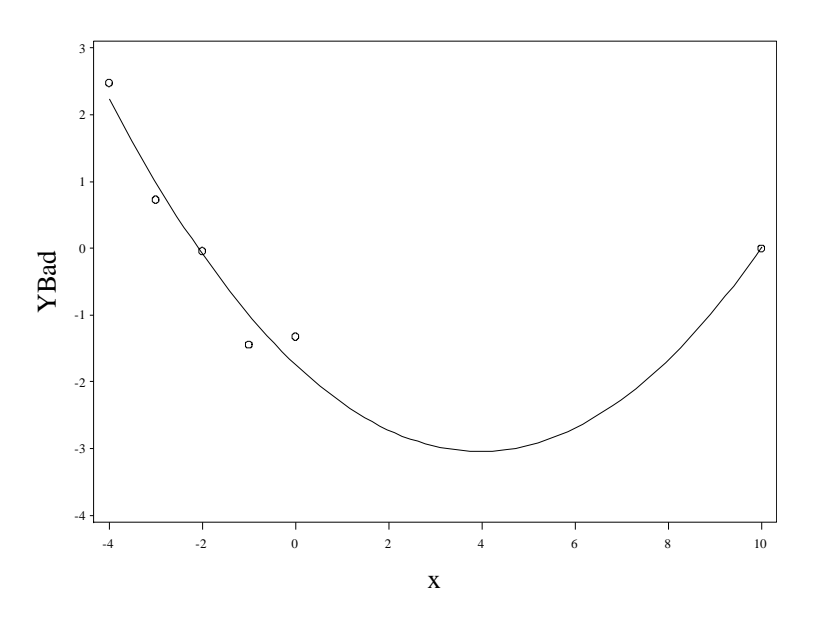

**Fig. 3.8** Plot of YBad versus x with a quadratic model fit added

We want to give the regression results for the quadratic fit of x for *Ybad*. First we use a data step to add a quadratic term for *x*. The "\*\*" operator stands for exponentiation. The *xq* variable which stores this term is added to the *huber* dataset. The augmented data is stored in the dataset *final*. We do not put a run step after the last data operation, but move straight to calling proc **reg** with the new data. This is not a problem, the statements will be sequentially executed in the order we wrote them.

```
data final; 
 set huber;
 xq = x^{**}2;run;
quit;
```
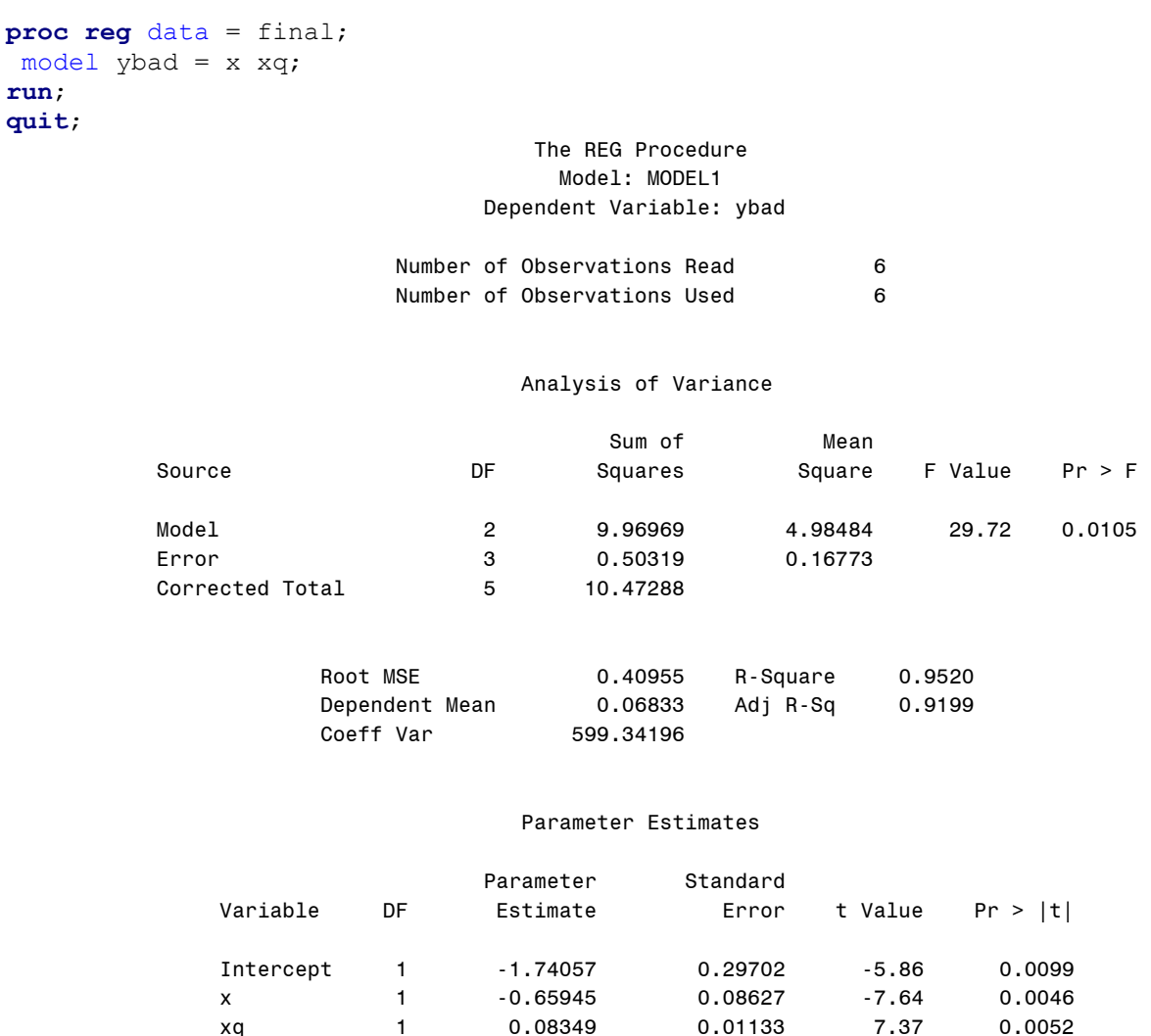

We have now finished with the Huber data, we move onto the bonds data. We read in the data with a data step in which we use **infile**.

```
data bonds;
 infile 'data/bonds.txt' firstobs=2 expandtabs;
 input case couponrate bidprice;
run;
quit;
```
To produce table 3.4 we first use proc **reg** to fit the model. We use the **h** and **r** options to store the residuals and leverage values in variables within the dataset *table3\_4*. The option **student** tells SAS to store the standardized residuals in the variables *StdResids* within *table3\_4*.

```
proc reg data = bonds;
model bidprice=couponrate/clb;
 output out=table3_4 h=leverage r=residuals 
      student=StdResids;
run;
quit;
```
**run**;
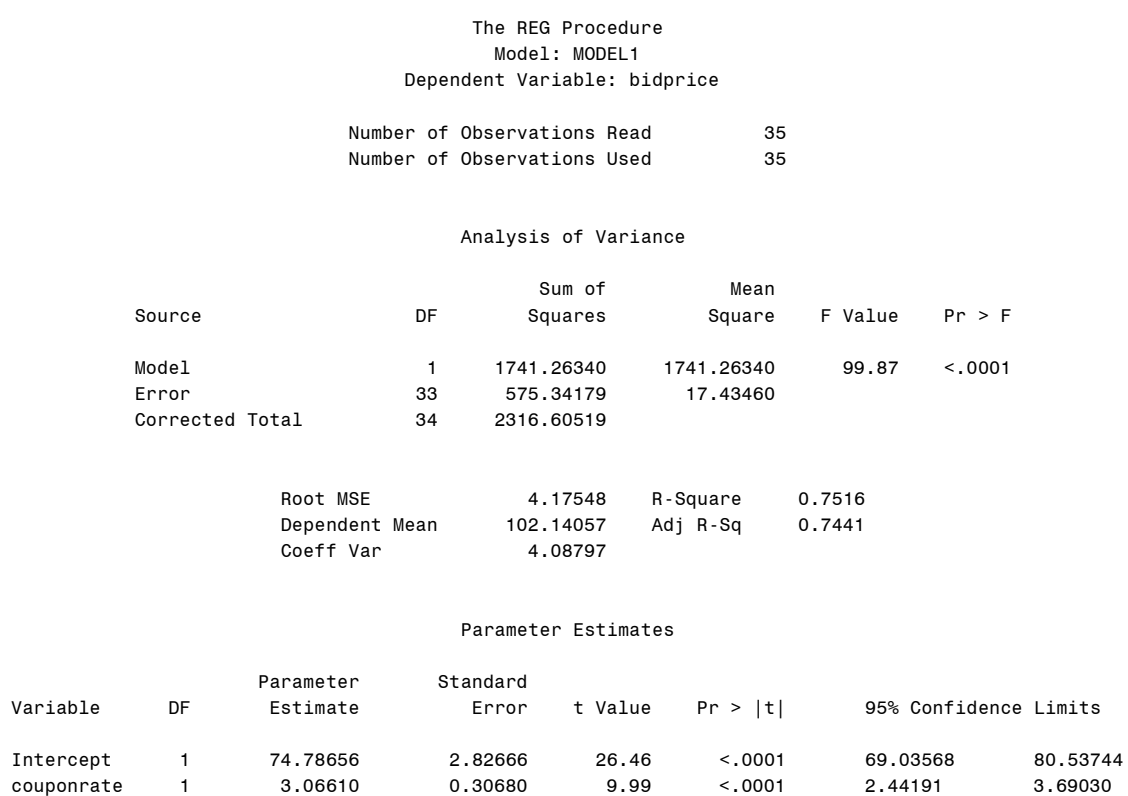

Now we use proc **print** to obtain table 3.4. The **var** statement tells SAS precisely which variables to print.

```
proc print data = table3_4;
var couponrate bidprice leverage residuals stdresids;
run;
quit;
```
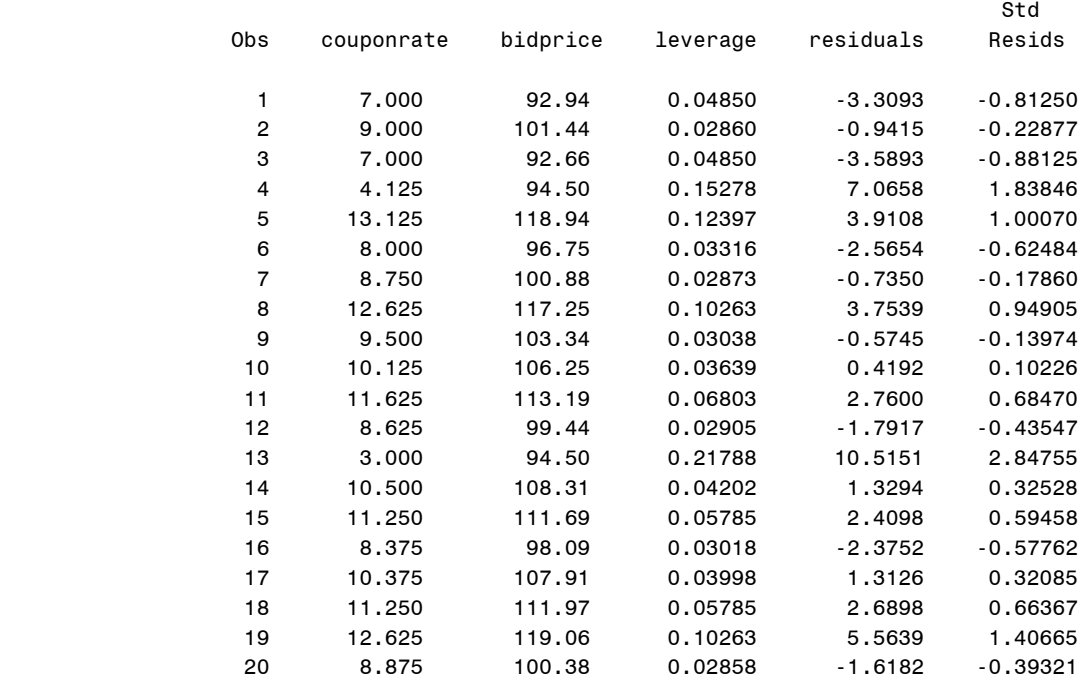

couponrate 1

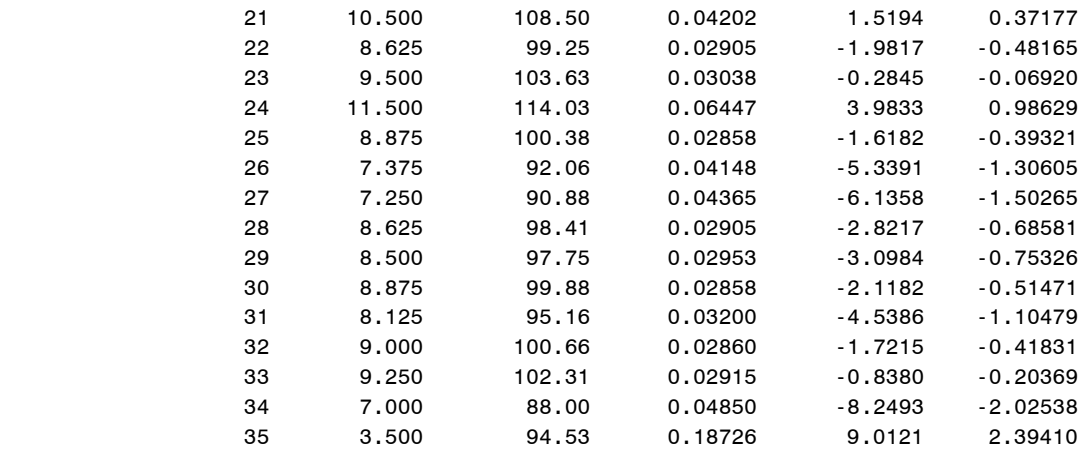

Now we use proc **gplot** to obtain figure 3.9.

```
goptions reset = all;
proc gplot data = bonds;
 symbol1 value=circle interpol=r;
 axis1 label=(h=2 font=times angle=90
      "Bid Price ($)") order=(85 to 120 by 5) 
      value=(font=times h=1);
 axis2 label=(h=2 font=times "Coupon Rate (%)") 
      order=(2 to 14 by 2) value=(font=times h=1);
 plot bidprice*couponrate/ vaxis=axis1 haxis=axis2 
      vminor=0 hminor=0;
run;
quit;
```
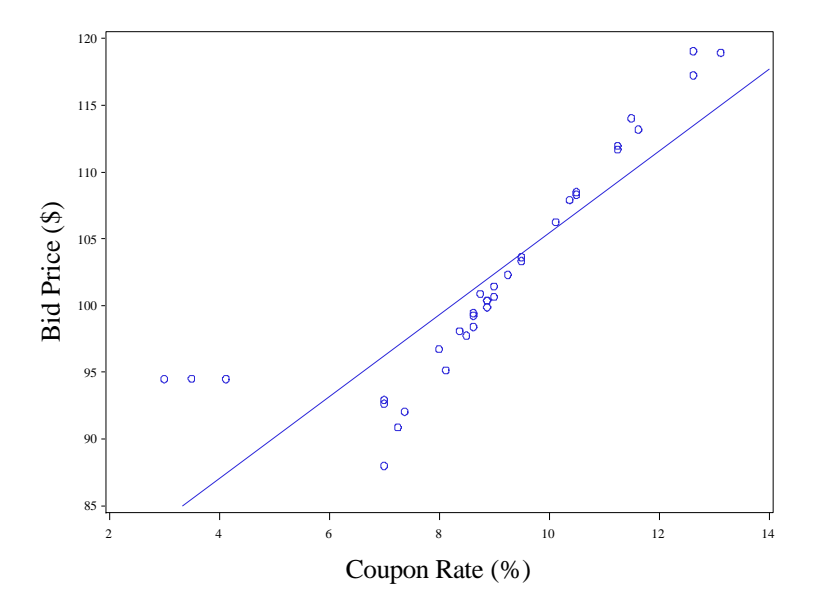

**Fig. 3.9** A plot of the bonds data with the least squares line included

Now we will render figure 3.10. To create the labels only on the specified points, we split the data into two separate data sets, *flower* (containing the "flower" bonds), and *notflower*, which contains the rest of the bonds. We append these two datasets together in the dataset labels. Because we called the standardized residuals *labely* in the flower data set and dropped the *stdresids* variable, data set *labels* only has values for *labely* for the flower bonds, and it only has values for *stdresids* for the rest of the bonds.

```
data flower;
set table3 4;
if stdresids \langle 1.8 \times 1.8 \times 1.5 \rangle > -2 then delete;
labely = stdresids;
drop stdresids;
run;
quit;
data notflower;
 set table3 4;
if stdresids > 1.8 then delete;
    else if stdresids < -2 then delete;
run;
quit;
data labels;
 set flower notflower;
run;
quit;
```
Now in the proc **gplot**, we can plot each of those variables against *couponrate* and overlay the two plots (with the **overlay** option) to get all the points plotted. The plot of *labely* against *couponrates* gets labels which take on the value of the case variable because of the **pointlabel** option in the **symbol1** statement. The rest of the points do not have this label because they are covered under the **symbol2** statement. Reference lines perpendicular to the vertical axis are drawn at -2 and 2 with the **vref** option in the plot statement.

```
goptions reset = all;
proc gplot data = labels;
 symbol1 value=circle pointlabel= 
      ("#case" height=1 position=bottom) color=black;
 symbol2 value=circle color=black;
 axis1 label=(h=2 angle=90 font=times 
      "Standardized Residuals") order=(-3 to 3 by 1) 
      value=(font=times h=1);
 axis2 label=(h=2 font=times "Coupon Rate (%)") 
      order=(2 to 14 by 2) value=(font=times h=1);
 plot labely*couponrate stdresids*couponrate/overlay
      vaxis=axis1 haxis=axis2 
            vminor=0 hminor=0 vref=-2 2;
run;
quit;
```
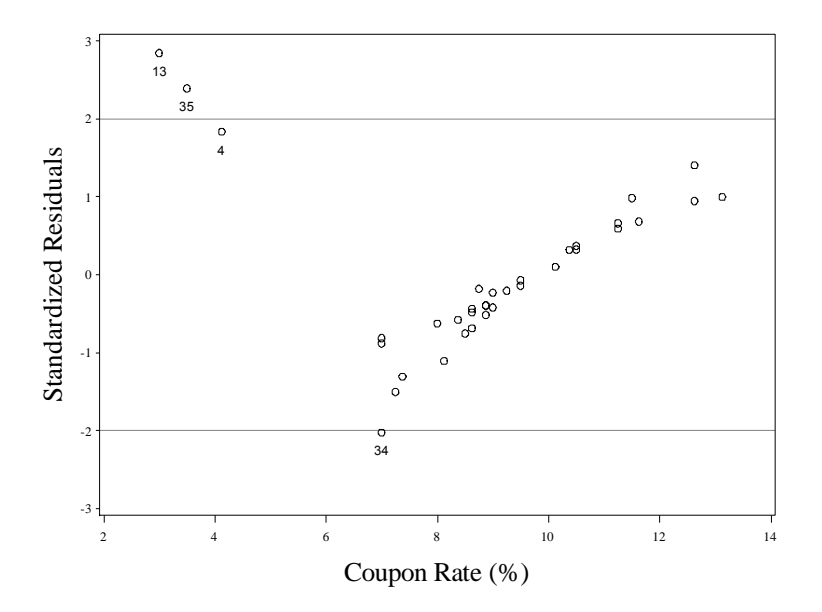

**Fig. 3.10** Plot of standardized residuals with some case numbers displayed

Now we move to drawing figure 3.11. We know the case numbers of the flower bonds now. So we delete their cases numbers from the data. We reinitialize the *notflower* dataset to contain the *bonds* dataset without the flower observations.

```
data notflower;
 set bonds;
 if case = 4 then delete;
   else if case = 13 then delete;
   else if case = 35 then delete; 
run;
quit;
```
Now we use this *notflower* dataset in proc **gplot** with the **interpol=r** option to draw figure 3.11.

```
goptions reset = all;
proc gplot data = notflower;
 symbol1 value = circle interpol=r;
 title1 height=2 font=times "Regular Bonds";
 axis1 label=(h=2 font=times angle=90
      "Bid Price ($)") order=(85 to 120 by 5) 
      value=(font=times h=1);
 axis2 label=(h=2 font=times
      "Coupon Rate (%)") order=(2 to 14 by 2) 
      value=(font=times h=1);
 plot bidprice*couponrate/ vaxis=axis1 
      haxis=axis2 vminor=0 hminor=0;
run;
quit;
```
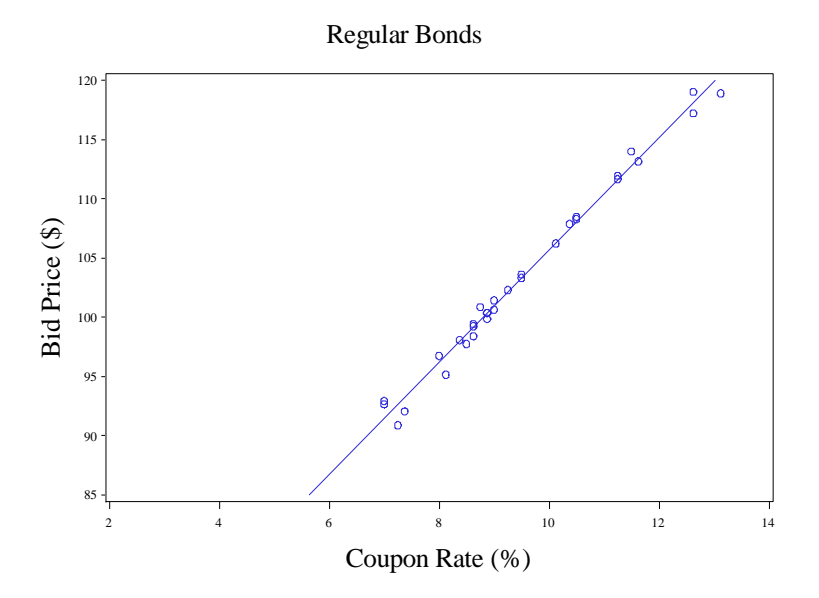

Fig. 3.11 A plot of the bonds data with the "flower" bonds removed

We produce the regression output for the regular bond data with another call to proc **reg**. We will need the standardized residuals later for figure 3.12 so we use the **out** statement and specify the **student** option, storing the standardized residuals in the variable *stdres* in the dataset *resids*.

```
proc reg data = notflower;
 model bidprice=couponrate;
 output out = resids student=stdres;
run;
quit;
                                     The REG Procedure 
                                        Model: MODEL1
```
# Dependent Variable: bidprice

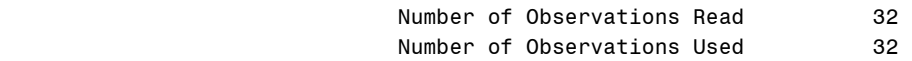

### Analysis of Variance

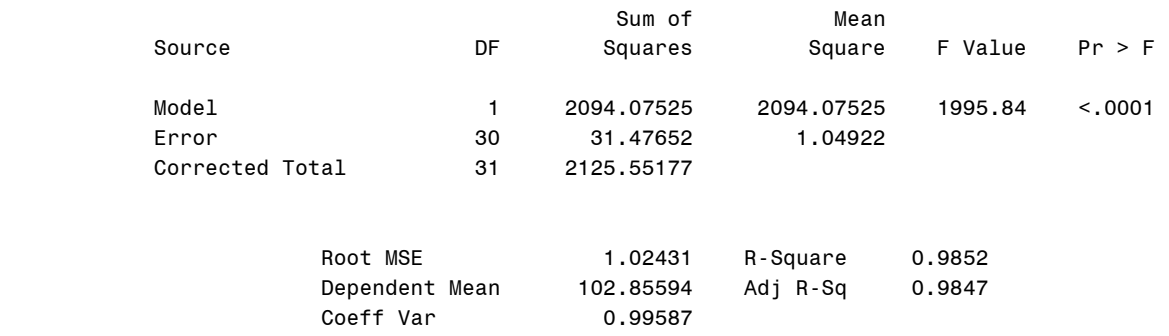

#### Parameter Estimates

#### Parameter Standard

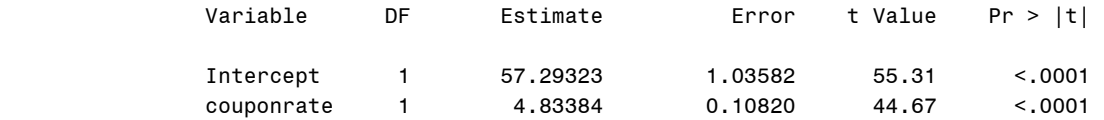

Figure 3.12 is drawn by a call to **gplot** using the just created dataset *resids*. Again we use the vref option to draw horizontal reference lines for the standardized residuals at -2 and 2.

```
goptions reset = all;
proc gplot data = resids;
 symbol1 value = circle;
 title1 height=2 "Regular Bonds";
 axis1 label=(h=2 font=times angle=90
      "Standardized Residuals") 
     order=(-4 \text{ to } 2 \text{ by } 1) value=(\text{font =} \text{times } h=1);axis2 label=(h=2 font=times "Coupon Rate (%)") 
      order=(2 to 14 by 2) value=(font=times h=1);
 plot stdres*couponrate/ vaxis=axis1 haxis=axis2 
      vminor=0 hminor=0 vref=-2 2;
run;
```
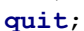

**Regular Bonds**

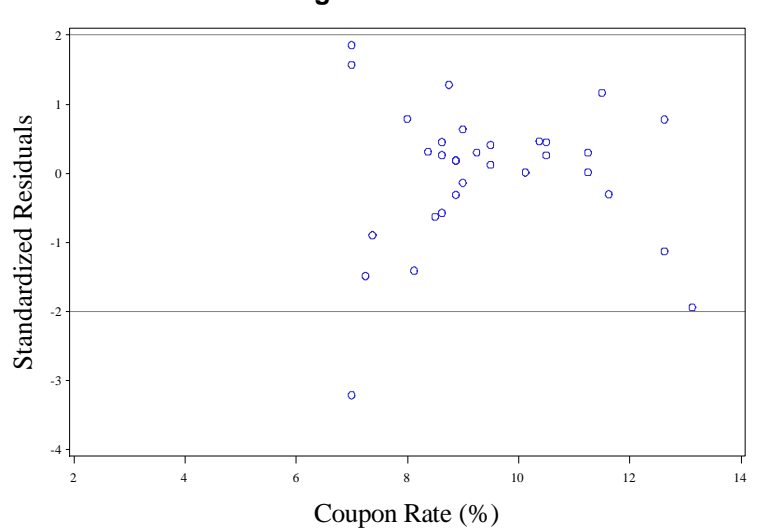

Fig. 3.12 Plot of standardized residuals with the "flower" bonds removed

To draw figure 3.13, we must compute the cook distances for each observation of the bonds data. Unsurprisingly, proc **reg** can compute them. We perform proc reg with the cookd option to attain this computation.

```
proc reg data= bonds noprint;
model bidprice=couponrate;
 output out = cook cookd=cd;
run;
quit;
```
Now we split the good cook distances from the bad cook distances, like we split the flower bonds from the regular bonds. The dataset *badcook* contains the *labely* variable initialized with the small cook distances. The *goodcook* dataset contains the *cd* variable initialized with the larger cook distances.

```
data badcook;
 set cook;
 if cd < 0.1212 then delete;
 labely = cd;drop cd;
run;
quit;
data goodcook;
 set cook;
 if cd > 0.1212 then delete;
run;
quit;
data labelcook;
set badcook goodcook;
run;
quit;
```
Now we use proc **gplot** to overlay the good and bad cook distances versus *couponrate*. We add a horizontal line at the good/bad cook distance cutoff with the **vref** option.

```
goptions reset = all;
proc gplot data = labelcook;
 symbol1 value = circle color=black 
      pointlabel=("#case" height=1 position=bottom);
 symbol2 value=circle color=black;
 axis1 label=(h=2 font=times angle=90
      "Cook's Distance") order=(0 to 1.2 by 0.2) 
      value=(font=times h=1);
 axis2 label=(h=2 font=times "Coupon Rate (%)") 
     order=(2 \text{ to } 14 \text{ by } 2) value=(\text{font =} \text{times } h=1);plot labely*couponrate cd*couponrate/ overlay
      vaxis=axis1 haxis=axis2 vminor=0 hminor=0
      vref=0.1212;
run;
quit;
```
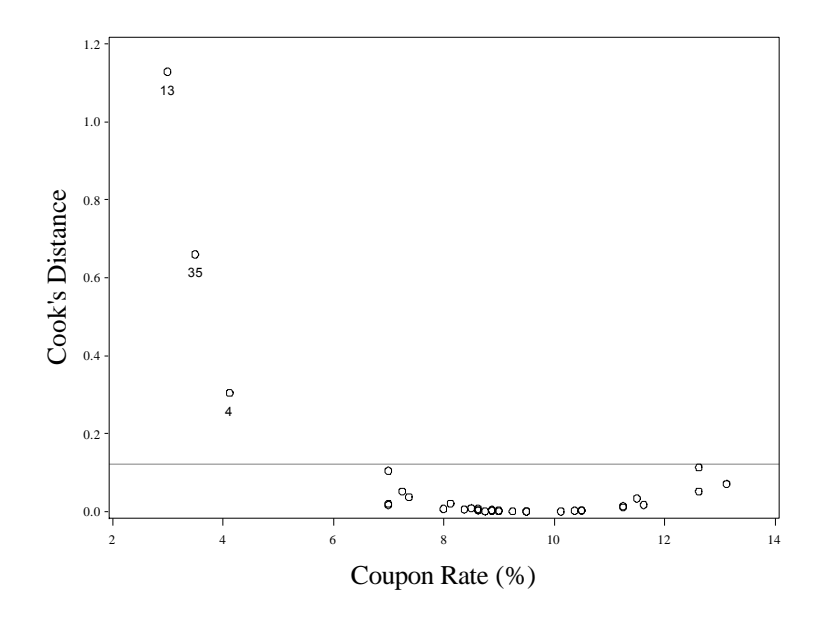

Fig. 3.13 A plot of Cook's distance against Coupon Rate

Obtaining figure 3.14 will take some work. The **reg** procedure provides a number of nice default graphics through the **ods** system (like proc **var** does), but they do not match perfectly with the 4 default graphs obtained by the plot(lm) function in R.

We will demonstrate the default graphics now, first bringing the production data back into SAS. The graphics are stored as .png files with names DiagnosticsPanel, FitPlot, and ResidualPlot

```
data prod;
 infile 'data/production.txt' firstobs=2 expandtabs;
 input case time size;
run;
quit;
ods graphics on;
proc reg data = prod;
 model time=size;
 output out=output r=resids p=fitted student=stdres cookd=cd h=levg;
run;
quit;
ods graphics off;
                                     Model: MODEL1 
                                Dependent Variable: time 
                          Number of Observations Read 20 
                         Number of Observations Used 20 
                                  Analysis of Variance 
sum of Mean and Mean and Mean and Mean and Mean and Mean and Mean and Mean and Mean and Mean and Mean and Mean
 Source DF Squares Square F Value Pr > F 
 Model 1 12868 12868 48.72 <.0001
```
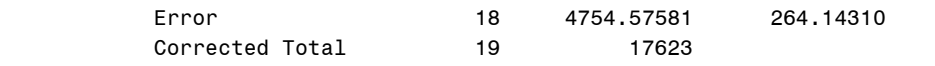

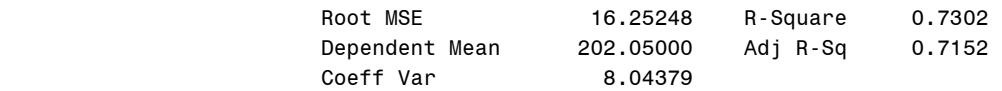

## Parameter Estimates

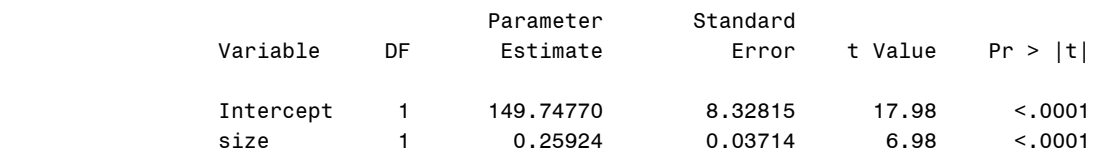

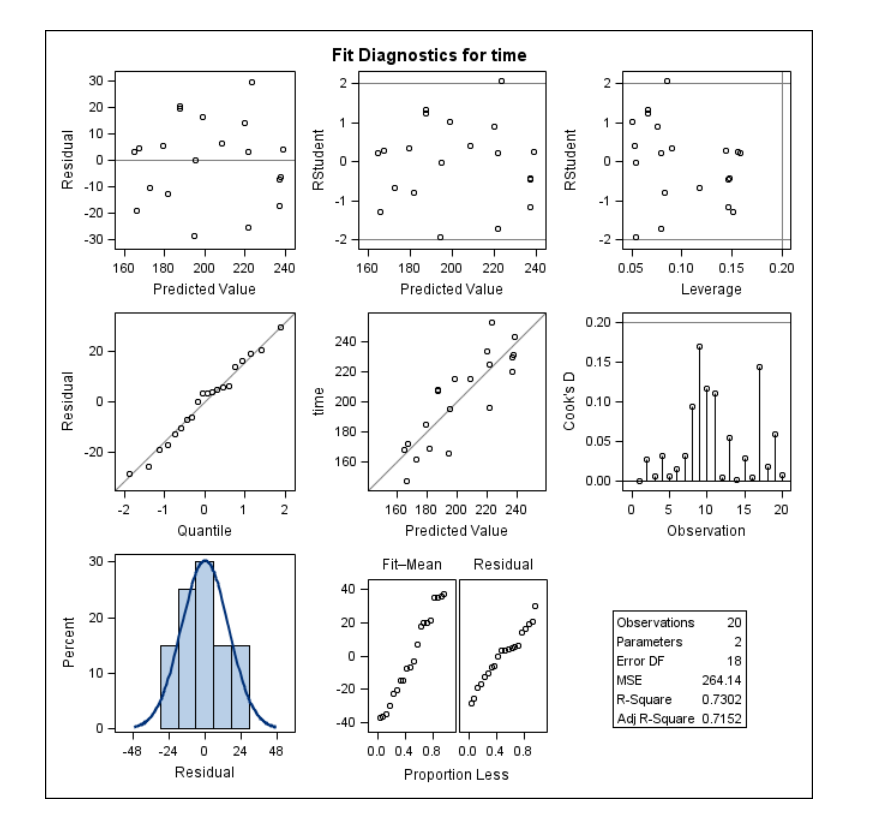

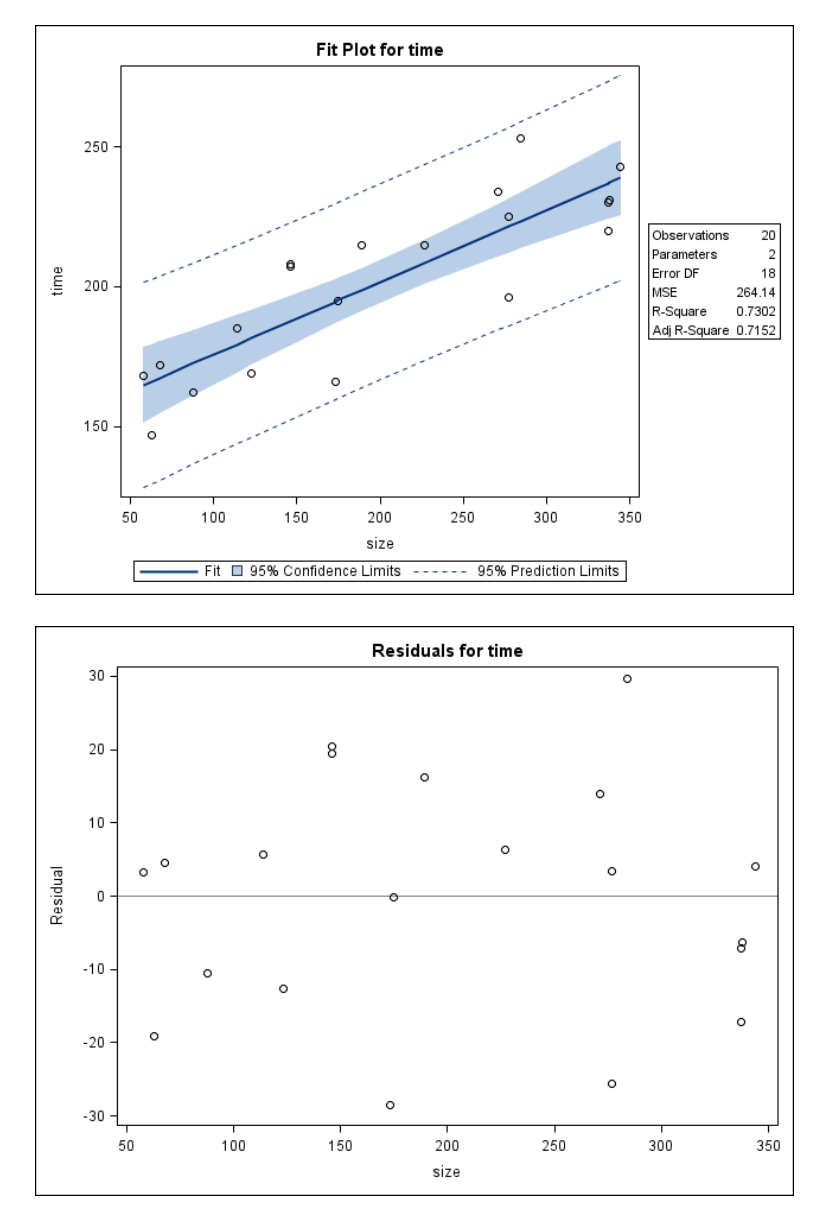

We will now generate figure 3.14 using a macro, **%plotlm**. This macro is invoked after proc **reg** is executed. It is assumed that proc **reg** stores the regression results in the macro argument dataset *regout*. It is also assumed that the variable names for result storage used do not differ from those given in the last command (*resids*, *fitted*, *stdres*, *cd*, and *levg*). For brevity, we will not describe any details of the **%plotlm** definition.

```
%macro plotlm(regout =,);
proc loess data = $regout;
model resids=fitted/smooth=0.6667;
 ods output OutputStatistics=loessout;
run;
quit;
data fit;
set regout;
 set loessout;
```

```
run;
quit;
proc sort data = fit;
by fitted;
run;
quit;
goptions reset = all;
symbol1 v=circle c=black;
symbol2 i=join c=black;
title1 height=2 font=times "Residuals vs Fitted";
 axis1 label = (font=times h=2 angle=90 'Residuals') 
       value=(font=times h=1);
 axis2 label = (font=times h=2 'Fitted values') 
      value =(font=times h=1);
proc gplot data = fit;
 plot /*points:*/ resids*fitted=1 /*loess:*/
      Pred*fitted=2/ overlay hminor=0 vminor=0
      vaxis=axis1 haxis=axis2 vref=0;
run;
quit;
goptions reset = all htext=1.5;
title1 height=2 font=times "Normal Q-Q";
 symbol1 value=circle color=black;
proc univariate data = $regout noprint;
 qqplot stdres/normal(mu=0 sigma=1 l=1 color=black) 
      font=times vminor=0 hminor=0
      vaxislabel= "Standardized Residuals";
run;
quit;
data plot3;
 set &regout;
 sqrt{s} = sqrt(abs(stdres));
run;
quit;
proc loess data = plot3;
model sqrtres=fitted/smooth=0.6667;
ods output OutputStatistics=loessout;
run;
quit;
data fit;
set plot3;
set loessout;
run;
quit;
proc sort data = fit;
by fitted;
run;
quit;
```

```
goptions reset = all;
symbol1 v=circle c=black;
symbol2 i=join c=black;
 title1 height=2 font=times "Scale-Location";
 axis1 label = (font=times h=2 angle=90
      'Sqrt(Abs(Res))') 
     value=(font=times h=1);
 axis2 label = (font=times h=2 'Fitted values') 
     value =(font=times h=1);
proc gplot data = fit;
 plot /*points:*/ sqrtres*fitted=1 /*loess:*/
     Pred*fitted=2/ overlay hminor=0 vminor=0
      vaxis=axis1 haxis=axis2;
run;
quit;
proc sort data = \&regout;
by levg;
run;
quit;
proc loess data = \text{epsilon};
model stdres=levg/smooth=0.67777;
ods output OutputStatistics=loessout;
run;
quit;
data fit;
set &regout;
 set loessout;
run;
quit;
proc sort data = fit;
by levg;
run;
quit;
goptions reset = all;
symbol1 v=circle c=black;
symbol2 i=join c=black;
title1 height=2 font=times "Residuals vs Leverage";
 axis1 label = (h=2 font=times angle=90
      "Standardized Residuals")
      value=(font=times h=1);
 axis2 label = (h=2 font=times 'Leverage') 
      value =(font=times h=1) ;
proc gplot data = fit;
 plot /*points:*/ stdres*levg=1 /*loess:*/ Pred*levg=2/
      overlay hminor=0 vminor=0 vaxis=axis1 haxis=axis2 
      vref=0 href=0;
run;
quit;
%mend;
```
Now we invoke **%plotlm** on the output dataset saved from the production regression.

## %*plotlm*(regout=output);

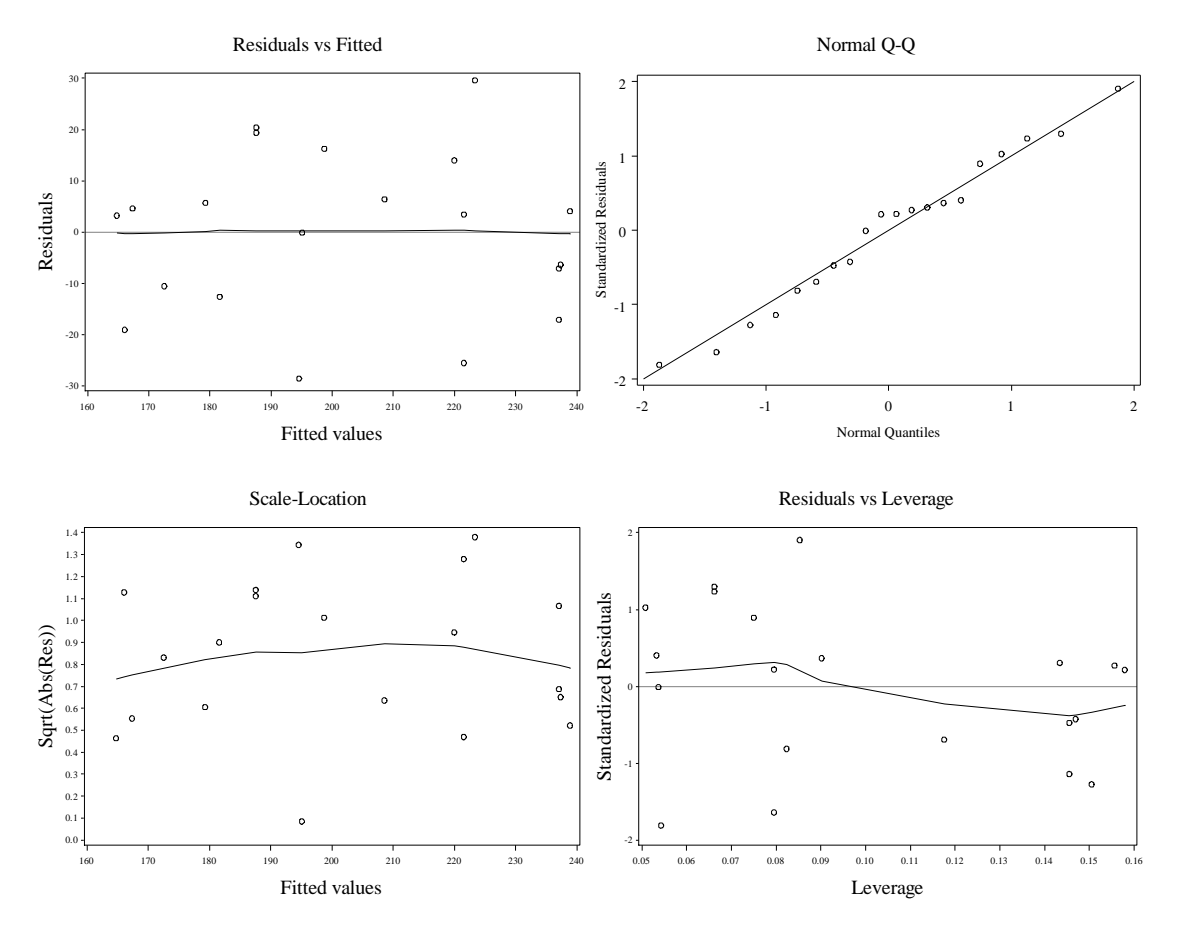

**Fig. 3.14** A normal Q–Q plot and other plots

We bring the cleaning data in next. We draw figure 3.15 with a proc **gplot** and the **interpol=r** option.

```
data clean;
 infile 'data/cleaning.txt' firstobs=2 expandtabs;
 input case crews rooms;
run;
quit;
goptions reset = all;
proc gplot data = clean;
symbol1 value=circle interpol=r;
 axis1 label=(h=2 angle=90 font=times 
      "Number of Rooms Cleaned") 
      order=(0 to 80 by 10) value=(font=times h=1);
 axis2 label=(h=2 font=times "Number of Crews") 
      order=(2 to 16 by 2) value=(font=times h=1);
 plot rooms*crews/ vaxis=axis1 haxis=axis2 
      vminor=0 hminor=0;
run;
quit;
```
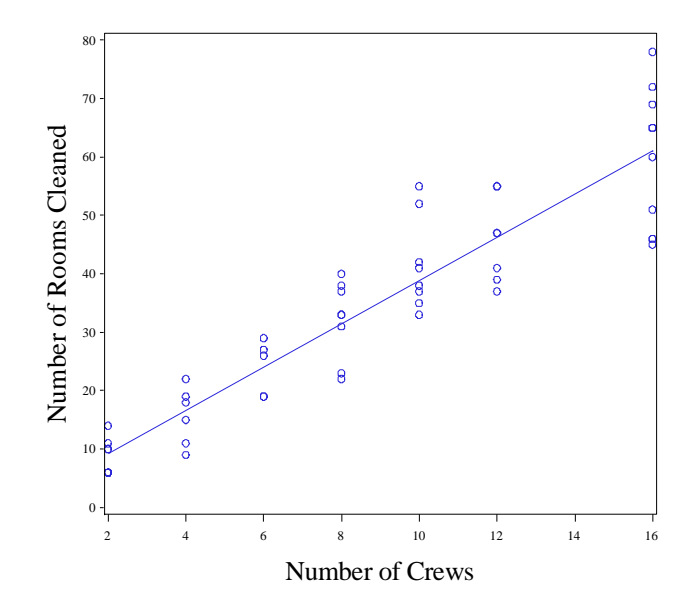

**Fig. 3.15** Plot of the room cleaning data with the least squares line added

We obtain the following regression output and prediction intervals by using proc **reg** again. We specify the **ucl** and **lcl** options in the out statement to get the prediction intervals.

```
proc reg data = clean; 
model rooms=crews;
 output out=predintervals p=fit lcl=lwr ucl=upr;
run;
quit;
                                 The REG Procedure
                                   Model: MODEL1 
                              Dependent Variable: rooms 
                        Number of Observations Read 53
                        Number of Observations Used 53
                                 Analysis of Variance 
sum of the Mean of the Mean of the Mean of the Mean of the Mean of the Mean of the Mean of the Mean of the Me
 Source DF Squares Square F Value Pr > F 
 Model 1 16430 16430 305.27 <.0001 
          Error 51 2744.79602 53.81953 
         Corrected Total 52 19175
                    Root MSE 7.33618 R-Square 0.8569 
                    Dependent Mean 33.90566 Adj R-Sq 0.8540 
                    Coeff Var 21.63703 
                                 Parameter Estimates
```
Parameter Standard

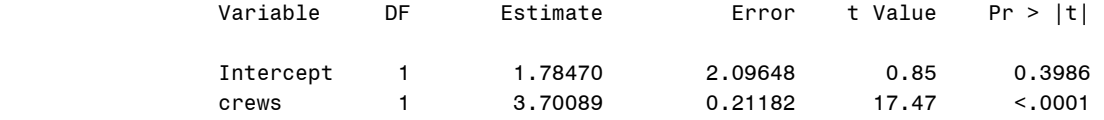

Now we print the predictions. First we use a **data** step to restrict the observations in the *predinterval* dataset to only those with crews of 4 and 16 (via the **if** statement with the **output** option). We use the keep statement in this data step to restrict *predinterval* to only those variables of interest.

```
data predintervals;
set predintervals;
keep crews fit lwr upr;
if crews in(4,16) then output;
run;
quit;
```
Then we use the **sort** procedure with the **noduplicates** option to sort the observations of *predinterval* in ascending order of *crews*, and remove duplicate observations. The **sort** procedure supports the **BY** statement. The **BY** statement specifies that SAS will perform the same operation for each value (or combination of values) of the given variable (or variables in the statement. For a procedure that uses the **BY** statement to work the dataset it uses must be sorted by the variables in the **BY** statement.

```
proc sort data=predintervals noduplicates;
   by crews ;
run;
quit;
```
Finally we use proc **print** with the **var** statement to output the prediction results.

```
proc print data = predintervals;
var fit lwr upr;
run;
quit;
 Obs fit lwr upr 
                      1 16.5883 1.5894 31.5871 
                     2 60.9990 45.8103 76.1877
```
Now we will draw figure 3.16. First we use proc **reg** with the **output** statement to output the standardized residuals, and other estimates for possible later use.

```
proc reg data = clean noprint;
model rooms=crews;
 output out=regout r=resids student=stdres cookd=cd 
      p=fitted h=levg;
run;
quit;
```
Now we use proc **gplot** to render 3.16.

```
goptions reset = all;
proc gplot data = regout;
 symbol1 value=circle;
```

```
axis1 label=(h=2 angle=90 font=times 
      "Standardized Residuals") order=(-2.5 to 2.5 by 1) 
      value=(font=times h=1);
 axis2 label=(h=2 font=times "Number of Crews") 
      offset=(3,3) order=(2 to 16 by 2) 
      value=(font=times h=1);
 plot stdres*crews/ vaxis=axis1 haxis=axis2 
      vminor=0 hminor=0;
run;
quit;
```
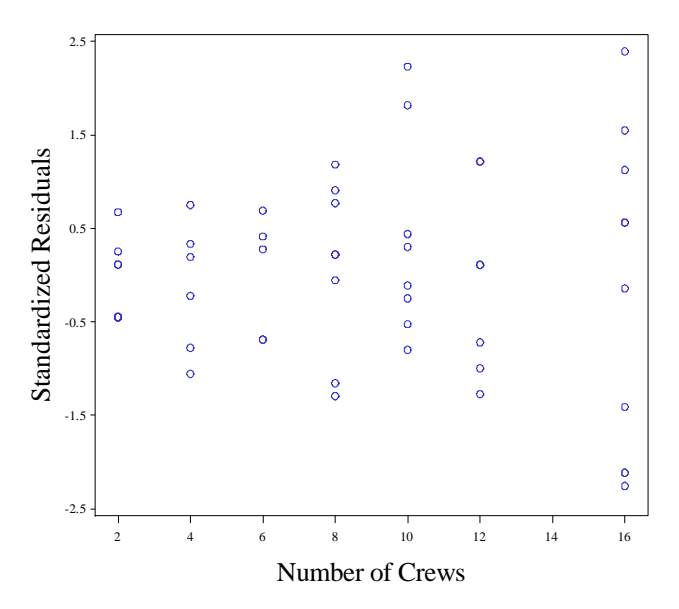

Fig. 3.16 Plot of standardized residuals against x, number of cleaning crews

We draw figure 3.17 by adding a variable, the square root of the absolute value of the standardized residuals to the *regout* data.

```
data plot3;
 set regout;
 sqabs = sqrt(abs(stdres));
run;
quit;
```
Now we use **gplot** to draw figure 3.17. We use the **interpol=r** option to draw the regression line.

```
goptions reset = all;
proc gplot data = plot3;
 symbol1 value=circle interpol=r;
 axis1 label=(h=2 angle=90 font=times 
      "Sqrt(Abs(Std'zd Resids))") value=(font=times h=1)
      order=(0.2 to 1.6 by 0.2);
 axis2 label=(h=2 font=times "Number of Crews") 
      offset=(3,3) order=(2 to 16 by 2) 
      value=(font=times h=1);
 plot sqabs*crews/ vaxis=axis1 haxis=axis2 
      vminor=0 hminor=0;
run;
```
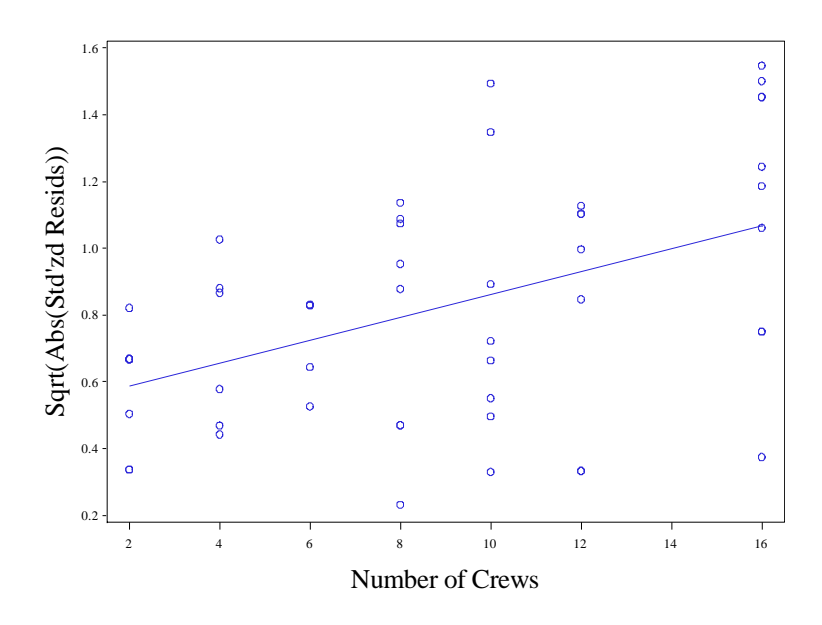

**Fig. 3.17** A diagnostic plot aimed at detecting nonconstant error variance

To plot figure 3.18, we will reuse the **%plotlm** macro. Earlier when we called proc reg, we saved the output dataset **regout** with all the necessary variables for **%plotlm**.

%*plotlm*(regout=regout);

**quit**;

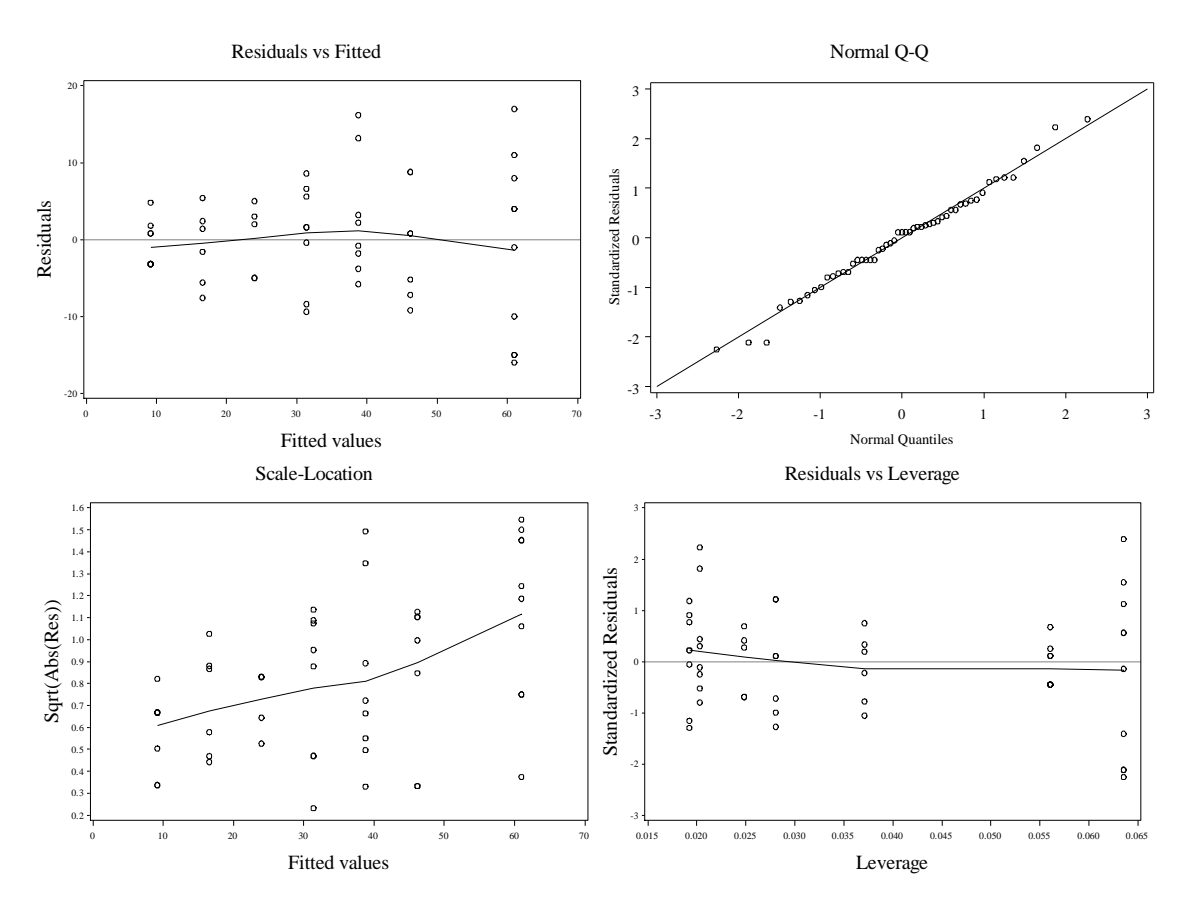

**Fig. 3.18** Diagnostic plots

To draw figure 3.19, we first calculate the estimated standard deviation of rooms conditional on each value of crews.

So we use proc **sort** first, to sort the cleaning data by *crews*.

```
proc sort data = clean;
by crews;
run;
quit;
```
Now we use the MEANS procedure to calculate the standard deviation estimates. **PROC MEANS** can calculate a variety of descriptive statistics. We specify that we want standard deviations by specifying the **STD** option. We tell SAS we only want calculations made for the *rooms* variable with the **var** statement. The BY statement tells SAS we want to perform the calculation for each values of *crews*.

```
PROC MEANS STD; 
VAR rooms; 
BY crews;
run;
quit;
                                       ---------------------------------------------- crews=2 ------------------------------------------ 
                                                   The MEANS Procedure
```
Analysis Variable : rooms

Std Dev

### 3.0000000

<mark>, good state the state of the state of</mark> the state of the state of the state of the state of the state of the sta

<mark>, good state the state of the state of</mark> the state of the state of the state of the state of the state of the sta

<mark>, good state the state of the state of</mark> the state of the state of the state of the state of the state of the sta

---------------------------------------------- crews=4 ------------------------------------------ Analysis Variable : rooms Std Dev <mark>, good state the state of the state of</mark> the state of the state of the state of the state of the state of the sta 4.9665548  $\overline{\phantom{a}}$ ---------------------------------------------- crews=6 ------------------------------------------ Analysis Variable : rooms Std Dev <mark>, good state the state of the state of</mark> the state of the state of the state of the state of the state of the sta 4.6904158 <mark>, good state the state of the state of</mark> the state of the state of the state of the state of the state of the sta ---------------------------------------------- crews=8 ------------------------------------------ Analysis Variable : rooms Std Dev <mark>, good state the state of the state of</mark> the state of the state of the state of the state of the state of the sta 6.6426651 <mark>, governo de la governa de la governa de la governa de la governa de la governa de la</mark> ---------------------------------------------- crews=10 ----------------------------------------- The MEANS Procedure Analysis Variable : rooms Std Dev <mark>, good state the state of the state of</mark> the state of the state of the state of the state of the state of the sta 7.9271234  $\overline{f}$  , which is the state of the state of the state of the state of the state of the state of the state of the state of the state of the state of the state of the state of the state of the state of the state of the st ---------------------------------------------- crews=12 ----------------------------------------- Analysis Variable : rooms Std Dev

> 7.2899148  $\overline{f}$  , which is the state of the state of the state of the state of the state of the state of the state of the state of the state of the state of the state of the state of the state of the state of the state of the st

---------------------------------------------- crews=16 ----------------------------------------- Analysis Variable : rooms Std Dev <mark>, good state the state of the state of</mark> the state of the state of the state of the state of the state of the sta 12.0004630

Using these values, we create two new datasets for graphing. Again we use the CARDS statement to hard code values into the data.

```
data stdevs;
input std @@;
 cards;
3.000000 4.966555 4.690416 6.642665 7.927123 7.28991 12.000463
;
run;
quit;
data crews;
input crews @@;
cards;
2 4 6 8 10 12 16
;
run;
quit;
data plotit;
 set stdevs;
 set crews;
run;
quit;
```
<mark>, governo de la governa de la governa de la governa de la governa de la governa de la</mark>

Now we make a call to proc **gplot** to draw figure 3.19 using the *plotit* dataset.

```
goptions reset = all;
proc gplot data = plotit;
symbol1 v=circle i=r c=black;
 axis1 label = (h=2 font=times angle=90
      "Stdev(Rooms Cleaned)") 
      order=(1 to 13 by 2) value=(font=times h=1);
 axis2 label = (h=2 font=times 'Number of Crews') 
     order=(2 to 16 by 2) value =(font=times h=1) 
      offset=(2,2);
 plot std*crews=1/hminor=0 vminor=0
      vaxis=axis1 haxis=axis2;
run;
quit;
```
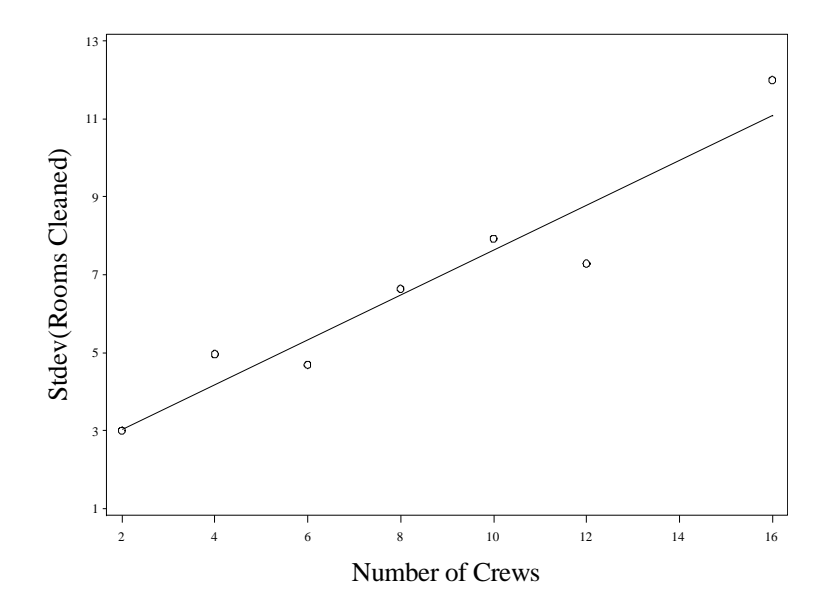

Fig. 3.19 Plot of the standard deviation of Y against x

## **3.3 Transformations**

We perform the regression on page 77. First we create a new dataset, *sqrttrans*, which contains the cleaning data along with square root transformed versions of *crews* and *rooms*.

```
data sqrttrans;
 set clean;
sqrtcrews = sqrt(crews);
 sqrt{sqrt} = sqrt(rooms);
run;
quit;
```
Now we perform the regression, storing the predictions in the dataset *predint*, along with the variables that will be needed for the **%plotlm** macro.

```
proc reg data = sqrttrans; 
 model sqrtrooms=sqrtcrews;
 output out=predint lcl=lwr ucl=upr
    r=resids p=fitted student=stdres cookd=cd h=levg;
run;
quit;
                                     Model: MODEL1 
                               Dependent Variable: sqrtrooms 
                          Number of Observations Read 53
                          Number of Observations Used 53
                                   Analysis of Variance 
sum of Mean and Mean and Mean and Mean and Mean and Mean and Mean and Mean and Mean and Mean and Mean and Mean
 Source DF Squares Square F Value Pr > F 
 Model 1 145.62027 145.62027 412.73 <.0001
```
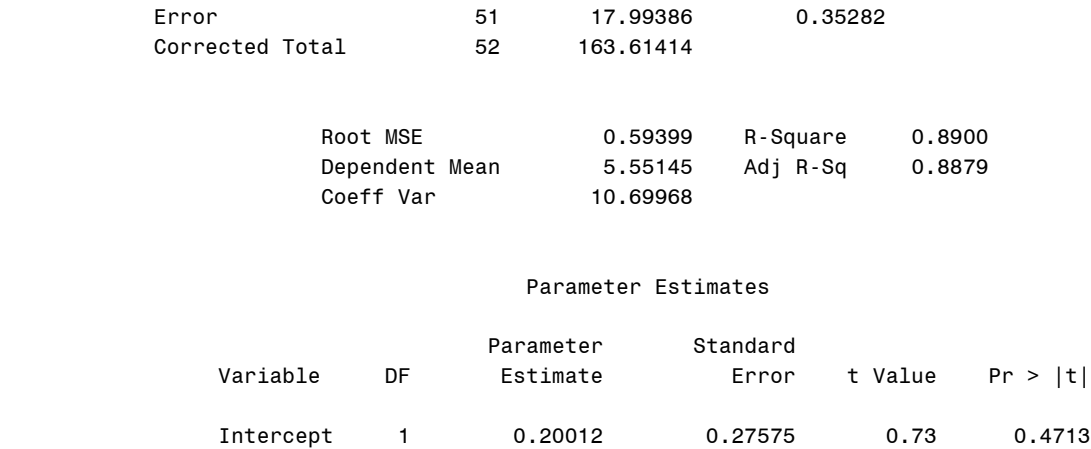

Finally we print the predictions and prediction intervals stored in *predint* for *crew* values of 4 and 16. We follow an identical method to that which we used earlier. We create a new dataset this time, predintred, instead of altering the original *predint* dataset. We will use the predint dataset later and do not want to drop observations from it.

sqrtcrews 1 1.90158 0.09360 20.32 <.0001

```
data predintred;
set predint;
keep crews fitted lwr upr;
if crews in(4,16) then output;
run;
quit;
proc sort data=predintred noduplicates;
 by crews ;
run;
quit;
proc print data = predintred;
var fitted lwr upr;
run;
quit;
 Obs fitted lwr upr 
\frac{1}{1} \frac{4.00329}{2.78993} \frac{5.21665}{2.1665}2 7.80645 6.58232 9.03058
```
To draw figure 3.20, we use two calls to proc **gplot**.

```
goptions reset = all;
proc gplot data = sqrttrans;
symbol1 v=circle i=r c=black;
 axis1 label = (h=2 font=times angle=90 "Sqrt(Rooms Cleaned)") 
      order=(2 to 9 by 1) value=(font=times h=1);
 axis2 label = (h=2 font=times 'Sqrt(Number of Crews)') 
      order=(1 to 4 by 0.5) value =(font=times h=1) offset=(2,2);
 plot sqrtrooms*sqrtcrews=1/hminor=0 vminor=0 vaxis=axis1 haxis=axis2;
run;
quit;
```
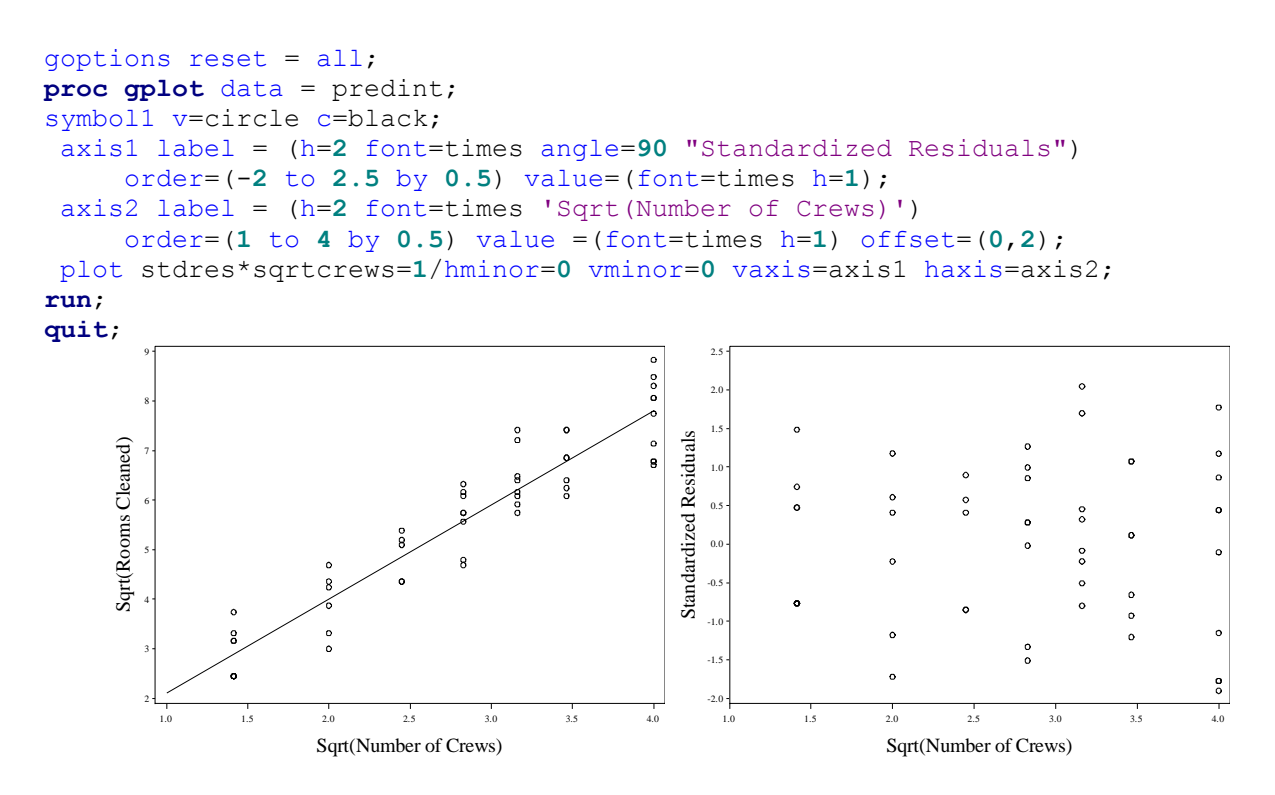

**Fig. 3.20** Plots of the transformed data and the resulting standardized residuals

To draw figure 3.21, we merely call our macro **%plotlm**.

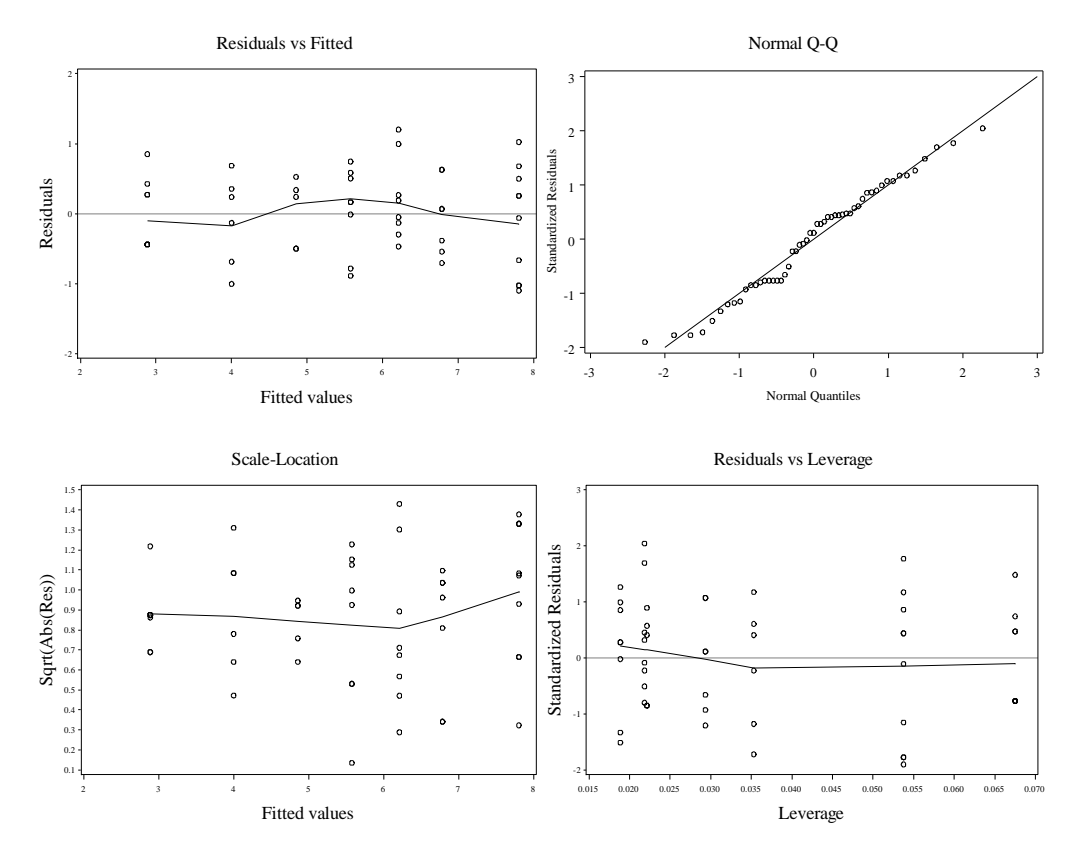

**Fig. 3.21** Diagnostic Plots

Now we bring in the confood1 data and render figure 3.22 with a call to proc **gplot**. We shorten the **interpol** option to **i** and use **i**=**r** in the first **symbol** statement to draw the regression line.

```
data food;
 infile 'data/confood1.txt' firstobs=2
      expandtabs;
 input week sales price;
run;
quit;
goptions reset = all;
symbol1 v=circle c=black i=r;
axis1 order=(0 to 7000 by 1000) label=(angle=90
      f=times h=2 "Sales")
      offset=(0,2) value=(f=times h=1);
axis2 order=(0.55 to 0.85 by 0.05) value=(f=times h=1)
      label=(f=times h=2 "Price");
proc gplot data = food;
 plot sales*price/vaxis=axis1 haxis=axis2 vminor=0
      hminor=0;
run;
quit;
```
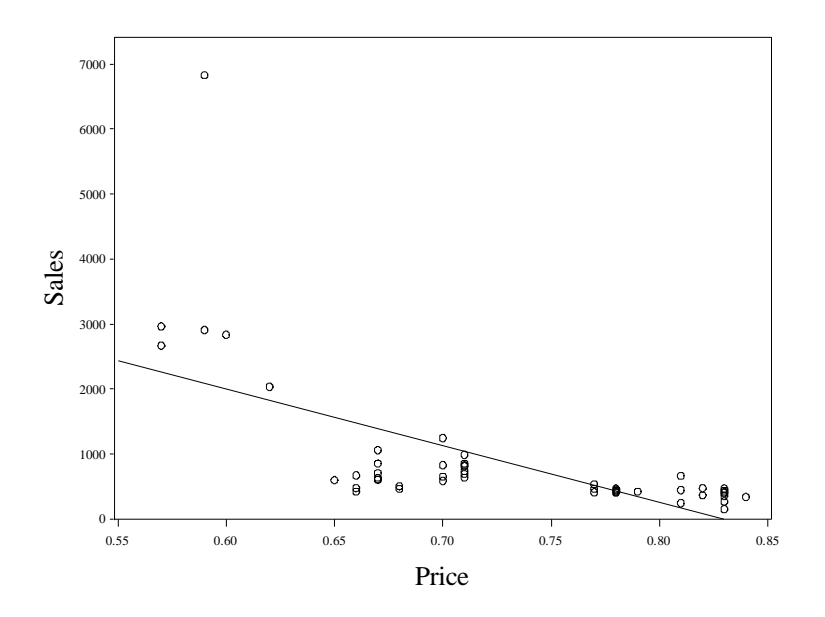

**Fig. 3.22** A scatter plot of sales against price

We draw figure 3.23 by adding log transformed variables to the food dataset.

```
data food;
 set food;
 lsales=log(sales);
 lprice=log(price);
run;
quit;
```
Now we use proc **gplot** to render figure 3.23. Not how this time the **symbol** and **axis** statements that were formerly within the **gplot** procedure are now outside of it. These statements specify global options, just like the first **goptions** statement. So they may be placed before or within the proc **gplot**.

```
goptions reset = all;
symbol1 v=circle c=black i=r;
axis1 order=(5 to 9 by 1) label=(angle=90
      f=times h=2 "log(Sales)")
      value=(f=times h=1);
axis2 order=(-0.6 to -0.1 by 0.1) value=(f=times h=1)
      label=(f=times h=2 "log(Price)");
proc gplot data = food;
 plot lsales*lprice/vaxis=axis1 haxis=axis2 vminor=0
      hminor=0;
run;
quit;
```
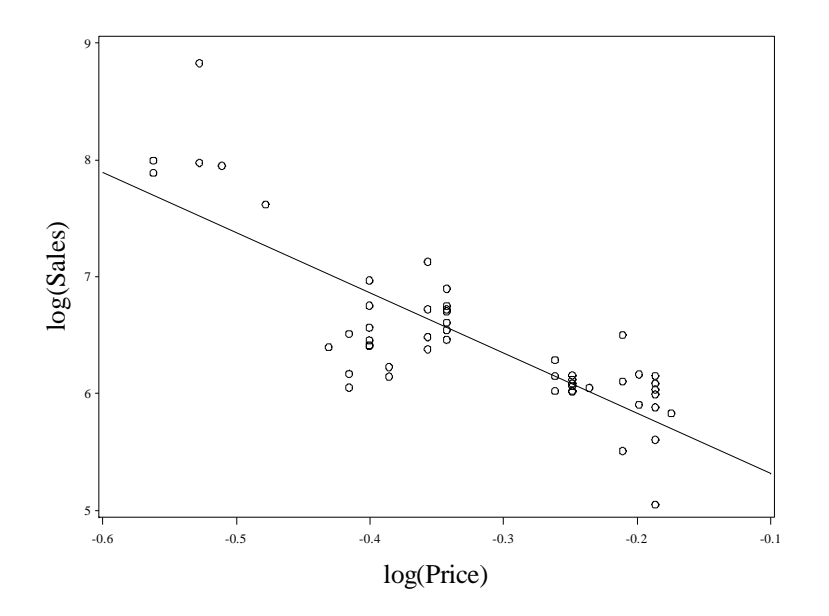

**Fig. 3.23** A scatter plot of log(sales) against log(price)

Now we perform the regression with the transformed variables. We only store the standardized residuals this time.

```
proc reg data = food;
model lsales=lprice;
  output out=sres student=stdres;
run;
quit;
                                Model: MODEL1 
                           Dependent Variable: lsales 
                      Number of Observations Read 52
                      Number of Observations Used 52
                              Analysis of Variance 
where the control of the Sum of the Mean Mean and Mean Mean Mean \sim Source DF Squares Square F Value Pr > F 
 Model 1 16.42220 16.42220 101.96 <.0001 
         Error 50 8.05345 0.16107 
         Corrected Total 51 24.47565 
                  Root MSE 0.40133 R-Square 0.6710 
                  Dependent Mean 6.47215 Adj R-Sq 0.6644 
                 Coeff Var 6.20094
```
Parameter Estimates

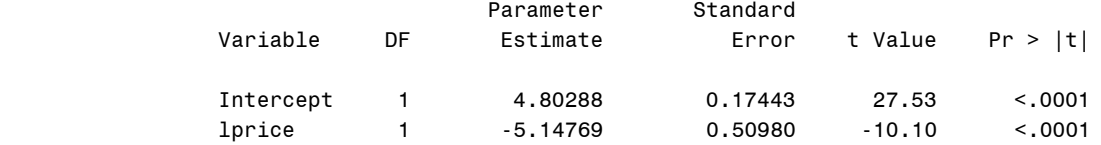

Now we use proc **gplot** with the *sres* data to draw figure 3.24.

```
goptions reset = all;
symbol1 v=circle c=black;
axis1 order=(-2.5 to 3.5 by 1) label=(angle=90
      f=times h=2 "Standardized Residuals")
      value=(f=times h=1);
axis2 order=(-0.6 to -0.1 by 0.1) value=(f=times h=1)
      label=(f=times h=2 "log(Price)");
proc gplot data = sres;
 plot stdres*lprice/vaxis=axis1 haxis=axis2 vminor=0
      hminor=0;
run;
```
**quit**;

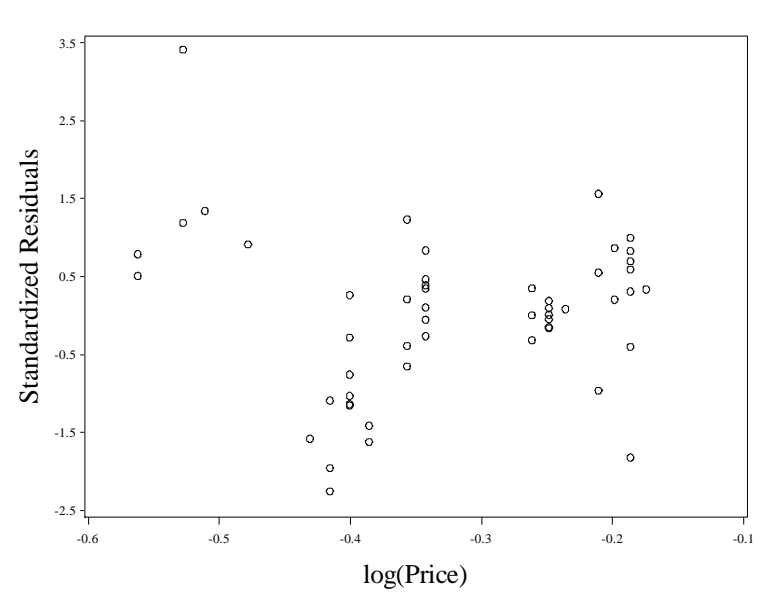

**Fig. 3.24** A plot of standardized residuals against log(price)

Now we move to the generated example. We bring in the data, storing it in the dataset *transf*.

```
data transf;
 infile 'data/responsetransformation.txt'
      firstobs=2 expandtabs;
 input x y;
run;
quit;
```
We use proc **gplot** to draw figure 3.25.

```
goptions reset = all;
symbol1 v=circle c=black;
axis1 order=(0 \text{ to } 100 \text{ by } 20) value=(f=time s \text{ h=1}) label=(h=2 f=times angle=90 "y");
```

```
axis2 order=(0 to 5 by 1) value=(f=times h=1)
      label=(f=times h=2 "x");
proc gplot data = transf;
 plot y*x/vaxis=axis1 haxis=axis2 vminor=0 hminor=0;
run;
quit;
```
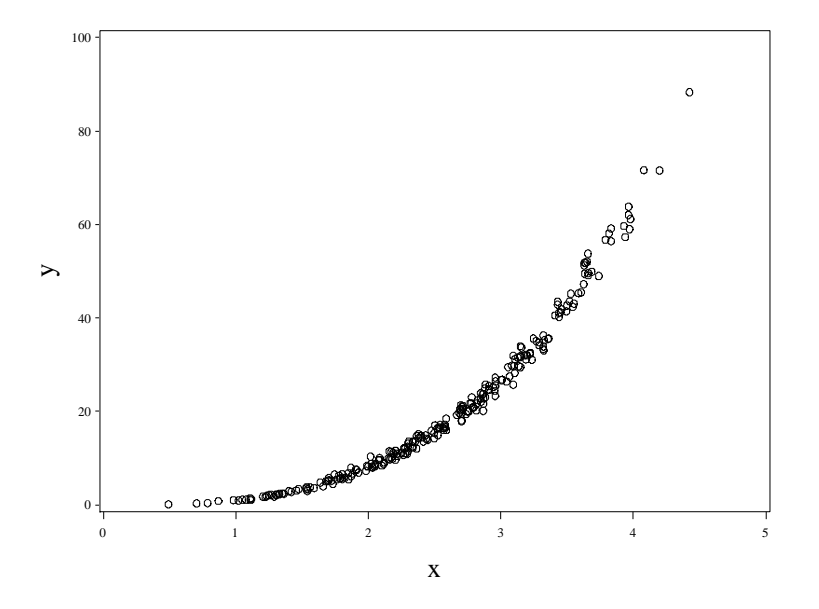

**Fig. 3.25** A plot of Y vs x for the generated data (responsetransformation.txt)

We draw figure 3.26 by first performing the regression on the untransformed data. We store the standardized residuals and then the square root of their absolute values in the dataset *res*.

```
proc reg data = transf;
model y=x;
output out=res student=stdres;
run;
quit;
```
## The REG Procedure Model: MODEL1 Dependent Variable: y

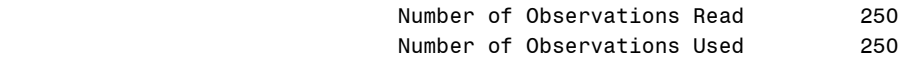

### Analysis of Variance

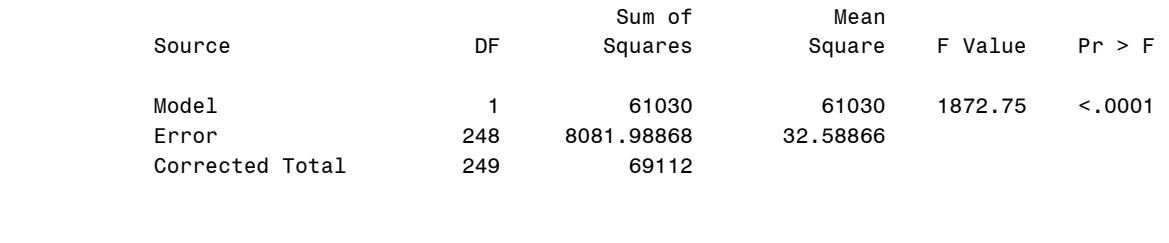

Root MSE 5.70865 R-Square 0.8831

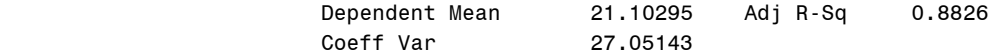

#### Parameter Estimates

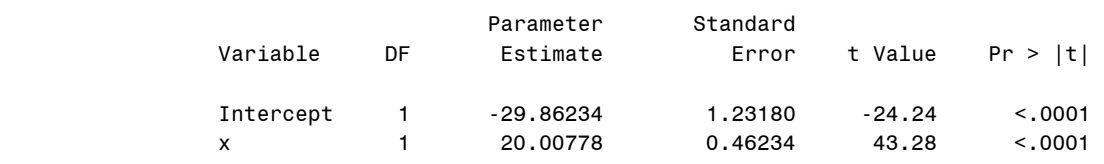

```
data res;
set res;
sqtabsy=sqrt(abs(stdres));
run;
quit;
```
Now we use two calls to proc **gplot** to draw the figure.

```
goptions reset = all;
symbol1 v=circle c=black;
axis1 order=(-2 to 5 by 1) value=(f=times h=1)
      label=(h=2 f=times angle=90
      "Standardized Residuals");
axis2 order=(0 to 5 by 1) value=(f=times h=1)
      label=(f=times h=2 "x");
proc gplot data = res;
 plot stdres*x/vaxis=axis1 haxis=axis2 vminor=0
     hminor=0;
run;
quit;
goptions reset = all;
symbol1 v=circle c=black;
axis1 order=(0 to 2.5 by 0.5) value=(f=times h=1)
      label=(h=2 f=times angle=90
      "Sqrt(Abs(Stdzd Resids))");
axis2 order=(0 to 5 by 1) value=(f=times h=1)
      label=(f=times h=2 "x");
proc gplot data = res;
 plot sqtabsy*x/vaxis=axis1 haxis=axis2 vminor=0
     hminor=0;
run;
quit;
```
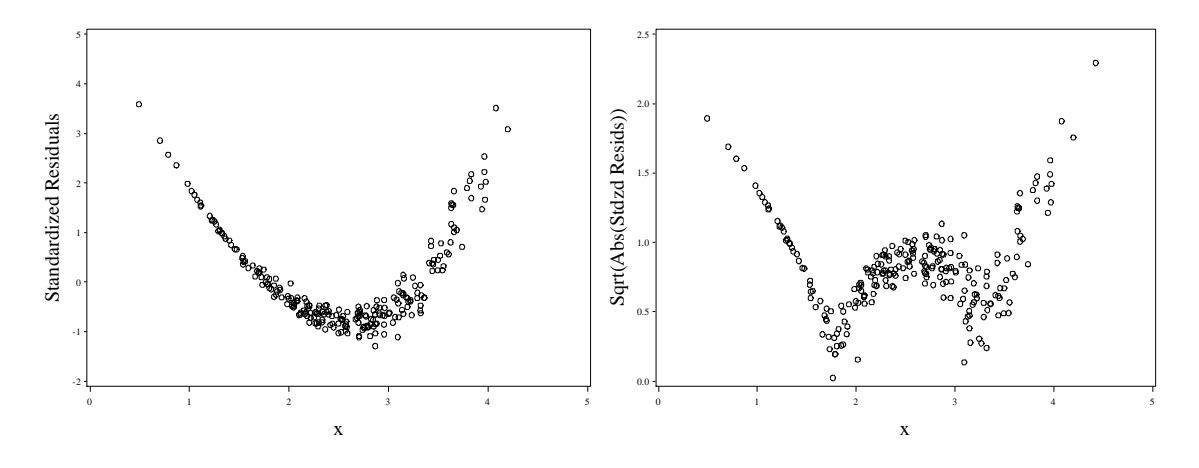

**Fig. 3.26** Diagnostic plots for model (3.2)

To draw figure 3.27, we will need to define several new macros. We first define the kernel density macro. Note that we use the Sheather-Jones bandwidth selection method (**method=sjpi**).

```
%macro kerneld(var =, dat =, ) ;
proc kde data = &dat method=sjpi out=dens;
var &var;
run;
quit;
goptions reset = all;
symbol1 i=join width=1;
title height=2 font=times 
      "Gaussian kernel density estimate"; 
axis1 value=(f=times h=1)
      label=(h=2 f=times angle=90 "Density");
axis2 value=(f=times h=1)
      label=(f=times h=2 "&var");
proc gplot data = dens;
plot density*&var/vaxis=axis1 haxis=axis2 vminor=0
      hminor=0;
run; 
quit;
%mend;
```
Then we define a macro to draw a boxplot. Note that this time we only have one group. We must specify a second variable in the plot statement, so we assign a constant value to the variable group and use **&var\*group**.

```
%macro boxplot(dsn=, var=);
 data boxplot;
   set &dsn;
   group=1;
   run;
   quit;
 goptions reset = all;
 symbol1 v=circle i=boxt bwidth=56;
 axis1 label=(f=times h=2 angle=90 "&var") 
       value=(f=times h=1);
 axis2 order=(1) label=(' ')
```

```
 value=(f=times h=1 t=1 ' ');
 proc gplot data = boxplot;
  plot &var*group/vaxis=axis1 haxis=axis2 vminor=0
       hminor=0;
 run;
quit;
%mend boxplot;
```
Finally we define a macro for making a normal quantile plot.

```
%macro qqplot(var=, dsn=);
goptions reset = all htext=1.5;
  title1 height=2 font=times "Normal Q-Q";
  symbol1 value=circle color=black;
proc univariate data = &dsn noprint;
  qqplot &var/normal(mu=est sigma=est l=1 color=black) 
      vminor=0 hminor=0 font=times
      vaxislabel= "&var";
run;
quit;
%mend qqplot;
```
The following code will call these three macros to generate the plots in figure 3.27.

```
%kerneld(dat=transf,var=y);
%boxplot(dsn=transf,var=y);
%qqplot(dsn=transf, var=y);
%kerneld(dat=transf,var=x);
%boxplot(dsn=transf,var=x);
%qqplot(dsn=transf, var=x);
```
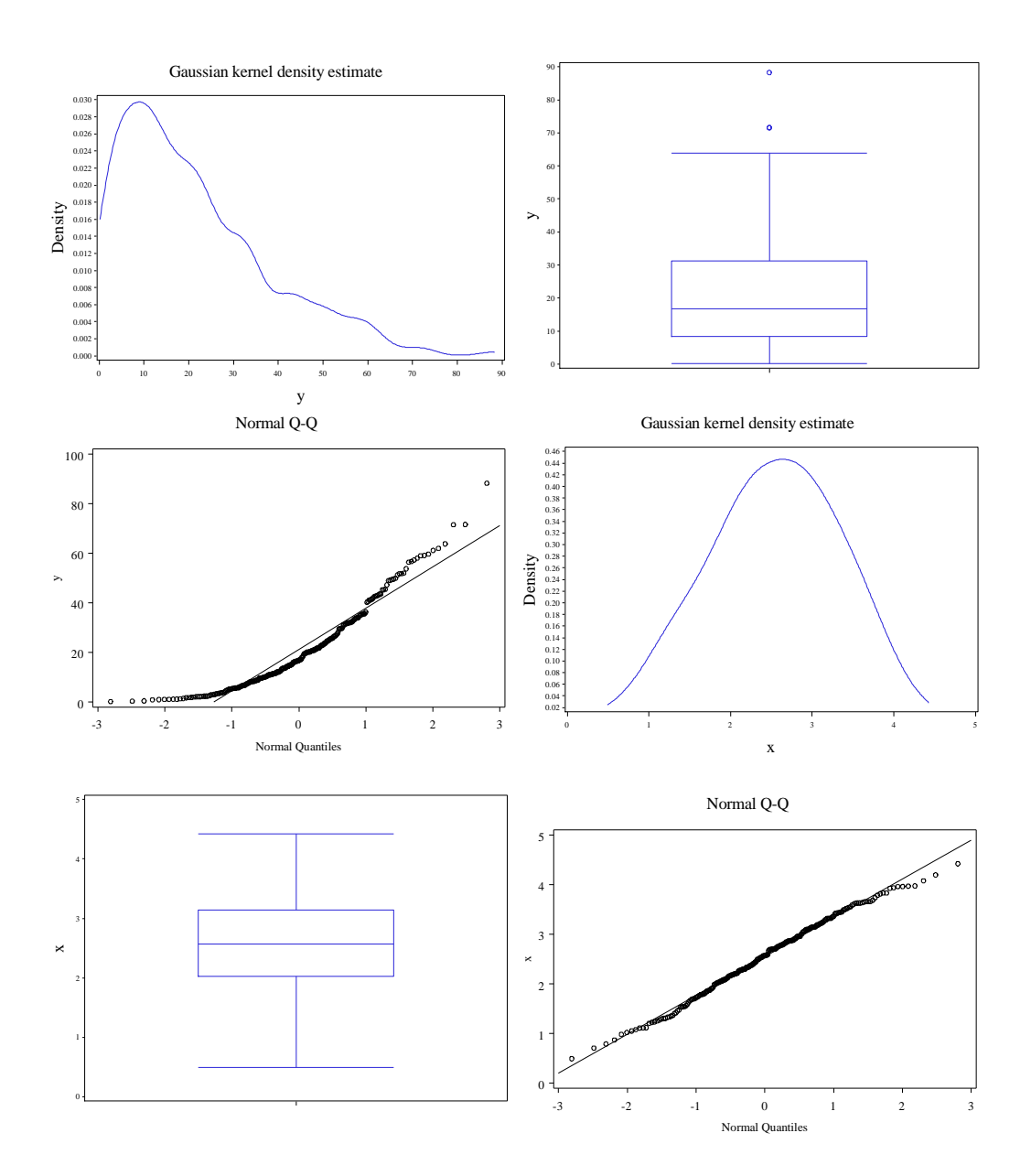

Fig. 3.27 A plot of Y vs x for the generated data (responsetransformation.txt)

To draw figure 3.28, we will create another macro, **%irp**. This is an abbreviation of inverse response plot. Our macro will use the iml procedure to perform matrix calculations and optimization. The details of the macro"s implementation are too advanced to explain here. We pass the response and fitted values from the regression of the response  $y$  on the one predictor  $x$  into it. It prints the optimum value for drawing the inverse response plot in *lambdares*. It also renders the inverse response plot with some calls to proc **reg**, use of the **merge** statement, and finally invocation of proc **gplot**.

```
%macro irp(resp=, fit=,dat=);
proc iml;
start h irp call(lambda) global(resp,fit) ;
Y=log(resp);
if (abs(lambda) > .001) then Y = (1/\text{lambda}) # (resp##lambda-J(nrow(resp), 1, 1));
Y = J(nrow(resp), 1, 1) || Y ;
predit = Y^*(INV(Y^*Y)*Y^*fit);
f = (fit - predict) * (fit - predict);
f = -f:
return(f);
finish h irp_call;
start irp call(lambda) global(resp,fit) ;
f = h irp call(lambda);
return(f);
finish irp_call;
start unirpopt;
lambda = J(1,1,1);
optn = j(1,11,.);
optn[1] = 1;
optn[2] = 1;
call nlpqn(rc,lambdares, "irp_call", lambda, optn);
print lambdares;
call symput('lambda', char(lambdares)) ;
finish;
  use &dat;
  read all ;
  resp = &resp ;
 fit = &fit;
run unirpopt;
quit;
data invresplot;
set &dat;
y=&resp ;
cbrty=y**(&lambda);
ly=log(y) ;
run;
quit;
%macro regouts(dsn=, yvar=, predname=) ;
proc reg data = invresplot noprint;
  model fitted = &yvar;
  output out= &dsn p=&predname;
run;
quit;
%mend;
%regouts(dsn=data1,yvar=y, predname=lam1hat);
%regouts(dsn=data2,yvar=cbrty,predname=cbrtyhat);
%regouts(dsn=data3,yvar=ly,predname=lyhat);
proc sort data = invresplot;
by y;
```

```
run;
quit;
%macro sortit;
%do i = 1 %to 3;
proc sort data = data&i;
  by y;
run;
quit;
%end;
%mend sortit;
%sortit;
data full;
merge invresplot data1 data2 data3;
by y;
run;
quit;
goptions reset = all;
symbol1 v=circle c=black;
symbol2 i=join c=black l=5 w=2;
symbol3 i=join c=black l=1 w=2;
symbol4 i=join c=black l=2 w=2;
axis1 label=(h=2 angle=90 f=times "yhat") 
       value=(h=1 f=times);
axis2 label=(h=2 f=times "y") value=(h=1 f=times) offset=(2,0);
legend1 label=(f=times h=1.5 j=c 'Lambda' position=top) 
      position=(bottom right inside) across=1 frame
      value=(f=times h=1.5 j=c 'Yhat' j=c '1'
     j=c "&lambda" j=c '0' j=c;
proc gplot data = full;
plot &fit*y=1 lam1hat*y=2 cbrtyhat*y=3 lyhat*y=4/
      overlay vaxis=axis1 haxis=axis2 vminor=0
      hminor=0 legend=legend1;
run;
quit;
%mend irp;
```
We invoke the **irp** macro on our data.

```
proc reg data = transf noprint;
model y=x;
output out=regout p=fitted;
run;
quit;
%irp(resp=y, fit=fitted,dat=regout);
                               Dual Quasi-Newton Optimization 
                   Dual Broyden - Fletcher - Goldfarb - Shanno Update (DBFGS) 
                           Gradient Computed by Finite Differences
                            Parameter Estimates 1
                                     Optimization Start
```
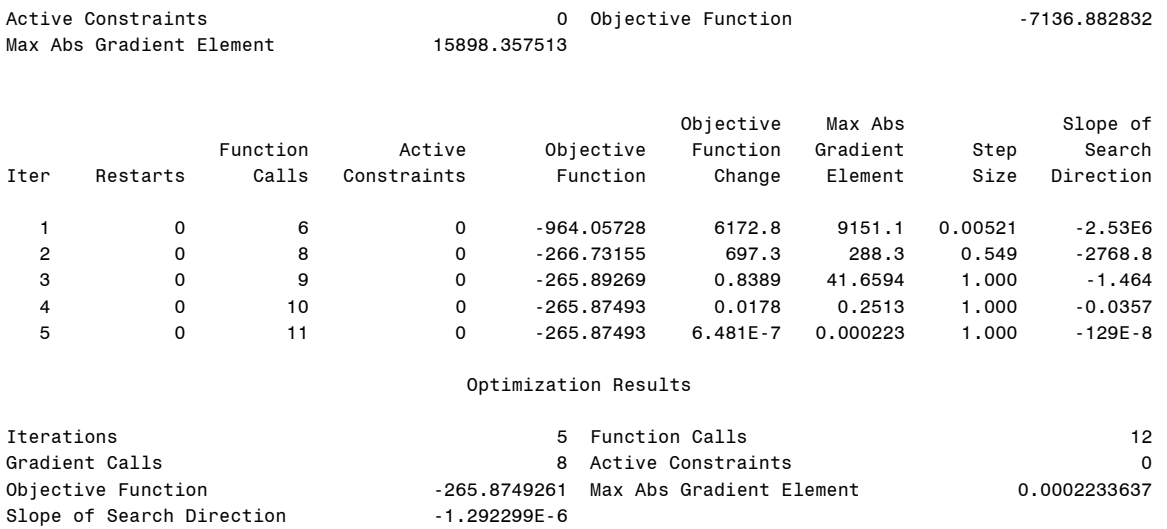

GCONV convergence criterion satisfied.

#### lambdares

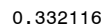

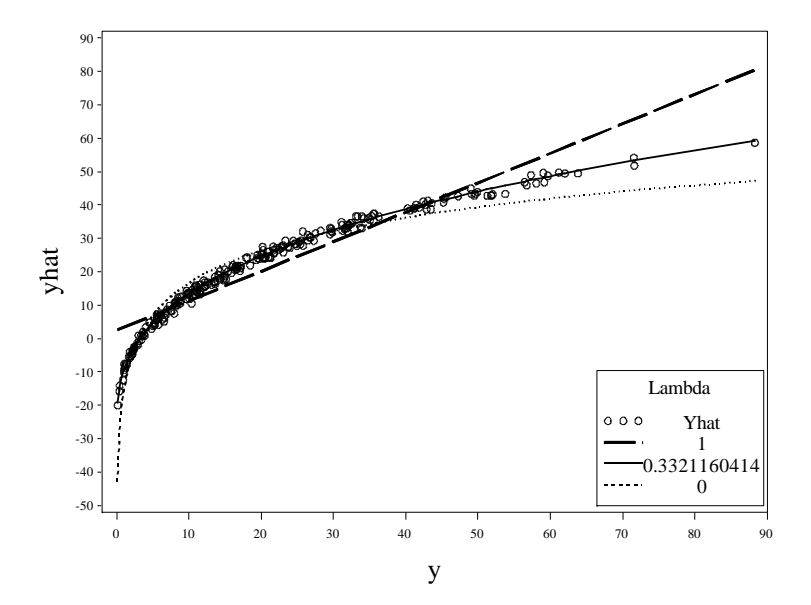

**Fig. 3.28** Inverse response plot for the generated data set

To draw figure 3.29 we will calculate the RSS for the given power transformation values. We first generate the transformed responses, storing them in the new dataset *powtransf*.

```
data powtransf;
set regout;
py1 = 1/y;py2 = y**(-.5);
py3 = y**(-1/3);
py4 = log(y);py5 = y**(1/3);
py6 = y**(1/2);
```
 $py7 = y;$ **run**; **quit**;

Now we perform regressions of the original fitted values on the transformed responses. Since we named our transformed variables sequentially, we can use a macro with a do loop to do this quickly. We store the parameter estimates, along with other summary estimates from the regression in a dataset specified with the **outest** option.

```
%macro regit;
%do i = 1 %to 7;
proc reg data=powtransf outest=py&i;
model fitted=py&i;
run;
quit;
%end;
%mend regit;
%regit;
```
We keep the RMSE statistic in each of the datasets and introduce a variable that gives the transformation power.

```
data py1;
set py1;
power =-1;
keep RMSE power;
run;
quit;
data py2;
set py2;
power =-1/2;
keep RMSE power;
run;
quit;
data py3;
set py3;
power =-1/3;
keep RMSE_ power;
run;
quit;
data py4;
set py4;
power =0;
keep RMSE power;
run;
quit;
data py5;
set py5;
power =1/3;
keep RMSE power;
run;
quit;
```
```
data py6;
set py6;
power =1/2;
keep _RMSE_ power;
run;
quit;
data py7;
set py7;
power =1;
keep RMSE power;
run;
quit;
```
Finally we append each of the datasets *py1*-*py7* together. This is accomplished in the set statement. We also transform the mean squared error stored in *\_RMSE\_* to the residual sum of squares by multiplying its squared value by the sample size  $-2$ .

```
data rssdata;
set pyl py2 py3 py4 py5 py6 py7 ;
rss = (_RMSE_**2)*(250-2);
run;
quit;
```
Now we draw figure 3.29 with a call to proc **gplot**.

```
goptions reset = all;
symbol1 i=join c=black;
axis1 label=(h=2 f=times a=90
      "Residual Sum of Squares") order=(0 to
      50000 by 10000) value=(h=1 f=times);
axis2 label=(h=2 f=times "Lambda") order=(-1 to 1 by 0.5) 
     value=(h=1 f=times);
proc gplot data = rssdata;
 plot rss*power/vaxis=axis1 haxis=axis2 
     hminor=0 vminor=0;
run;
quit;
```
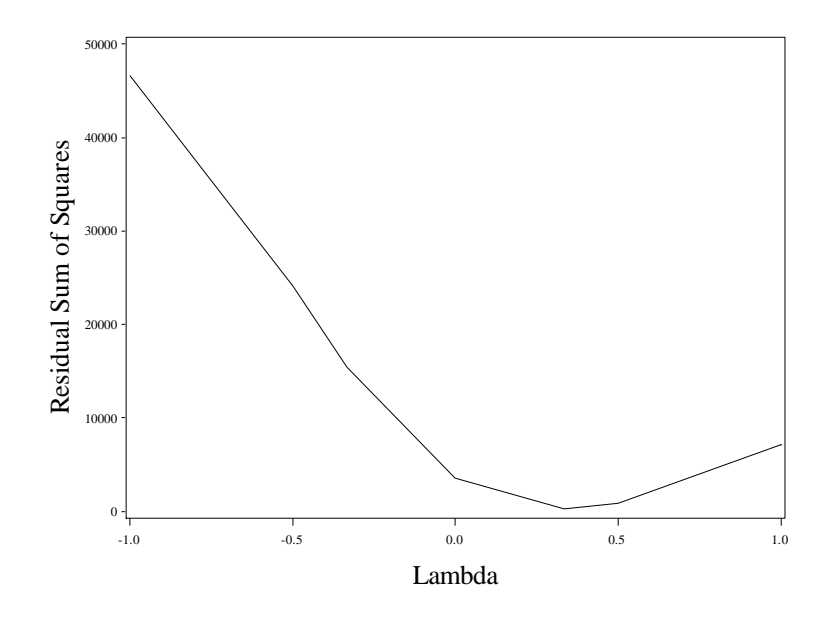

**Fig. 3.29** A plot of RSS( $\lambda$ ) against  $\lambda$  for the generated data set

To draw the Box-Cox likelihood plots in figure 3.30, we will use the **transreg** procedure. Using the **model boxcox** statement with the convenient lambda option calculates the likelihood of different lambda values for transforming  $\gamma$ , while leaving x unchanged. The ods statements at the beginning store the boxcox results for later graphing. The actual non-ods output dataset *trans* only contains results for the optimal lambda.

```
ods output boxcox=b details=d; 
    ods exclude boxcox; 
proc transreg details data = transf;
 model boxcox(y/ convenient
     lambda=0.28 to 0.4 by .001)=identity(x);
 output out=trans;
run;
quit;
```
The next few portions of code may be esoteric to introductory SAS users. We use a nice piece of code found in the SAS documentation to create data sets **\_null\_**; we then use these data sets to create the reference lines for drawing the confidence intervals. The reference values are stored in macro variables *&vref*, *&href1*, *&href2* and *&href3* by way of the **symput** command. In data set *b*, the variable *ci* is a variable that takes on the value \* for lambda values within the confidence interval and the value < for the single value of lambda that minimizes the RSS. Because the second data set null consists only of those values of lambda that are in the confidence interval, it is easy to set the first value in the data set (where **\_n\_ = 1**) to the macro variable *&href1*, and one also can set *&href2* equal to the last lambda value in the data set (end is an automatic SAS logical taking on the value TRUE for the last observation and FALSE otherwise).

```
data null;
 set d; 
 if description = 'CI Limit'
      then call symput('vref', formattedvalue); 
 if description = 'Lambda Used'
      then call symput('lambda', formattedvalue); 
run;
```

```
quit;
proc print data = b;
run;
quit;
data null;
 set b end=eof; 
 where ci ne ' ';
 if n = 1 then call symput('href1', 
    compress(put(lambda, best12.)));
 if ci = ' \langle ' then call symput('href2', 
     compress(put(lambda, best12.)));
 if eof 
      then call symput('href3', 
     compress(put(lambda, best12.)));
run;
quit;
```
Now we draw figure 3.30 with two calls to proc **gplot**.

```
goptions reset = all;
axis2 order=(0.28 to 0.4 by 0.02) 
      label=(f=times h=2 "Lambda") value=(h=1
      f=times);
axis1 order=(-20 to 30 by 10) label=(angle=90
      f=times h=2 "log-Likelihood") value=(h=1
      f=times);
proc gplot data = b;
plot loglike * lambda / vref=&vref href=&href1 &href2 &href3 
      vminor=0 hminor=0 vaxis=axis1 haxis=axis2; 
 footnote height=1.5 font=times 
      "95% CI: &href1 - &href3, "
      "Lambda = &lambda"; 
 symbol v=none i=spline c=black;
run; 
 footnote; 
quit;
*Plot 2;
goptions reset = all;
axis2 order=(0.32 to 0.345 by 0.005) 
      label=(f=times h=2 "Lambda") value=(h=1
      f=times);
axis1 order=(24.5 to 27 by .5) label=(angle=90
      f=times h=2 "log-Likelihood") value=(h=1
      f=times);
proc gplot data = b;
plot loglike * lambda / vref=&vref href=&href2 
      vminor=0 hminor=0 vaxis=axis1 haxis=axis2; 
 symbol v=none i=spline c=black; 
run; 
quit;
```
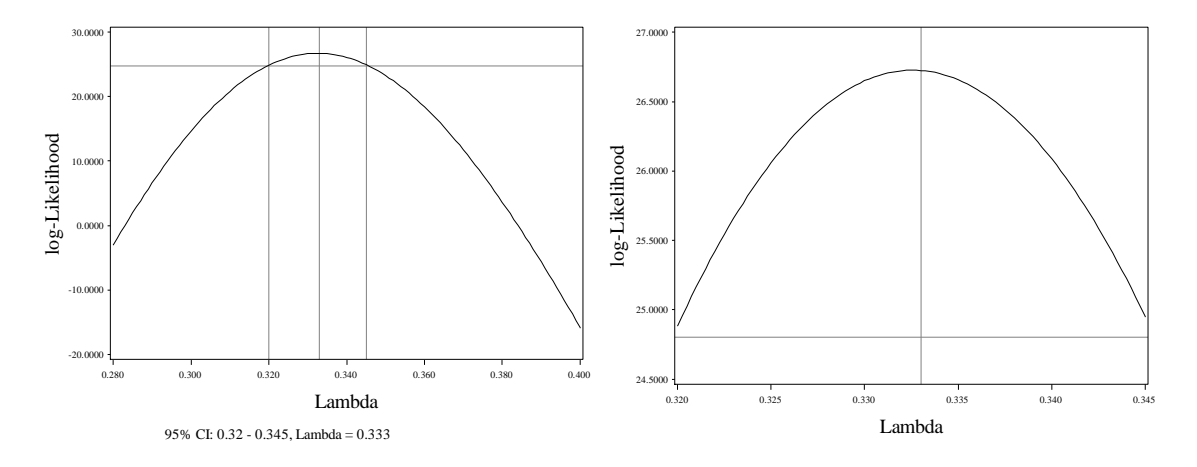

**Fig. 3.30** Log-likelihood for the Box-Cox transformation method

We note that the log-likelihood here is not equivalent to that calculated by R, but its maxima and intervals are. Now we will regress *x* on the optimally transformed *y*.

```
data new;
 set transf;
 ty = y^{**}(1/3);
 run;
quit;
proc reg data = new;
model ty=x;
run;
quit;
```
### The REG Procedure Model: MODEL1 Dependent Variable: ty

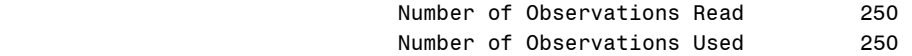

# Analysis of Variance

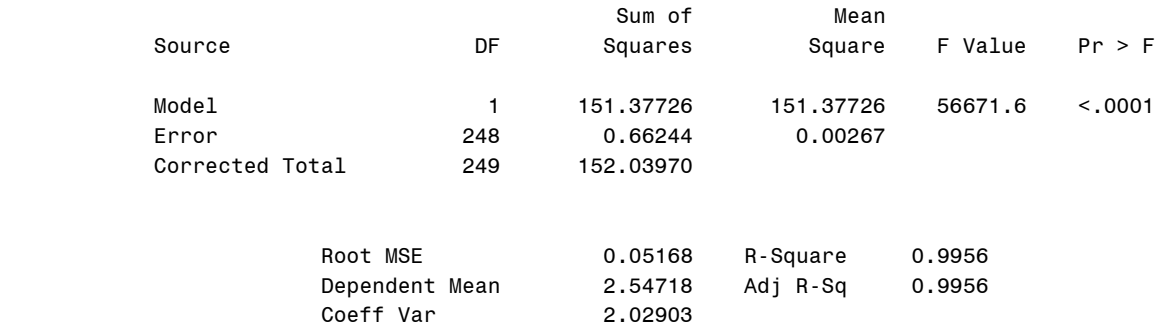

Parameter Estimates

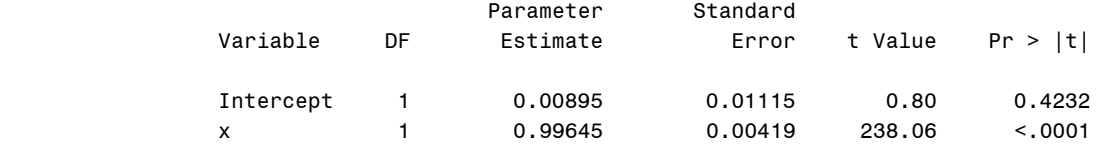

To draw figure 3.31, we reuse our macros **%kerneld**, **%boxplot**, and **%qqplot**. We also use a call to proc **gplot** to draw the last figure, the scatter of the transformed *y* and *x* with the regression line added.

```
%kerneld(dat=new, var=ty);
%boxplot(dsn=new, var=ty) ;
%qqplot(dsn=new, var=ty);
goptions reset = all;
 axis1 label=(font=times h=2 'x') 
      value=(font=times h=1);
 axis2 label=(h=2 font=times angle=90
     'Y^(1/3)') value=(font=times h=1);
 symbol1 value = circle i=r;
proc gplot data = new;
 plot ty*x/ haxis=axis1 vaxis=axis2 vminor=0 hminor=0;
run;
quit;
```
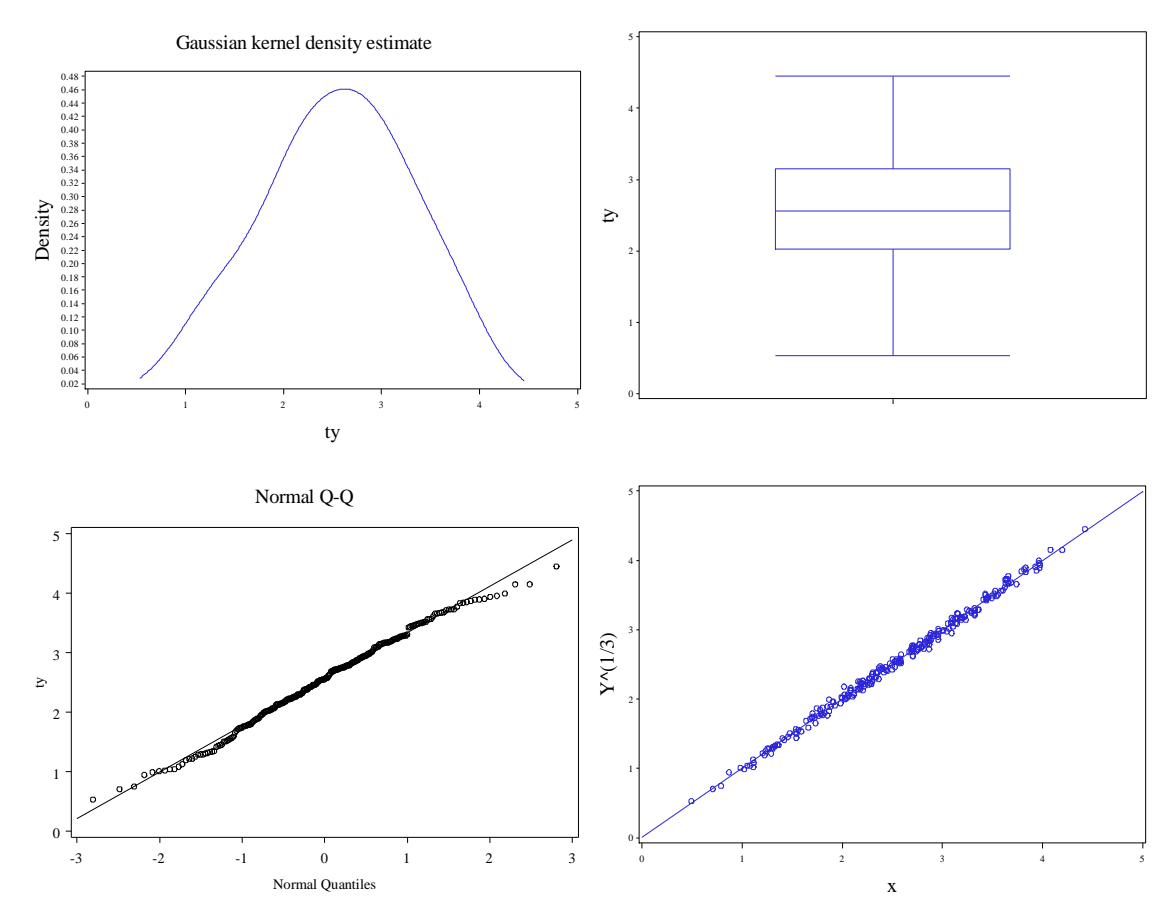

Fig. 3.31 Box plots, normal Q–Q plots and kernel density estimates of  $Y^{1/3}$ 

Now we bring in the salary data. We regress *maxsalary* on *score* using proc **reg**, storing output results in *outreg*. We will need the standardized residuals. We use an additional data step to add the square root of the absolute values of these residuals.

```
data sal;
infile 'data/salarygov.txt' firstobs=2;
 input id $ nw ne score maxsal;
run;
quit;
proc reg data = sal;
   model maxsal=score;
   output out=outreg student=stdres;
run;
quit;
data outreg;
set outreg;
sqtabsres = sqrt(abs(stdres));
run;
quit;
```
Now we will use three calls to proc **gplot** to draw figure 3.32.

```
goptions reset = all;
 axis1 label=(font=times h=2 'Score') 
      value=(font=times h=1);
 axis2 label=(h=2 font=times angle=90
      'Max Salary') value=(font=times h=1) 
      order=(1000 to 9000 by 1000);
 symbol1 value = circle i=r;
proc gplot data = outreg;
 plot maxsal*score/ haxis=axis1 vaxis=axis2 vminor=0 hminor=0;
run;
quit;
goptions reset = all;
 axis1 label=(font=times h=2 'Score') 
      value=(font=times h=1);
 axis2 label=(h=2 font=times angle=90
      'Standardized Residuals') value=(font=times h=1) 
      order=(-4 to 8 by 2);
 symbol1 value = circle i=r;
proc gplot data = outreg;
plot stdres*score/ haxis=axis1 vaxis=axis2 vminor=0 hminor=0;
run;
quit;
goptions reset = all;
axis1 label=(font=times h=2 'Score') 
      value=(font=times h=1);
 axis2 label=(h=2 font=times angle=90
      'Sqrt(Abs(Std Res))') value=(font=times h=1) 
      order=(0 to 3 by 1);
 symbol1 value = circle i=r;
proc gplot data = outreg;
```

```
plot sqtabsres*score/ haxis=axis1 vaxis=axis2 vminor=0 hminor=0;
run;
quit;
```
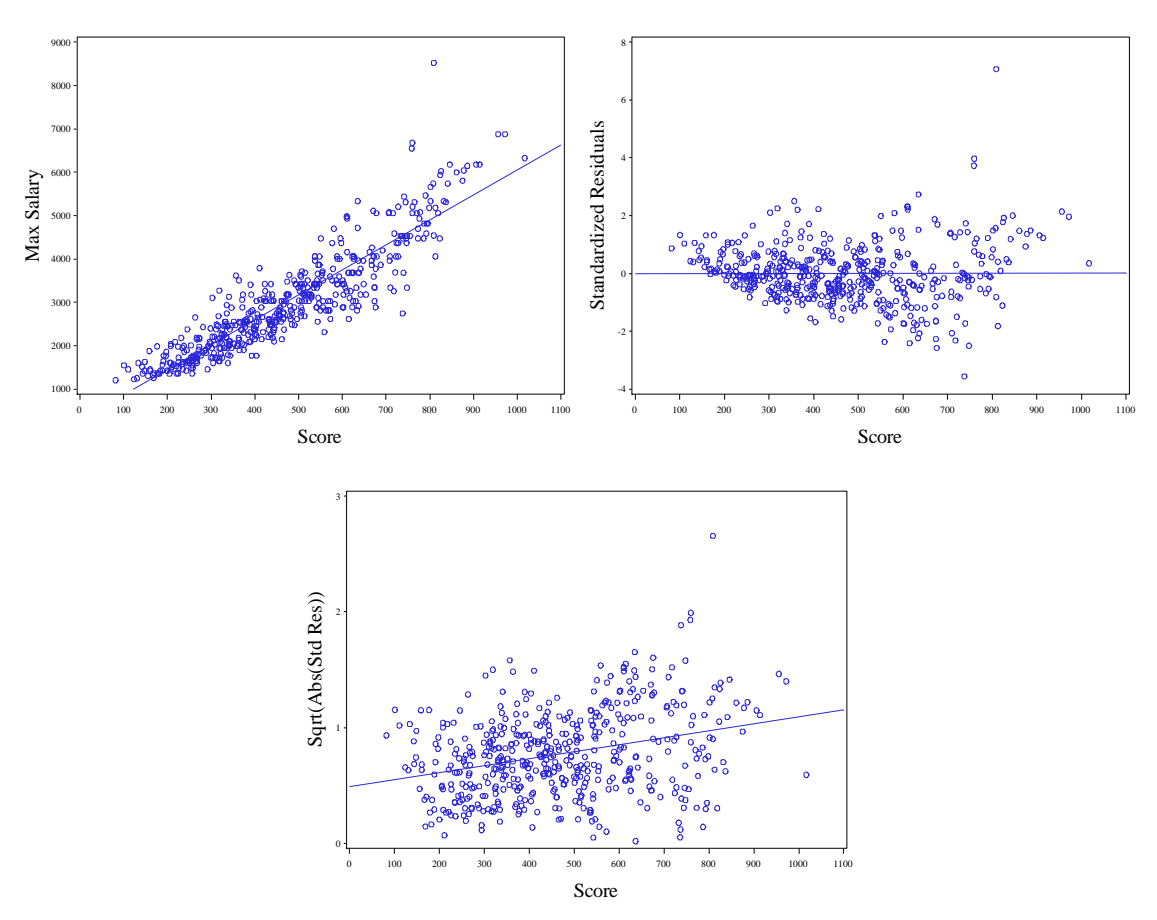

**Fig. 3.32** Plots associated with a straight line model to the untransformed data

Now it is time to attempt a multivariate box-cox transformation of the salary data. We define the macro **%mboxcox**. This macro will be invoked inside of a proc iml call that stores the variables to be transformed as columns in a matrix *X*. The row vector *namesX* contains the labels for these variables. As before, the details of this macro are too advanced to get into here.

#### **%macro** *mboxcox*;

```
start geoMean(orMatrix, nuMatrix);
nuMatrix = log(orMatrix);
nuMatrix = numMatrix[+,];nuMatrix = exp(nuMatrix/nrow(orMatrix));
finish;
start h bcmll(lambda) global(X,namesX);
GMX = J(1, \text{ncol}(X), 0);
Y = X;run geoMean(X,GMX);
i=1;
do while (i \leq n \text{col}(X));
if lambda[1,i] = 0 then Y[i,i] = GMX[1,i]*log(Y[i,i]);
```

```
else Y[,i] = (GMX[1,i]##(1-lambda[1,i])) * (Y[,i]##lambda[1,i] -
J(nrow(X),1,1)) / lambda[1,i];
i = i + 1;end;
h1 = I(nrow(X)) - J(nrow(X), 1, 1) * J(nrow(X), 1, 1) \prime /nrow(X);
h2 = Y' * h1 * Y / (nrow(X) - 1);h3 = det(h2);
if h3 <= 0 then print "Cannot estimate this transformation";
f = -nrow(X)*log(h3)/2; 
return(f);
finish h_bcmll;
start bcmll(lambda) global(X, namesX);
f = h bcmll(lambda);
return(f);
finish bcmll;
start MultivariateBoxCox;
lambda = J(1, \text{ncol}(X), 0);
optn = j(1,11,.);
optn[1] = 1;
optn[2] = 2;
call nlpqn(rc,lambdares,"bcmll",lambda,optn);
call nlpfdd(crit, grad, hess, "bcmll",lambdares);
print grad;
variance = inv(-hess);
print variance;
print lambdares[c=namesX];
stderr = sqrt(vecdiag(variance)) ;
lrt0 = 2#(bcmll(lambdares)-bcmll(0#lambdares));
lrt1 = 2 \# (bcmll (lambdares) -bcmll (J(1, \text{ncol}(X), 1)));
wald0= lambdares#(t(stderr##(-1))) ;
wald1= (lambdares-J(1,ncol(X),1))#(t(stderr##(-1)));
wald0 = t (wald0) ;
wald1 = t (wald1) ;
plrt0 = 1-CDF('CHISQUARE',lrt0,ncol(X));
plrt1 = 1-CDF('CHISQUARE',lrt1,ncol(X));
res = t(lambdares) || stderr || wald0 || wald1;
tcols = {'Power', 'Std.Error', 'Wald 0', 'Wald 1'};
resrow = t(nameSX);rescol= t(tcols);
print res[r=resrow c=rescol] ;
lrtert = J(2,3,0);
lrtert[1,1] = lrt0;
lrtert[2,1] = lrt1;
lrtert[1,2] = ncol(X);lrtert[2,2] = ncol(X);lrtert[1,3] = plt0;lrtert[2,3] = plt1;resrow = \{ 'LRT all = 0', 'LRT all = 1' \};rescol = \{\text{'LRT'}, \text{'df'}, \text{'p-value'}\};
```

```
rescol = t(rescol);print lrtert[r=resrow c=rescol];
finish;
run MultivariateBoxCox;
```
**%mend** mboxcox;

Now we invoke the macro on the salary data.

```
proc iml;
  use sal;
  read all ;
  namesX={"Salary" "Score"};
X = maxsal || score ;%mboxcox;
run;
quit;
                             Optimization Start 
                             Parameter Estimates 
                                            Gradient 
                                            Objective 
                    N Parameter Estimate Function
                    1 X1 0 -9.059631
                     2 X2 0 145.963074
                     Value of Objective Function = -5625.398
                        Dual Quasi-Newton Optimization 
               Dual Broyden - Fletcher - Goldfarb - Shanno Update (DBFGS)
                     Gradient Computed by Finite Differences
                      Parameter Estimates 2
                             Optimization Start 
Active Constraints Active Function Constraints 1997 Constraints 1998 Constraints 1998
Max Abs Gradient Element 145.96307373
 Objective Max Abs Slope of
             Function Active Objective Function Gradient Step Search 
Iter Restarts Calls Constraints Function Change Element Size Direction
  1 0 2 0 -5566 59.7443 37.9766 0.100 -732.6<br>2 0 4 0 -5563 2.2532 11.2706 0.114 -52.592
                 4 0 -5563 2.2532 11.2706 0.114
   3 0 5 0 -5563 0.5161 2.8478 1.000 -0.850 
 4 0 6 0 -5563 0.0312 0.3638 1.000 -0.0605 
   5 0 7 0 -5563 0.000239 0.0806 1.000 -0.0005 
  6 0 10 0 -5563 3.77E-6 0.0284 0.473 -423E-7 
                            Optimization Results
```
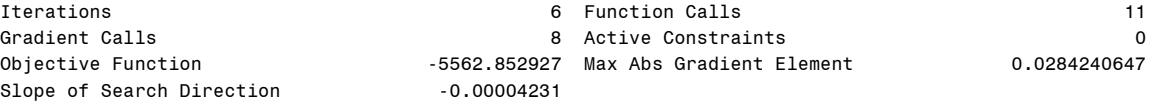

GCONV convergence criterion satisfied.

NOTE: At least one element of the (projected) gradient is greater than 1e-3.

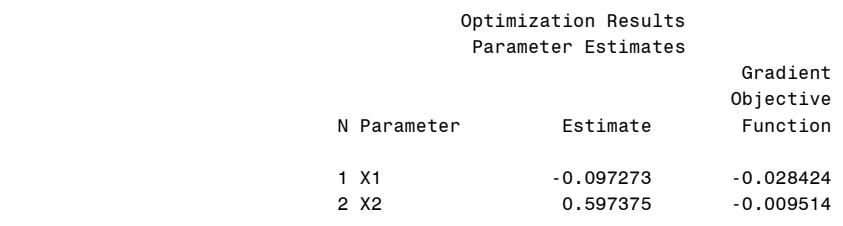

Value of Objective Function = -5562.852927

grad and the contract of the contract of the contract of the contract of the contract of the contract of the c

-0.028424 -0.009514

variance

 0.0039497 0.001855 0.001855 0.0042707

> lambdares<br>Salary Score

-0.097273 0.5973754

res de la construcción de la construcción de la construcción de la construcción de la construcción de la const Power Std.Error Wald 0 Wald 1 Salary -0.097273 0.0628464 -1.547794 -17.45961 Score 0.5973754 0.0653502 9.141135 -6.161027 lrtert

> LRT df p-value  $LRT$  all = 0 125.09015 2 0 LRT all = 1 211.0704 2 0

We only really care about the last few portions of the results. The remainder of the results details the optimization procedure. Now we use the **%kerneld**, **%boxplot**, and **%qqplot** macros to draw figure 3.33.

```
%kerneld(dat=sal,var=maxsal);
%boxplot(dsn=sal,var=maxsal);
%qqplot(dsn=sal, var=maxsal);
%kerneld(dat=sal,var=score);
%boxplot(dsn=sal,var=score);
%qqplot(dsn=sal, var=score);
```
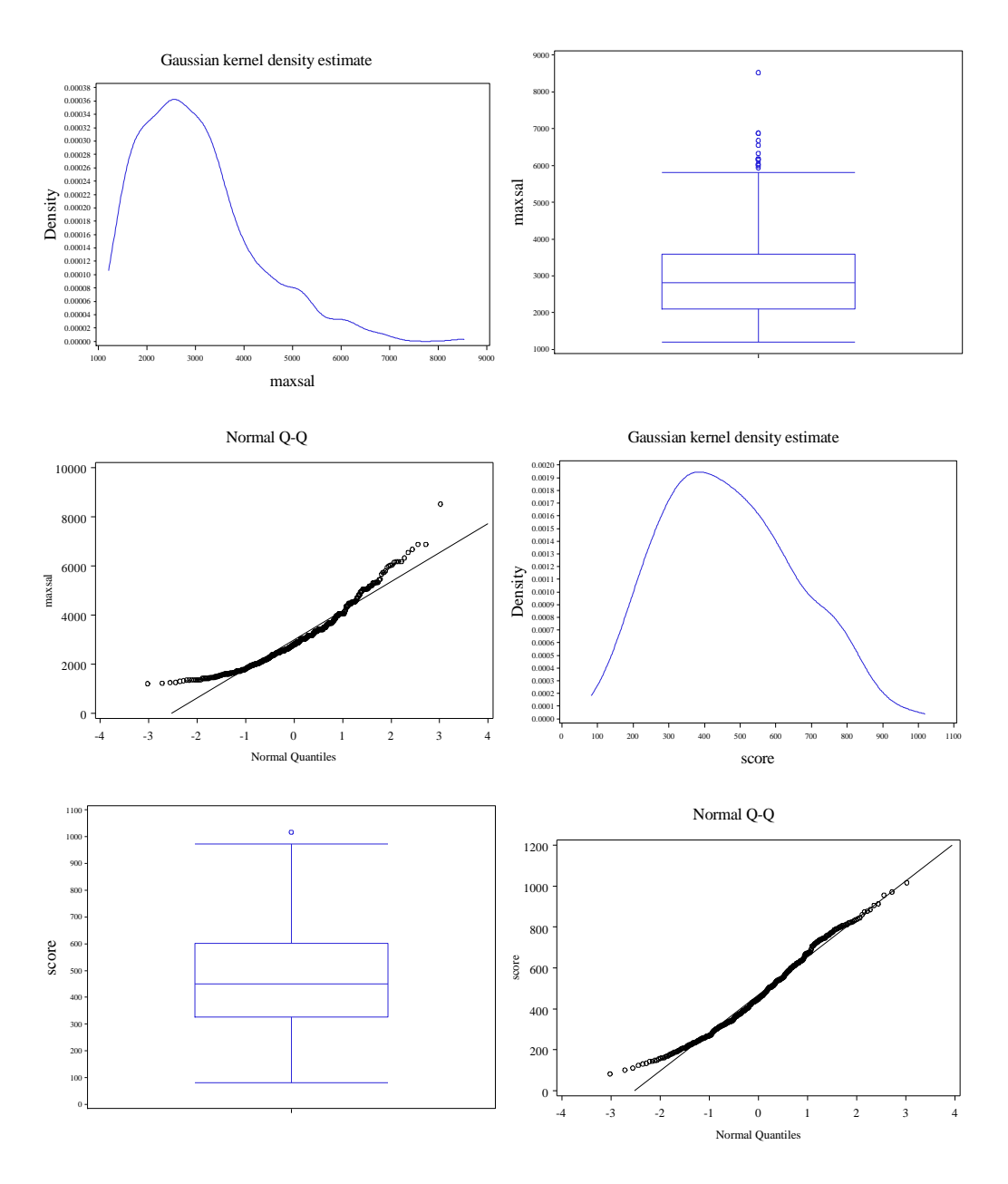

**Fig. 3.33** Plots of the untransformed data

Now we transform the data and use proc **gplot** draw figure 3.34.

```
data transf;
 set sal;
 logmax = log(maxsal);rtscore = sqrt(score);
run;
quit;
goptions reset = all;
symbol1 v=circle i=r c=black;
axis1 value=(f=times h=1)
      label=(h=2 f=times angle=90 "log(Max Salary)");
```

```
axis2 value=(f=times h=1) order=(5 to 35 by 10)
      label=(f=times h=2 "Sqrt(Score)");
proc gplot data = transf;
 plot logmax*rtscore/vaxis=axis1 haxis=axis2 vminor=0
      hminor=0;
run;
quit;
```
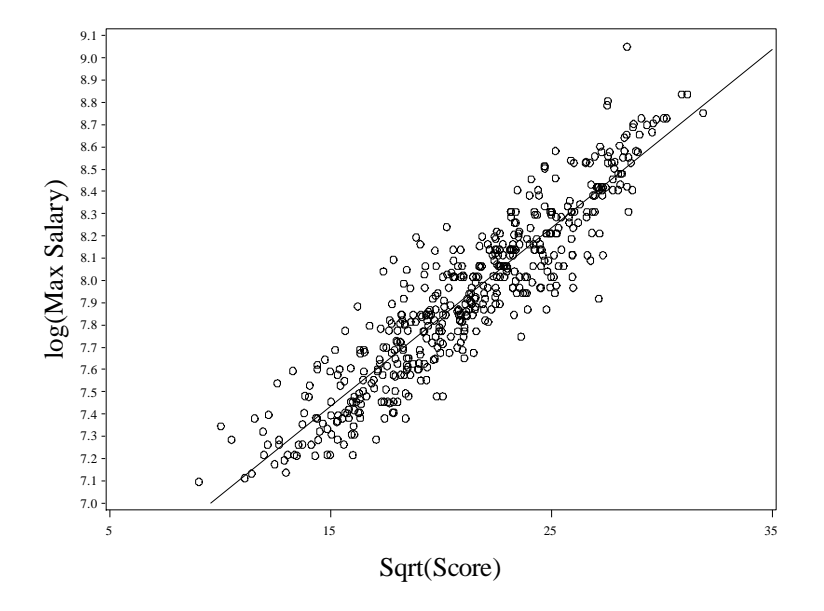

**Fig. 3.34** Plot of log(MaxSalary) and Sqrt(Score) with the least squares line added

Next to draw figure 3.35 we re-perform our plots in figure 3.33 with the transformed data.

```
%kerneld(dat=transf,var=logmax);
%boxplot(dsn=transf,var=logmax);
%qqplot(dsn=transf, var=logmax);
%kerneld(dat=transf,var=rtscore);
%boxplot(dsn=transf,var=rtscore);
%qqplot(dsn=transf, var=rtscore);
```
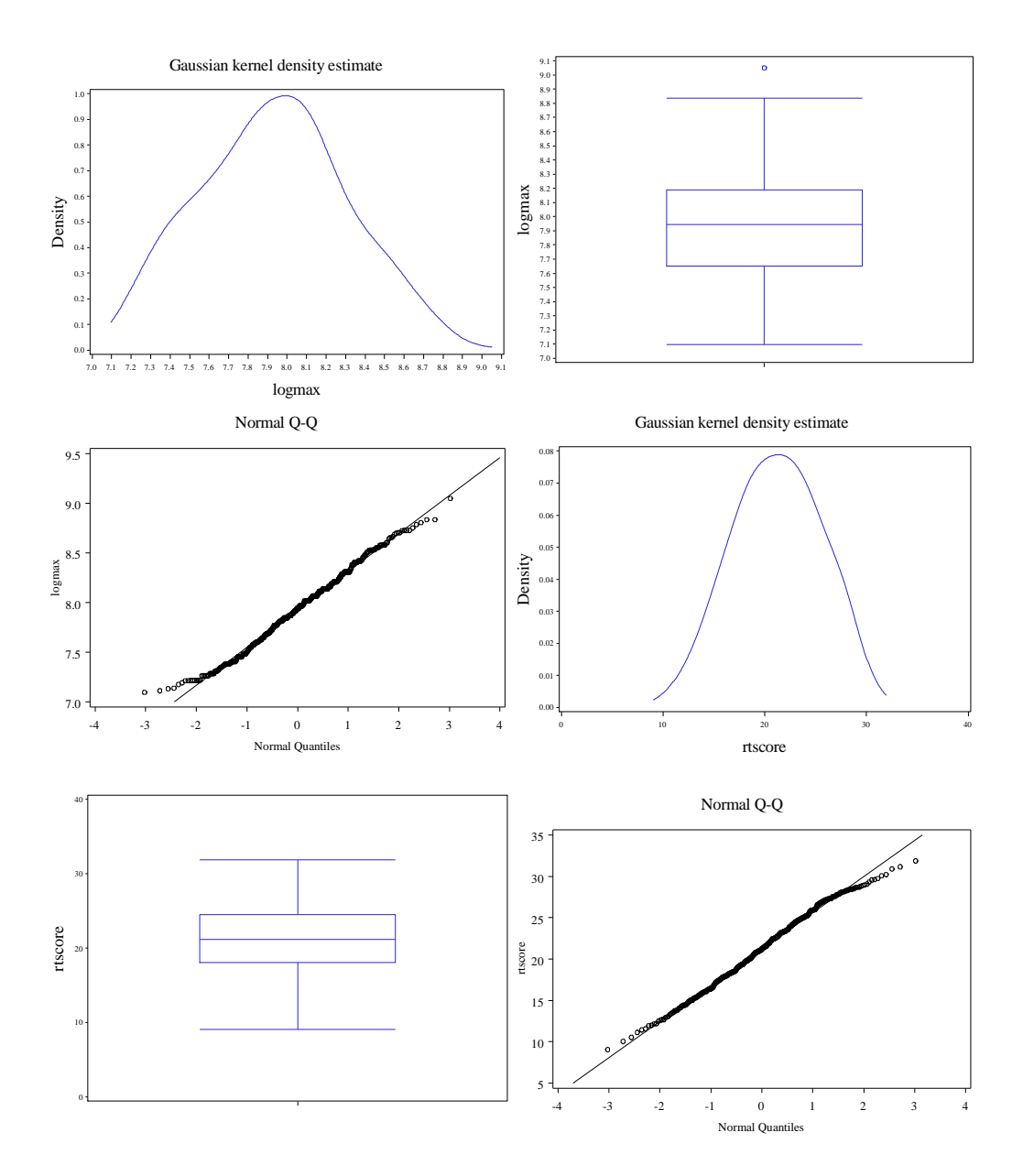

**Fig. 3.35** Plots of the transformed data

Now we perform the regression on the transformed data using proc **reg** and the **output** statement. We use two calls to **gplot** to draw figure 3.36.

```
proc reg data = transf;
model logmax = rtscore;
 output out = outreg student=stdres;
run;
quit;
data plot2;
 set outreg;
 rtabsres = sqrt(abs(stdres));
run;
quit;
```

```
*Plot 1;
goptions reset = all;
symbol1 v=circle;
axis1 value=(f=times h=1) order=(-4 to 4 by 2)
      label=(h=2 f=times angle=90 "Standardized Residuals");
axis2 value=(f=times h=1) order=(5 to 35 by 10)
      label=(f=times h=2 "Sqrt(Score)");
proc gplot data = outreg;
 plot stdres*rtscore/vaxis=axis1 haxis=axis2 vminor=0
      hminor=0;
run;
quit;
*Plot 2;
goptions reset = all;
symbol1 v=circle interpol=r;
axis1 value=(f=times h=1) order=(0 to 2 by 0.5)
      label=(h=2 f=times angle=90 "Sqrt(Abs(Stdzd Res))");
axis2 value=(f=times h=1) order=(5 to 35 by 10) 
      label=(f=times h=2 "Sqrt(Score)");
proc gplot data = plot2;
 plot rtabsres*rtscore/vaxis=axis1 haxis=axis2 vminor=0
      hminor=0;
run;
quit; Standardized Residuals
       -2
       0 +24.
       4 F
        5 15 25 35 Sqrt(Abs(Stdzd Res))
                                             0.5 -1.0 -1.5
                                             2.0 +
```
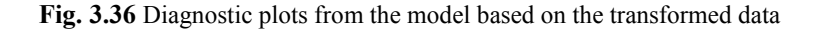

 $0.0 -$ 

Sqrt(Score) 5 15 25 35

To obtain the box-cox output for the score variable which follows figure 3.36, we merely call our **%mboxcox** macro again.

```
proc iml;
   use sal;
   read all ;
   namesX={'Score'};
X = score ;
%mboxcox;
run;
quit;
```
-4

Sqrt(Score)

#### Optimization Start Parameter Estimates

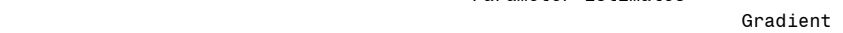

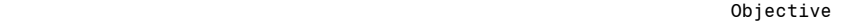

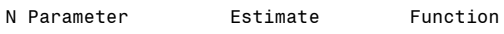

1 X1 0 70.221039

 Value of Objective Function = -2592.664797 Dual Quasi-Newton Optimization

 Dual Broyden - Fletcher - Goldfarb - Shanno Update (DBFGS) Gradient Computed by Finite Differences

#### Parameter Estimates 1

#### Optimization Start

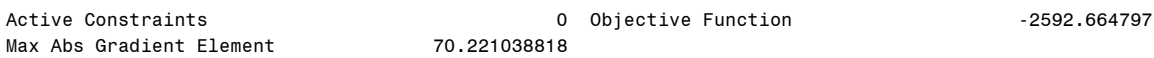

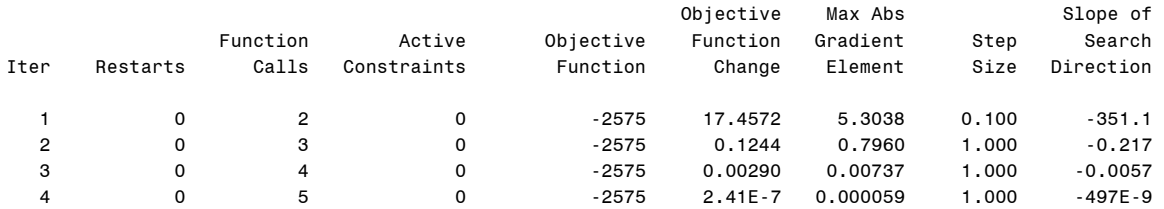

#### Optimization Results

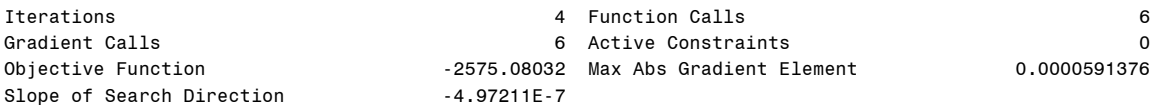

GCONV convergence criterion satisfied.

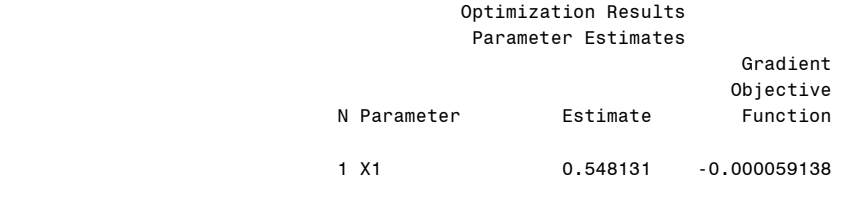

Value of Objective Function = -2575.08032

#### grad and the contract of the contract of the contract of the contract of the contract of the contract of the c

-0.000059

variance

0.0091587

 lambdares in the contract of the contract of the contract of the Score Score

```
 0.5481311
```
res de la construcción de la construcción de la construcción de la construcción de la construcción de la const Power Std.Error Wald 0 Wald 1 Score 0.5481311 0.0957013 5.7275196 -4.721658 lrtert LRT df p-value  $LRT$  all = 0 35.168954 1 3.023E-9 LRT all = 1 21.093392 1 4.3743E-6

We have some difficulty with the optimization in finding best power in the inverse response plot in figure 3.37, so we will hard code the chosen power and use portions of the **%irp** code to draw the plot.

```
proc reg data = transf noprint;
model maxsal=rtscore;
output out=regout p=fitted;
run;
quit;
data invresplot;
set regout;
y=maxsal ;
cbrty=y**(-.19);
ly=log(y) ;
run;
quit;
%macro regouts(dsn=,yvar=,predname=);
proc reg data = invresplot noprint;
  model fitted = &yvar;
 output out= &dsn p=&predname;
run;
quit;
%mend;
%regouts(dsn=data1,yvar=y, predname=lam1hat);
%regouts(dsn=data2,yvar=cbrty,predname=cbrtyhat);
%regouts(dsn=data3,yvar=ly,predname=lyhat);
proc sort data = invresplot;
by y;
run;
quit;
%macro sortit;
%do i = 1 %to 3;
proc sort data = data&i;
  by y;
run;
quit;
```

```
%end;
%mend sortit;
%sortit;
data full;
merge invresplot data1 data2 data3;
by y;
run;
quit;
goptions reset = all;
symbol1 v=circle c=black;
symbol2 i=join c=black l=5 w=2;
symbol3 i=join c=black l=1 w=2;
symbol4 i=join c=black l=2 w=2;
axis1 label=(h=2 angle=90 f=times "yhat") 
     value=(h=1 f=times);
axis2 label=(h=2 f=times "y")
value=(h=1 f=times) offset=(2,0);
legend1 label=(f=times h=1.5 j=c 'Lambda' position=top) 
      position=(bottom right inside) across=1 frame
      value=(f=times h=1.5 j=c 'Yhat' j=c '1'
 j=c "-.19" j=c '0' j=c);
proc gplot data = full;
 plot fitted*y=1 lam1hat*y=2 cbrtyhat*y=3 lyhat*y=4/
      overlay vaxis=axis1 haxis=axis2 vminor=0
      hminor=0 legend=legend1;
run;
quit;
```
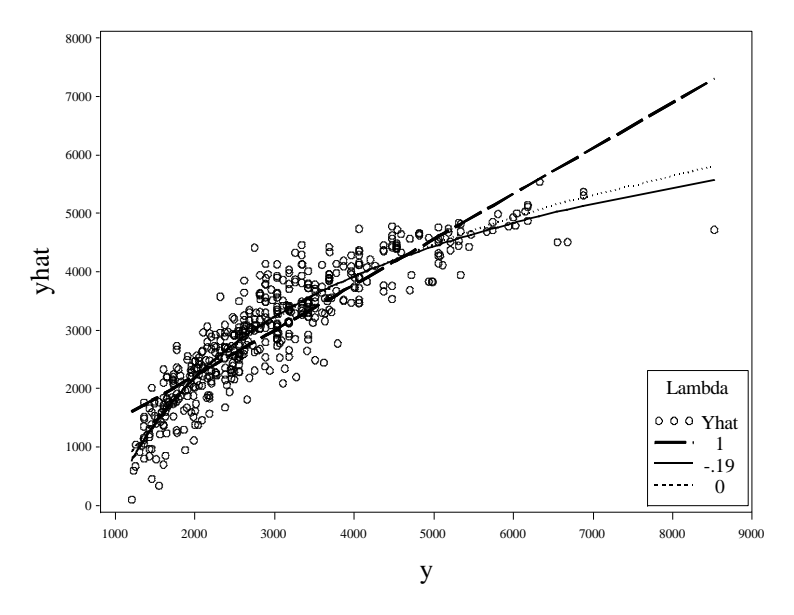

Fig. 3.37 Inverse response plot based on model (3.6)

Now we use our **%kerneld**, **%boxplot**, and **%qqplot** macros to draw figure 3.38.

```
data transf;
 set transf;
 maxsaln25 =maxsal**(-.25);
run;
quit;
```

```
%kerneld(dat=transf,var=maxsaln25);
%boxplot(dsn=transf,var=maxsaln25);
%qqplot(dsn=transf, var=maxsaln25);
```
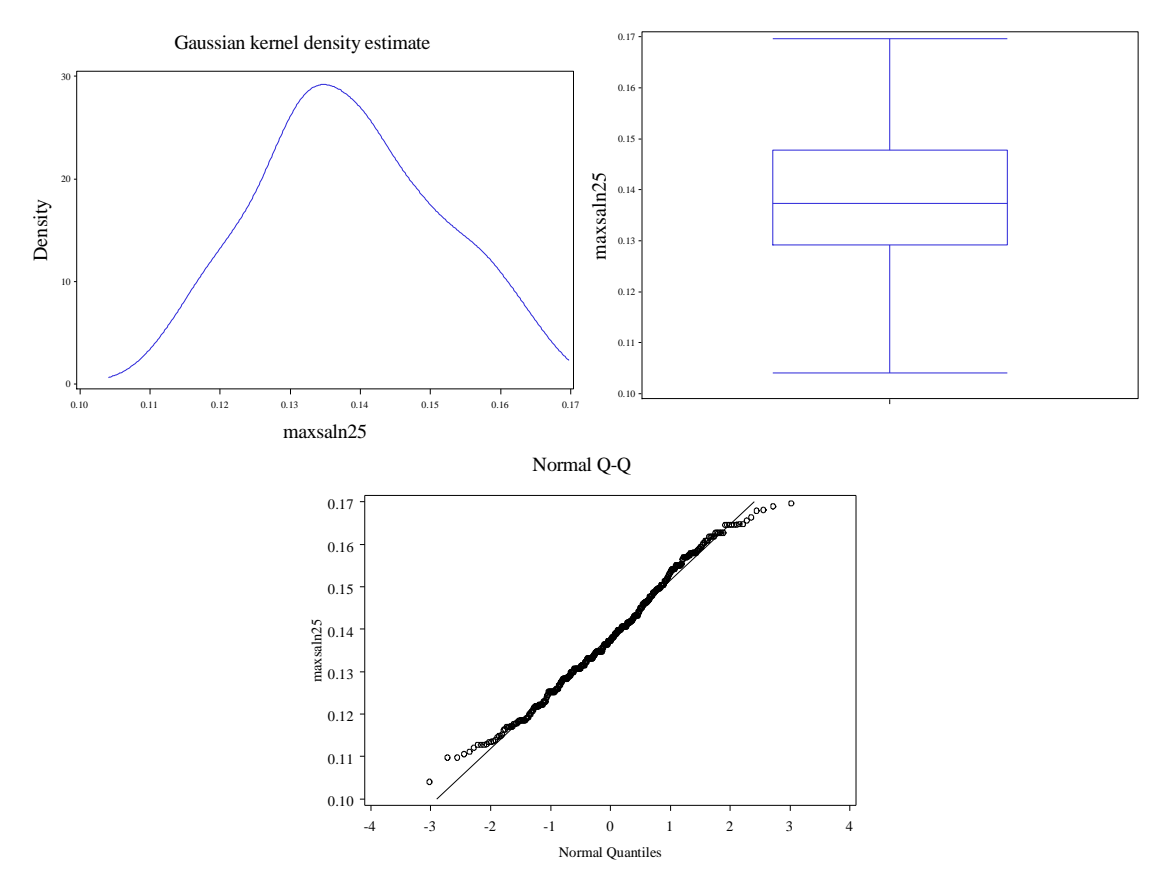

**Fig. 3.38** Plots of the transformed MaxSalary variable

We draw figure 3.39 by using proc **reg** to obtain the standardized residuals. Then we use proc **gplot**.

```
proc reg data = transf noprint;
 model maxsaln25=rtscore;
 output out=regout student=stdres;
run;
quit;
data regout;
set regout ;
rtabsres = sqrt(abs(stdres));
run;
quit;
goptions reset = all;
```

```
symbol1 v=circle i=r;
axis1 value=(f=times h=1)
     label=(h=2 f=times angle=90 "(Max Salary)^-.25");
axis2 value=(f=times h=1) order=(5 to 35 by 10)
     label=(f=times h=2 "Sqrt(Score)");
proc gplot data = regout;
plot maxsaln25*rtscore/vaxis=axis1 haxis=axis2 vminor=0
     hminor=0;
run;
quit;
*Plot 2:goptions reset = all;
symbol1 v=circle;
axis1 value=(f=times h=1)
      label=(h=2 f=times angle=90 "Standardized Residuals");
axis2 value=(f=times h=1) order=(5 to 35 by 10)
     label=(f=times h=2 "Sqrt(Score)");
proc gplot data = regout;
plot stdres*rtscore/vaxis=axis1 haxis=axis2 vminor=0
     hminor=0;
run;
quit;
*Plot 3;
goptions reset = all;
symbol1 v=circle interpol=r;
axis1 value=(f=times h=1)
      label=(h=2 f=times angle=90 "Sqrt(Abs(Stdzd Res))");
axis2 value=(f=times h=1) order=(5 to 35 by 10)
      label=(f=times h=2 "Sqrt(Score)");
proc gplot data = regout;
plot rtabsres*rtscore/vaxis=axis1 haxis=axis2 vminor=0
     hminor=0;
run;
quit;
```
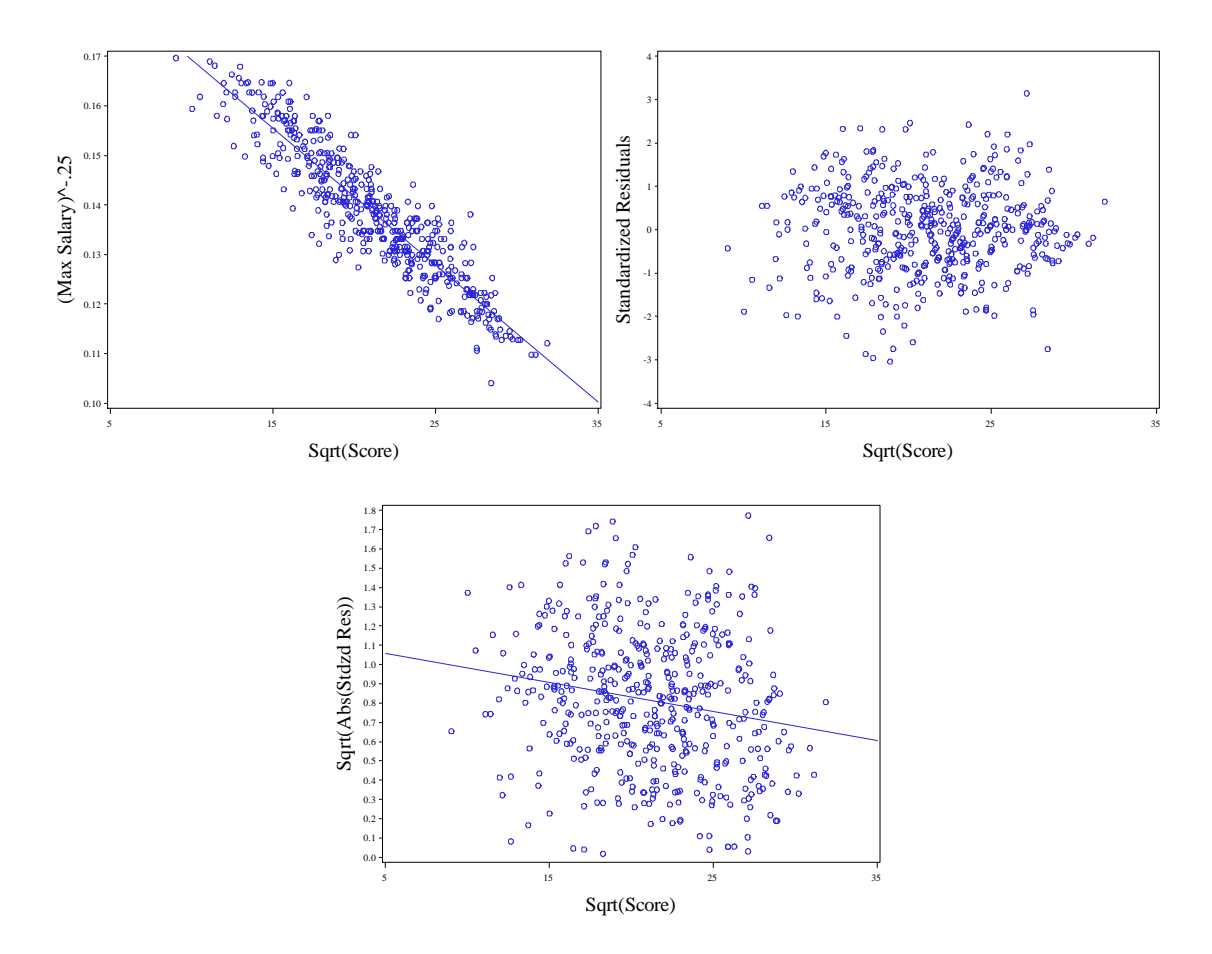

**Fig. 3.39** Plots associated with the model found using approach (1)

# **4. Weighted Least Squares**

# **4.1 Straight-Line Regression Based on Weighted Least Squares**

We bring the cleaning data into SAS again. This time we use the special data that has been augmented with the standard deviations.

```
data inputit;
 infile "data/cleaningwtd.txt" firstobs=2 expandtabs;
input case crews rooms stdev;
run;
quit;
```
Now we use a data step to add the inverse variance weight variable to the data.

```
data wtd;
 set inputit;
wt = 1 / (stdev**2);
run;
quit;
```
We perform the weighted regression using proc **reg**. The **weight** statement tells SAS to perform a weighted regression with the given variable as the weighting variable.

```
proc reg data = wtd;
model rooms = crews;
weight wt;
 output out=outreg p=fit lcl=lwr ucl=upr;
run;
quit;
                                  The REG Procedure
                                    Model: MODEL1 
                               Dependent Variable: rooms 
                        Number of Observations Read 53
                        Number of Observations Used 53
                                     Weight: wt 
                                 Analysis of Variance 
sum of Mean and Mean and Mean and Mean and Mean and Mean and Mean and Mean and Mean and Mean and Mean and Mean
 Source DF Squares Square F Value Pr > F 
          Model 1 426.29450 426.29450 457.96 <.0001 
          Error 51 47.47356 0.93085 
          Corrected Total 52 473.76807 
                     Root MSE 0.96481 R-Square 0.8998 
                     Dependent Mean 19.64772 Adj R-Sq 0.8978 
                    Coeff Var 4.91053
```
#### Parameter Estimates

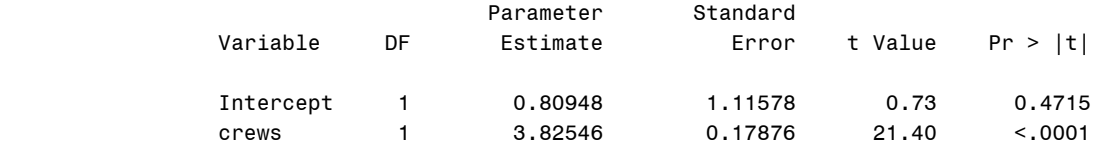

By specifying the **p**, **lcl**, and **ucl** options in the **output** statement we obtain the prediction intervals for each value of *crews* in the data. These are the correct prediction intervals. Recall how we adapted the prediction output from the cleaning data in chapter 3 and chapter 2 to only include one observation for *crews* values of 4 and 16. We re-perform this procedure here using a **data** step, proc **sort**, and finally proc **print**.

```
data outreg;
set outreg;
keep crews fit lwr upr;
if crews in(4,16) then output;
run;
quit;
proc sort data=outreg noduplicates;
 by crews ;
run;
quit;
proc print data = outreg noobs;
var crews fit lwr upr;
run;
quit;
                          crews fit lwr upr 
                            4 16.1113 6.3878 25.8348 
                            16 62.0169 38.3953 85.6385
```
Now we will weight the data before regressing so that we may use ordinary least squares.

```
data weightit;
set wtd;
ynew = sqrt(wt) * rooms;
x1new = sqrt(wt);
x2new = sqrt(wt) * crews;
run;
quit;
```
Now we perform ordinary least squares on the transformed data with proc reg. We specify the **noint** option to prevent SAS from fitting the model with an intercept. Note that the prediction intervals need to be scaled by the inverse of the square root of the observation weight. This is because our response is *rooms* multiplied by the square root of the observation weight.

```
proc reg data = weightit;
model ynew = x1new x2new/noint;
```
output out=outreg p=fit lcl=lwr ucl=upr; **run**; **quit**;

# The REG Procedure Model: MODEL1 Dependent Variable: ynew

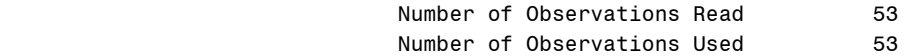

NOTE: No intercept in model. R-Square is redefined.

#### Analysis of Variance

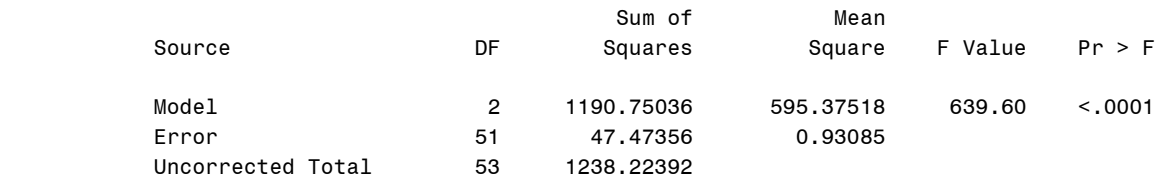

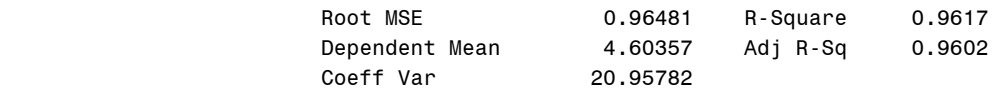

# Parameter Estimates

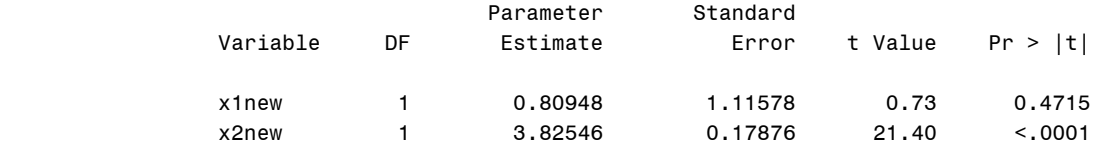

```
data outreg;
set outreg;
keep crews fit lwr upr;
if crews in(4,16) then output;
run;
```
### **quit**;

**proc sort** data=outreg noduplicates; by crews ; **run**; **quit**;

```
proc print data = outreg noobs;
var crews fit lwr upr;
run;
quit;
```
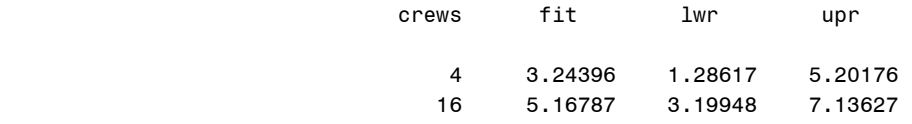

# **5. Multiple Linear Regression**

# **5.1 Polynomial Regression**

In this chapter we will learn how to do multiple linear regression in SAS. We begin by bringing the professional salary data into SAS.

```
data profsal; 
 infile 'data/profsalary.txt' firstobs=2 expandtabs;
input case salary exper;
run;
quit;
```
We draw figure 5.1 with a call to **gplot**.

```
goptions reset = all;
 axis1 label=(font=times h=2 'Years of Experience') 
        value=(font=times h=1);
 axis2 label=(h=2 font=times angle=90
        'Salary') value=(font=times h=1) ;
 symbol1 value = circle;
proc gplot data = profsal;
 plot salary*exper/ haxis=axis1 vaxis=axis2 
        vminor=0 hminor=0;
run;
quit; 80
                                                                               R<sub>o</sub>\alpha70
                                              \beta\boldsymbol{8}\ddot{\circ}60
                       Salary
                                            \circ\mathsf{R}\frac{8}{2}\circ 8
                           50
                               \circ \frac{8}{9}\circ\circ\circ40ċ
```
 $\overline{30}$ 

Years of Experience 0 10 20 30 40

**Fig. 5.1** A plot of the professional salary data (prefsalary.txt)

We now regress salary on experience to obtain the standardized residuals for figure 5.2. We use proc **reg** and specify the **student** option in the **output** statement to get the desired residuals.

```
proc reg data = profsal;
model salary = exper;
output out=outreg student=stdres;
run;
quit;
```
#### The REG Procedure Model: MODEL1 Dependent Variable: salary

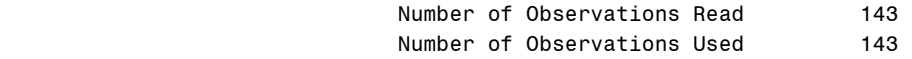

# Analysis of Variance

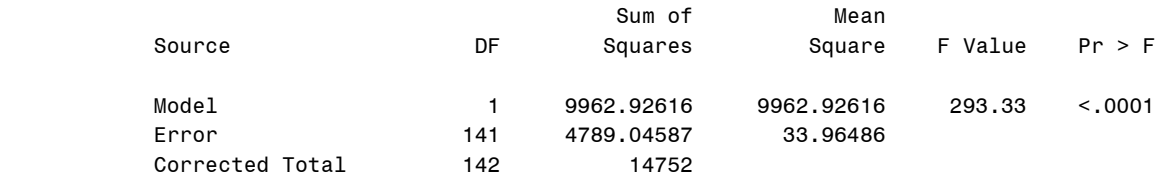

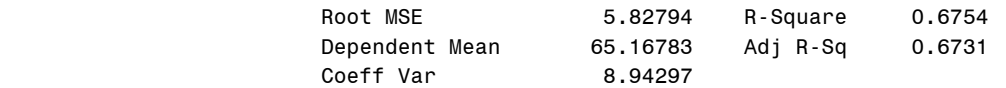

### Parameter Estimates

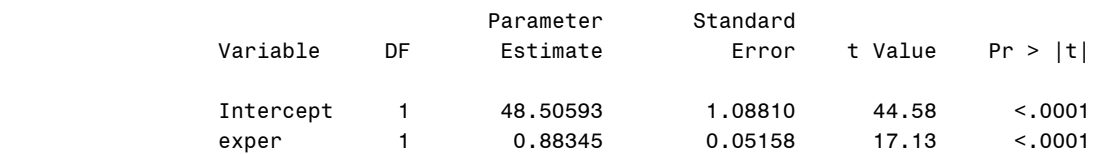

Now we use proc **gplot** again to draw figure 5.2, using the dataset **outreg** that we just created.

```
goptions reset = all;
 axis1 label=(font=times h=2
      'Years of Experience')
     value=(font=times h=1);
 axis2 label=(h=2 font=times angle=90
      'Standardized Residuals') 
     value=(font=times h=1) ;
 symbol1 value = circle;
proc gplot data = outreg;
plot stdres*exper/ haxis=axis1 vaxis=axis2 
     vminor=0 hminor=0;
run;
quit;
```
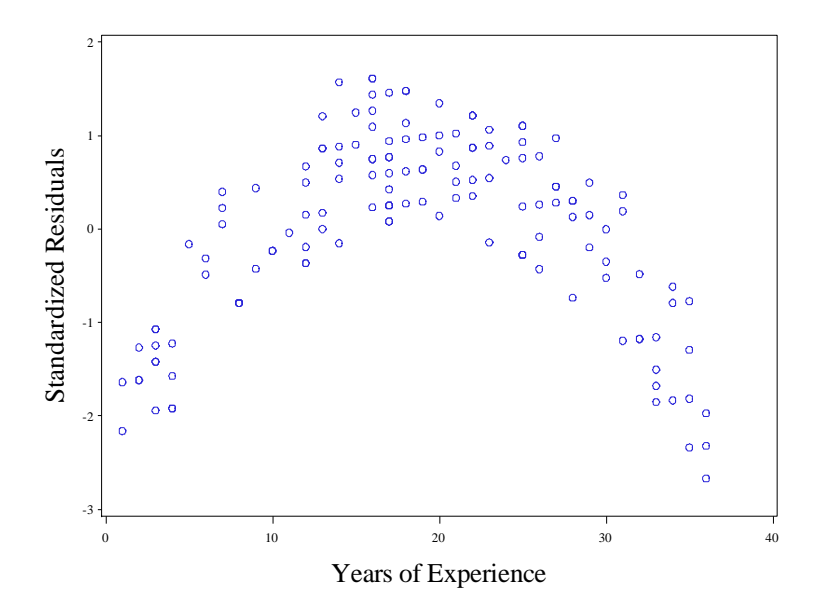

**Fig. 5.2** A plot of the standardized residuals from a straight-line regression model

We draw figure 5.3 with a call to **gplot** using the original *profsal* dataset. The **interpol=rq** option in the **symbol1** statement adds the quadratic regression estimation line to the plot.

```
goptions reset = all;
 axis1 label=(font=times h=2 'Years of Experience') 
      value=(font=times h=1);
 axis2 label=(h=2 font=times angle=90
      'Salary') value=(font=times h=1) ;
 symbol1 value = circle interpol=rq;
proc gplot data = profsal;
 plot salary*exper/ haxis=axis1 vaxis=axis2 
      vminor=0 hminor=0;
run; quit; 70
                    80
```
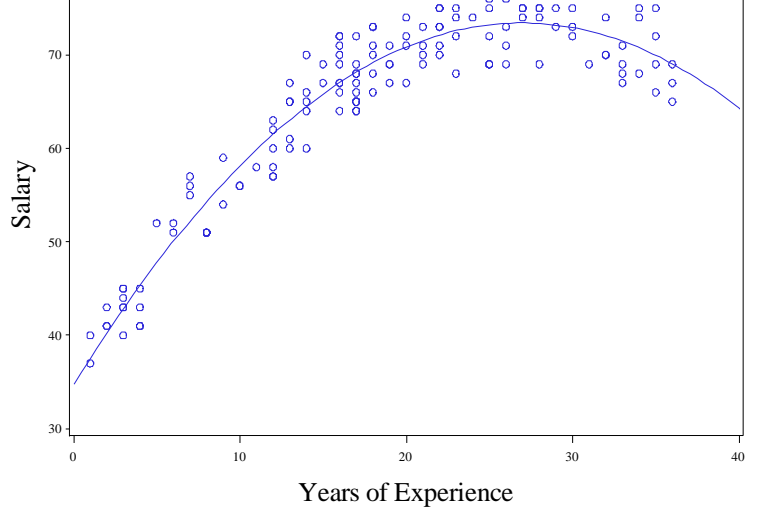

**Fig. 5.3** A plot of salary against experience with a quadratic fit added

Now we add a quadratic term to the data and add this variable as a predictor to our model. We re-run proc **reg**, adding the quadratic term variable to the list of variables on the right hands side of the = sign in the model statement. This is the only difference in using the proc **reg** procedure with multiple predictors rather than single. We also save all necessary diagnostic variables for the **%plotlm** macro. Recall how we used **%plotlm** in chapter 3. For the diagnostic options in the output statement, we must specify the exact variable names that **%plotlm** is expecting.

```
data quad;
 set profsal;
expsq = exper**2;
run;
quit;
proc reg data = quad;
model salary=exper expsq;
 output out=regout r=resids student=stdres cookd=cd 
      p=fitted h=levg;
run;
quit;
                                     The REG Procedure
```
### Model: MODEL1 Dependent Variable: salary

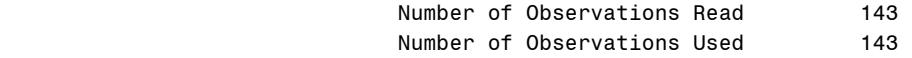

#### Analysis of Variance

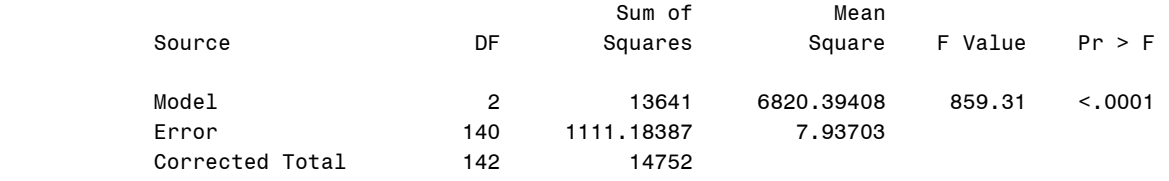

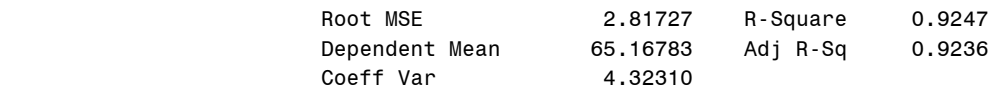

#### Parameter Estimates

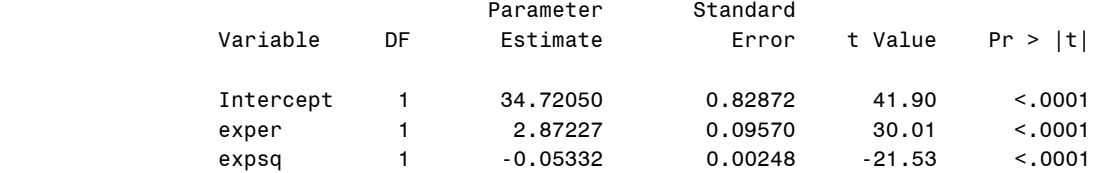

Now we can draw figure 5.4 with proc **gplot**.

```
goptions reset = all;
 axis1 label=(font=times h=2
      'Years of Experience')
```

```
 value=(font=times h=1);
 axis2 label=(h=2 font=times angle=90
      'Standardized Residuals') 
      value=(font=times h=1) ;
 symbol1 value = circle;
proc gplot data = regout;
 plot stdres*exper/ haxis=axis1 vaxis=axis2 
      vminor=0 hminor=0;
run;
quit;
```
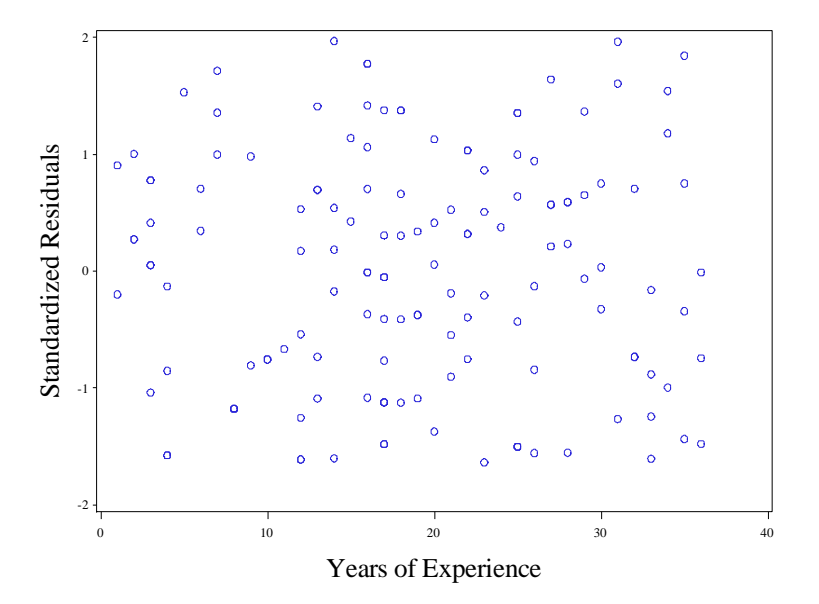

Fig. 5.4 A plot of the standardized residuals from a quadratic regression model

We draw figure 5.5 with another call to proc **gplot**. We add a horizontal line at the high leverage cutoff point with the **vref** option in the **plot** statement.

```
goptions reset = all;
 axis1 label=(font=times h=2
      'Years of Experience') 
      value=(font=times h=1);
 axis2 label=(h=2 font=times angle=90
      'Leverage') 
      value=(font=times h=1) ;
 symbol1 value = circle;
proc gplot data = regout;
 plot levg*exper/ haxis=axis1 vaxis=axis2 
      vminor=0 hminor=0 vref=0.042;
run;
quit;
```
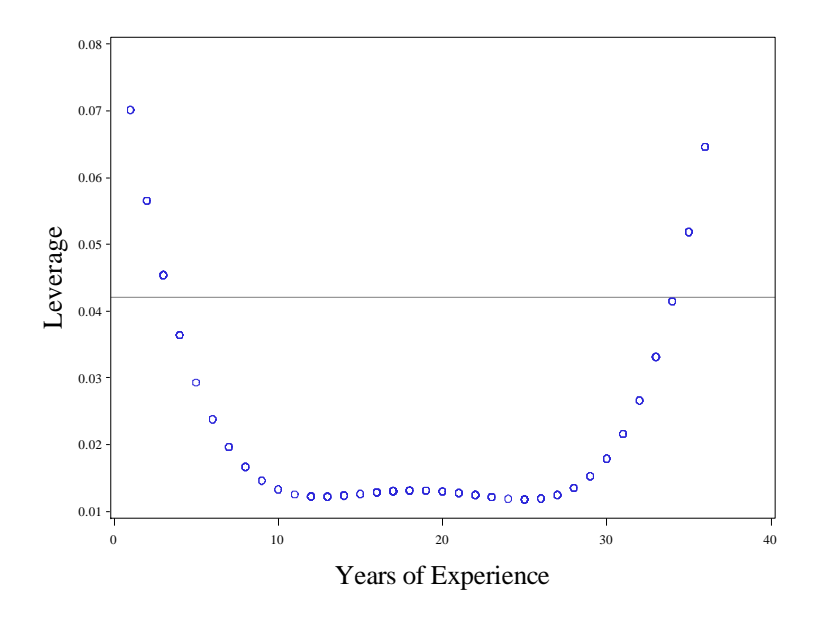

**Fig. 5.5** A plot of leverage against *x*, years of experience

To draw figure 5.6, we will use the **%plotlm** macro. To define this macro, we execute this code in SAS.

```
%macro plotlm(regout =,);
proc loess data = \&regout;
model resids=fitted/smooth=0.6667;
ods output OutputStatistics=loessout;
run;
quit;
data fit;
 set regout;
set loessout;
run;
quit;
proc sort data = fit;
by fitted;
run;
quit;
goptions reset = all;
symbol1 v=circle c=black;
symbol2 i=join c=black;
title1 height=2 font=times "Residuals vs Fitted";
 axis1 label = (font=times h=2 angle=90 'Residuals') 
       value=(font=times h=1);
 axis2 label = (font=times h=2 'Fitted values') 
      value =(font=times h=1);
proc gplot data = fit;
 plot /*points:*/ resids*fitted=1 /*loess:*/
     Pred*fitted=2/ overlay hminor=0 vminor=0
      vaxis=axis1 haxis=axis2 vref=0;
run;
quit;
```

```
goptions reset = all htext=1.5;
 title1 height=2 font=times "Normal Q-Q";
 symbol1 value=circle color=black;
proc univariate data = $regout noprint;
 qqplot stdres/normal(mu=0 sigma=1 l=1 color=black) 
      font=times vminor=0 hminor=0
      vaxislabel= "Standardized Residuals";
run;
quit;
data plot3;
set &regout;
sqrtres = sqrt(abs(stdres));
run;
quit;
proc loess data = plot3;
model sqrtres=fitted/smooth=0.6667;
ods output OutputStatistics=loessout;
run;
quit;
data fit;
set plot3;
set loessout;
run;
quit;
proc sort data = fit;
by fitted;
run;
quit;
goptions reset = all;
symbol1 v=circle c=black;
symbol2 i=join c=black;
 title1 height=2 font=times "Scale-Location";
 axis1 label = (font=times h=2 angle=90
      'Sqrt(Abs(Res))') 
      value=(font=times h=1);
 axis2 label = (font=times h=2 'Fitted values') 
      value =(font=times h=1);
proc gplot data = fit;
 plot /*points:*/ sqrtres*fitted=1 /*loess:*/
      Pred*fitted=2/ overlay hminor=0 vminor=0
      vaxis=axis1 haxis=axis2;
run;
quit;
proc sort data = % sregout;
by levg;
run;
quit;
proc loess data = $regout;
 model stdres=levg/smooth=0.67777;
```

```
ods output OutputStatistics=loessout;
run;
quit;
data fit;
set &regout;
set loessout;
run;
quit;
proc sort data = fit;
by levg;
run;
quit;
goptions reset = all;
symbol1 v=circle c=black;
symbol2 i=join c=black;
title1 height=2 font=times "Residuals vs Leverage";
axis1 label = (h=2 font=times angle=90
      "Standardized Residuals")
     value=(font=times h=1);
 axis2 label = (h=2 font=times 'Leverage') 
      value =(font=times h=1) ;
proc gplot data = fit;
 plot /*points:*/ stdres*levg=1 /*loess:*/ Pred*levg=2/
     overlay hminor=0 vminor=0 vaxis=axis1 haxis=axis2 
     vref=0 href=0;
run;
quit;
%mend;
```
We invoke the **%plotlm** macro to draw figure 5.6.

%*plotlm*(regout=regout);

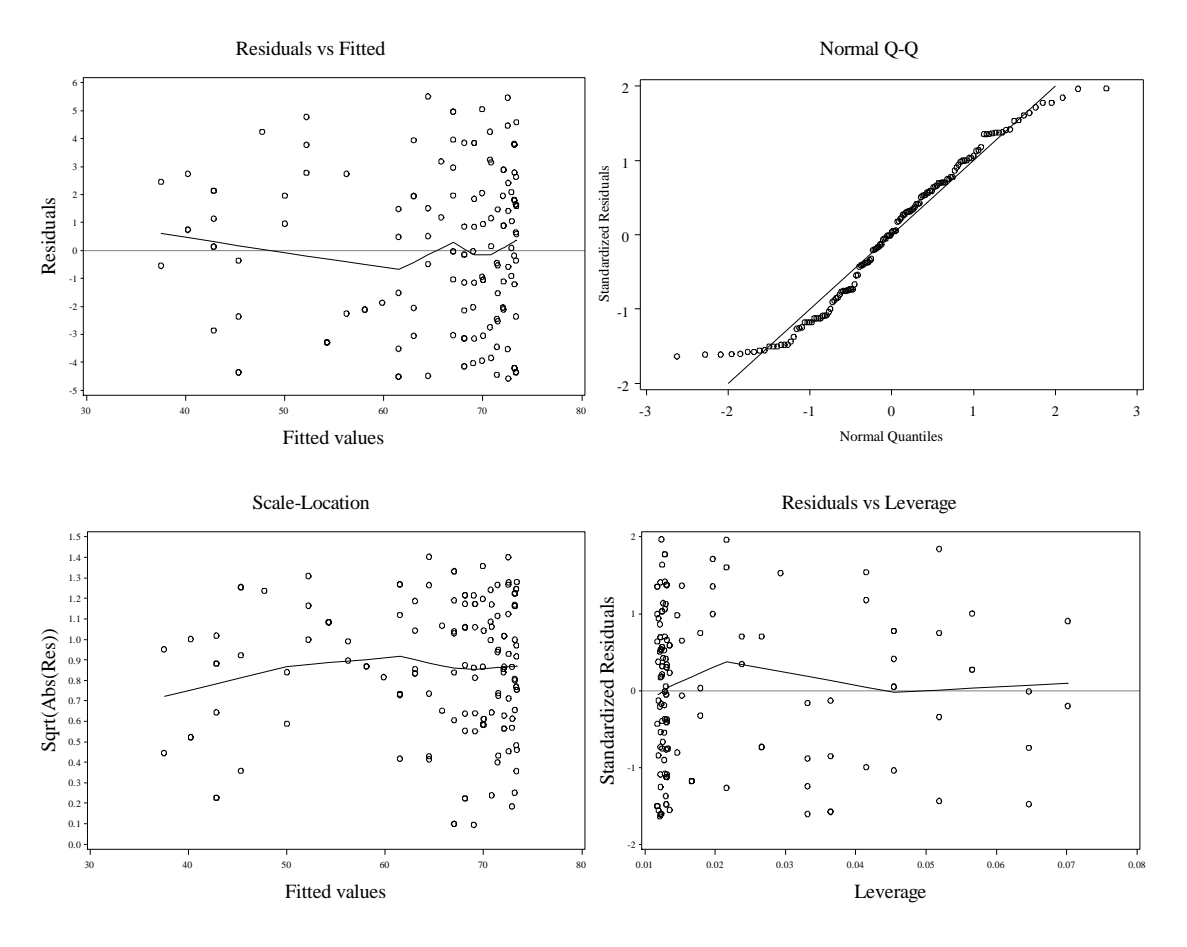

**Fig. 5.6** Diagnostic plots

We re-run the quadratic regression with the **ucl** and **lcl** options set in the **output** statement to obtain the prediction intervals. We use the **data** step, proc **sort**, and proc **print** method that we have used previously to show the prediction interval for ten years of experience.

```
proc reg data = quad noprint;
 model salary = exper expsq;
 output out=predout p=fit lcl=lwr ucl=upr;
run;
quit;
data predout;
set predout;
keep exper fit lwr upr;
if exper in(10) then output;
run;
quit;
proc sort data=predout noduplicates;
   by exper;
run;
quit;
proc print data = predout noobs;
var exper fit lwr upr;
```
**run**; **quit**;

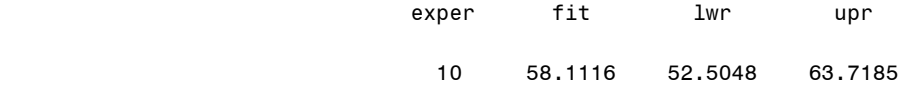

# **5.2 Estimation and Inference in Multiple Linear Regression**

We bring in the New York restaurant data with proc **import**. Recall that we used this command in chapter 1. The **getnames** statement tells SAS to obtain the variable names from the first lines of the comma separated file.

```
proc import datafile="data/nyc.csv" out=nyc replace;
 getnames=yes;
run;
quit;
```
Now we run the desired regression form page 138 with proc **reg**. As before, each predictor variable is placed on the right hand side of the = sign in the model statement.

```
proc reg data = nyc;
model price = food decor service east;
run;
quit;
```
# The REG Procedure Model: MODEL1 Dependent Variable: Price

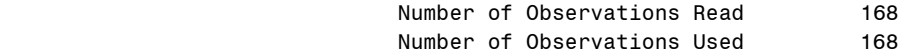

#### Analysis of Variance

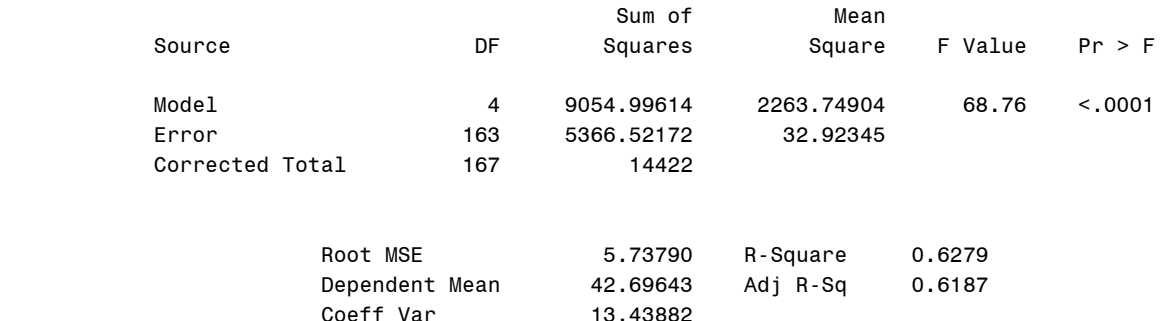

Parameter Estimates

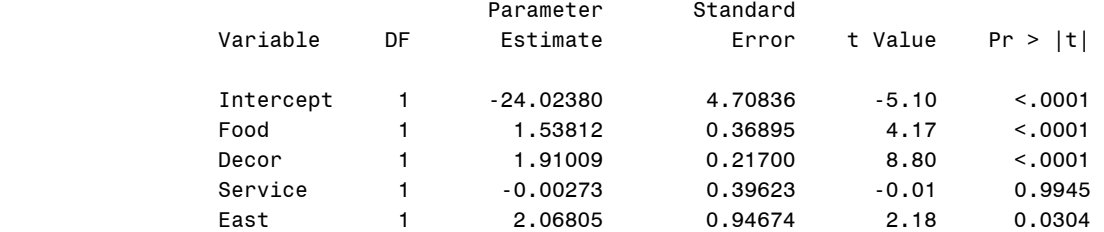

We use proc reg again to obtain the regression on page 139.

```
proc reg data = nyc;
model price = food decor east;
run;
quit;
```
#### The REG Procedure Model: MODEL1 Dependent Variable: Price

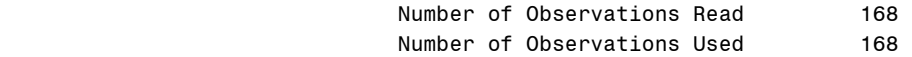

#### Analysis of Variance

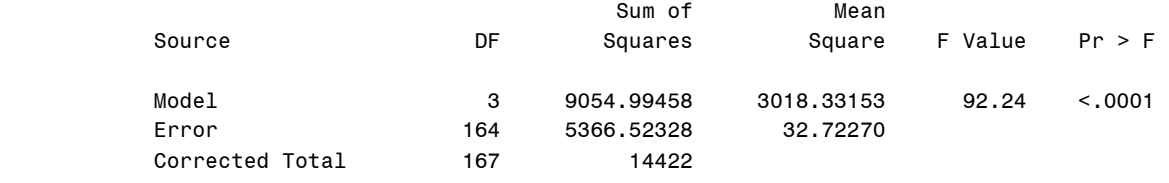

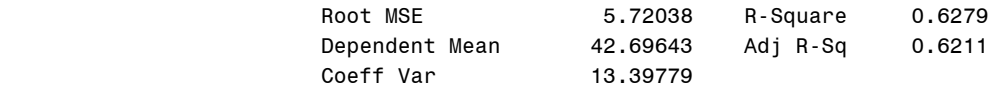

### Parameter Estimates

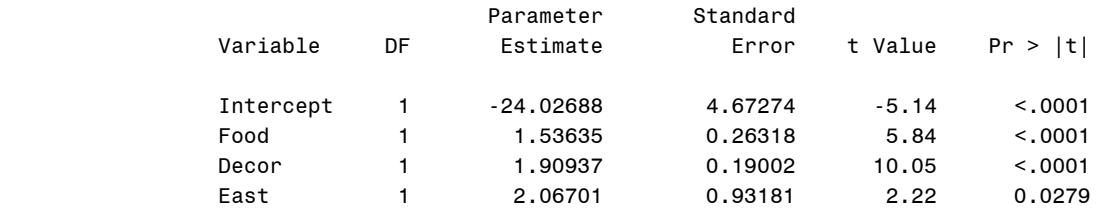

# **5.3 Analysis of Covariance**

To bring in the travel data into SAS, we return to using a data step with an **infile** statement.

```
data travel;
 infile 'data/travel.txt' firstobs = 2 expandtabs;
 input amount age segment $ c;
run;
```
#### **quit**;

To draw figure 5.7, we need to do some data preparation first. We define a new dataset tog, which adds two new variables to the travel dataset. The variable amta contains the amount for segment A, and is missing for *segment*=C values. Similarly, the variable *amtc* contains the amount for segment C, and is missing for *segment*=A values.

```
data tog; 
 set travel;
 if segment = 'A' then amta=amount;
 if segment = 'C' then amtc=amount;
run;
quit;
```
We draw figure 5.7 with a call to **gplot**. We define the symbols for each of the segments in the **symbol1** and **symbol2** statements. The **v** option specifies what symbol we will actually use in the graphing. The 1 and 2 from the **symbol** statements correspond to the =1 and =2 equations in the **plot** statement.

```
goptions reset = all;
 symbol1 font=times h=1 v='A' c=black;
 symbol2 font=times h=1 v='C' c=red;
 axis1 label = (h=2 font=times angle=90
      "Amount Spent") 
      value=(font=times h=1);
 axis2 label = (h=2 font=times 'Age') 
       value =(font=times h=1);
proc gplot data = tog;
 plot amta*age=1 amtc*age=2/ 
      hminor=0 vminor=0 vaxis=axis1 haxis=axis2 
      overlay;
run;
quit;
```
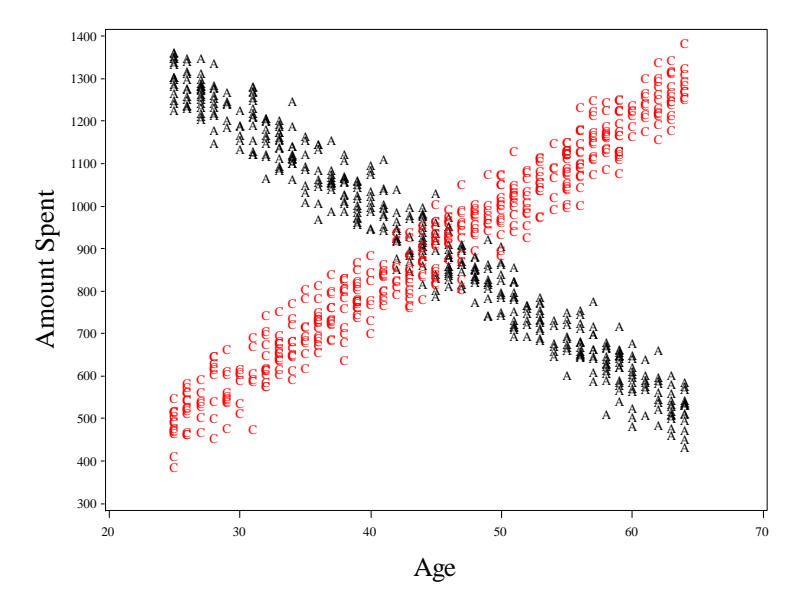

**Fig. 5.7** A scatter plot of Amount Spent versus Age for segments A and C

Now we will perform the regression on page 141. First we add an interaction term to the travel data, then we run proc **reg** with this interaction term as a predictor.

```
data interact;
 set travel;
\text{inter} = \text{age} * c;run;
quit;
proc reg data = interact;
model amount = age c inter;
run;
quit;
```
### The REG Procedure Model: MODEL1 Dependent Variable: amount

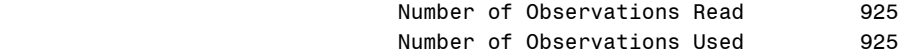

#### Analysis of Variance

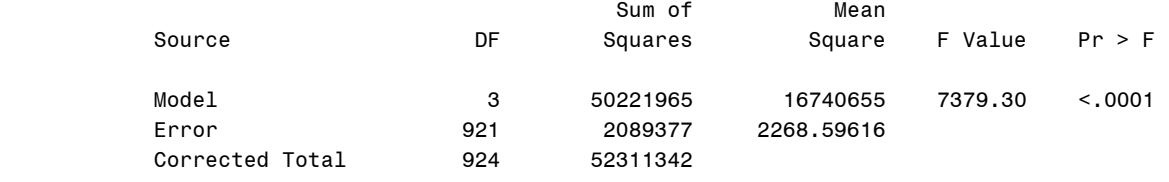

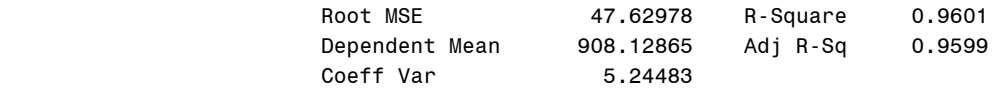

#### Parameter Estimates

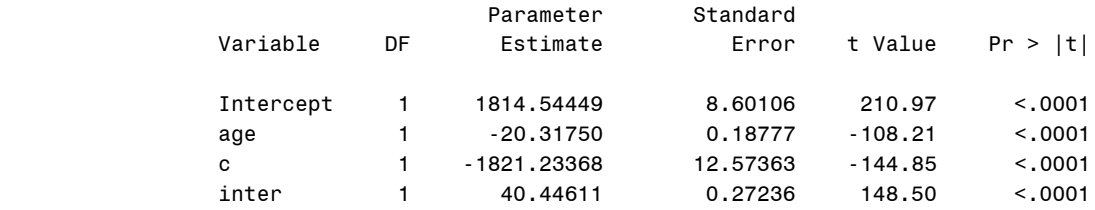

We perform the reduced model regression on page 143 with another proc **reg**.

```
proc reg data = interact;
model amount = age c;
run;
quit;
                                        The REG Procedure
                                          Model: MODEL1 
                                   Dependent Variable: amount
```
Number of Observations Read 925
#### Number of Observations Used 925

#### Analysis of Variance

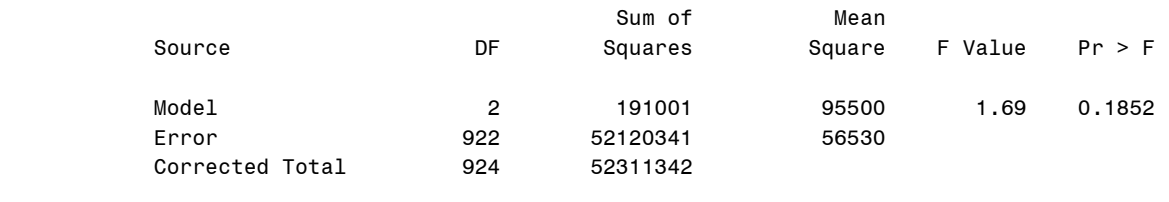

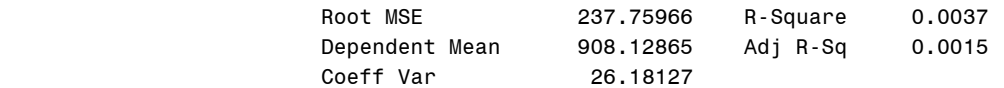

### Parameter Estimates

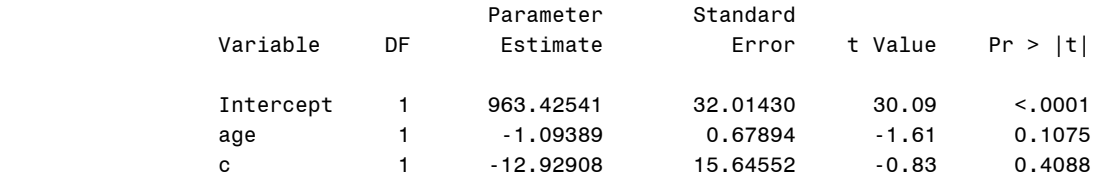

To perform the F-test on page 144, we define a macro, **%ftest**. We omit details of the definition here for brevity.

```
%macro ftest(dsn=, yvar=, fullm=, reducedm=,fulldf=,reddf=);
proc reg data = &dsn outest=est tableout;
m1: model &yvar = &fullm/noprint;
m2: model &yvar = &reducedm/noprint;
run;
quit;
data makef;
set est;
keep RMSE ;
if \overline{TYPE} \overline{A} 'PARMS' then delete;
run;
quit;
proc transpose data = makef out=makef2(rename=(col1=rmse_full 
     col2=rmse_red));
run;
quit;
data make3;
set makef2;
keep rmse_full rmse_red;
run;
quit;
data ftest;
set make3;
```

```
rss_red=(rmse_red**2)*&reddf;
 rss_full=(rmse_full**2)*&fulldf;
 f=((rss red - rss full)/(\text{Sred-fwilldf})/(rss full/\text{Sfulldf});
pval=1-probf(f,(&reddf-&fulldf),&fulldf);
run;
quit;
proc print data = ftest;
run;
quit;
%mend ftest;
```
Now we call the **%ftest** macro. We specify the response in the **yvar** argument, the full model in the **fullm** argument, and the reduced model in the **reduced** argument. The **fulldf** and **reddf** arguments take the degrees of freedoms for the F-test. The data set created from the **tableout** command contains the Root Mean Square Errors from our two models, along with several other things; the rest of the macro eliminates the parts of the table that we don't need and creates the variable f to contain the f-statistic for the model reduction. Pval contains the p-value from the test.

```
%ftest(dsn=interact, yvar=amount, fullm= age c inter, 
     reducedm= age, fulldf=921, reddf=923);
               rmse_ 
 Obs full rmse_red rss_red rss_full f pval 
          1 47.6298 237.719 52158944.88 2089377.07 11035.36 0
```
We return to the New York restaurant data now to perform the regression on page 145. The dataset *nyc* should still be in SAS, so we load it in a data step and add the interaction terms. Then we use proc **reg** to perform the regression.

```
data interac;
 set nyc;
 food e = food*east;
dec e = decor*east;serv e = service*east;
run;
quit;
proc reg data = interac;
model price = food decor service east food e dec e serv e;
run;
quit;
```

```
 The REG Procedure
       Model: MODEL1 
 Dependent Variable: Price
```
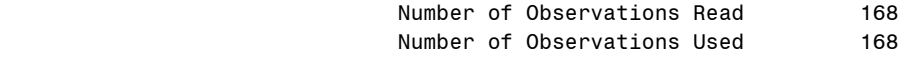

Analysis of Variance

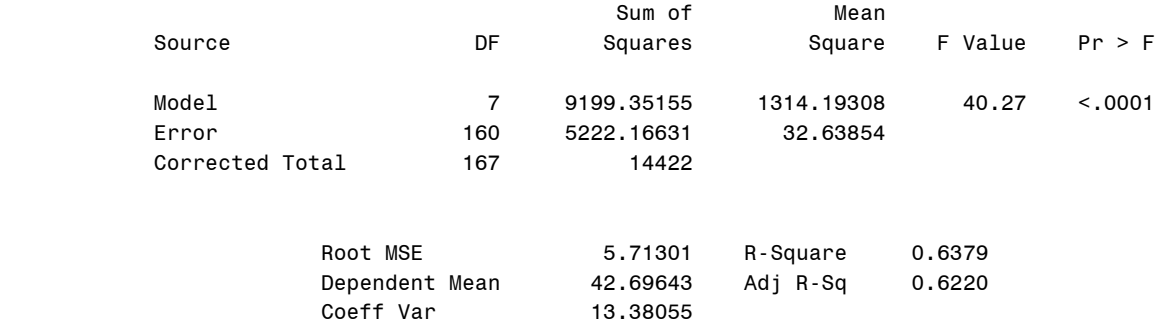

## Parameter Estimates

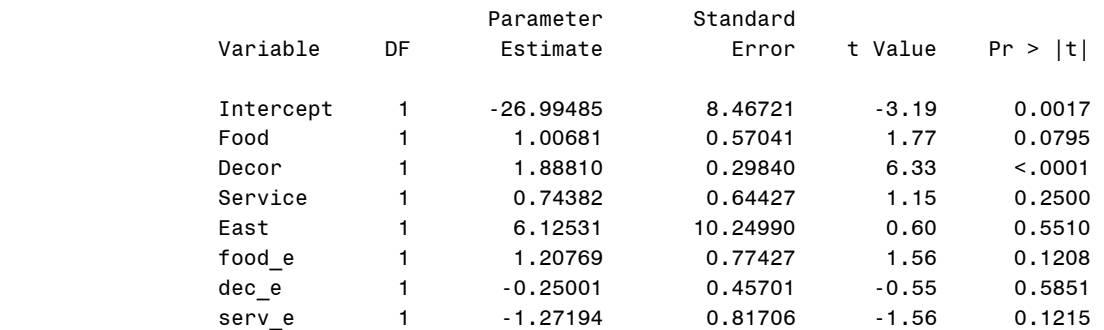

Now we fit the reduced model with proc **reg**.

```
proc reg data = interac;
model price = food decor east;
run;
quit;
```
## The REG Procedure Model: MODEL1 Dependent Variable: Price

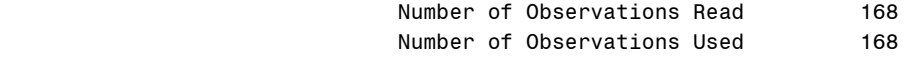

## Analysis of Variance

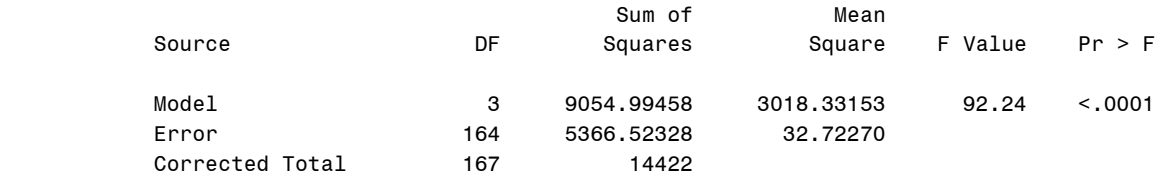

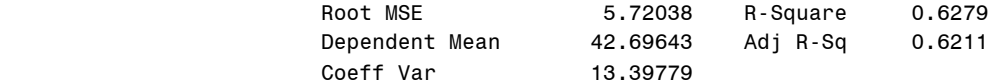

Parameter Estimates

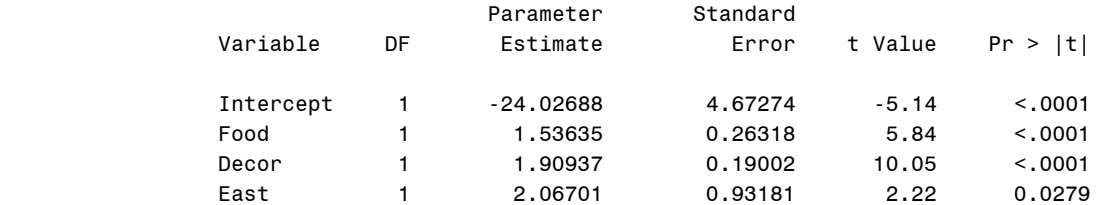

Now we call our **%ftest** macro again.

```
%ftest(dsn=interac, yvar=price, fullm= 
food decor service east food e dec e serv e,
     reducedm= food decor east, fulldf=160, 
   reddf=164);
```
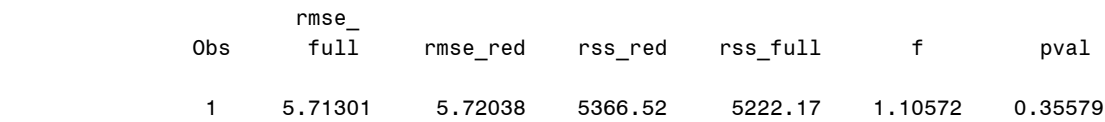

# **6. Diagnostics and Transformations for Multiple Linear Regression**

## **6.1 Regression Diagnostics for Multiple Regression**

In this chapter we will learn how to do diagnostics for multiple linear regression in SAS. We begin with the New York restaurant data. We use proc **import** to bring the data in. Recall how this command was used instead of a data step in chapter 1.

```
proc import datafile="data/nyc.csv" out=nyc replace;
 getnames=yes;
run;
quit;
```
We will now draw figure 6.1. Recall from chapter 1 how we used the ods system to generate the matrix plot with proc **corr**. By specifying the plots=matrix option, we get a .png file call MatrixPlot in the current SAS directory (usually the same directory as the .sas file we are submitting commands from) that contains the matrix plot of the three continuous predictors we specified in the **var** statement.

```
ods graphics on;
proc corr data = nyc plots=matrix;
  var food decor service;
run;
quit;
ods graphics off;
                         The CORR Procedure
                  3 Variables: Food Decor Service 
                         Simple Statistics
 Variable N Mean Std Dev Sum Minimum Maximum 
 Food 168 20.59524 1.98267 3460 16.00000 25.00000 
 Decor 168 17.69048 2.70274 2972 6.00000 25.00000 
 Service 168 19.39881 2.11394 3259 14.00000 24.00000 
                 Pearson Correlation Coefficients, N = 168 
                      Prob > |r| under H0: Rho=0 
 Food Decor Service 
 Food 1.00000 0.50392 0.79452 
\langle .0001 \langle .0001 \langle .0001 Decor 0.50392 1.00000 0.64533
\leq 0001 \leq 0001 \leq 0001
 Service 0.79452 0.64533 1.00000
\langle .0001 \rangle \langle .0001 \rangle
```

|                                                                                                    | <b>Scatter Plot Matrix</b>                                                                       |                                                                                                    |
|----------------------------------------------------------------------------------------------------|--------------------------------------------------------------------------------------------------|----------------------------------------------------------------------------------------------------|
| $\mathbf{L}$                                                                                                    | 15<br>5<br>10<br>20<br>25<br>$\mathbf{I}$<br>J.<br>$\mathbf{1}$ and $\mathbf{1}$<br>$\mathbf{I}$ |                                                                                                    |
|                                                                                                    | $\overline{\phantom{0}}$                                                                         | $\circ$<br>$\circ$<br>$-24$                                                                                                    |
|                                                                                                    | $\circ$<br>000000<br>00000000                                                                    | $\circ$<br>$\circ$<br>$\circ$<br>o<br>$\circ$<br>$\circ$<br>o<br>o                                                                                                    |
|                                                                                                    | 0000000 00                                                                                       | $-22$<br>$\circ$<br>m                                                                                                    |
|                                                                                                    | $\circ$<br>000000<br>n.                                                                          | $\circ$                                                                                                    |
| Food                                                                                                    | 0000000<br>$\circ$                                                                               | $-20$<br>o                                                                                                    |
|                                                                                                    |                                                                                                  | $\circ$<br>,                                                                                                    |
|                                                                                                    | $\circ$<br>0000<br>$\circ$<br>$\circ$                                                            | $-18$                                                                                                    |
|                                                                                                    | 0000                                                                                             | $\alpha$<br>o<br>$\circ$                                                                                                    |
|                                                                                                    | 0 <sub>0</sub>                                                                                   | $-16$<br>$\circ$                                                                                                    |
| $25 -$<br>$\circ$<br>$\circ$<br>$\circ$<br>0000000<br>o<br>$\circ$<br><b>PRODOC</b><br>$\circ$<br>ooooo<br>$\circ$<br>$\circ$<br>$20 -$<br>00000000<br><b>0000000</b><br><b>000000</b><br>oooo<br>800<br>$\degree$<br>$15 -$<br>$\circ$<br>$\circ$<br>$10 -$<br>$\circ$ | Decor                                                                                            | $\circ$<br>$\circ$<br>000000000<br>000000000<br>$\circ$<br>oooo<br>ooooo<br>8<br>00000000<br>$\circ$<br>,,,,,,<br>oosas<br>$\circ$<br><b>000</b><br>å<br>$\circ$<br>$\circ$<br>$\circ$ |
| $\circ$<br>۰<br>$5 -$                                                                                                    |                                                                                                  | $\alpha$<br>$\circ$                                                                                                    |
| $\circ$<br>$\circ$                                                                                                    | $\circ$<br>$\circ$                                                                               |                                                                                                    |
| $\circ$<br>$\alpha$<br>$\alpha$<br>$\circ$<br>٠<br>$\blacksquare$<br>$\Omega$<br>n<br>o<br>n<br>o<br>п<br>п                                                                                                    | 00000<br>8899<br>$\circ$<br>o<br>000000000                                                       | $-22.5$                                                                                                    |
| ۰<br>٠<br>o<br>п<br>$\Omega$<br>o<br>o<br>o                                                                                                    | 000000000<br>$\Omega$<br>000000                                                                  | $-20.0$<br>Service                                                                                                    |
| o<br>$\mathbf{a}$<br>n<br>o                                                                                                    | 0.0000000<br>$\Omega$                                                                            |                                                                                                    |
| $\alpha$<br>۰<br>o<br>n                                                                                                    | 00000 00                                                                                         | $-17.5$                                                                                                    |
| $\circ$<br>o<br>$\circ$<br>$\circ$<br>n<br>$\Omega$<br>$\circ$<br>$\circ$                                                                                                    | 000<br>$\circ$<br>$\circ$<br>000<br>$\circ$<br>$\circ$                                           | $-15.0$                                                                                                    |
| 16<br>18<br>20<br>22<br>24                                                                                                    |                                                                                                  | 15.0<br>17.5<br>20.0<br>22.5                                                                                                    |

**Fig. 6.1** Scatter plot matrix of the three continuous predictor variables

To draw figure 6.2, we first regress price on the three predictors with proc **reg**. We save the standardized residuals and fitted values using the **output** statement.

```
proc reg data = nyc;
 model price = food decor service east;
 output out=outreg student=stdres p=fitted;
run;
quit;
```
## The REG Procedure Model: MODEL1 Dependent Variable: Price

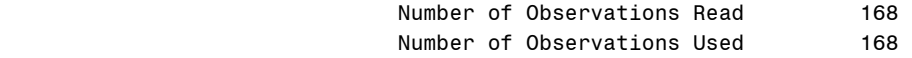

## Analysis of Variance

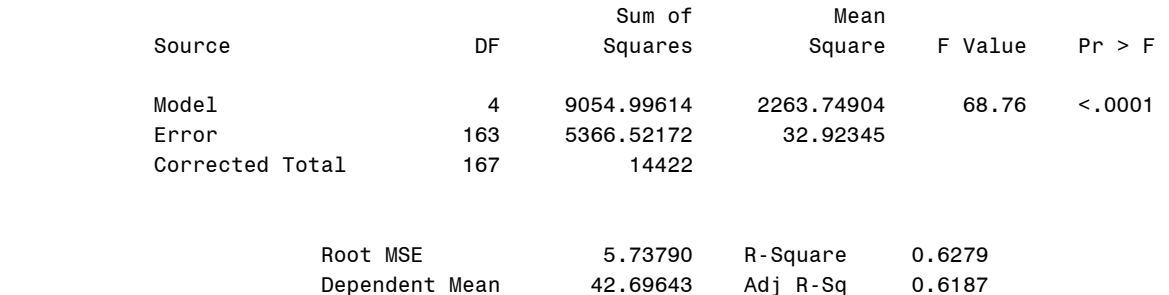

Parameter Estimates

Coeff Var 13.43882

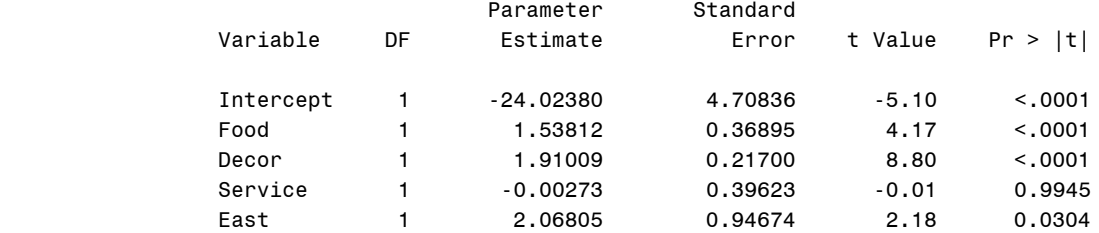

Now we use proc **gplot** with the dataset **outreg** to draw figure 6.2.

```
goptions reset = all;
 axis1 label=(h=2 f=times 'Food') 
      value=(f=times h=1) offset=(3,3);
 axis2 label=(h=2 angle=90 f=times
      'Standardized Residuals') value=(f=times h=1);
symbol1 value = circle;
proc gplot data = outreg;
 plot stdres*food/ haxis=axis1 vaxis=axis2 vminor=0
      hminor=0;
run;
quit;
goptions reset = all;
axis1 label=(h=2 f=times 'Decor') 
      value=(f=times h=1) offset=(3,0);
 axis2 label=(h=2 angle=90 f=times
      'Standardized Residuals') value=(f=times h=1);
symbol1 value = circle;
proc gplot data = outreg;
 plot stdres*decor/ haxis=axis1 vaxis=axis2 vminor=0
      hminor=0;
run;
quit;
goptions reset = all;
 axis1 label=(h=2 f=times 'Service') order=
      (14 to 24 by 2) value=(f=times h=1)
      offset=(3,3.5);
 axis2 label=(h=2 angle=90 f=times
      'Standardized Residuals') value=(f=times h=1);
symbol1 value = circle;
proc gplot data = outreg;
 plot stdres*service/ haxis=axis1 vaxis=axis2 vminor=0
      hminor=0;
run;
quit;
goptions reset = all;
 axis1 label=(h=2 f=times 'East') order=
      (0 to 1 by 1) value=(f=times h=1)
      offset=(30,30);
 axis2 label=(h=2 angle=90 f=times
      'Standardized Residuals') value=(f=times h=1);
symbol1 value = circle;
proc gplot data = outreg;
 plot stdres*east/ haxis=axis1 vaxis=axis2 vminor=0
```

```
 hminor=0;
```
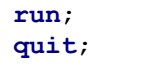

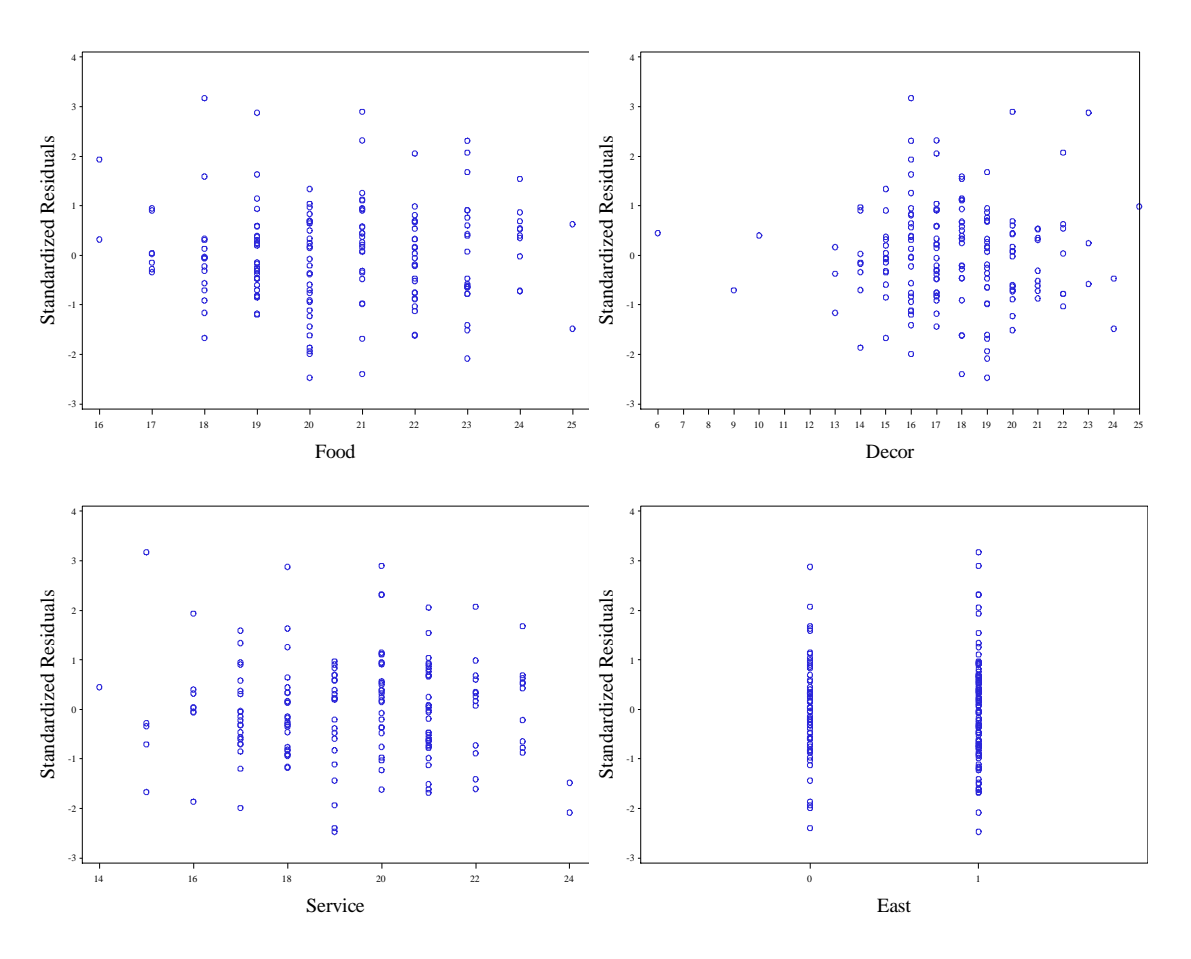

**Fig. 6.2** Plots of standardized residuals against each predictor variable

Since we also saved the fitted values in **outreg**, we can draw figure 6.3 by simply calling proc **gplot** again.

```
goptions reset = all;
 axis1 label=(h=2 f=times 'Fitted Values') 
      value=(f=times h=1);
 axis2 label=(h=2 angle=90 f=times 'Price') 
      value=(f=times h=1);
symbol1 value = circle i=r;
proc gplot data = outreg;
 plot price*fitted/ haxis=axis1 vaxis=axis2 
      vminor=0 hminor=0;
run;
quit;
```
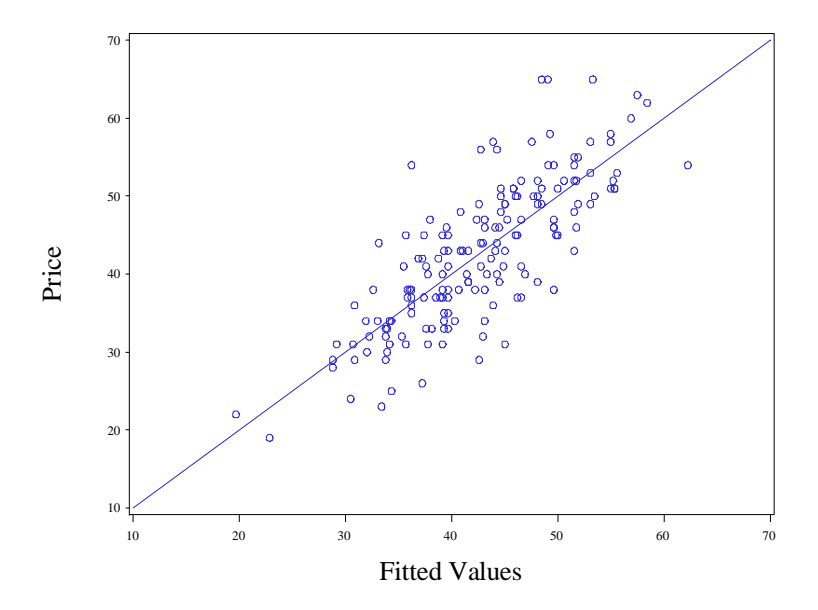

Fig. 6.3 A plot of Price against fitted values

Now we bring in the caution data. We return to using a data step with an **infile** statement.

```
data gen;
infile 'data/caution.txt';
 input x1 x2 y;
run;
quit;
```
We draw the matrix plot in figure 6.4 using the ods system again. If we left the last matrix plot in the current directory, the new plot will be called MatrixPlot1. If we perform this procedure again, we will get MatrixPlot2, etc.

```
ods graphics on;
proc corr data = gen plots=matrix;
  var y x1 x2;
run;
quit;
ods graphics off;
                           The CORR Procedure
                   3 Variables: y x1 x2 
                           Simple Statistics
 Variable N Mean Std Dev Sum Minimum Maximum 
 y 100 0.22071 0.17888 22.07087 0.0003302 0.87271 
 x1 100 0.06319 0.59520 6.31905 -0.90472 0.98967
 x2 100 -0.03394 0.54648 -3.39424 -0.96740 0.96820
```
 Pearson Correlation Coefficients, N = 100 Prob > |r| under H0: Rho=0

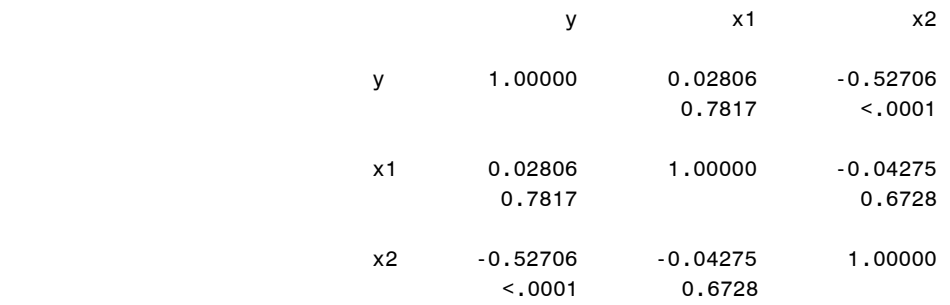

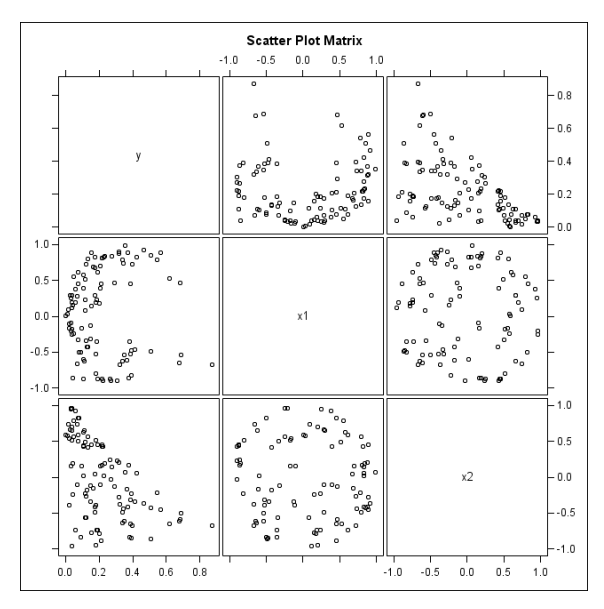

**Fig. 6.4** Scatter plot matrix of the response and the two predictor variables

To draw figures 6.5 and 6.6 we need to regress *y* on *x1* and *x2* and obtain the fitted values and standardized residuals. We accomplish this with a call to proc **gplot** with the **output** statement.

```
proc reg data = gen;
model y = x1 x2;output out=outreg student=stdres p=fitted;
run;
quit;
```

```
 The REG Procedure
     Model: MODEL1 
 Dependent Variable: y
```
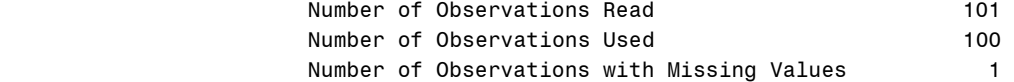

Analysis of Variance

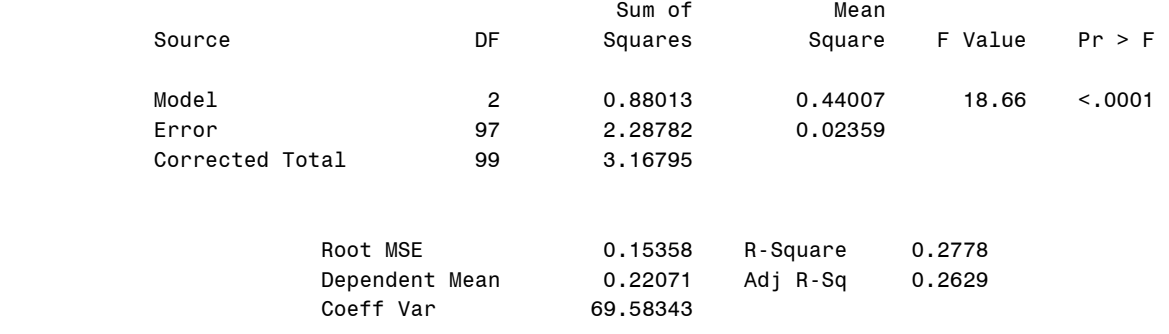

#### Parameter Estimates

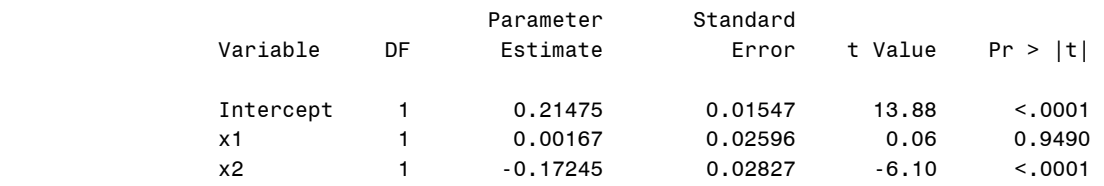

Now we use proc **gplot** to draw figure 6.5, using the dataset **outreg**.

```
goptions reset = all;
 axis1 label=(h=2 f=times 'x1') 
      value=(f=times h=1) offset=(0,3);
 axis2 label=(h=2 angle=90 f=times 
      'Studentized Residuals') 
      value=(f=times h=1);
symbol1 value = circle;
proc gplot data = outreg;
 plot stdres*x1/ haxis=axis1 vaxis=axis2 
      vminor=0 hminor=0;
run;
quit;
goptions reset = all;
axis1 label=(h=2 f=times 'x2') 
      value=(f=times h=1) offset=(0,3);
 axis2 label=(h=2 angle=90 f=times 
      'Studentized Residuals') 
      value=(f=times h=1);
symbol1 value = circle;
proc gplot data = outreg;
 plot stdres*x2/ haxis=axis1 vaxis=axis2 
      vminor=0 hminor=0;
run;
quit;
goptions reset = all;
 axis1 label=(h=2 f=times 'Fitted Values') 
     value = (f = time \text{ } h = 1) \text{ } offset = (0, 3);axis2 label=(h=2 angle=90 f=times 
      'Studentized Residuals') 
      value=(f=times h=1);
symbol1 value = circle;
```

```
proc gplot data = outreg;
 plot stdres*fitted/ haxis=axis1 vaxis=axis2 
      vminor=0 hminor=0;
run;
```
**quit**;

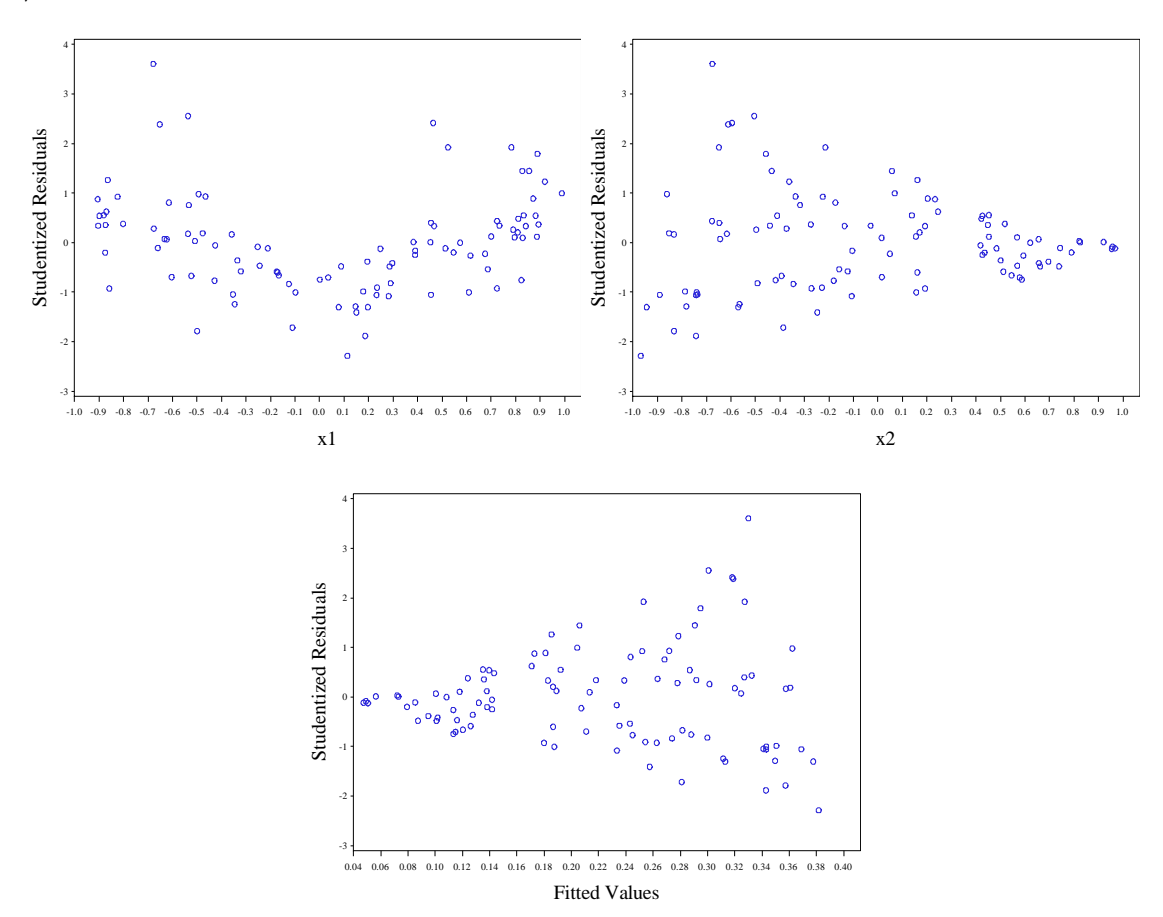

**Fig. 6.5** Plots of standardized residuals against each predictor and the fitted values

We draw figure 6.6 with proc gplot. The *interpol=r* option in the symbol1 statement draws the regression line for us.

```
goptions reset = all;
 axis1 label=(h=2 f=times 'Fitted Values') 
      value=(f=times h=1) offset=(0,3);
 axis2 label=(h=2 angle=90 f=times
      'y') order=(0 to 0.9 by 0.3)
      value=(f=times h=1);
symbol1 value = circle interpol=r;
proc gplot data = outreg;
 plot y*fitted/ haxis=axis1 vaxis=axis2 
      vminor=0 hminor=0;
run;
quit;
```
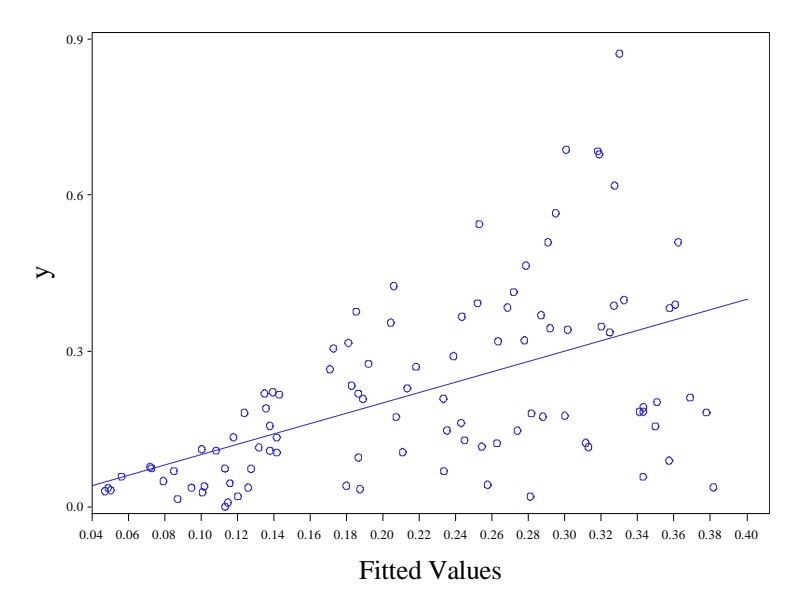

Fig. 6.6 A plot of Y against fitted values

Now we will bring in the nonlinearx data to draw figure 6.7. We use proc import for this purpose. It automatically detects that the data is tab delimited.

```
proc import datafile="data/nonlinearx.txt" out= nonlinearx replace;
getnames=yes;
run;
quit;
```
Now we use proc gplot to draw figure 6.7. Please note how we have switched whether the **axis1** statement corresponds to the vertical axis or horizontal axis. Both uses are correct.

```
goptions reset=all;
axis1 label=(h=2 angle=90 f=times 'y')
      value=(f=times h=1);
axis2 label=(h=2 f=times 'x1')
      value=(f=times h=1);
symbol1 value = circle;
proc gplot data=nonlinearx;
plot y*x1/haxis=axis2 vaxis=axis1 ;
run;
quit;
goptions reset=all;
axis1 label=(h=2 angle=90 f=times 'y' angle=90)
      value=(f=times h=1);
axis2 label=(h=2 f=times 'x2')
      value=(f=times h=1);
symbol1 value = circle;
proc gplot data=nonlinearx;
plot y*x2/haxis=axis2 vaxis=axis1 ;
run;
quit;
goptions reset=all;
axis1 label=(h=2 f=times 'x1')
```

```
value=(f=times h=1);
axis2 label=(h=2 angle=90 f=times 'x2')
      value=(f=times h=1);
symbol1 value = circle;
proc gplot data=nonlinearx;
plot x2*x1/haxis=axis1 vaxis=axis2 ;
run;
quit;
```
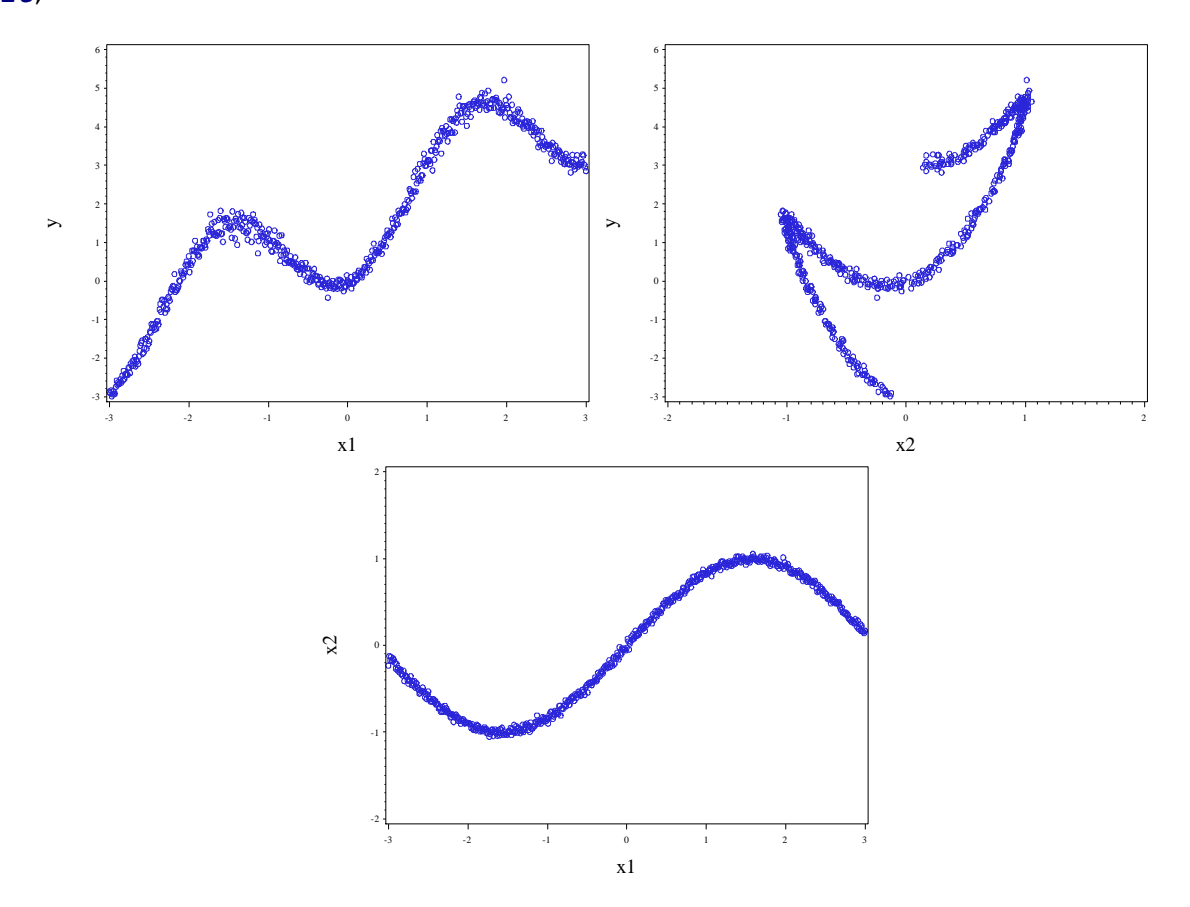

**Fig. 6.7** Scatter plots of the response and the two predictor variables

To draw figure 6.8, we first regress *y* on *x1* and *x2* with proc **reg**. We store the standardized residuals and fitted values using the **output** statement.

```
proc reg data = nonlinearx;
model y = x1 x2;output out=outreg student=stdres p=fitted;
run;
quit;
                                     The REG Procedure
                                       Model: MODEL1 
                                    Dependent Variable: y 
                           Number of Observations Read 601
                           Number of Observations Used 601
```
## Analysis of Variance

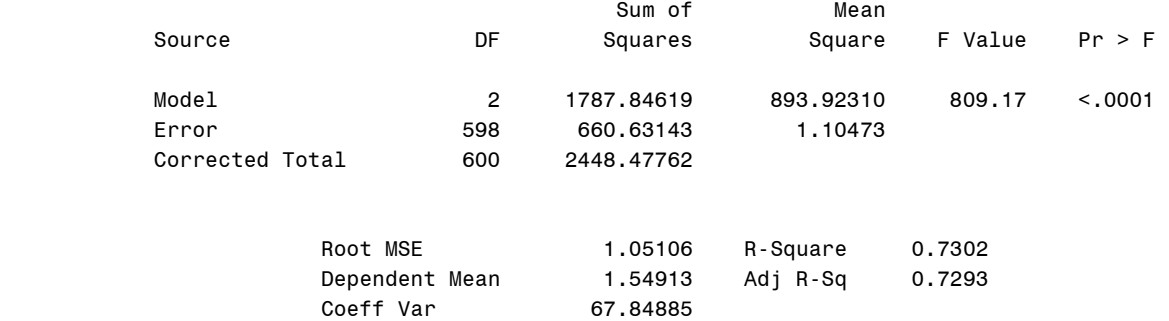

### Parameter Estimates

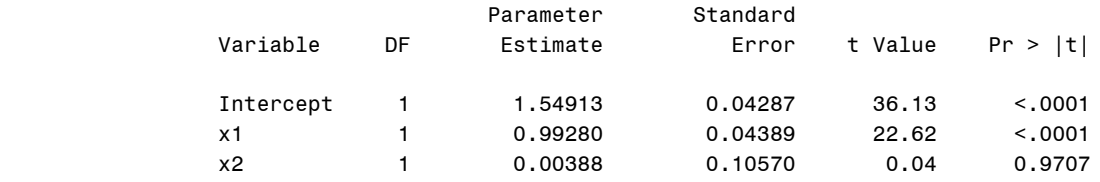

Now we draw figure 6.8 with proc **gplot**.

```
goptions reset=all;
axis1 label=(h=2 angle=90 f=times 'Standardized Residuals')
      value=(f=times h=1);
axis2 label=(h=2 f=time s 'x1')value=(f=times h=1);
symbol1 value = circle;
proc gplot data=outreg;
plot stdres*x1/haxis=axis2 vaxis=axis1 ;
run;
quit;
goptions reset=all;
axis1 label=(h=2 angle=90 f=times 'Standardized Residuals')
      value=(f=times h=1);
axis2 label=(h=2 f=times 'x2')
      value=(f=times h=1);
symbol1 value = circle;
proc gplot data=outreg;
plot stdres*x2/haxis=axis2 vaxis=axis1 ;
run;
quit;
goptions reset=all;
axis1 label=(h=2 angle=90 f=times 'Standardized Residuals')
     value=(f=times h=1);
axis2 label=(h=2 f=times 'Fitted Values')
      value=(f=times h=1);
symbol1 value = circle;
proc gplot data=outreg;
plot stdres*fitted/haxis=axis2 vaxis=axis1 ;
```
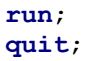

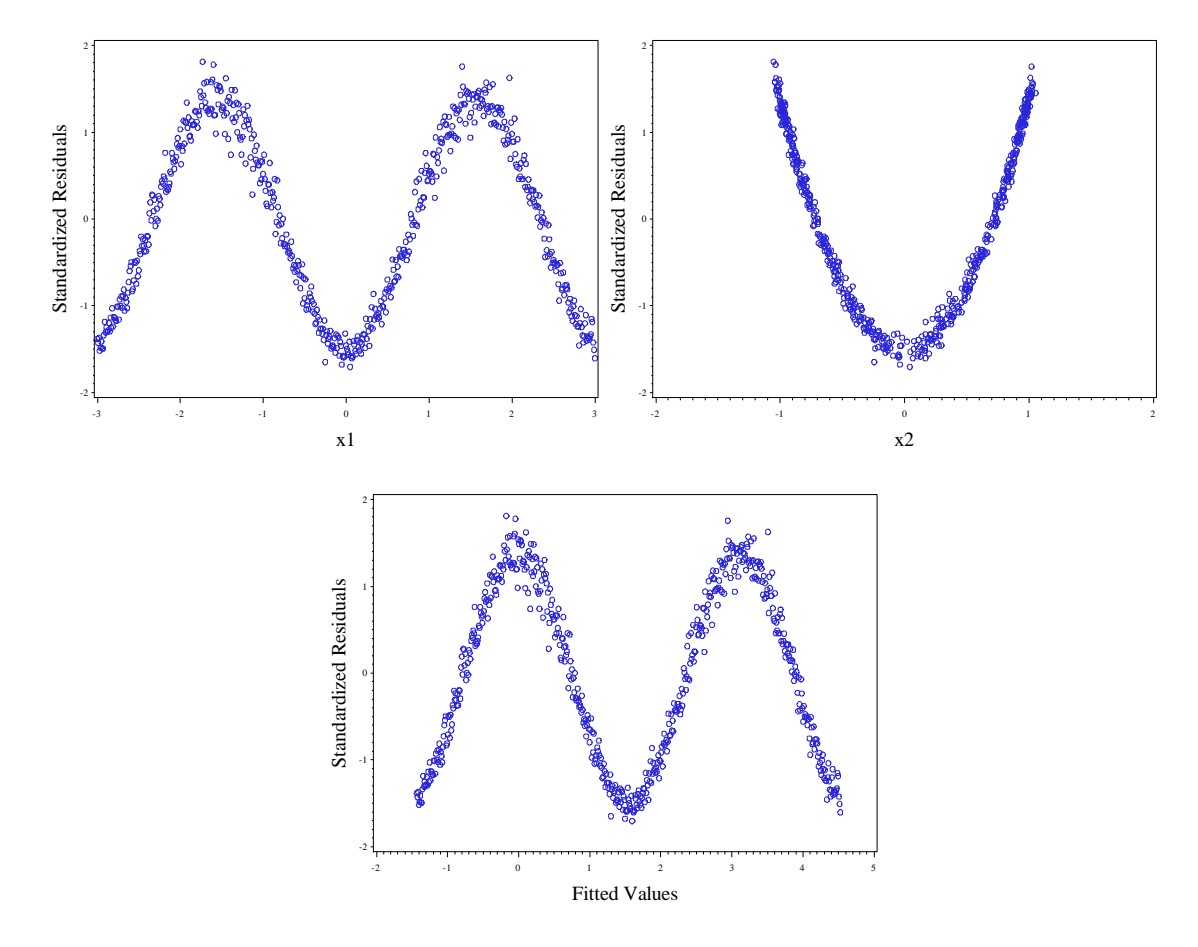

**Fig. 6.8** Plots of standardized residuals against each predictor and the fitted values

We return to *nyc* dataset to focus on added variable plots. We bring the data into SAS using proc **import**.

```
proc import datafile="data/nyc.csv" out=nyc replace;
 getnames=yes;
run;
quit;
```
Now we use proc gplot to render figure 6.9. We use the **interpol=r** option in the first symbol statement of each call to add the regression line to the plots.

```
goptions reset=all;
axis1 label=(h=2 angle=90 f=times 'Price')
      value=(f=times h=1);
axis2 label=(h=2 f=times 'Food')
      value=(f=times h=1);
symbol1 value = circle interpol=r;
proc gplot data=nyc;
plot price*food/haxis=axis2 vaxis=axis1 ;
run;
quit;
```

```
goptions reset=all;
axis1 label=(h=2 angle=90 f=times 'Price')
      value=(f=times h=1);
axis2 label=(h=2 f=times 'Decor')
     value=(f=times h=1);
symbol1 value = circle interpol=r;
proc gplot data=nyc;
plot price*decor/haxis=axis2 vaxis=axis1 ;
run;
quit;
```

```
goptions reset=all;
axis1 label=(h=2 angle=90 f=times 'Price')
      value=(f=times h=1);
axis2 label=(h=2 f=times 'Service')
      value=(f=times h=1);
symbol1 value = circle interpol=r;
proc gplot data=nyc;
plot price*service/haxis=axis2 vaxis=axis1 ;
run;
quit;
```
axis1 label=(h=**2** angle=**90** f=times 'Price')

plot price\*east/haxis=axis2 vaxis=axis1 ;

value=(f=times h=**1**); axis2 label=(h=**2** f=times 'East') value=(f=times h=**1**); symbol1 value = circle interpol=r;

goptions reset=all;

**proc gplot** data=nyc;

**run**; **quit**;

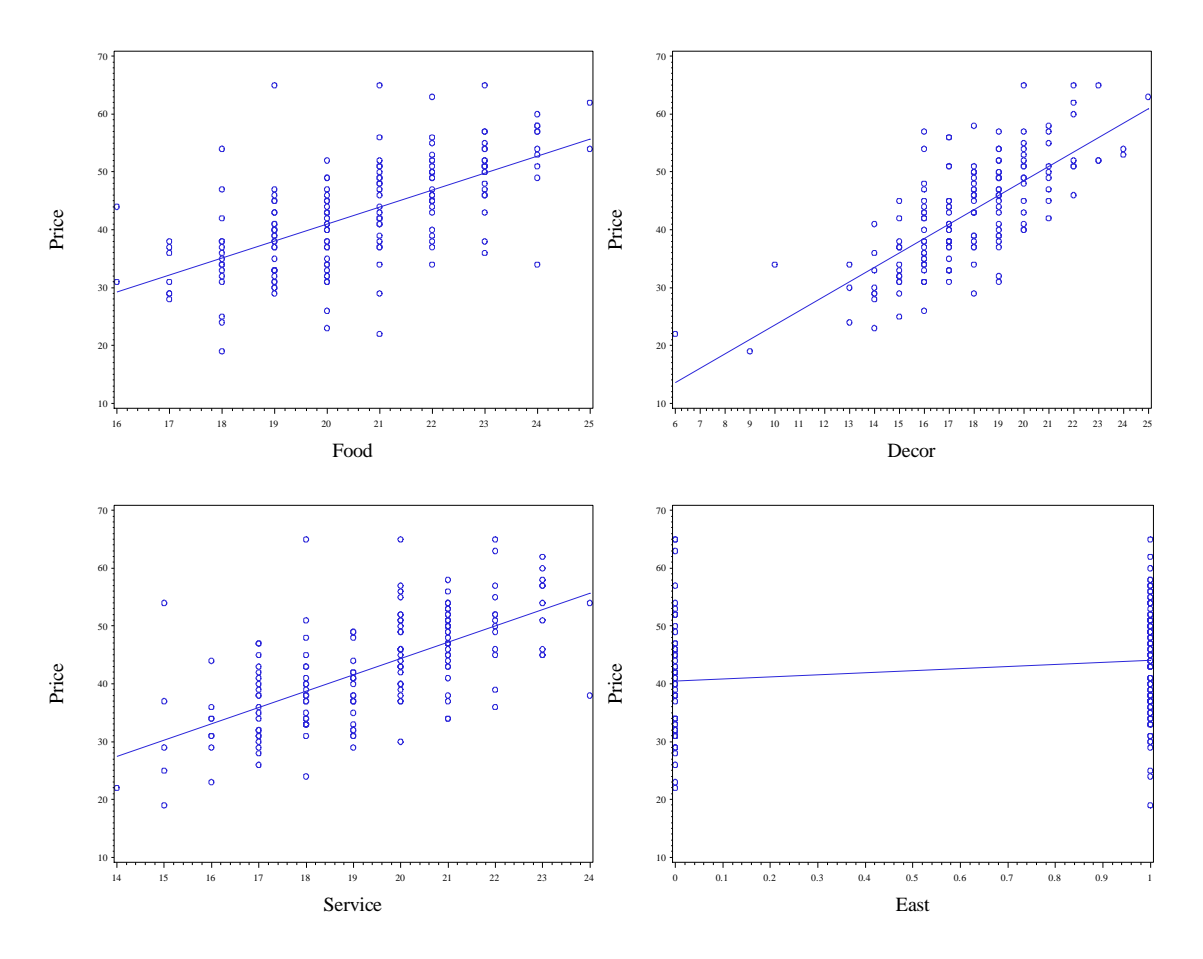

Fig. 6.9 A scatter plot of Y, price against each predictor

To produce added variable plots we will define a macro **%addvarplot**. It takes 5 arguments. The **dsn** argument specifies what dataset contains the variables to be used in the regression. The **yvar** argument specifies the response variable of the regression. The **ylab** argument specifies what label to use for the response variable in the added variable plot. The argument **var1** tells the macro which predictor to examine in the added variable plot. The **othervar** argument is a list of the regression's predictors, excluding **var1**.

```
%macro addvarplot(dsn=, yvar=, ylab=, 
      var1=,othervar=);
 proc reg data = &dsn noprint;
  model \overline{\text{xyvar}} = \text{sothervar}; output out=plot1a r=y1;
 run; 
quit;
proc reg data = &dsn noprint;
   model &var1 = &othervar;
  output out = plot1b r=x1;
 run;
 quit;
 data plot1;
   merge plot1a plot1b;
 run;
```

```
quit;
goptions reset = all;
axis1 label=(h=2 f=times "&var1|others") 
     value=(f=times h=1);
axis2 label=(h=2 angle=90 f=times
       "&ylab|others") value=(f=times h=1);
symbol1 value = circle i = r;
title height=2 "Added-Variable Plot";
proc gplot data = plot1;
  plot y1*x1/ haxis=axis1 vaxis=axis2 vminor=0
      hminor=0;
run;
quit;
%mend;
```
Now to produce figure 6.10, we will call **%addvarplot** on each of the potential predictors of *price* in the *nyc* dataset.

```
%addvarplot(dsn=nyc, yvar=price, var1=Food, 
      ylab=price,othervar=decor service east);
%addvarplot(dsn=nyc, yvar=price, var1=Decor,
      ylab=price,othervar=food service east);
%addvarplot(dsn=nyc, yvar=price, var1=Service, 
      ylab=price,othervar=food decor east);
%addvarplot(dsn=nyc, yvar=price, var1=East, 
      ylab=price,othervar=food decor service);
```
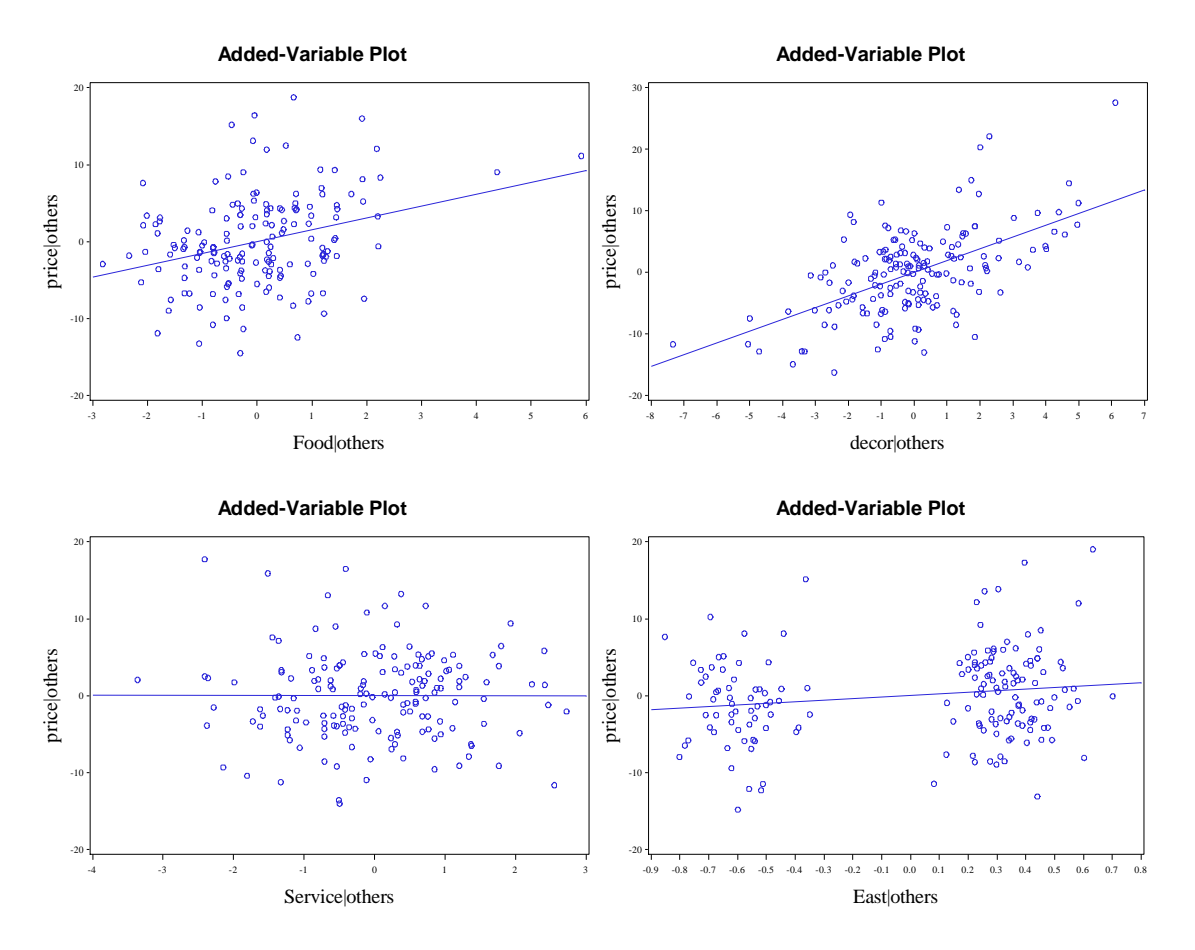

**Fig. 6.10** Added-variable plots for the New York City restaurant data

# **6.2 Transformations**

Now we bring in the defects data. We use a **data** step with an **infile** statement.

```
data defects;
 infile 'data/defects.txt' firstobs=2 expandtabs;
 input case temperature density rate defective;
run;
quit;
```
We draw figure 6.11 using the output delivery system and proc corr. As before, we obtain a matrix plot as a MatrixPlot.png file with the **plots=matrix** option.

```
ods graphics on;
proc corr data = defects plots=matrix;
   var defective temperature density rate;
run;
quit;
ods graphics off;
```
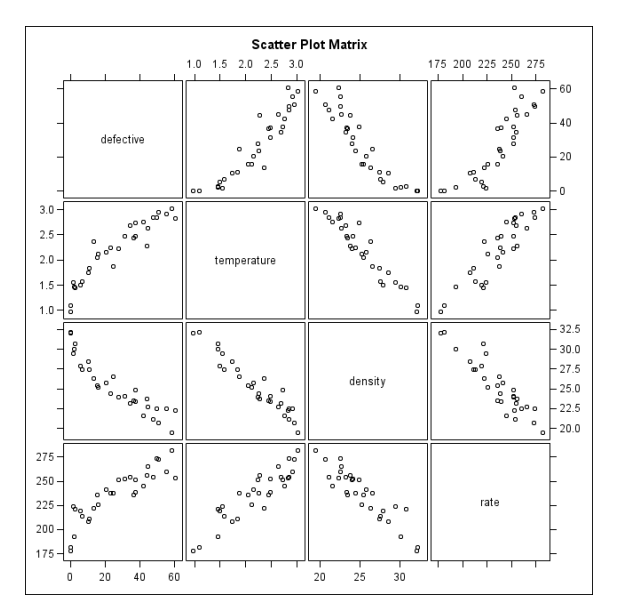

Fig. 6.11 A scatter plot matrix of the data in the file defects.txt

Before we draw figure 6.12, we need to obtain the regression of *defective* on the other three variables. We use proc **reg** for this purpose. The standardized residuals and fitted values that we will use in figure 6.12 are stored in the dataset **outreg**. We do not need to see the actual numeric output of the regression, so we use the **noprint** option to suppress it.

```
proc reg data = defects noprint;
model defective = temperature density rate;
 output out = outreg student=stdres p=fitted;
run;
quit;
```
Now we use the **gplot** procedure to draw figure 6.12.

```
goptions reset = all;
 axis1 label=(h=2 f=times 'Temperature') 
      value=(f=times h=1) offset=(3,3)
      order=(0.5 to 3.5 by 1);
 axis2 label=(h=2 angle=90 f=times
      'Standardized Residuals') value=(f=times h=1);
symbol1 value = circle;
proc gplot data = outreg;
 plot stdres*temperature/ haxis=axis1 vaxis=axis2 vminor=0
      hminor=0;
run;
quit;
goptions reset = all;
 axis1 label=(h=2 f=times 'Density') 
      value=(f=times h=1) offset=(3,3)
      order=(18 to 33 by 3);
 axis2 label=(h=2 angle=90 f=times
      'Standardized Residuals') value=(f=times h=1);
symbol1 value = circle;
proc gplot data = outreg;
```

```
plot stdres*density/ haxis=axis1 vaxis=axis2 vminor=0
      hminor=0;
run; quit;
goptions reset = all;
 axis1 label=(h=2 f=times 'Rate') 
      value=(f=times h=1) offset=(3,3)
      order=(175 to 300 by 25);
 axis2 label=(h=2 angle=90 f=times
      'Standardized Residuals') value=(f=times h=1);
symbol1 value = circle;
proc gplot data = outreg;
 plot stdres*rate/ haxis=axis1 vaxis=axis2 vminor=0
      hminor=0;
run; quit;
goptions reset = all;
 axis1 label=(h=2 f=times 'Fitted Values') 
      value=(f=times h=1) offset=(3,3);
 axis2 label=(h=2 angle=90 f=times
      'Standardized Residuals') value=(f=times h=1);
symbol1 value = circle;
proc gplot data = outreg;
 plot stdres*fitted/ haxis=axis1 vaxis=axis2 vminor=0
      hminor=0;
run; quit;
```
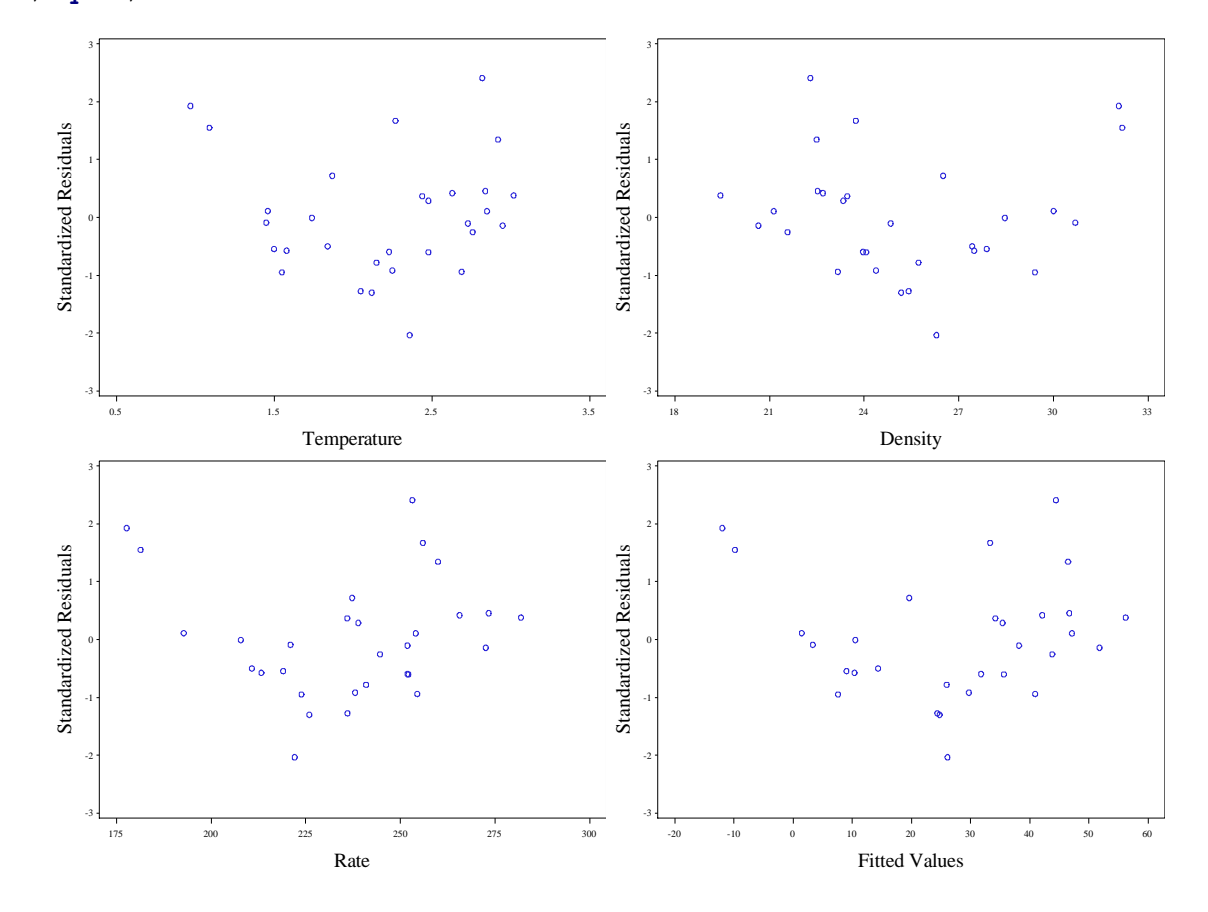

**Fig. 6.12** Plots of the standardized residuals from model (6.14)

To draw figure 6.13, we need to fit a quadratic regression of defective on the fitted values from model 6.14. First we use a data step to add a squared version of the fitted values to the *outreg* dataset. We call this variable *fitsq*.

```
data outreg;
set outreg;
fitsq = fitted **2;
run;
quit;
```
Now we perform the quadratic regression using proc **reg**. The resulting new fitted values are stored in the dataset *plotit* in the variable *newfit*.

```
proc reg data = outreg noprint;
model defective=fitted fitsq;
output out=plotit p=newfit;
run;
quit;
```
We must use proc **sort** to order the observations of *plotit* according to *fitted* so that the points (*fitted*,*newfit*) may be connected by line segments in the plot.

```
proc sort data = plotit;
by fitted;
run;
quit;
```
Now we use proc gplot to draw figure 6.13. We use two symbol statements. The first corresponds to the *defective\*fitted* plot. The **interpol=r** (here shortened to **i=r**) option tells SAS to draw the linear regression line for defective regressed on fitted. The specification of the **l** option with a value of 4 tells SAS to draw the line dashed.

The second symbol statement corresponds to the *newfit*\**fitted* plot. Here we specify  $I=1$  so that the drawn line will be solid. We omit a value option in this symbol statement because we do not care to see the individual points. We specify the **i=join** interpolation option so that the individual points are connected with the drawn line.

```
goptions reset = all;
 axis1 label=(h=2 f=times 'Fitted Values') 
      value=(f=times h=1) offset=(3,3);
 axis2 label=(h=2 angle=90 f=times
      'Defective') value=(f=times h=1)
      order=(-5 to 65 by 10);
symbol1 value = circle i=r c=black l=4;
symbol2 i=join c=black l=1;
proc gplot data = plotit;
plot defective*fitted newfit*fitted/ haxis=axis1 vaxis=axis2 vminor=0
     hminor=0 overlay;
run;
quit;
```
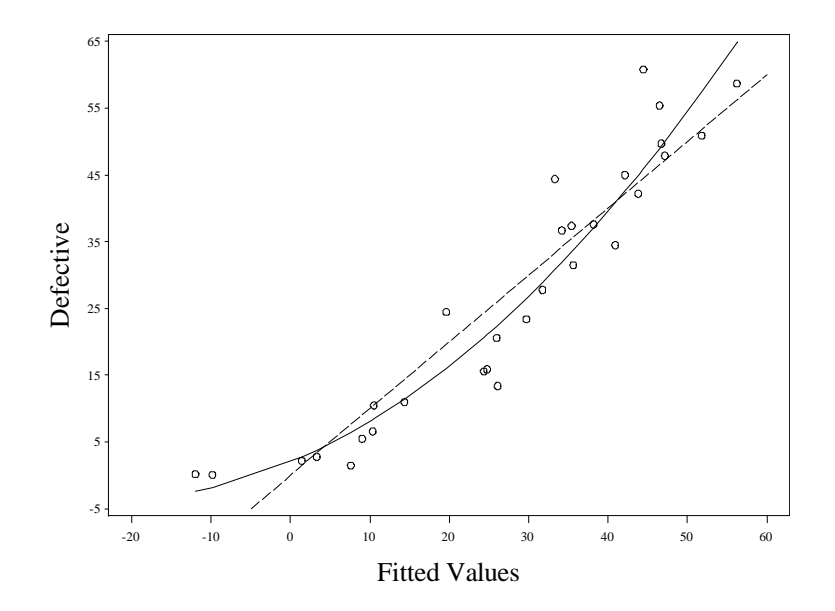

Fig. 6.13 Plot of Y against fitted values with a straight line and a quadratic curve

Next we will use an inverse response plot to determine the appropriate transformation power for defective. We use the **%irp** macro defined previously in chapter 3.

```
%macro irp(resp=, fit=,dat=);
proc iml;
start h irp call(lambda) global(resp,fit) ;
Y=log(resp);
if (abs(lambda) > .001) then Y = (1/\text{lambda}) # (resp##lambda-J(nrow(resp), 1, 1));
Y = J(nrow(resp), 1, 1) || Y ;
predit = Y*(INV(Y * Y) * Y * fit);
f = (fit - predict) * (fit - predict);
f = -f;return(f);
finish h irp call;
start irp call(lambda) global(resp,fit) ;
f = h irp call(lambda);
return(f);
finish irp_call;
start unirpopt;
lambda = J(1, 1, 1);optn = j(1,11,.);
optn[1] = 1;
optn[2] = 1;
call nlpqn(rc,lambdares,"irp call",lambda,optn);
print lambdares;
call symput ('lambda', char(lambdares)) ;
finish;
   use &dat;
   read all ;
```

```
 resp = &resp ;
 fit = &fit ;
run unirpopt;
quit;
data invresplot;
set &dat;
y=&resp ;
cbrty=y**(&lambda);
ly=log(y) ;
run;
quit;
%macro regouts(dsn=,yvar=,predname=);
proc reg data = invresplot noprint;
  model fitted = &yvar;
  output out= &dsn p=&predname;
run;
quit;
%mend;
%regouts(dsn=data1,yvar=y, predname=lam1hat);
%regouts(dsn=data2,yvar=cbrty,predname=cbrtyhat);
%regouts(dsn=data3,yvar=ly,predname=lyhat);
proc sort data = invresplot;
by y;
run;
quit;
%macro sortit;
%do i = 1 %to 3;
proc sort data = data&i;
  by y;
run;
quit;
%end;
%mend sortit;
%sortit;
data full;
merge invresplot data1 data2 data3;
by y;
run;
quit;
goptions reset = all;
symbol1 v=circle c=black;
symbol2 i=join c=black l=5 w=2;
symbol3 i=join c=black l=1 w=2;
symbol4 i=join c=black l=2 w=2;
axis1 label=(h=2 angle=90 f=times "yhat") 
      value=(h=1 \text{ f=times)};
axis2 label=(h=2 f=times "y") value=(h=1 f=times) offset=(2,0);
legend1 label=(f=times h=1.5 j=c 'Lambda' position=top) 
      position=(bottom right inside) across=1 frame
```

```
 value=(f=times h=1.5 j=c 'Yhat' j=c '1'
     j=c "\&lambda" j=c '0' j=c;
proc gplot data = full;
 plot &fit*y=1 lam1hat*y=2 cbrtyhat*y=3 lyhat*y=4/
      overlay vaxis=axis1 haxis=axis2 vminor=0
      hminor=0 legend=legend1;
run;
quit;
%mend irp;
```
Now we call the %irp macro.

%*irp*(resp=defective, fit=fitted, dat=outreg);

### Dual Quasi-Newton Optimization

 Dual Broyden - Fletcher - Goldfarb - Shanno Update (DBFGS) Gradient Computed by Finite Differences

## Parameter Estimates 1

### Optimization Start

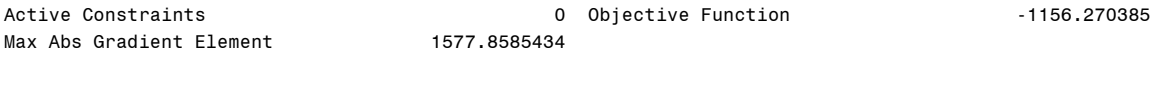

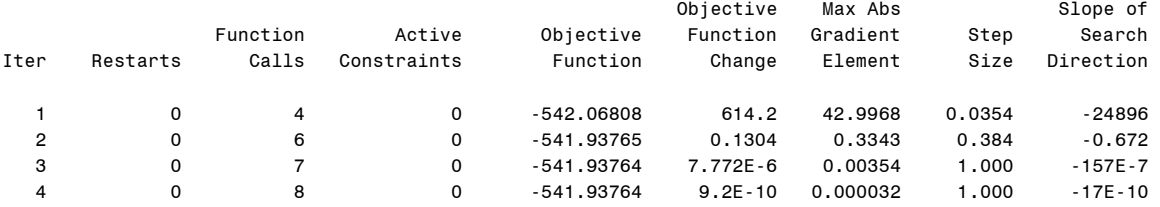

#### Optimization Results

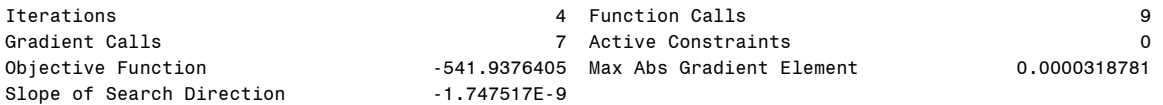

GCONV convergence criterion satisfied.

#### lambdares

0.4359837

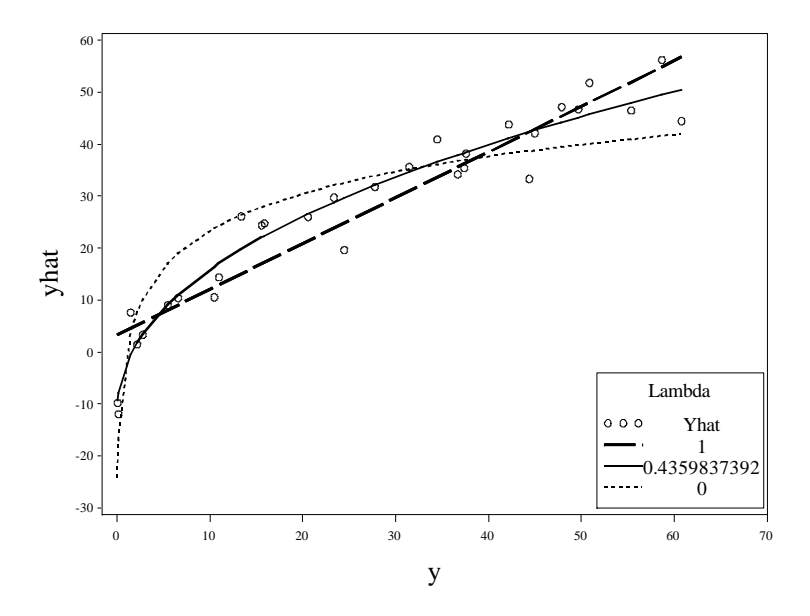

**Fig. 6.14** Inverse response plot for the data set defects.txt

We draw figure 6.15 using the **transreg** procedure and the **ods** system. We performed a similar plot in figure 3.30, and for details the reader should look at our explanation for that figure.

```
ods output boxcox=b details=d; 
    ods exclude boxcox; 
proc transreg details data = defects;
 model boxcox(defective/ convenient
     lambda=0.3 to 0.65 by .001)=identity(density temperature rate);
 output out=trans;
run;
quit;
* Store values for reference lines;
data null;
 set d; 
 if description = 'CI Limit'
      then call symput('vref', formattedvalue); 
 if description = 'Lambda Used'
      then call symput('lambda', formattedvalue); 
run; 
quit;
proc print data = b;
run;
quit;
data _null_; 
 set b end=eof; 
 where ci ne ' '; 
 if n = 1 then call symput('href1', 
     compress(put(lambda, best12.))); 
 if ci = 'c' then call symput('href2', 
     compress(put(lambda, best12.)));
 if eof
```

```
 then call symput('href3', 
     compress(put(lambda, best12.)));
run;
quit;
goptions reset = all;
axis2 order=(0.3 to 0.65 by 0.05) 
      label=(f=times h=2 "Lambda") value=(h=1
      f=times);
axis1 label=(angle=90
      f=times h=2 "log-Likelihood") value=(h=1
      f=times);
proc gplot data = b;
 plot loglike * lambda / vref=&vref href=&href1 &href2 &href3 
      vminor=0 hminor=0 vaxis=axis1 haxis=axis2; 
 symbol v=none i=spline c=black; 
run; 
quit;
```
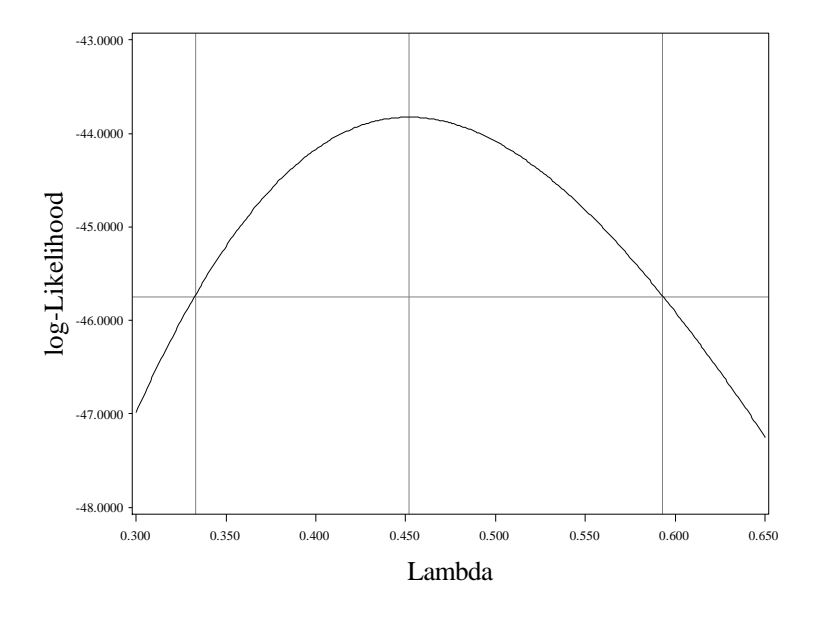

**Fig. 6.15** Log-likelihood for the Box-Cox transformation method

Figure 6.16 plots scatters of the square root transformed *defective* versus each of the predictors. To render it, we first introduce a transformed *defective* variable with a **data** step.

```
data transf;
 set defects;
rty = sqrt(defective);
run;
quit;
```
Now we will define a macro **%plotit** that can be called separately to draw each plot, passing in the relevant predictor as an argument **xvar**. The macro calls **gplot** after setting the graphic options**.** 

```
%macro plotit(xvar=);
goptions reset = all;
axis2 label=(f=times h=2 "&xvar") value=(h=1
      f=times);
axis1 order=(0 to 8 by 2) label=(angle=90
      f=times h=2 "Sqrt(Defective)") value=(h=1
      f=times);
symbol v=circle; 
proc gplot data = transf;
plot rty*&xvar /vminor=0 hminor=0 vaxis=axis1
      haxis=axis2; 
run; 
quit;
%mend plotit;
```
Finally we draw figure 6.16 by calling the **%plotit** macro three times, varying the **xvar** argument.

```
%plotit(xvar=Temperature);
%plotit(xvar=Density);
%plotit(xvar=Rate);
```
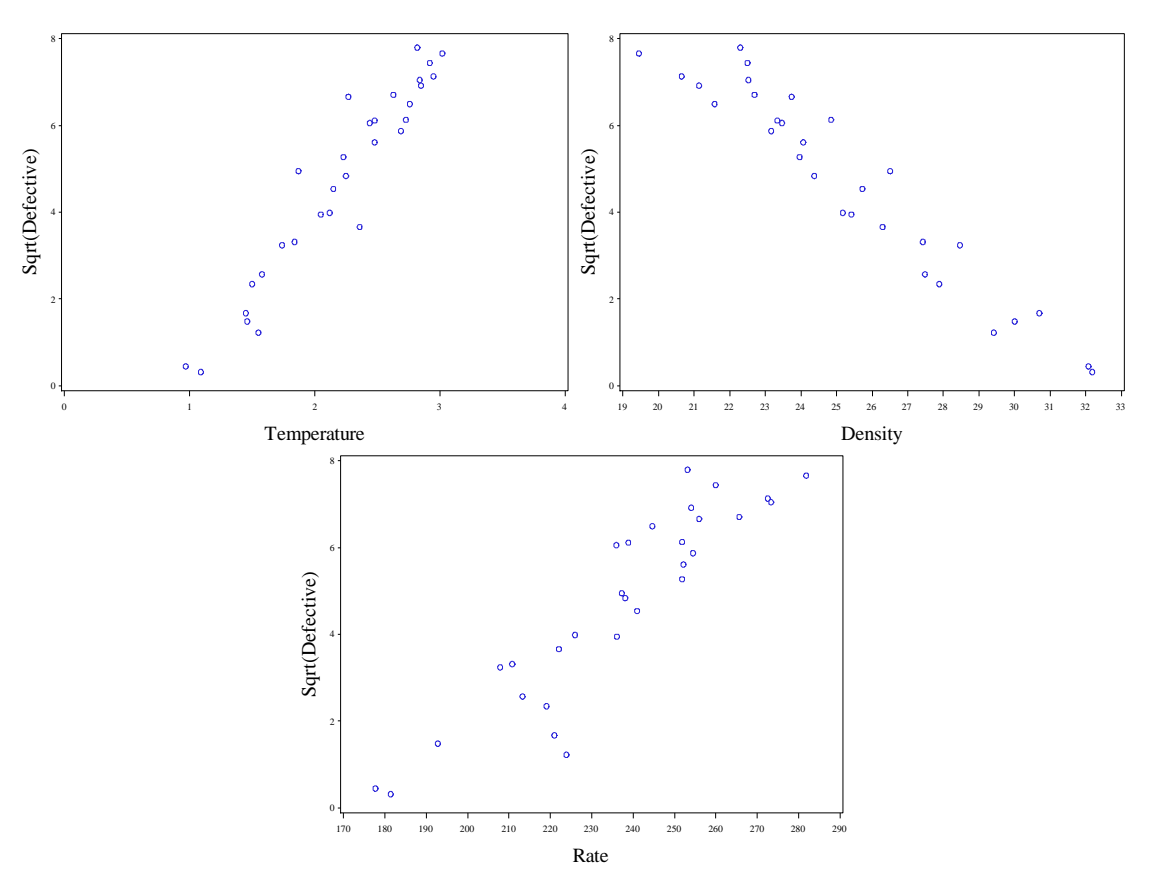

**Fig. 6.16** Plots of  $Y^{0.5}$  against each predictor

Now we fit model 6.15 using proc **reg**. We will use its output to render figures 6.17-6.19. The regression output matches that on page 175. Note how our output options match those used for the variables used in the **%plotlm** macro.

```
proc reg data = transf;
model rty = temperature density rate;
output out=outreg r=resids p=fitted student=stdres cookd=cd h=levg;
run;
quit;
```
## The REG Procedure Model: MODEL1 Dependent Variable: rty

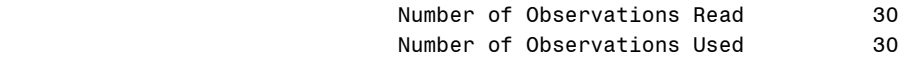

#### Analysis of Variance

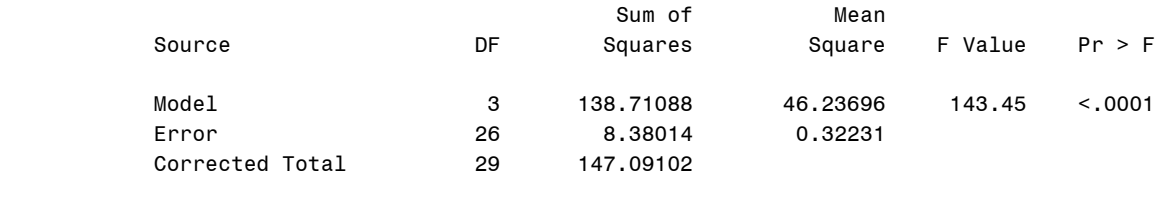

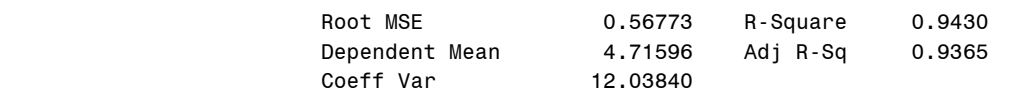

#### Parameter Estimates

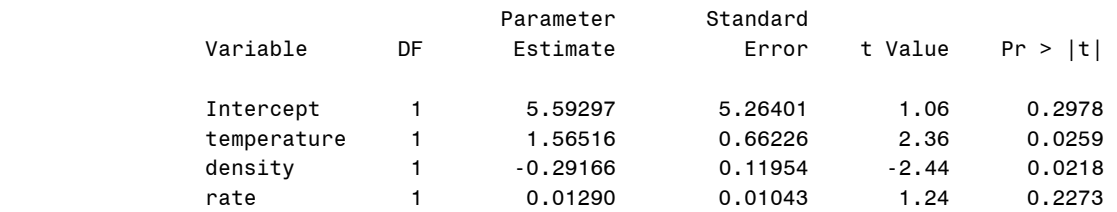

We draw figure 6.17 with another macro that calls gplot, aptly named %fig6\_17. In addition to the **xvar** argument where the predictor is specified, %fig6\_17 takes an **xlab** argument, where the plot label of the predictor is given.

```
%macro fig6_17(xvar=,xlab=);
goptions reset = all;axis2 label=(f=times h=2 "&xlab") value=(h=1
     f=times);
axis1 label=(angle=90 f=times h=2
      "Standardized Residuals") value=(h=1 f=times);
symbol v=circle; 
proc gplot data = outreg;
plot stdres*&xvar /vminor=0 hminor=0 vaxis=axis1
      haxis=axis2; 
run; 
quit;
%mend fig6_17;
```
Now we call the **%fig6\_17** macro on each predictor and the fitted values variable *fitted*. This produces figure 6.17.

```
%fig6 17(xvar=Temperature, xlab=Temperature);
%fig6_17(xvar=Density,xlab=Density);
%fig6 17(xvar=Rate, xlab=Rate);
%fig6 17(xvar=fitted, xlab=Fitted Values);
      Standardized Residuals
         -3
         -2 +-1
         0 +1 +
         2 +3
                            Temperature
          Siandardized Residuals-3
                                                           -2
                                                           -1
                                                            0 ł
                                                            14.
                                                            2 +
                                                            31
                                                                                Density
                                                            19 20 21 22 23 24 25 26 27 28 29 30 31 32 33 Standardized Residuals
         -3
         -2 --1
         0 +1
         2 H
         3 f
                               Rate
          170 180 190 200 210 220 230 240 250 260 270 280 290 Standardized Residuals
                                                           -3
                                                           -2
                                                           -1
                                                            0 +11.
                                                            2 1
                                                            3 f
                                                                              Fitted Values
                                                             0 1 2 3 4 5 6 7 8 9
```
Fig. 6.17 Plots of the standardized residuals from model (6.15)

Figure 6.18 is drawn with a simple gplot call. We use the **i=r** option in the symbol statement to draw the regression line.

```
goptions reset = all;
axis2 label=(f=times h=2 "Fitted Values") value=(h=1
      f=times) ;
axis1 label=(angle=90 f=times h=2
      "Sqrt(Defective)") value=(h=1 f=times);
symbol v=circle i=r; 
proc gplot data = outreg;
plot rty*fitted/vminor=0 hminor=0
      vaxis=axis1 haxis=axis2; 
run; 
quit;
```
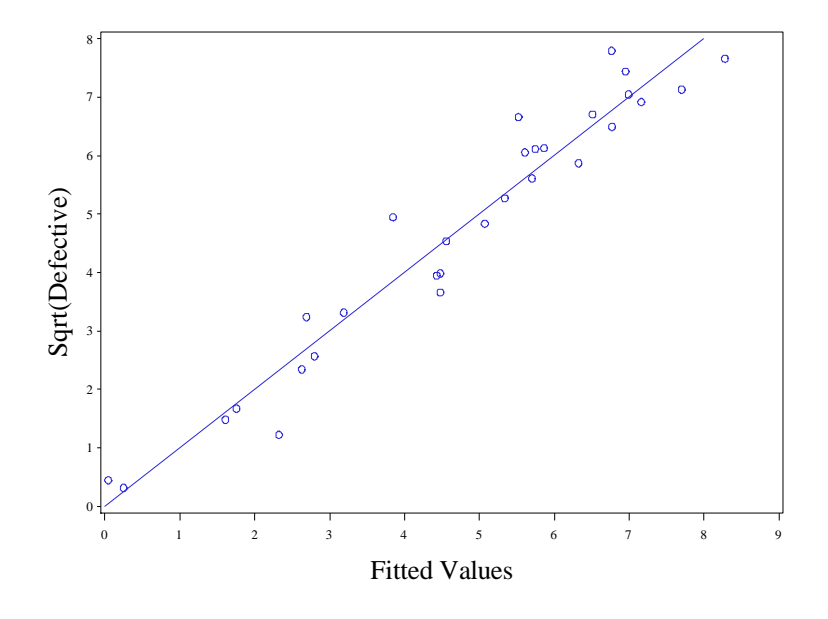

**Fig. 6.18** A plot of  $Y^{0.5}$  against fitted values with the regression line added

We will use the **%plotlm** macro to draw figure 6.19. We redefine it here.

```
%macro plotlm(regout =,);
proc loess data = \&regout;
model resids=fitted/smooth=0.6667;
 ods output OutputStatistics=loessout;
run;
quit;
data fit;
 set regout;
 set loessout;
run;
quit;
proc sort data = fit;
by fitted;
run;
quit;
goptions reset = all;
symbol1 v=circle c=black;
symbol2 i=join c=black;
title1 height=2 font=times "Residuals vs Fitted";
 axis1 label = (font=times h=2 angle=90 'Residuals') 
       value=(font=times h=1);
 axis2 label = (font=times h=2 'Fitted values') 
       value =(font=times h=1);
proc gplot data = fit;
 plot /*points:*/ resids*fitted=1 /*loess:*/
      Pred*fitted=2/ overlay hminor=0 vminor=0
      vaxis=axis1 haxis=axis2 vref=0;
```

```
run;
quit;
goptions reset = all htext=1.5;
 title1 height=2 font=times "Normal Q-Q";
 symbol1 value=circle color=black;
proc univariate data = \text{epsilon} noprint;
 qqplot stdres/normal(mu=0 sigma=1 l=1 color=black) 
      font=times vminor=0 hminor=0
      vaxislabel= "Standardized Residuals";
run;
quit;
data plot3;
 set &regout;
 sqrtres = sqrt(abs(stdres));
run;
quit;
proc loess data = plot3;
model sqrtres=fitted/smooth=0.6667;
ods output OutputStatistics=loessout;
run;
quit;
data fit;
set plot3;
set loessout;
run;
quit;
proc sort data = fit;
by fitted;
run;
quit;
goptions reset = all;
symbol1 v=circle c=black;
symbol2 i=join c=black;
title1 height=2 font=times "Scale-Location";
 axis1 label = (font=times h=2 angle=90
      'Sqrt(Abs(Res))') 
      value=(font=times h=1);
 axis2 label = (font=times h=2 'Fitted values') 
      value =(font=times h=1);
proc gplot data = fit;
plot /*points:*/ sqrtres*fitted=1 /*loess:*/
      Pred*fitted=2/ overlay hminor=0 vminor=0
      vaxis=axis1 haxis=axis2;
run;
quit;
proc sort data = \&regout;
by levg;
run;
quit;
```

```
proc loess data = $regout;
model stdres=levg/smooth=0.67777;
ods output OutputStatistics=loessout;
run;
quit;
data fit;
set &regout;
set loessout;
run;
quit;
proc sort data = fit;
by levg;
run;
quit;
goptions reset = all;
symbol1 v=circle c=black;
symbol2 i=join c=black;
title1 height=2 font=times "Residuals vs Leverage";
axis1 label = (h=2 font=times angle=90
      "Standardized Residuals")
      value=(font=times h=1);
 axis2 label = (h=2 font=times 'Leverage') 
      value =(font=times h=1) ;
proc gplot data = fit;
plot /*points:*/ stdres*levg=1 /*loess:*/ Pred*levg=2/
      overlay hminor=0 vminor=0 vaxis=axis1 haxis=axis2 
      vref=0 href=0;
run;
quit;
%mend;
```
Now we call it using the regression output dataset we saved, *outreg*.

%*plotlm*(regout=outreg);

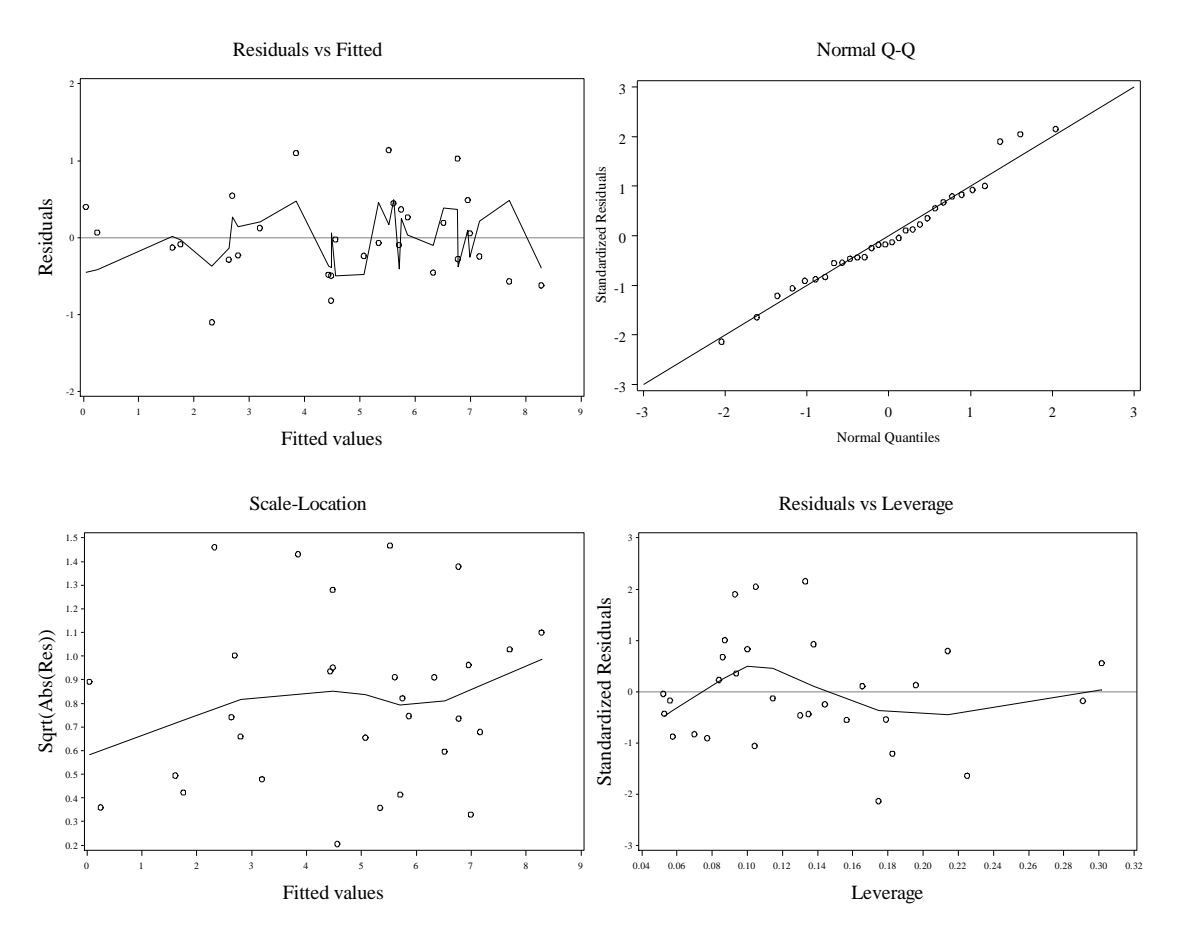

Fig. 6.19 Diagnostic plots for model (6.15)

To draw figure 6.20, we will reuse our **%addvarplot** macro.

```
%addvarplot(dsn=transf, yvar=rty, var1=Temperature, 
      ylab=sqrt(Defective),
      othervar=Density Rate);
%addvarplot(dsn=transf, yvar=rty, var1=Density,
      ylab=sqrt(Defective), 
       othervar=Temperature Rate);
%addvarplot(dsn=transf, yvar=rty, var1=Rate,
      ylab=sqrt(Defective),
       othervar=Temperature Density);
```
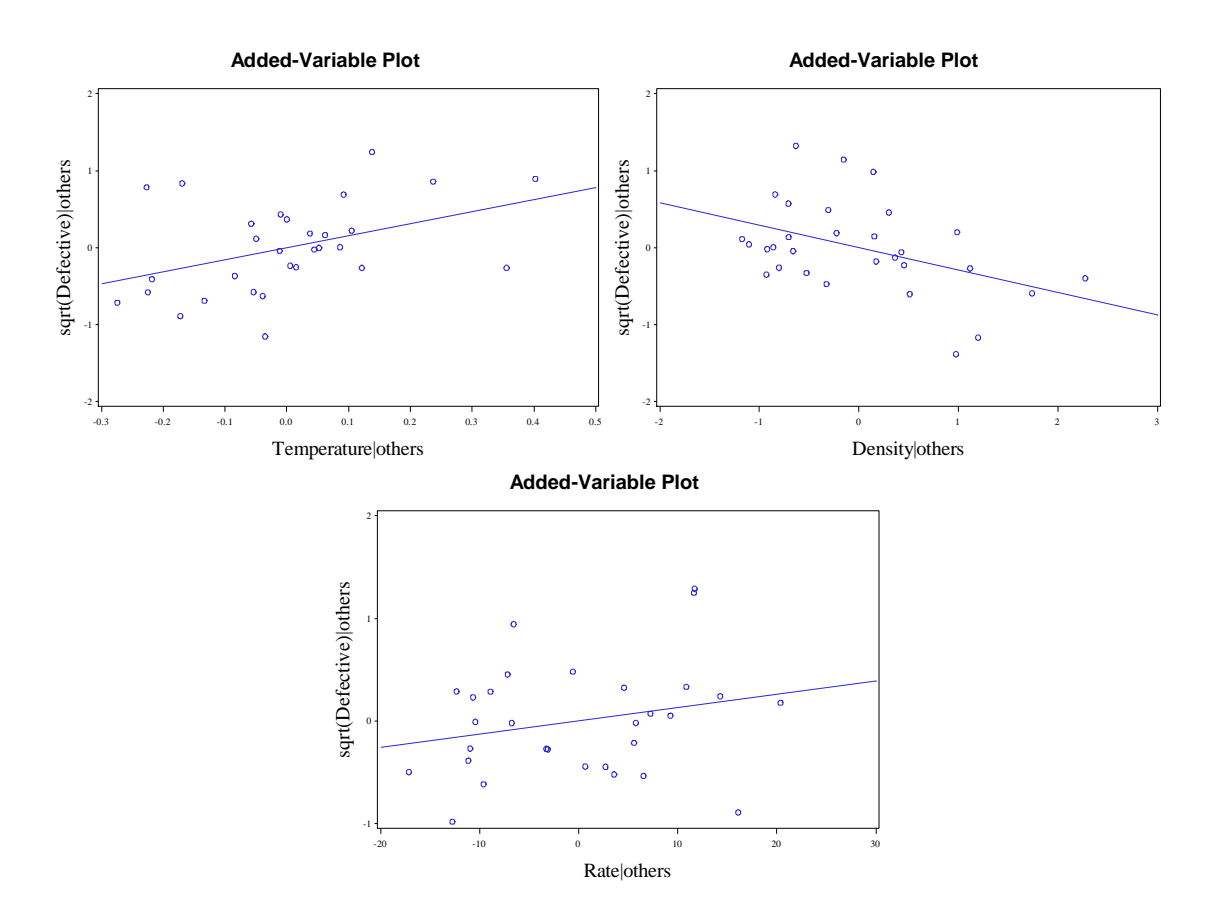

**Fig. 6.20** Added-variable plots for model (6.15)

Now we will move to the ad revenue data to examine box-cox transformations in multiple linear regression. We bring the data into SAS using proc **import**, storing it in the dataset *ads*.

```
proc import datafile='data/magazines.csv' out=ads
      replace;
 getnames=yes;
run;
quit;
```
We will use the **%mboxcox** macro first define in chapter 3 to obtain the results on page 177. We redefine the macro here.

```
%macro mboxcox;
```

```
start geoMean(orMatrix, nuMatrix);
nuMatrix = log(orMatrix);nuMatrix = nuMatrix[+,];
numatrix = exp(numMatrix/nrow(orMatrix));
finish;
start h bcmll(lambda) global(X,namesX);
GMX = J(1,ncol(X),0);
Y = X;run geoMean(X,GMX);
i=1;
do while (i<=ncol(X));
```
```
if lambda[1,i] = 0 then Y[,i]= GMX[1,i]*log(Y[,i]);
else Y[,i] = (GMX[1,i]##(1-lambda[1,i])) * (Y[,i]##lambda[1,i] -
J(nrow(X),1,1)) / lambda[1,i];
i = i + 1;end;
h1 = I(nrow(X)) - J(nrow(X), 1, 1) * J(nrow(X), 1, 1) \prime/nrow(X);
h2 = Y`*h1*Y/(nrow(X)-1);
h3 = det(h2);if h3 <= 0 then print "Cannot estimate this transformation";
f = -nrow(X) * log(h3)/2;return(f);
finish h_bcmll;
start bcmll(lambda) global(X,namesX);
f = h bcmll(lambda);
return(f);
finish bcmll;
start MultivariateBoxCox;
lambda = J(1, \text{ncol}(X), 0);
optn = j(1,11,.);
optn[1] = 1;
optn[2] = 2;
call nlpqn(rc,lambdares, "bcmll", lambda, optn);
call nlpfdd(crit, grad, hess, "bcmll", lambdares);
print grad;
variance = inv(-hess);
print variance;
print lambdares[c=namesX];
stderr = sqrt(vecdiag(variance)) ;
lrt0 = 2#(bcmll(lambdares)-bcmll(0#lambdares));
lrt1 = 2#(bcmll(lambdares)-bcmll(J(1,ncol(X),1)));
wald0= lambdares#(t(stderr##(-1))) ;
wald1= (lambdares-J(1,ncol(X),1))#(t(stderr##(-1)));
wald0 = t (wald0) ;
wald1 = t (wald1) ;
plrt0 = 1-CDF('CHISQUARE',lrt0,ncol(X));
plt1 = 1-CDF('CHISQUARE', lrt1, ncol(X));
res = t(lambdares) || stderr || wald0 || wald1;
tcols = {'Power', 'Std.Error', 'Wald 0', 'Wald 1'};
resrow = t(nameSX);rescol= t(tcols);
print res[r=resrow c=rescol] ;
lrtert = J(2,3,0);
lrtert[1,1] = lrt0;
lrtert[2,1] = lrt1;
lrtert[1,2] = ncol(X);lrtert[2,2] = ncol(X);lrtert[1,3] = plt0;lrtert[2,3] = plt1;resrow = \{ 'LRT all = 0', 'LRT all = 1' \};
```

```
rescol = \{ 'LRT', 'df', 'p-value' \};rescol = t(rescol);print lrtert[r=resrow c=rescol];
finish;
run MultivariateBoxCox;
```
**%mend** mboxcox;

Now we call the **%mboxcox** macro on the ad revenue data within proc **iml**.

```
proc iml;
  use ads;
  read all ;
  namesX={"AdPages" "SubRevenue" "NewsRevenue"};
X = adpages || subrevenue || newsrevenue ;
%mboxcox;
run;
quit;
```
#### Optimization Start Parameter Estimates

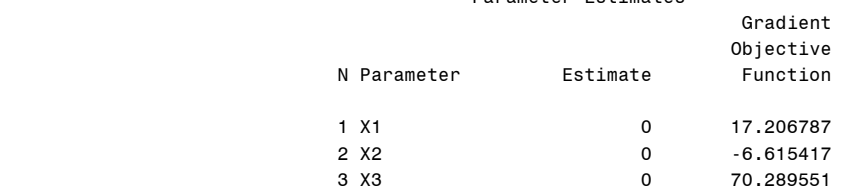

Value of Objective Function = -5041.789478

## Dual Quasi-Newton Optimization

#### Dual Broyden - Fletcher - Goldfarb - Shanno Update (DBFGS) Gradient Computed by Finite Differences

Parameter Estimates 3

# Optimization Start

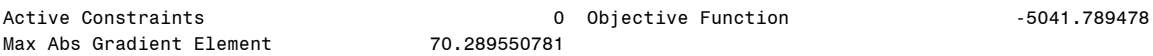

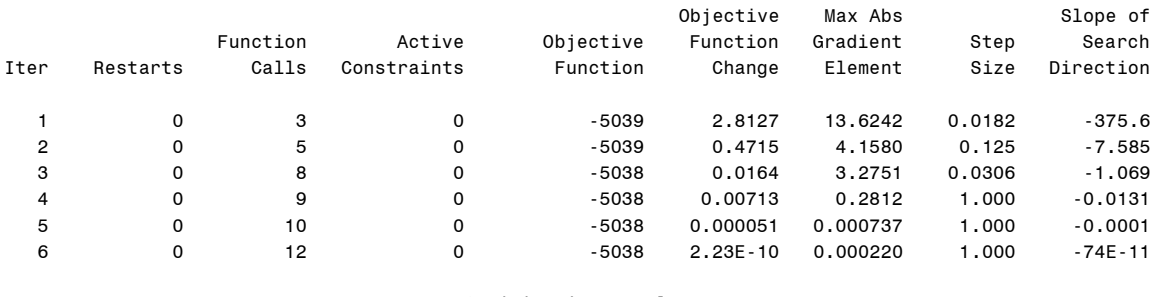

## Optimization Results

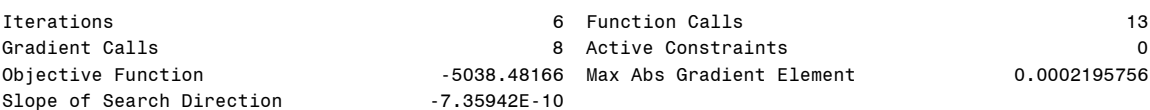

GCONV convergence criterion satisfied.

#### Optimization Results Parameter Estimates

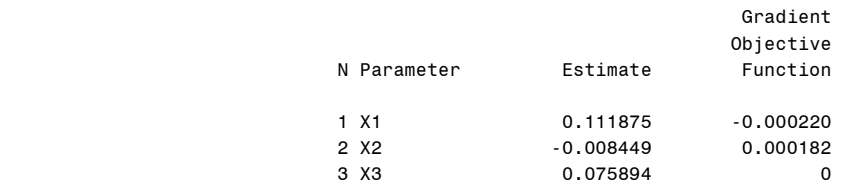

Value of Objective Function = -5038.48166

```
grad and the contract of the contract of the contract of the contract of the contract of the contract of the c
```
-0.00022 0.0001816 0

variance

 0.0102795 0.0000815 0.000043 0.0000815 0.0020543 0.0000586 0.000043 0.0000586 0.001111

 lambdares AdPages SubRevenue NewsRevenue

0.1118752 -0.008449 0.0758936

res de la construcción de la construcción de la construcción de la construcción de la construcción de la const Power Std.Error Wald 0 Wald 1 AdPages 0.1118752 0.1013881 1.103435 -8.759658 SubRevenue -0.008449 0.0453244 -0.186419 -22.2496 NewsRevenue 0.0758936 0.0333313 2.2769481 -27.72489

> lrtert LRT df p-value LRT all = 0 6.6156359 3 0.085212 LRT all = 1 1100.0186 3 0

As before, only the end of the output is of interest to us.

roc gplot to o draw figure 6.8, we first regress *y* on *x1* and *x2* with proc **reg**. We store the standardized residuals and fitted values using the **output** statement.

We draw figure 5.1 with a call to **gplot**.

We draw figure 5.1 with a call to **gplot**. We draw figure 5.1 with a call to **gplot**. We draw figure 5.1 with a call to **gplot**.

We draw figure 5.1 with a call to **gplot**.

# **7. Variable Selection**

# **7.2 Deciding on the Collection of Potential Subsets of Predictor Variables**

In this chapter we will learn how to use SAS to do variable selection in linear regression. We begin by bringing the bridge data into SAS with a data step. Then we use another **data** step to introduce the log transformed predictors and response that we decided on using in the previous chapter.

```
data bridge;
infile 'data/bridge.txt' expandtabs firstobs=2;
input case time darea ccost dwgs length spans;
run;
quit;
data bridge;
set bridge;
log Time = log(time);
 log darea = log(darea);
 log \csc = log(ccost);log<sup>-</sup> dwgs = log(dwgs);
 log length = log(length);
 log spans = log(spans);run;
quit;
```
Now we use proc **reg** to get the output on page 234.

```
proc reg data = bridge;
 model log_time = log_darea log_ccost log_dwgs 
     log length log spans;
run;
quit;
                                     The REG Procedure
```

```
 Model: MODEL1 
 Dependent Variable: log_Time
```
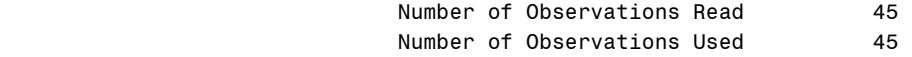

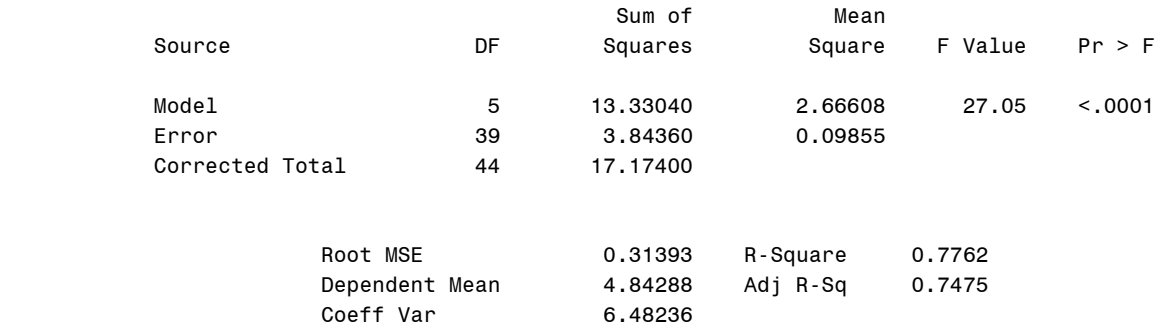

#### Parameter Estimates

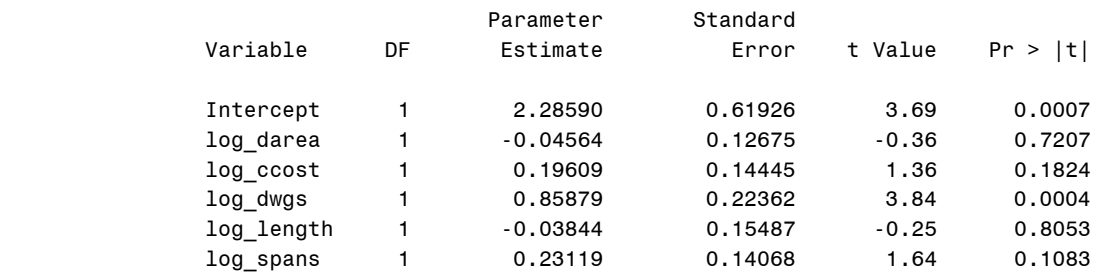

Now we will produce table 7.1 and figure 7.1. We use proc **reg** again and specify several new options. The **outest** option tells SAS to store the estimation results in the given dataset, this time *rsqadj*. The **edf** option tells SAS to output the degrees of freedom of the fitted models, along with that of the errors, and the R<sup>2</sup> . We use the **selection** option in the **model** statement to tell SAS how to find the best models. SAS will estimate all possible models (all subsets), and produce a sorted list of the best for us. Here, the first argument to selection is the method to be used in sorting this list. This is given here by **adjrsq**, so SAS will put the models with the best adjusted R-squared values at the top of the list. The remaining arguments specify the additional statistics that should be calculated for each considered model. Here these are **aic**, **bic** and **sse** (RSS).

```
proc reg data = bridge outest=rsqadj edf;
 model log_time = log_darea log_ccost log_dwgs 
     log_length log_spans/ selection=adjrsq aic bic sse;
run;
quit;
```
 The REG Procedure Model: MODEL1 Dependent Variable: log\_Time

#### Adjusted R-Square Selection Method

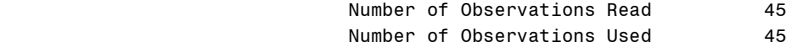

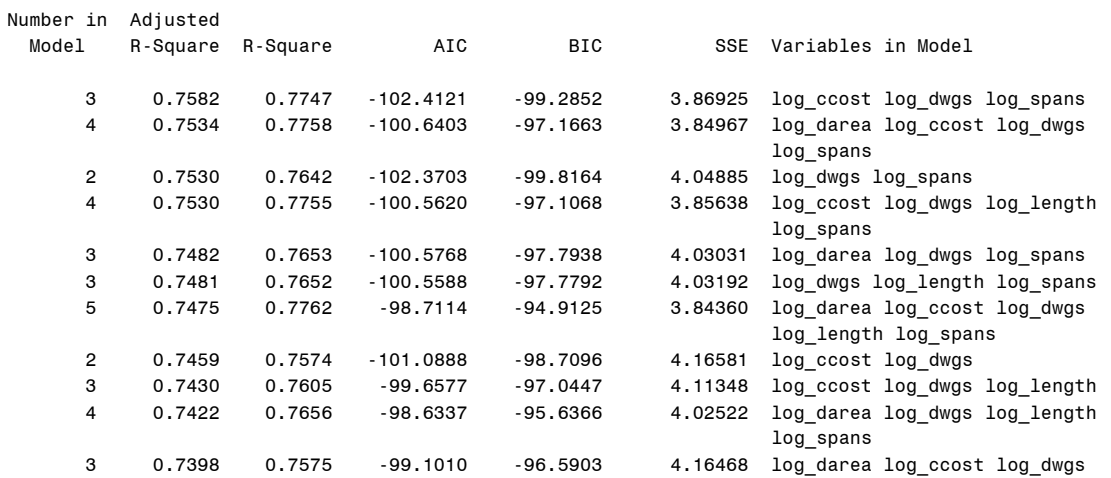

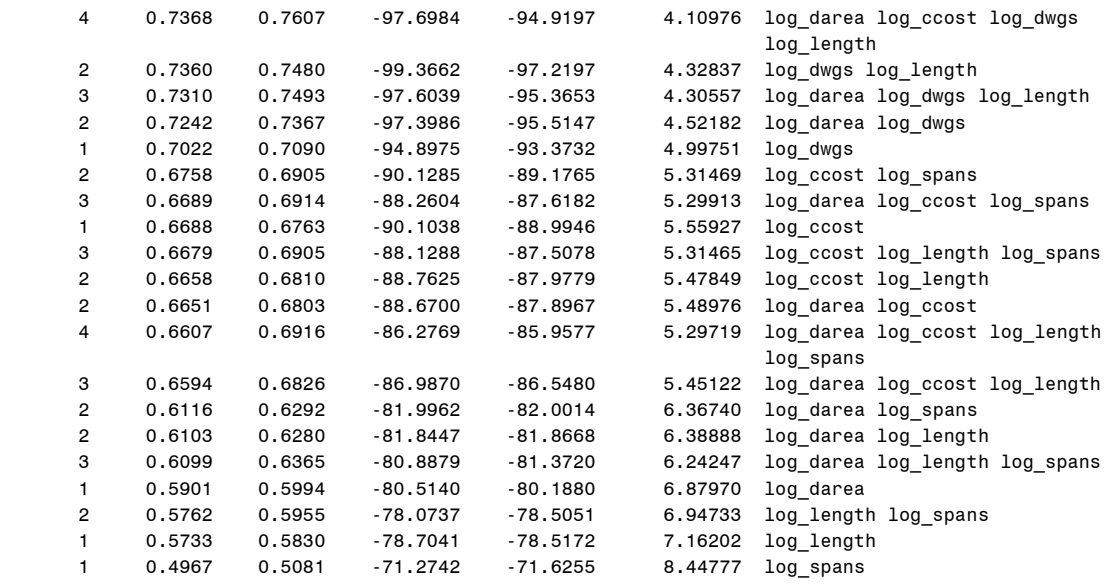

So we see all possible subsets have been computed, and they are displayed in decreasing order of Adjusted  $\mathbb{R}^2$ . They are sorted similarly in the *rsqadj* dataset that proc reg output to. We are going to use this dataset now. First we clean some of the unnecessary variables from it. We also create dummy variables for inclusion of each variable in the model. The variables *log\_darea*, …, *log\_spans* contain the parameter estimates for those variables in the regression. When they are not present in that observations model they have missing values, "." . We only care whether a variable is included in the model or not, we will calculate the parameter estimates for included variables later. We also re-calculate *rqsqadj* and **bic** to conform to our definition in the text. The corrected AIC statistic, **aicc** is also calculated.

```
data clean;
set rsqadj;
idarea = 0;
if log darea ^{\wedge} = . then idarea = 1;
 iccost = 0;
 if log ccost ^{\wedge} = . then iccost = 1;
 idwgs = 0;
 if log_dwgs ^= . then idwgs=1;
 ilen = 0;
 if log_length ^= . then ilen=1;
 ispans=0;
 if log_spans ^= . then ispans=1;
 sst = \_SSE\_ / (1 -<sub>RSQ</sub>);
 rsqadj = 1 - (\frac{SSE}{45 - \frac{IN}{N}} - 1) / (sst/(45-1));
 aicc = \text{AIC} + (2*\overline{(lN+2)*l}) IN + 3)/(45 - IN - 1));
 bic = 45*log( SSE /45)+log(45)*(IN+1) ;
 drop MODEL TYPE DEPVAR RMSE intercept log darea
     log ccost log dwgs log length log spans log time
      P_ EDF_ BIC_ sst RSQ_;
run;
quit;
```
Now we sort the data by the # of included predictors, *IN*, and *SSE* with proc sort. Then to see what the clean dataset looks like, we use proc **print**.

**proc sort** data = clean;

# by  $IN$  SSE; **run**; **quit**;

## **proc print** data = clean; **run**; **quit**;

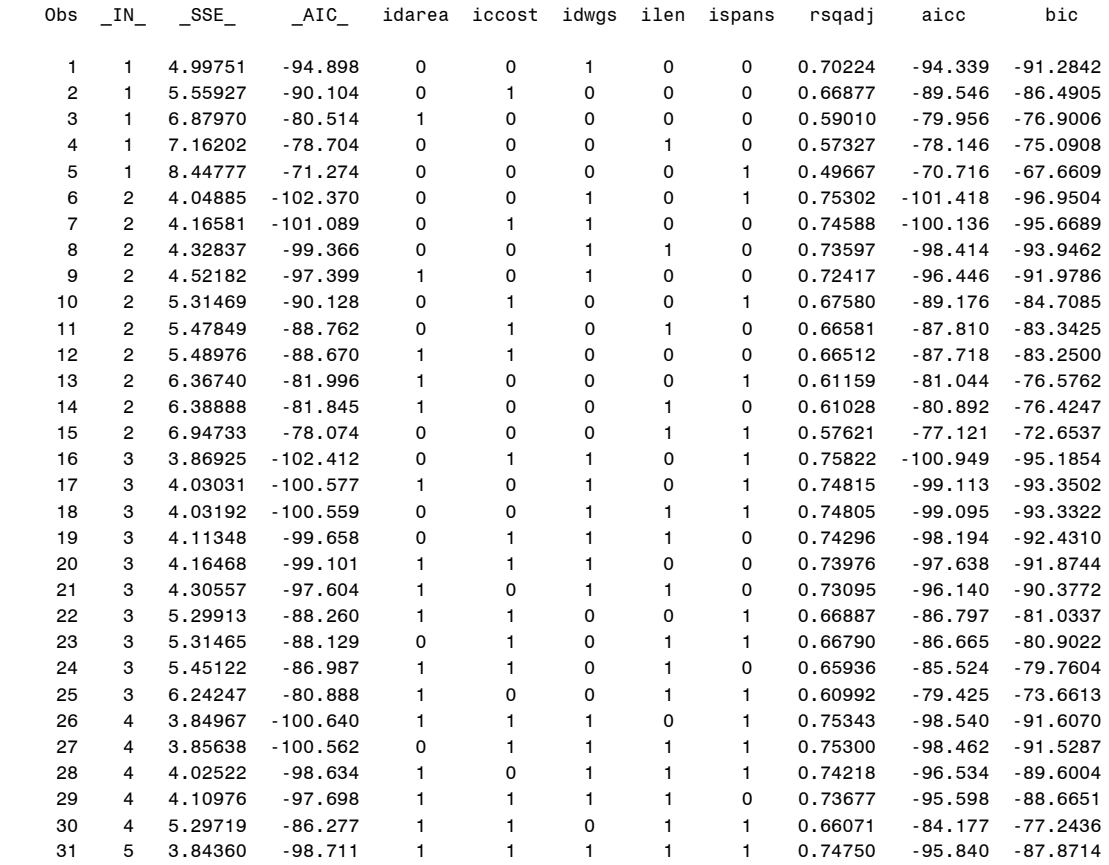

Note that there are 31 models here. We are only interested in the best models for each predictor quantity size. The models are sorted by predictor quantity size (*\_IN\_*) and RSS (*\_SSE\_*). It is clear that the smallest RSS value for each value of  $\frac{IN}{N}$  is also the highest *rsqadj* value for that value of *IN*. So we were not misguided to use Adjusted  $R^2$  as the model selection criteria in the **selection** option.

Given the above printout, we can select the observation containing the best model and drop the rest with a **data** step. We use a **BY** statement in the data step. Recall that the **BY** statement specifies that SAS will perform the same operation for each value (or combination of values) of the given variable (or variables in the statement). For a procedure that uses the **BY** statement to work the dataset it uses must be sorted by the variables in the **BY** statement, which we have already obtained with proc **sort**. After the **BY** *\_IN\_* statement, the variable **FIRST.** IN will take the value 1 if the observation is the first for that observations particular value of *\_IN\_* and 0 otherwise. So since we have sorted the data by *\_IN\_* and **SSE**, **FIRST.** IN will be 1 whenever we encounter the smallest value of the RSS for a particular predictor quantity size.

Finally We show the results with proc print, giving us table 7.1.

```
data table7p1;
 set clean;
 by IN ;
 if (FIRST. IN EQ 1) then output;
run;
quit;
```

```
proc print data=table7p1 noobs;
var IN idwgs ispans iccost idarea ilen
    rsqadj AIC aicc bic;
run;
quit;
```
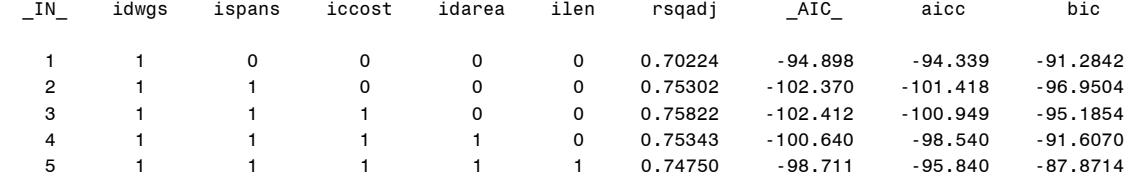

Now using the dataset *table7p1*, we can draw figure 7.1 with proc **gplot**.

```
goptions reset = all;
symbol1 v=circle c=black;
axis1 label = (h=2 font=times angle=90
      "Adjusted R-squared") 
     value=(font=times h=1);
 axis2 label = (h=2 font=times 'Subset Size') 
       value =(font=times h=1) offset=(2,2)
      order=(1 to 5 by 1);
proc gplot data = table7p1;
plot rsqadj*_IN_ /hminor=0 vminor=0
      vaxis=axis1 haxis=axis2;
run;
quit;
```
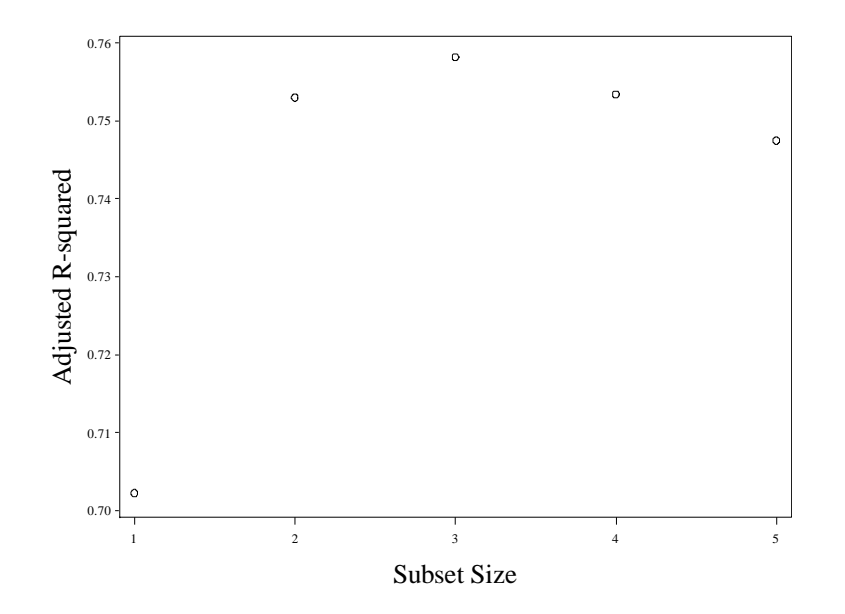

**Fig. 7.1** Plots of  $R^2_{adj}$  against subset size for the best subset of each size

Now we produce the regression output on pages 235 and 236 with proc **reg**. We can specify multiple model statements in proc **reg**. We do this for brevity.

```
proc reg data=bridge;
model log_time=log_dwgs log_spans;
model log time=log dwgs log spans log ccost;
run;
quit;
                                 The REG Procedure
                                  Model: MODEL1 
                            Dependent Variable: log_Time 
                        Number of Observations Read 45 
                       Number of Observations Used 45 
                                Analysis of Variance 
sum of the Mean of the Mean of the Mean of the Mean of the Mean of the Mean of the Mean of the Mean of the Me
 Source DF Squares Square F Value Pr > F 
 Model 2 13.12515 6.56258 68.08 <.0001 
 Error 42 4.04885 0.09640 
         Corrected Total 44 17.17400
                    Root MSE 0.31049 R-Square 0.7642 
                    Dependent Mean 4.84288 Adj R-Sq 0.7530 
                   Coeff Var 6.41117
```
#### Parameter Estimates

Parameter Standard

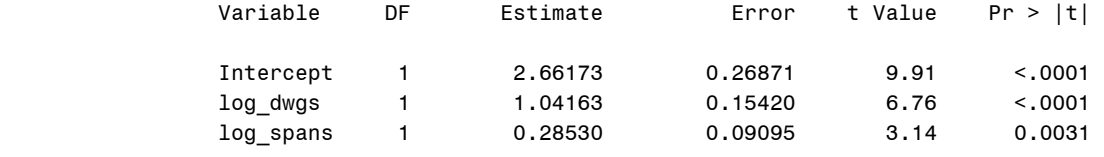

## The REG Procedure Model: MODEL2 Dependent Variable: log\_Time

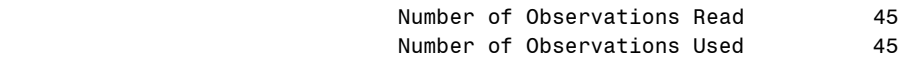

#### Analysis of Variance

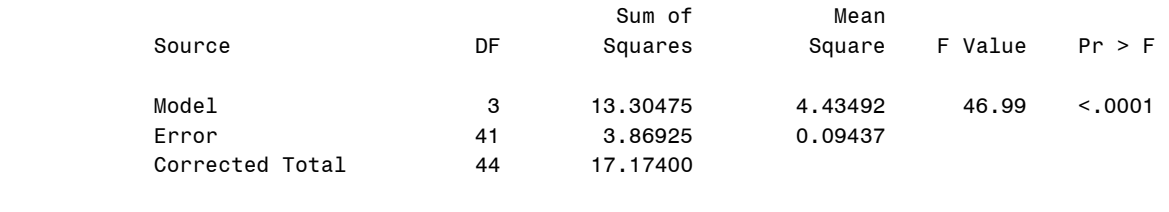

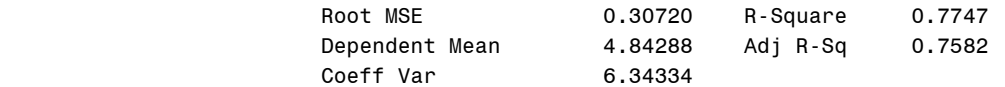

## Parameter Estimates

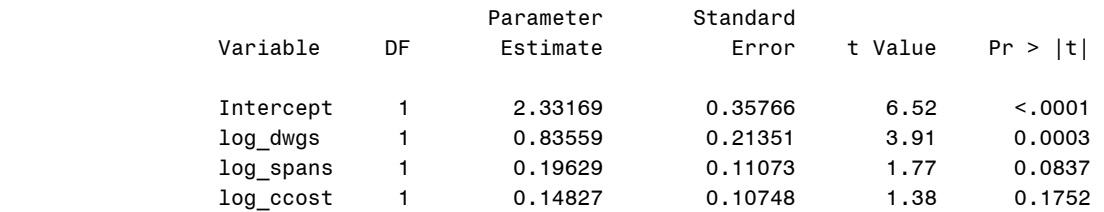

SAS only does stepwise selection based on p-values. So we cannot perform the text's stepwise selection examples. We will move onto section 7.3.

# **7.3 Assessing the Predictive Ability of Regression Models**

We begin by bringing in the training data. We use a **data** step with an **infile** statement.

```
data train;
infile 'data/prostateTraining.txt'
     expandtabs firstobs=2;
 input ocase lcavol lweight age lbph svi 
     lcp gleason pgg45 lpsa;
run;quit;
```
Now we render figure 7.2 with the **ods** system and proc **corr** with the **plots=matrix** option. Remember that a **MatrixPlot.png** file is found in the current SAS directory. We find a problem with using our direct procedure of listing all the variables in the **var** statement. There appears to be a limit of five variables in the matrix plot. So we repeatedly use proc **corr**, creating multiple .png files. We use the **with** statement along with the **var** statement to perform non-symetric matrix plots.

```
ods graphics on;
proc corr data = train plots=matrix;
  var lpsa lcavol lweight age lbph ;
run;
quit;
ods graphics off;
ods graphics on;
proc corr data = train plots=matrix;
 with svi lcp gleason pgg45;
  var lpsa lcavol lweight age lbph ;
run;
quit;
ods graphics off;
ods graphics on;
proc corr data = train plots=matrix;
  with lpsa lcavol lweight age lbph;
var svi lcp gleason pgg45; 
run;
quit;
ods graphics off;
ods graphics on;
proc corr data = train plots=matrix;
 var svi lcp gleason pgg45;
run;
quit;
ods graphics off;
```
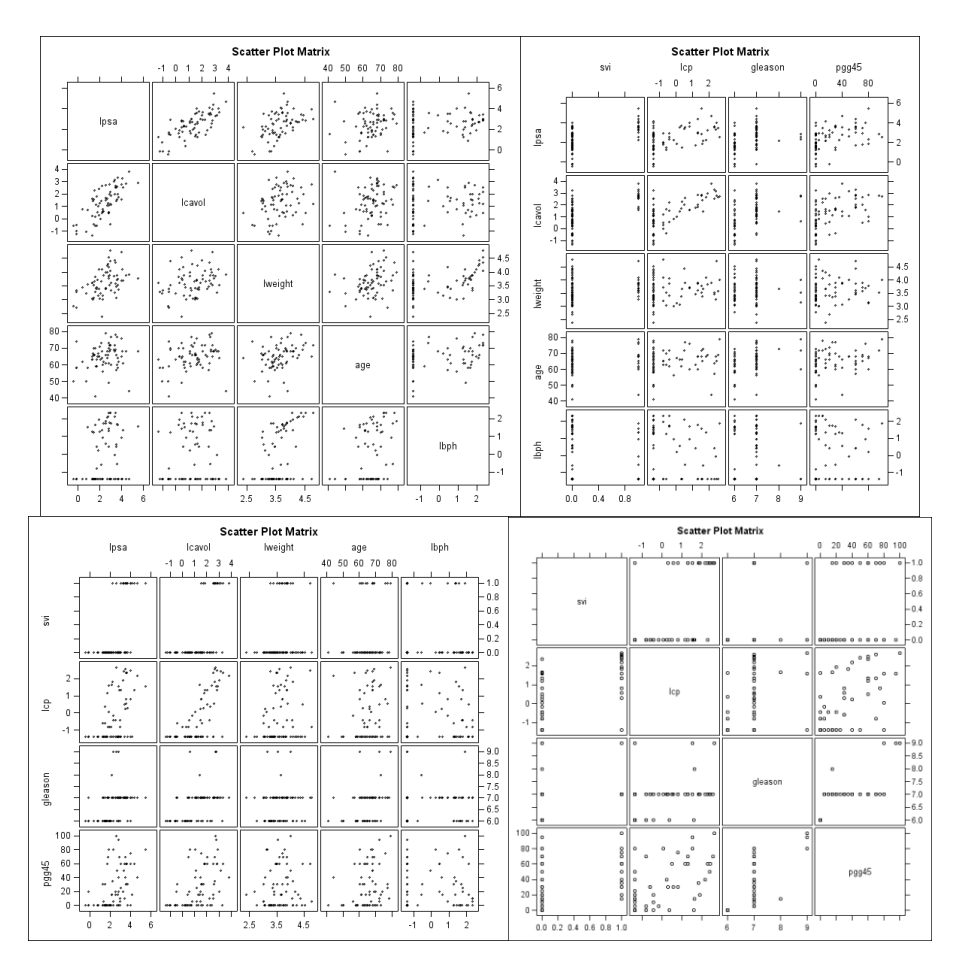

**Fig. 7.2** Scatter plot matrix of the response variable and each of the predictors

Now we fit model 7.5 using proc **reg**.

```
proc reg data = train noprint;
 model lpsa = lcavol lweight age lbph svi lcp 
      gleason pgg45;
output out=outreg r=resids p=fitted student=stdres cookd=cd h=levg;
run;
quit;
```
We draw figure 7.3 using the **%stdresplot** macro that we defined in chapter 6.

```
%macro stdresplot(xvar=,xlab=);
goptions reset = all;
axis2 label=(f=times h=2 "&xlab") value=(h=1
      f=times);
axis1 label=(angle=90 f=times h=2
      "Standardized Residuals") value=(h=1 f=times);
symbol v=circle; 
proc gplot data = outreg;
plot stdres*&xvar /vminor=0 hminor=0 vaxis=axis1
      haxis=axis2; 
run;
```

```
quit;
%mend stdresplot;
```

```
%stdresplot(xvar=lcavol,xlab=lcavol);
%stdresplot(xvar=lweight,xlab=lweight);
%stdresplot(xvar=age,xlab=age);
%stdresplot(xvar=lbph,xlab=lbph);
%stdresplot(xvar=svi,xlab=svi);
%stdresplot(xvar=lcp,xlab=lcp);
%stdresplot(xvar=gleason,xlab=gleason);
%stdresplot(xvar=pgg45,xlab=pgg45);
%stdresplot(xvar=fitted,xlab=Fitted Values);
```
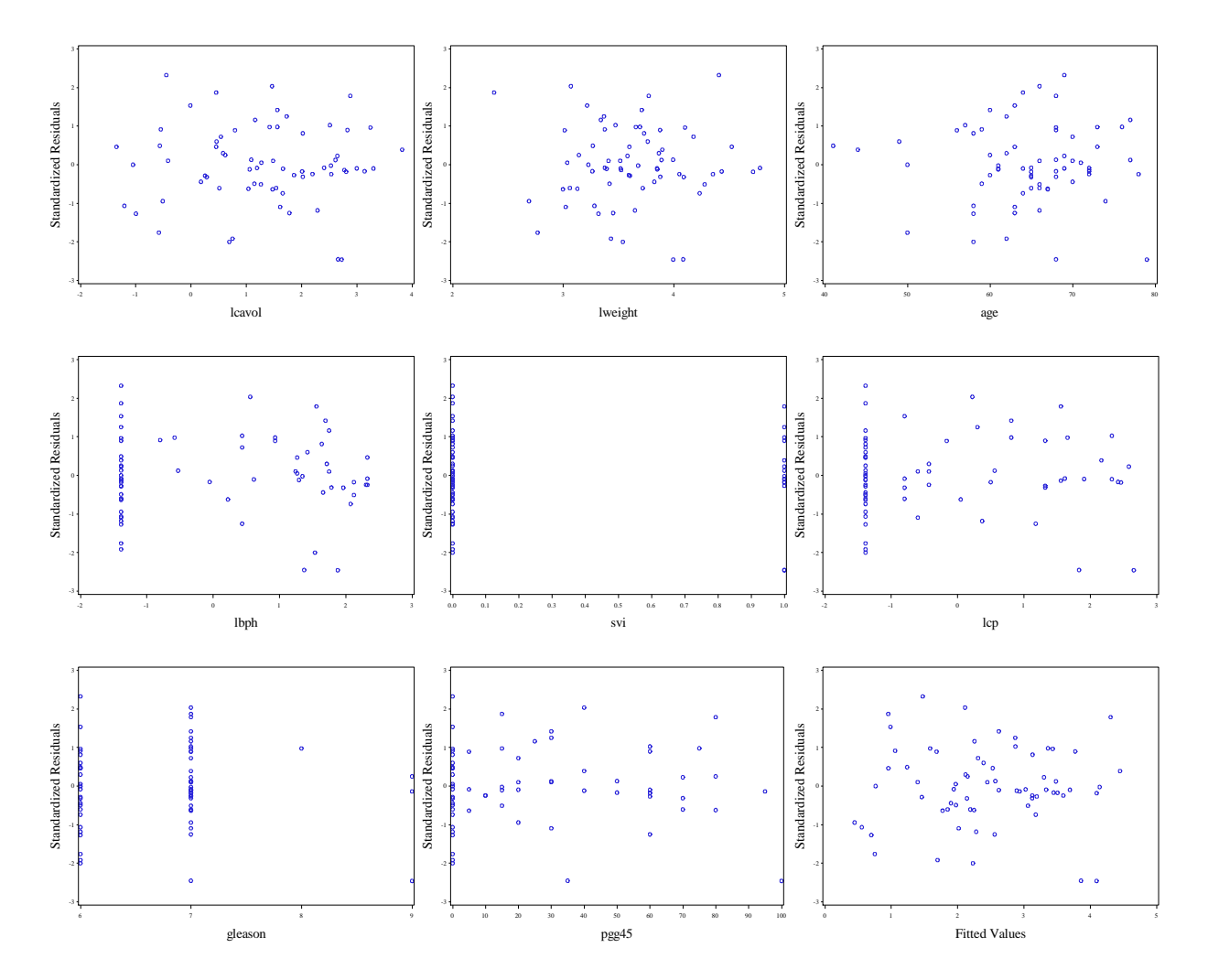

**Fig. 7.3** Plots of the standardized residuals from model (7.5)

We plot figure 7.4 with proc **gplot**.

```
goptions reset = all;
 axis1 label=(h=2 f=times 'Fitted Values') 
      value=(f=times h=1)
      order=(0 to 5 by 1);
```

```
axis2 label=(h=2 angle=90 f=times
      'lpsa') value=(f=times h=1);
symbol1 value = circle i=r;
proc gplot data = outreg;
 plot lpsa*fitted/ haxis=axis1 vaxis=axis2 vminor=0
      hminor=0;
run;
quit;
```
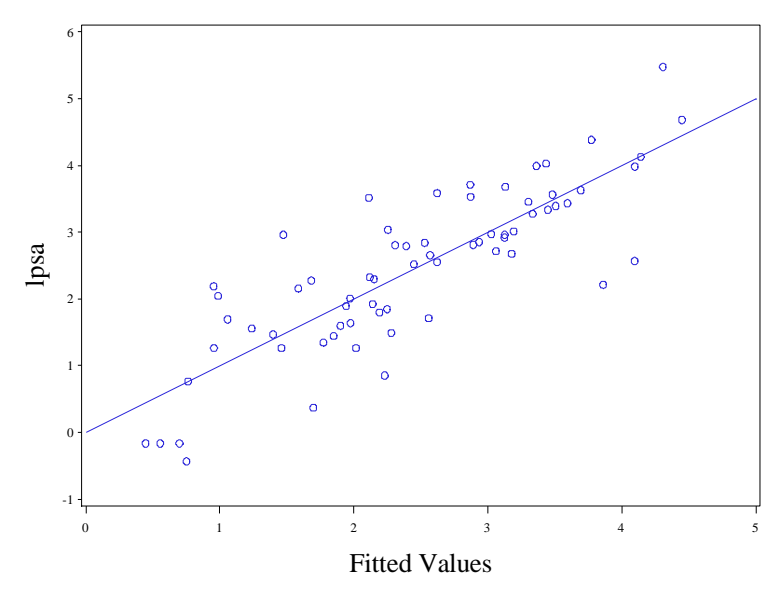

**Fig. 7.4** A plot of lpsa against fitted values from (7.5) with a straight line added

Now we use our **%plotlm** macro to render figure 7.5.

%*plotlm*(regout=outreg);

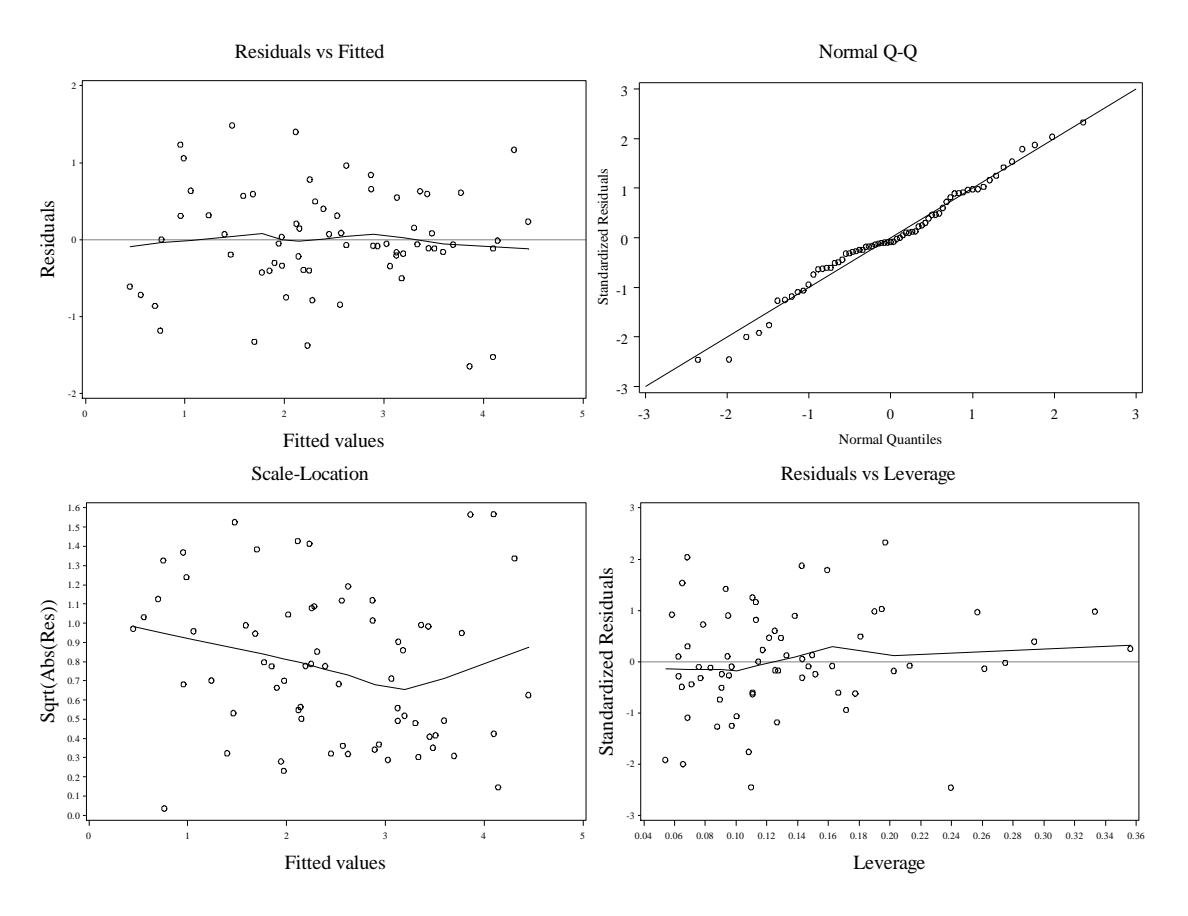

**Fig. 7.5** Diagnostic plots for model 7.5

After drawing all these graphics, we fit model 7.5 with proc **reg** and remove the **noprint** option. We also add the **vif** option to the model statement to obtain the variance inflation factors on page 244. We also obtain the numeric output on pages 242-244.

```
proc reg data = train;
model lpsa = lcavol lweight age lbph svi lcp 
      gleason pgg45/vif;
output out=regout r=resids p=fitted student=stdres cookd=cd h=levg;
run;
quit;
```
 The REG Procedure Model: MODEL1 Dependent Variable: lpsa

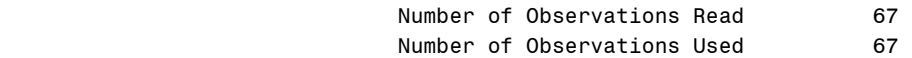

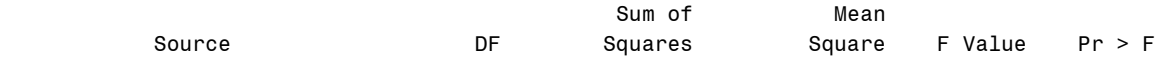

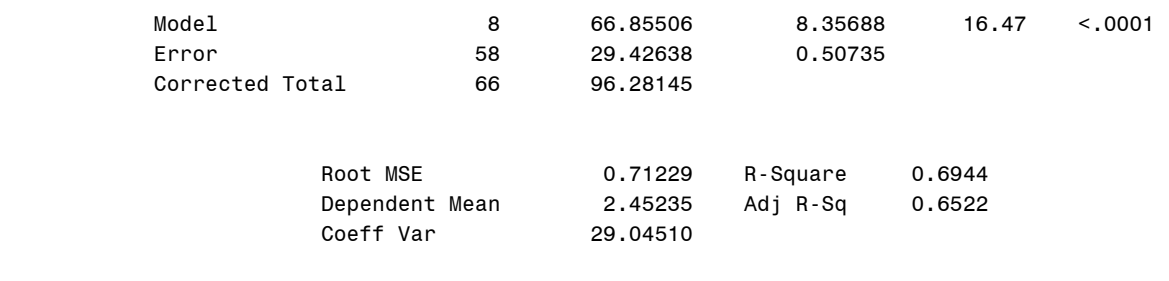

# Parameter Estimates

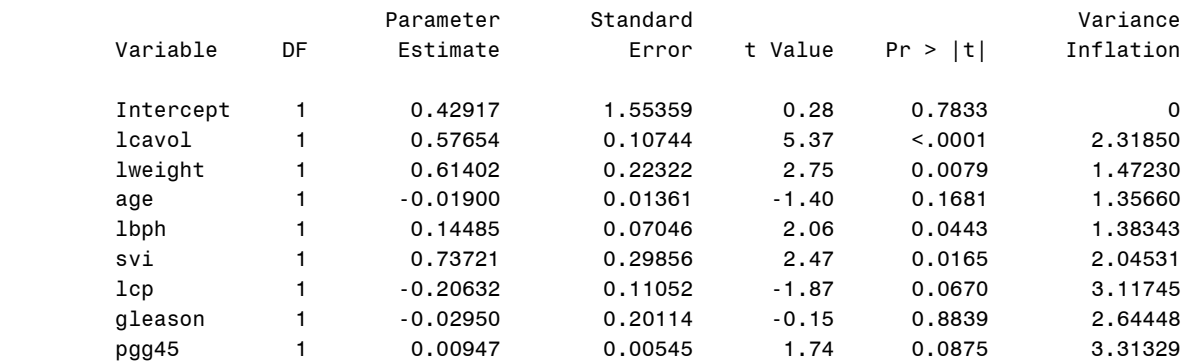

Now we will use our **%mmplot** macro to draw the marginal model plots in figure 7.7. Note how the dataset **outreg** is created within the macro. In our last proc **reg** invocation, we named our regression output dataset **regout** so that there would be no confusion**.** If name conflicts persist in your SAS analysis, it might be prudent to use less generic names. For example, we could have called the **regout** dataset **regout75** instead.

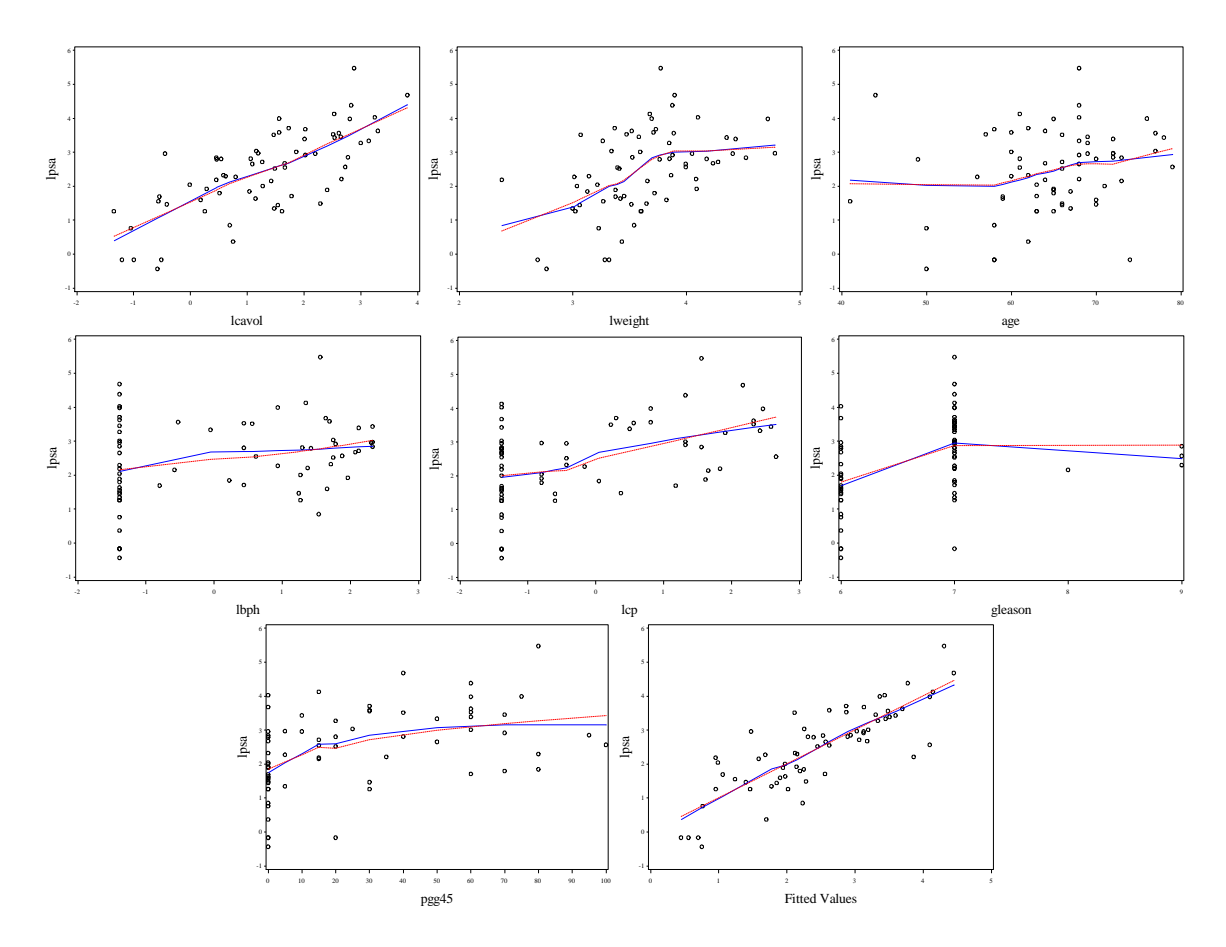

**Fig. 7.6** Marginal model plots for model (7.5)

Next we use our **%addvarplot** macro to draw figure 7.7.

```
%macro addvarplot(dsn=, yvar=, ylab=, 
     var1=,othervar=);
proc reg data = &dsn noprint;
  model &yvar = &othervar;
  output out=plot1a r=y1;
 run; 
quit;
proc reg data = &dsn noprint;
  model &var1 = &othervar;
  output out = plot1b r=x1;
 run;
quit;
data plot1;
  merge plot1a plot1b;
 run;
 quit;
 goptions reset = all;
 axis1 label=(h=2 f=times "&var1|others") 
      value=(f=times h=1);
 axis2 label=(h=2 angle=90 f=times
```

```
 "&ylab|others") value=(f=times h=1);
 symbol1 value = circle i = r;
 title height=2 "Added-Variable Plot";
proc gplot data = plot1;
  plot y1*x1/ haxis=axis1 vaxis=axis2 vminor=0
       hminor=0;
 run;
quit;
%mend;
%addvarplot(dsn=train, yvar=lpsa, var1=lcavol, 
      ylab=lpsa,othervar=lweight age lbph svi lcp 
      gleason pgg45);
%addvarplot(dsn=train, yvar=lpsa, var1=lweight, 
ylab=lpsa,othervar=lcavol age lbph svi lcp 
      gleason pgg45);
%addvarplot(dsn=train, yvar=lpsa, var1=age, 
ylab=lpsa,othervar=lcavol lweight lbph svi lcp 
      gleason pgg45);
%addvarplot(dsn=train, yvar=lpsa, var1=lbph, 
ylab=lpsa,othervar=lcavol lweight age svi lcp 
      gleason pgg45);
%addvarplot(dsn=train, yvar=lpsa, var1=svi, 
ylab=lpsa,othervar=lcavol lweight age lbph lcp 
      gleason pgg45);
%addvarplot(dsn=train, yvar=lpsa, var1=lcp, 
ylab=lpsa,othervar=lcavol lweight age lbph svi 
      gleason pgg45);
%addvarplot(dsn=train, yvar=lpsa, var1=gleason, 
ylab=lpsa,othervar=lcavol lweight age lbph svi 
      lcp pgg45);
%addvarplot(dsn=train, yvar=lpsa, var1=pgg45, 
      ylab=lpsa,othervar=lcavol lweight age lbph svi 
      lcp gleason);
```
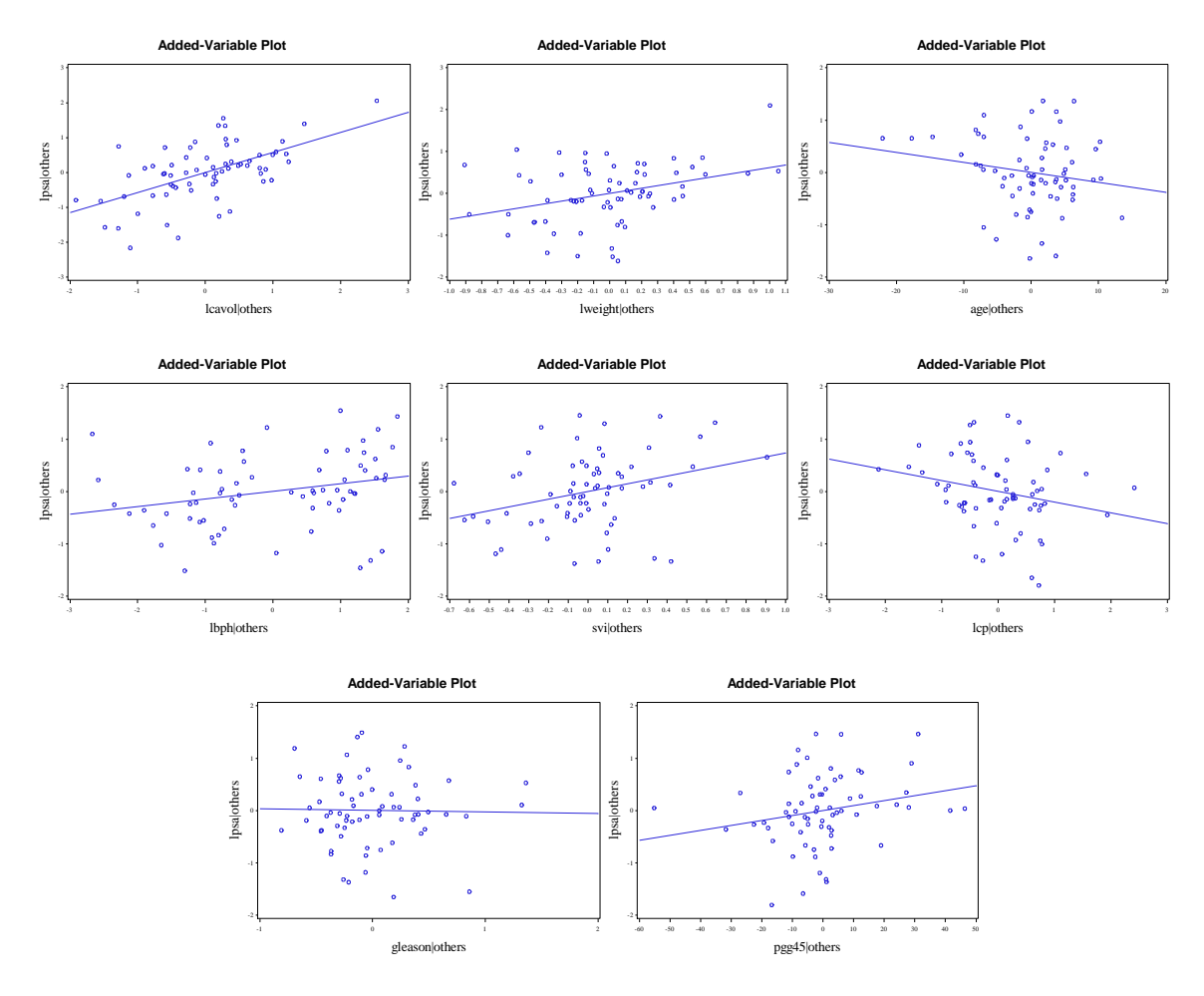

**Fig. 7.7** Added-variable plots for model (7.5)

Now we will produce table 7.2 and figure 7.8 using the same methodology we used for the production of table 7.1 and figure 7.1. For brevity we will not detail the new production, but only show its code.

```
proc reg data = train outest=rsqadj edf;
 model lpsa = lcavol lweight age lbph svi lcp 
      gleason pgg45/ selection=adjrsq aic bic sse;
run;
quit;
data clean;
 set rsqadj;
 ilcavol = 0;
 if lcavol ^{\wedge}= . then ilcavol = 1;
 ilweight = 0;
 if lweight ^= . then ilweight = 1;
 iage = 0;
 if age ^= . then iage=1;
 ilbph = 0;
 if lbph ^= . then ilbph=1;
 isvi=0;
 if svi ^= . then isvi=1;
```

```
ilcp=0;
if lcp ^= . then ilcp=1;
igleason=0;
if gleason ^= . then igleason=1;
ipgg45=0;
if pqq45 \approx. then ipqq45=1;
sst = SSE / (1 - RSQ);
rsqadj = 1 - (SSE / (67 - IN -1))/(sst/(67-1));aicc = \text{AIC} + (2*\overline{(lN+2)*l})\overline{(lN+3)/(67 - lN - 1)};
  bic = 67*log( SSE /67)+log(67)*( IN +1) ;
drop MODEL TYPE DEPVAR RMSE intercept lcavol lweight age lbph svi
lcp 
    gleason pgg45 _P_ _EDF_ _BIC_ sst _RSQ_;
run;
quit;
proc sort data = clean;
by IN\_ SSE;
run;
quit;
data table7p2;
set clean;
by I_N ;
if (FIRST. IN EQ 1) then output;
run;
quit;
proc print data=table7p2 noobs;
var _IN_ ilcavol ilweight iage ilbph isvi ilcp 
     igleason ipgg45 rsqadj _AIC_ aicc BIC;
run;
quit;
    _IN_ ilcavol ilweight iage ilbph isvi ilcp igleason ipgg45 rsqadj _AIC_ aicc bic 
     1 1 0 0 0 0 0 0 0 0.53040 -23.3736 -23.0044 -18.9642 
     2 1 1 0 0 0 0 0 0 0.60272 -33.6168 -32.9918 -27.0027 
     3 1 1 0 0 1 0 0 0 0.62018 -35.6829 -34.7305 -26.8641 
    1 1 0 1 1 0 0 0 0.63719 -37.8251 -36.4702 -26.8016<br>5 1 1 0 1 1 0 0 1 0.63962 -37.3649 -35.5288 -24.1367
     5 1 1 0 1 1 0 0 1 0.63962 -37.3649 -35.5288 -24.1367 
     6 1 1 0 1 1 1 0 1 0.65109 -38.6394 -36.2394 -23.2065 
     7 1 1 1 1 1 1 0 1 0.65798 -39.1028 -36.0520 -21.4653 
     8 1 1 1 1 1 1 1 1 0.65222 -37.1277 -33.3346 -17.2854
goptions reset = all;
symbol1 v=circle c=black;
axis1 label = (h=2 font=times angle=90
     "Adjusted R-squared") 
     value=(font=times h=1);
axis2 label = (h=2 font=times 'Subset Size') 
     value = (font=times h=1);
proc gplot data = table7p2;
plot rsqadj*_IN_ /hminor=0 vminor=0
```

```
run;
```
vaxis=axis1 haxis=axis2;

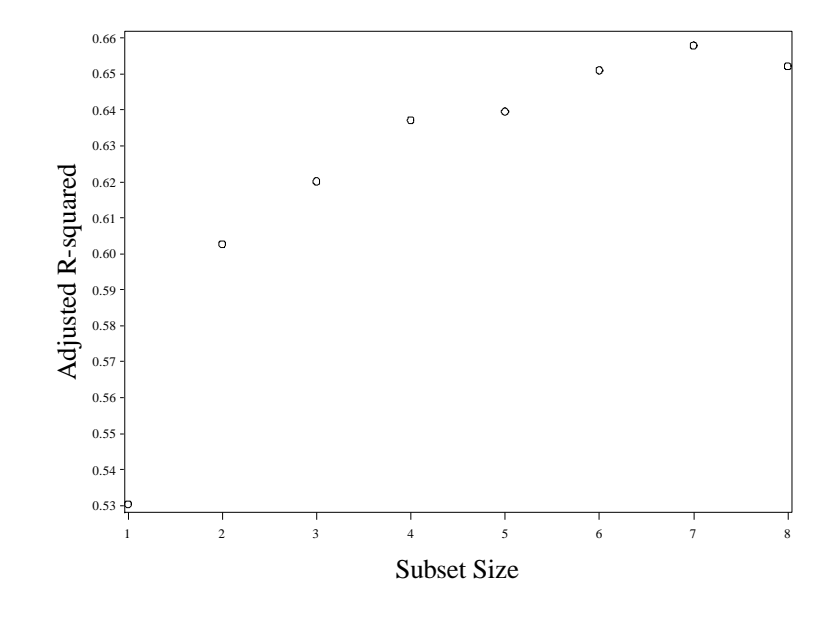

**Fig. 7.8** Plots of  $R^2_{adj}$  against subset size for the best subset of each size

Now we use proc **reg** to fit the best two, four, and seven predictor models. We obtain the numeric output on page 246.

```
proc reg data=train;
model lpsa=lcavol lweight;
model lpsa=lcavol lweight svi lbph;
model lpsa=lcavol lweight svi lbph pgg45 lcp age;
run;
quit;
                                The REG Procedure
                                  Model: MODEL1 
                             Dependent Variable: lpsa 
                       Number of Observations Read 67
                       Number of Observations Used 67
                                Analysis of Variance 
sum of Mean and Mean and Mean and Mean and Mean and Mean and Mean and Mean and Mean and Mean and Mean and Mean
 Source DF Squares Square F Value Pr > F 
 Model 2 59.18960 29.59480 51.06 <.0001 
          Error 64 37.09185 0.57956 
         Corrected Total 66 96.28145
 Root MSE 0.76129 R-Square 0.6148 
                   Dependent Mean 2.45235 Adj R-Sq 0.6027 
                   Coeff Var 31.04328
```
Parameter Estimates

**quit**;

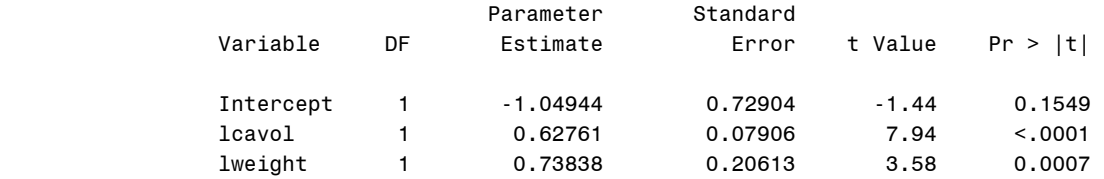

# The REG Procedure Model: MODEL2 Dependent Variable: lpsa

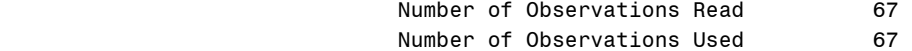

# Analysis of Variance

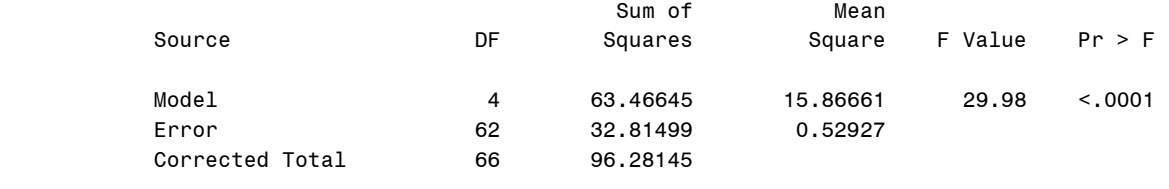

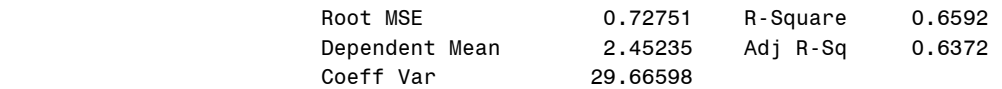

## Parameter Estimates

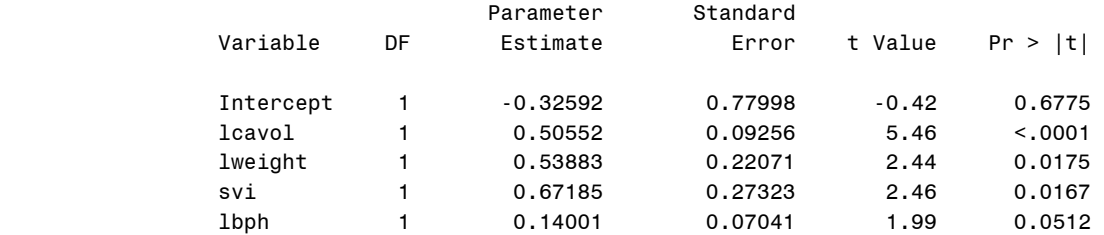

# The REG Procedure Model: MODEL3 Dependent Variable: lpsa

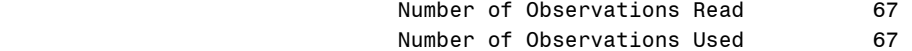

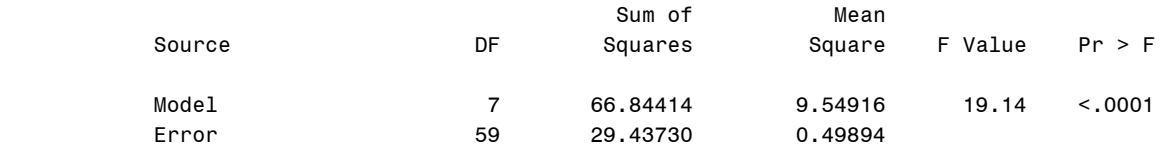

Corrected Total 66 96.28145

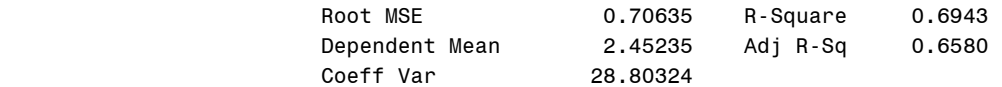

#### Parameter Estimates

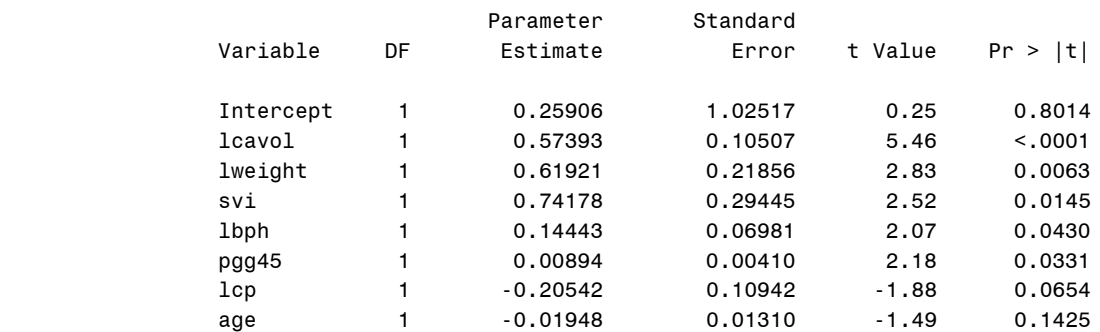

Now we will bring in the test data and see how our models compare. We use proc **reg** to refit the models under the new data and a **data** step with an **infile** statement to bring the test data in.

```
data test;
 infile 'data/prostateTest.txt'
     expandtabs firstobs=2;
 input ocase lcavol lweight age lbph svi 
     lcp gleason pgg45 lpsa;
run;
proc reg data=test;
model lpsa=lcavol lweight;
model lpsa=lcavol lweight svi lbph;
model lpsa=lcavol lweight svi lbph pgg45 lcp age;
run;
quit;
```
# The REG Procedure Model: MODEL1 Dependent Variable: lpsa

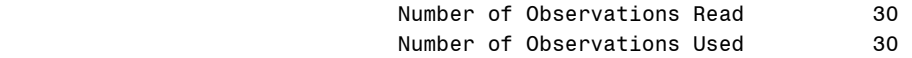

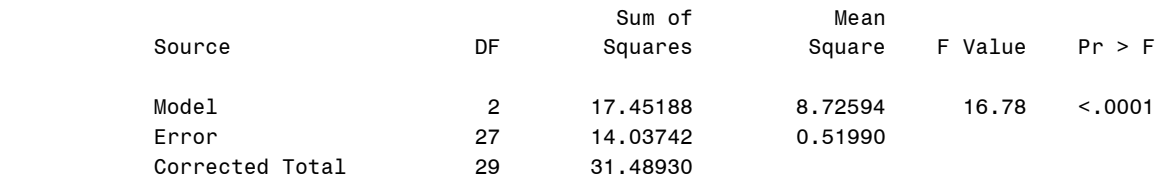

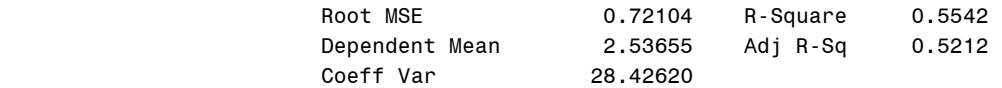

# Parameter Estimates

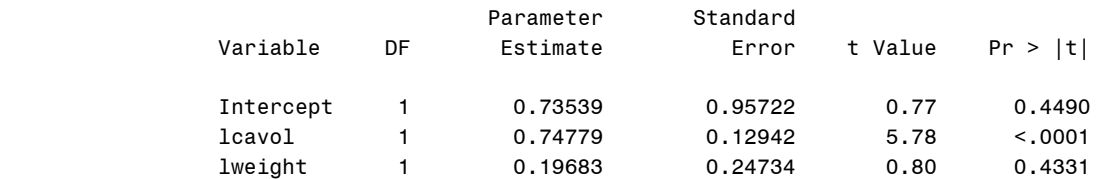

# The REG Procedure Model: MODEL1 Dependent Variable: lpsa

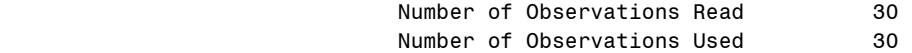

# Analysis of Variance

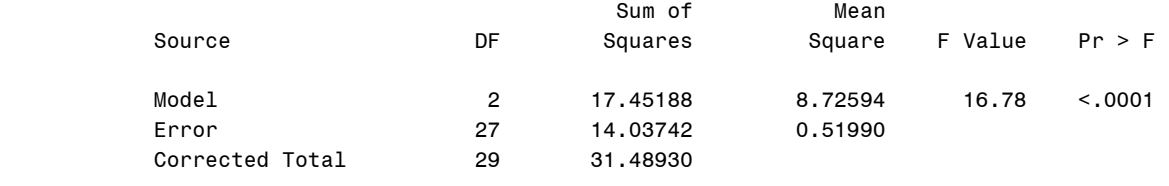

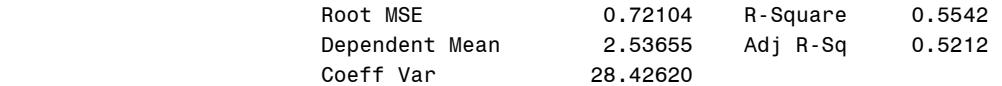

## Parameter Estimates

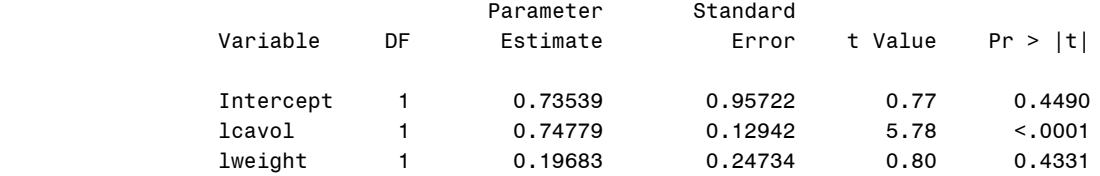

# The REG Procedure Model: MODEL3 Dependent Variable: lpsa

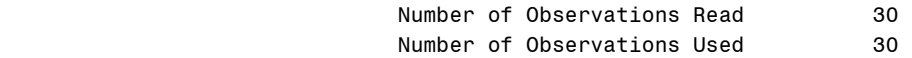

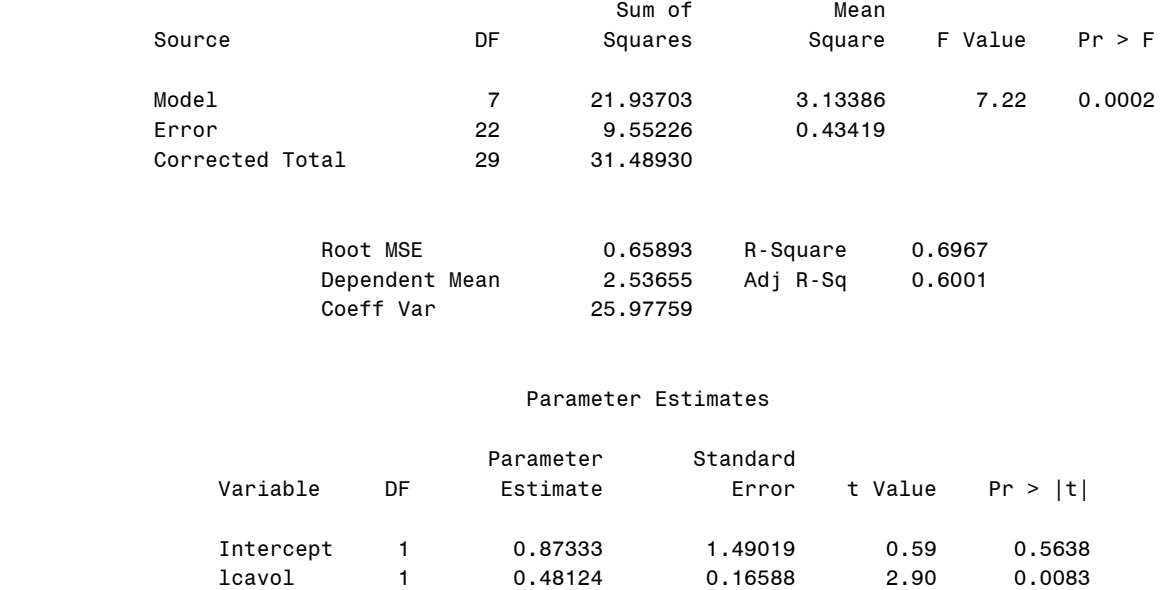

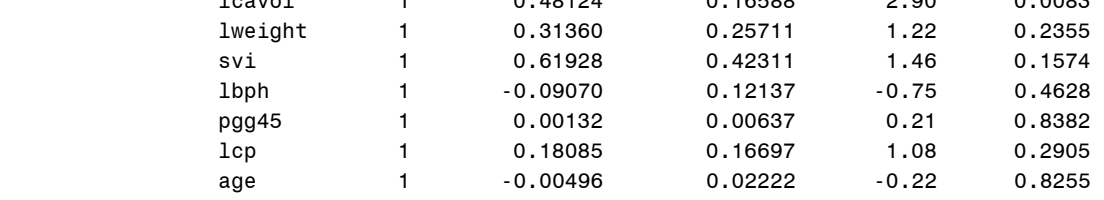

Now we return to the training set. We will omit case number 45 and reproduce table 7.2. Then we will produce figure 7.8 by using proc **gplot** and both versions of the table 7.2 dataset. To produce these results we use the same methodology we used previously.

```
data trainno45;
set train;
obs = N ;
if obsEQ 45 then delete;
run;
quit;
proc print data=trainno45;
run;
quit;
proc reg data = trainno45 outest=rsqadj edf;
model lpsa = lcavol lweight age lbph svi lcp 
     gleason pgg45/ selection=adjrsq aic bic sse;
run;
quit;
data clean;
 set rsqadj;
ilcavol = 0;
if lcavol ^{\wedge}= . then ilcavol = 1;
 ilweight = 0;
```

```
if lweight ^= . then ilweight = 1;
 iage = 0;
 if age ^= . then iage=1;
 ilbph = 0;
if lbph ^= . then ilbph=1;
isvi=0;
if svi ^= . then isvi=1;
 ilcp=0;
 if lcp \texttt{A} = . then ilcp=1;
 igleason=0;
 if gleason ^= . then igleason=1;
 ipgg45=0;
 if pgg45 ^{\circ} = . then ipgg45=1;
 sst = _SSE_ / (1-_RSQ_);
 rsqadj = 1 - (SSE/(\overline{66} - IN_ -1))/(sst/(66-1));aicc = _AIC_ + (2*(_IN_+2)*(_IN_+3)/(66 - _IN_ - 1));
   bic = 66*log(_SSE_/66)+log(66)*(_IN_+1) ;
 drop MODEL TYPE DEPVAR RMSE intercept lcavol lweight age lbph svi
lcp 
    gleason pgg45 _P_ _EDF_ _BIC_ sst _RSQ_;
run;
quit;
proc sort data = clean;
by IN\_ SSE;
run;
quit;
data table7p2no45;
set clean;
by IN;
if (FIRST. IN EQ 1) then output;
run;
quit;
proc print data=table7p2no45 noobs;
var IN ilcavol ilweight iage ilbph isvi ilcp
     igleason ipgg45 rsqadj _AIC_ aicc BIC;
run;
quit;
    _IN_ ilcavol ilweight iage ilbph isvi ilcp igleason ipgg45 rsqadj _AIC_ aicc bic 
     1 1 0 0 0 0 0 0 0 0.56349 -26.9921 -26.6171 -22.6128 
     2 1 0 0 1 0 0 0 0 0.61600 -34.4908 -33.8558 -27.9218 
     3 1 0 0 1 1 0 0 0 0.65165 -39.9776 -39.0099 -31.2190 
     4 1 1 0 1 1 0 0 0 0.65992 -40.6364 -39.2594 -29.6881 
     5 1 0 0 1 1 1 0 1 0.66537 -40.7938 -38.9271 -27.6559 
     6 1 1 0 1 1 1 0 1 0.67571 -41.9753 -39.5346 -26.6477 
     7 1 1 1 1 1 1 0 1 0.68863 -43.7869 -40.6834 -26.2696 
     8 1 1 1 1 1 1 1 1 0.68321 -41.7945 -37.9348 -22.0876
goptions reset = all;
symbol1 v=circle c=black;
axis1 label = (h=2 font=times angle=90
```

```
 "Adjusted R-squared") 
      value=(font=times h=1);
 axis2 label = (h=2 font=times 'Subset Size') 
       value =(font=times h=1)
               order=(1 to 5 by 1);
proc gplot data = table7p2;
 plot rsqadj*_IN_ /hminor=0 vminor=0
      vaxis=axis1 haxis=axis2;
run;
quit;
goptions reset = all;
symbol1 v=circle c=black;
axis1 label = (h=2 font=times angle=90
      "Adjusted R-squared") 
      value=(font=times h=1);
 axis2 label = (h=2 font=times 'Subset Size') 
       value =(font=times h=1)
       order=(1 to 5 by 1);
proc gplot data = table7p2no45;
 plot rsqadj*_IN_ /hminor=0 vminor=0
      vaxis=axis1 haxis=axis2;
run;
quit;
```
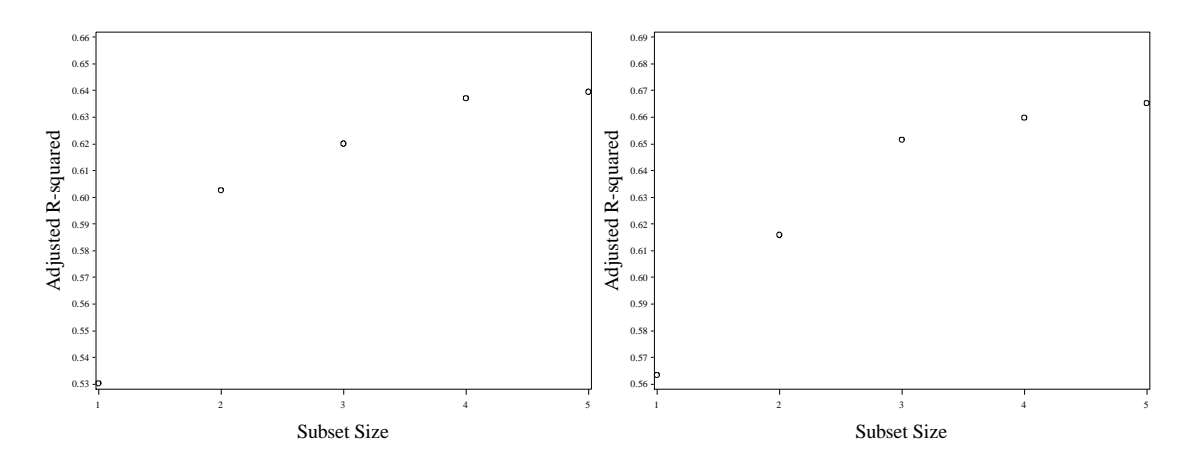

**Fig. 7.9** Plots of  $R^2_{\text{adj}}$  against subset size for the best subset of each size

Now we will draw figure 7.10. First we use data steps to create duplicate *lpsa* variables for the test and train datasets. Then we merge the new datasets containing these duplicate variables together with another **data** step.

```
data train1;
set train;
 lpsa1 = lpsa;run;
 quit;
data test2;
 set test;
 lpsa2 = lpsa;
```

```
run;
 quit;
data tog;
 set train1 test2;
run;
quit;
```
Now we draw figure 7.10 using proc **gplot**. We use multiple symbol statements to specify the test observations and the training observations.

```
goptions reset = all;
symbol1 i=r v=plus c=red h=1;
symbol2 i=r v=triangle c=black h=1;
 axis1 label = (h=2 font=times angle=90 "lpsa") 
     value = (font = time - h = 1) order = (-1 to 6 by 1);axis2 label = (h=2 font=times 'lweight') 
     value =(font=times h=1); * order=(2.5 to
      6.5 by 1);
 legend1 label=(f=times h=2 j=c 'Data Set'
      position=top) position=(bottom right inside) 
      across=1 frame value=(f=times h=2 j=c
      'Training' j=c 'Test');
proc gplot data = tog;
 plot lpsa1*lweight=1 lpsa2*lweight=2/
      overlay hminor=0 vminor=0 vaxis=axis1 
      haxis=axis2 legend=legend1;
run;
quit;
```
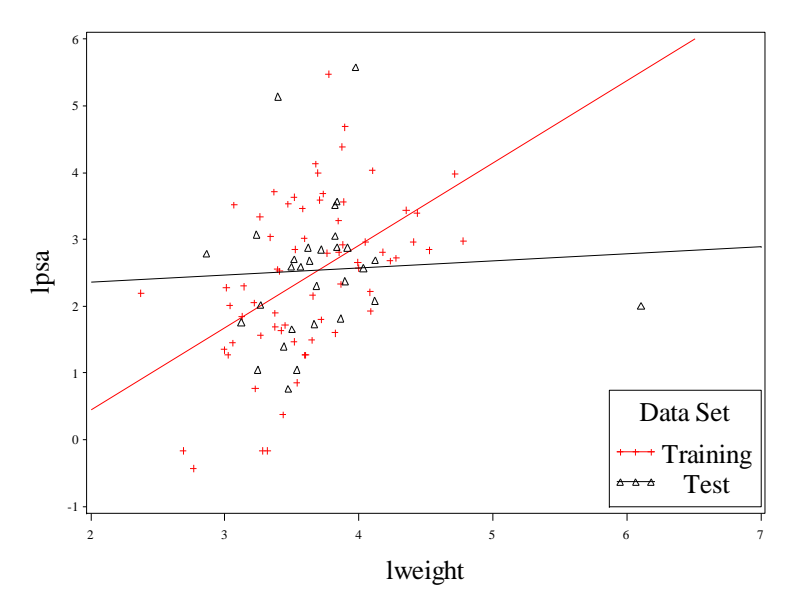

Fig. 7.10 Plot of lpsa against lweight for both the training and test data sets

We finish this chapter by drawing the added variable plot for figure 7.11. We use our **%addvarplot** macro for this purpose.

```
%addvarplot(dsn= test, yvar=lpsa, 
 ylab=lpsa, var1=lweight, 
    othervar=lcavol svi lbph pgg45 lcp age);
```
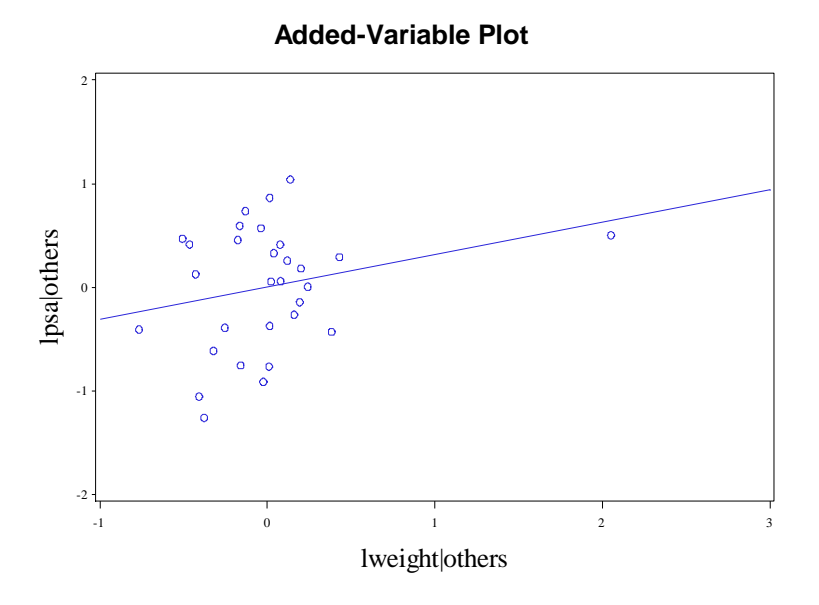

Fig. 7.11 Added-variable plot for the predictor lweight for the test data

# **8. Logistic Regression**

# **8.1 Logistic Regression Based on a Single Predictor**

In this chapter we will learn how to use SAS to do logistic regression. We begin by bringing the Michelin guide data into SAS. We use a **data** step with an **infile** statement.

```
data mich;
 infile 'data/MichelinFood.txt' firstobs=2
     expandtabs;
input rating in notin mi prop;
run;
quit;
```
We produce table 8.1 using proc **print**.

```
proc print data=mich;
run;
quit;
```
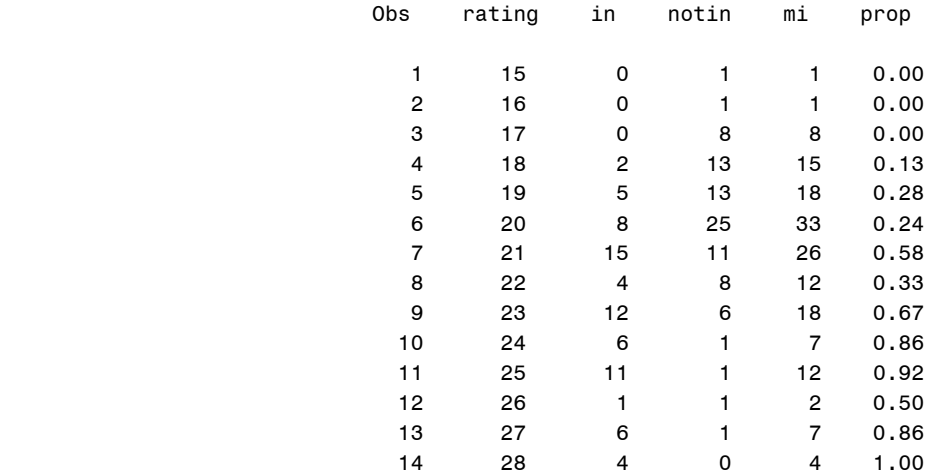

Now we use proc gplot to draw figure 8.1.

```
goptions reset = all;
symbol1 v=circle c=black h=1;
 axis1 label = (h=2 font=times angle=90
      "Sample proportion") value=(font=times 
     h=1) order=(0 to 1 by .2) offset=(2,2);
 axis2 label = (h=2 font=times 
      'Zagat Food Rating') value =(font=times 
     h=1) offset=(2,2) ;
proc gplot data = mich;
 plot prop*rating /hminor=0 vminor=0
      vaxis=axis1 haxis=axis2;
run;
quit;
```
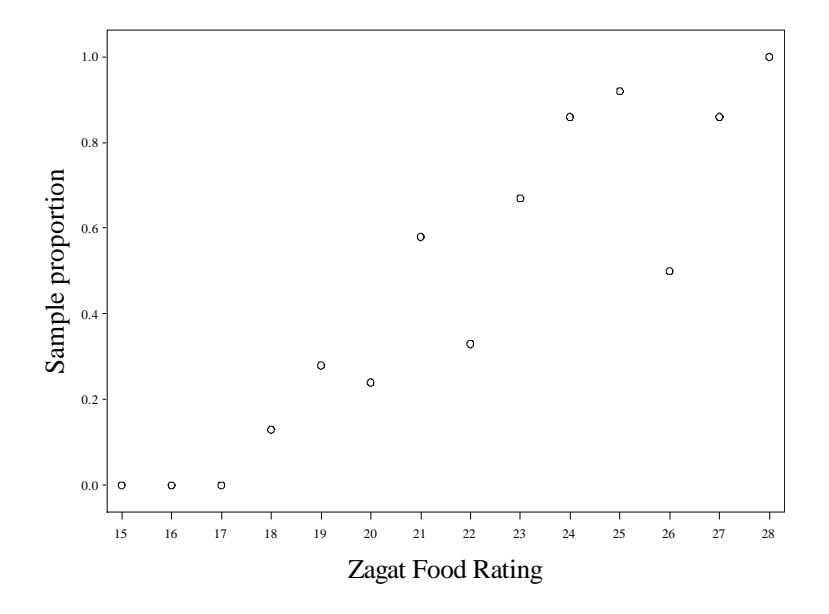

Fig. 8.1 Plot of the sample proportion of "successes" against food ratings

Now we will fit model 8.1 using proc **logistic**. Using the logistic procedure is very similar to using the proc **reg** procedure. There are **model** statements where the variables are specified. There are also **output** statements where you can store your prediction and estimation results. In the model statement, for this binomial example the response variable (storing the number of successes) is specified first. It is followed by a "/" and then the variable containing the total count of trials (successes + failures). Finally there is an "=" and the predictor variables. Options may be used in the model statement as well, just like in proc **reg**. Here we specify the option **scale=D** so that the deviance is calculated.

We use two separate proc **logistic** statements. The first fits the null model and gives us the null deviance. The second fits model 8.1 and gives us the residual deviance. Unlike proc **reg**, proc **logistic** does not allow more than one **model** statement in each call. It should be noted that we obtain the Pearson's Chi-Squared statistic on page 274 as well.

```
proc logistic data = mich;
model in/mi= /scale=D;
run;
quit;
                                The LOGISTIC Procedure 
                                  Model Information
                     Data Set WORK.MICH
                      Response Variable (Events) in
                      Response Variable (Trials) mi
                     Model binary logit
                      Optimization Technique Fisher's scoring
                         Number of Observations Read 14 
                        Number of Observations Used 14
```
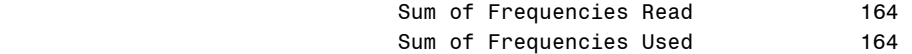

## Response Profile

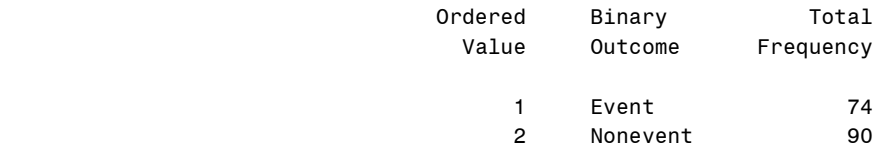

## Model Convergence Status

Convergence criterion (GCONV=1E-8) satisfied.

 $-2$  Log L = 225.789

#### Deviance and Pearson Goodness-of-Fit Statistics

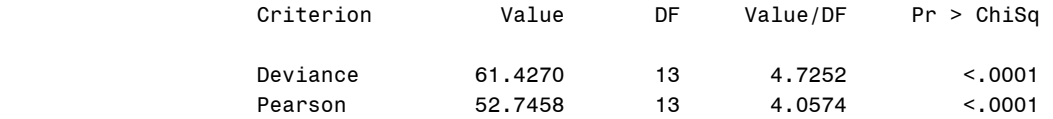

Number of events/trials observations: 14

NOTE: The covariance matrix has been multiplied by the heterogeneity factor (Deviance / DF) 4.72516.

## Analysis of Maximum Likelihood Estimates

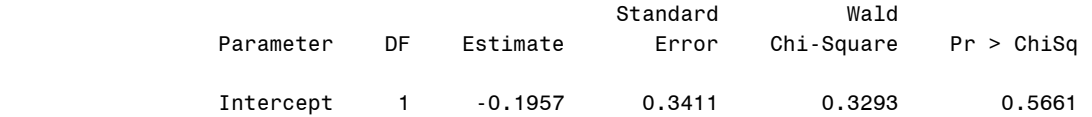

```
proc logistic data = mich;
model in/mi=rating /scale=D;
run;
quit;
```
## The LOGISTIC Procedure

#### Model Information

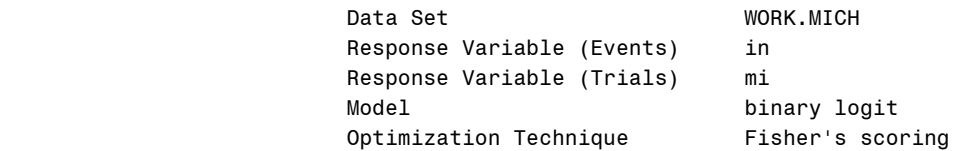

Number of Observations Read 14

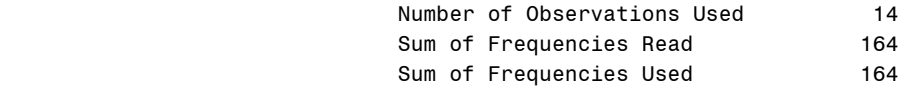

## Response Profile

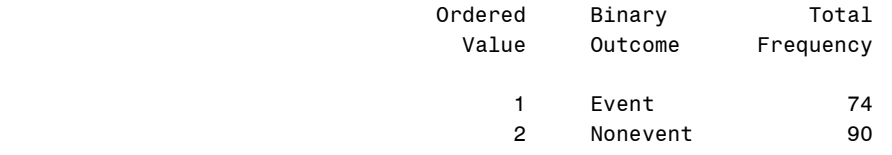

# Model Convergence Status

Convergence criterion (GCONV=1E-8) satisfied.

Deviance and Pearson Goodness-of-Fit Statistics

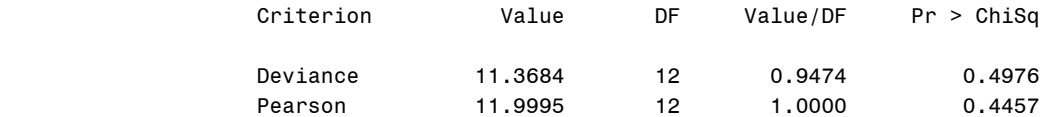

## Number of events/trials observations: 14

NOTE: The covariance matrix has been multiplied by the heterogeneity factor (Deviance / DF) 0.947369.

# Model Fit Statistics

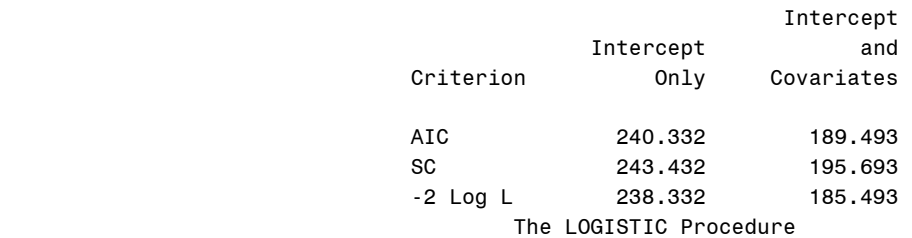

# Testing Global Null Hypothesis: BETA=0

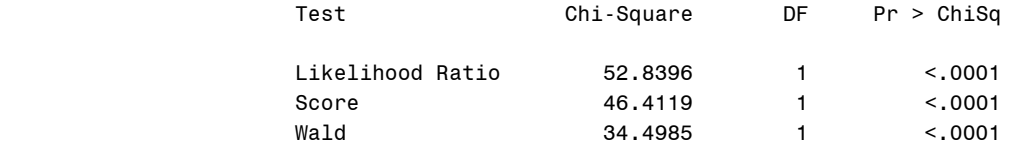

# Analysis of Maximum Likelihood Estimates

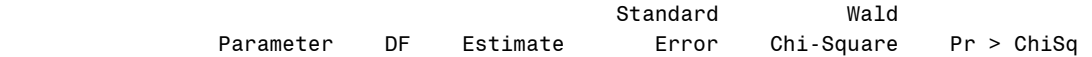

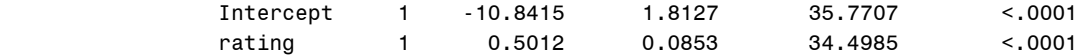

### Odds Ratio Estimates

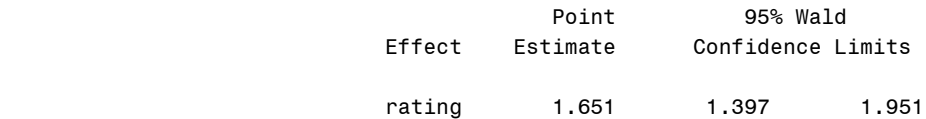

Association of Predicted Probabilities and Observed Responses

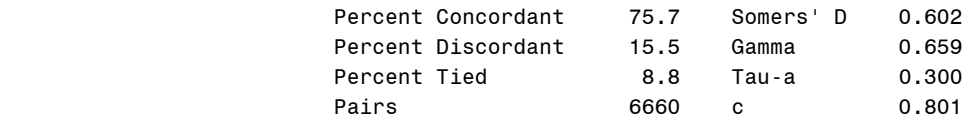

We will now draw figure 8.2. We begin by generating food rating values, stored in *x*. At each iteration of the do loop, *x* with its current value is output to the dataset *makex*.

```
data makex;
do x = 15 to 28 by 0.1;
    output;
end;
run;
quit;
```
Then we create predicted probability of inclusion in Michelin, stored as *phat*.

```
data makex;
set makex;
eqn = -10.8415 + 0.5012*x;
phat = 1/(1+exp(-eqn));
drop eqn;
run;
quit;
```
Now we merge the *makex* dataset with *mich*. This is essentially the same as appending *mich* to the end of *makex*, since they do not share any variables.

```
data join;
set makex mich;
run;
quit;
```
Now we finally use proc **gplot** to draw figure 8.2.

```
goptions reset = all;
symbol1 v=circle c=black h=1;
symbol2 c=black i=join;
axis1 label = (h=2 font=times angle=90
      "Probability of inclusion in Michelin Guide")
     value=(font=times h=1) order=(0 to 1 by .2)
      offset=(2,2);
```
```
axis2 label = (h=2 font=times
      'Zagat Food Rating') value =(font=times 
      h=1) offset=(2,2) ;
proc gplot data = join;
 plot prop*rating=1 phat*x=2 /hminor=0 vminor=0
      vaxis=axis1 haxis=axis2 overlay;
run;
quit;
```
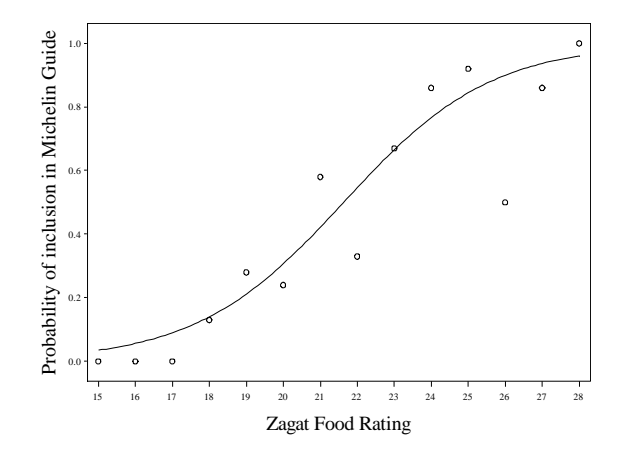

**Fig. 8.2** Logistic regression fit to the data in Figure 8.1

Now we will produce table 8.2 We mentioned earlier that the **logistic** procedure allows for an **output** statement. We use it here. The **p** option specifies what variable we want to store the estimated probabilities in.

```
proc logistic data = mich noprint;
model in/mi=rating;
output out=probs p=predprob;
run;
quit;
```
Now we use a data step to create the odds as a function of *predprob*. We finally produce table 8.2 with a call to proc **print**.

```
data table8p2;
 set probs;
 odds = predprob/(1-predprob);
run;
proc print data=table8p2;
var rating predprob odds;
run;
quit;
```
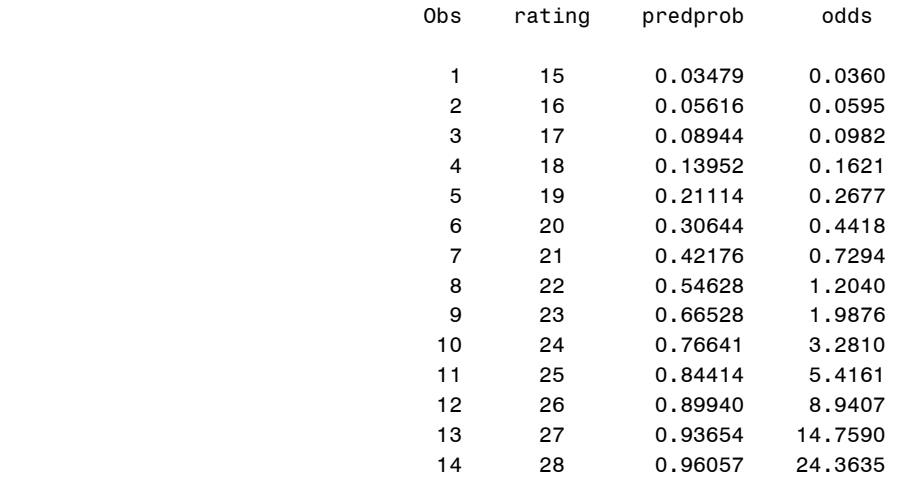

Now we will use proc **logistic** with an **output** statement to obtain table 8.3. The option **reschi** specifies a variable to store the Pearson residuals. The option **resdev** specifies a variable to store the deviance residuals.

```
proc logistic data = mich noprint;
model in/mi=rating;
output out=resdat p=predprob reschi=pearson resdev=devres;
run;
quit;
```
We use a **data** step to calculate the response residuals.

```
data resdata;
set resdat;
respres = prop-predprob;
run;
quit;
```
Finally we use proc print to produce table 8.3. The additional non-observation level statistics in the table are omitted because they have been shown in previous output.

```
proc print data=resdata;
var rating prop predprob respres pearson devres;
run;
quit;
```
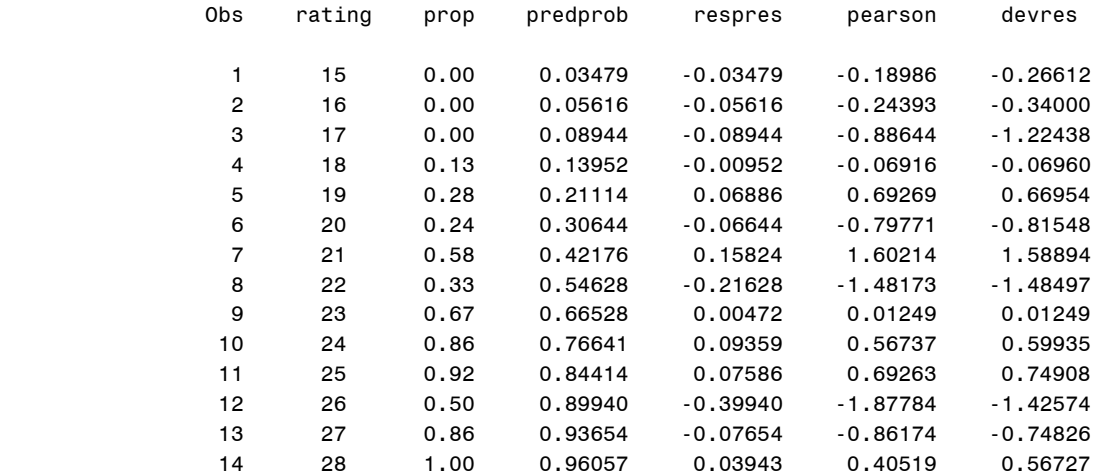

Next we will draw figure 8.3. We begin by calculating the estimated variances and standard deviations of the Pearson and deviance residuals. First we use a data step to introduced the squared Pearson and deviance residuals.

```
data resdata;
set resdata;
pearson2 = pearson**2;
devres2 = devres**2;
run;
quit;
```
Now we use proc **means** to output the sum of these squared variables and their originals. The **var** statement specifies which variables we want to summarize. Using the **sum** option in the **output** statement tells proc means that we only want to calculate the sum.

```
proc means data= resdata noprint;
var pearson pearson2 devres devres2;
output out =resdatsum SUM=;
run;
quit; 
proc print data=resdatsum;
run;
quit;
           Obs TYPE FREQ pearson pearson2 devres devres2
 1 0 14 -2.43589 11.9995 -2.18788 11.3684
```
Note how the sum of the squared values match the statistics we calculated earlier. Now we will use these sums to calculate the estimated standard deviations. We introduce another variable, *key* which will be used to merge the estimated standard deviations into the *resdat* dataset.

```
data resdatsum;
set resdatsum;
vardev = (devres2 - devres**2/14)/(14-1);
varpear = (pearson2 - pearson**2/14)/(14-1);
stddev = sqrt(vardev);
```

```
stdpear = sqrt(varpear);
key = 1;keep key stddev stdpear;
run;
quit;
```
Before merging two datasets on a variable they must both be sorted by that variable. We sort *resdatsum* with proc **sort**.

```
proc sort data=resdatsum;
by key;
run;
quit;
```
Now we add the *key* variable to the *resdat* dataset with a data step and use proc **sort** to sort the new dataset by *key*.

```
data fig83;
set resdat;
key = 1;
run;
quit;
proc sort data=resdatsum;
by key;
run;
quit;
```
Finally we use a data step to merge the two together. We must follow the **merge** statement with the **by** statement so SAS knows which variable we are merging on. Finally we print the data so that we can see precisely what happened.

```
data fig83;
merge fig83 resdatsum;
by key;
run;
quit;
proc print data=fig83;
run;
quit;
  Obs rating in notin mi prop predprob pearson devres key stddev stdpear
    1 15 0 1 1 0.00 0.03479 -0.18986 -0.26612 1 0.92097 0.94363 
   16 0 1 1 0.00 0.05616 -0.24393 -0.34000<br>3 17 0 8 8 0.00 0.08944 -0.88644 -1.22438
    3 17 0 8 8 0.00 0.08944 -0.88644 -1.22438 1 0.92097 0.94363 
 4 18 2 13 15 0.13 0.13952 -0.06916 -0.06960 1 0.92097 0.94363 
    5 19 5 13 18 0.28 0.21114 0.69269 0.66954 1 0.92097 0.94363 
    6 20 8 25 33 0.24 0.30644 -0.79771 -0.81548 1 0.92097 0.94363 
    7 21 15 11 26 0.58 0.42176 1.60214 1.58894 1 0.92097 0.94363 
    8 22 4 8 12 0.33 0.54628 -1.48173 -1.48497 1 0.92097 0.94363
    9 23 12 6 18 0.67 0.66528 0.01249 0.01249 1 0.92097 0.94363 
   10 24 6 1 7 0.86 0.76641 0.56737 0.59935 1 0.92097 0.94363
 11 25 11 1 12 0.92 0.84414 0.69263 0.74908 1 0.92097 0.94363 
 12 26 1 1 2 0.50 0.89940 -1.87784 -1.42574 1 0.92097 0.94363 
 13 27 6 1 7 0.86 0.93654 -0.86174 -0.74826 1 0.92097 0.94363 
   14 28 4 0 4 1.00 0.96057 0.40519 0.56727 1 0.92097 0.94363
```
Now we will use one final **data** step to standardize the residuals and then draw figure 8.3 using proc **gplot**.

```
data fig83;
set fig83;
stdzpearson=pearson/stdpear;
stdzdev=devres/stddev;
run;
quit;
goptions reset = all;
symbol1 v=circle c=black;
 axis1 label = (h=2 font=times angle=90
      "Standardized Deviance Residuals")
      value=(font=times h=1) offset=(2,2);
 axis2 label = (h=2 font=times 'Food Rating') 
      value =(font=times h=1) offset=(2,2) ;
proc gplot data = fig83;
plot stdzdev*rating /hminor=0 vminor=0
      vaxis=axis1 haxis=axis2 overlay;
run;
quit;
goptions reset = all;
symbol1 v=circle c=black;
 axis1 label = (h=2 font=times angle=90
      "Standardized Pearson Residuals")
      value=(font=times h=1) offset=(2,2);
 axis2 label = (h=2 font=times 'Food Rating') 
     value =(font=times h=1) offset=(2, 2) ;
proc gplot data = fig83;
 plot stdzpearson*rating /hminor=0 vminor=0
      vaxis=axis1 haxis=axis2 overlay;
run;
quit;
```
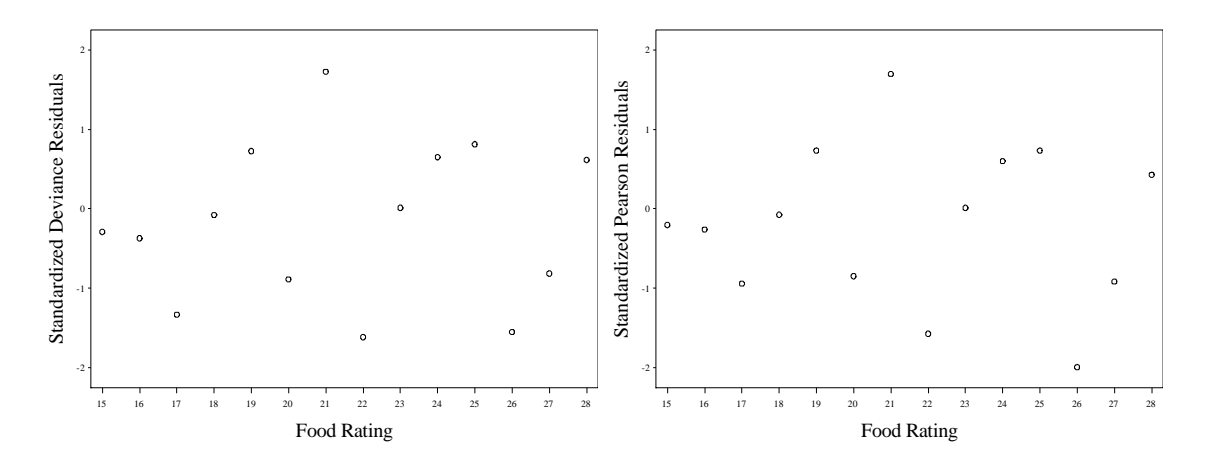

**Fig. 8.3** Plots of standardized residuals against Food Rating

# **8.2 Binary Logistic Regression**

Now we move to binary logistic regression. We begin by bringing the Michelin New York data into SAS with proc **import**.

```
proc import datafile='data/MichelinNY.csv' out=michny;
getnames=yes;
run;
quit;
```
Now we will draw figure 8.4. First we create a new dataset, jitter, where we jitter the data points of *food* and *inmichelin*. The **uniform** function takes one argument, a random number generation seed, and produces a uniform(0,1) random realization.

```
data jitter;
set michny;
if inmichelin = 0 then jin = InMichelin+uniform(0)*.03;
else jin = InMichelin-uniform(0)*.03;
 jfood = food+(uniform(0)*.3-.15);
run;
quit;
```
Now we use proc **gplot** to draw figure 8.4.

```
goptions reset = all;
symbol1 v=circle c=black h=1;
axis1 label = (h=2 font=times angle=90
      "In Michelin Guide? (0=No, 1=Yes)") 
     value=(font=times h=1) order=(0 to 1 by .2)
     offset=(2,2);
 axis2 label = (h=2 font=times 
      'Food Rating') value =(font=times 
     h=1) offset=(2,2);
proc gplot data = jitter;
plot jin*jfood /hminor=0 vminor=0
      vaxis=axis1 haxis=axis2;
run;
quit;
```
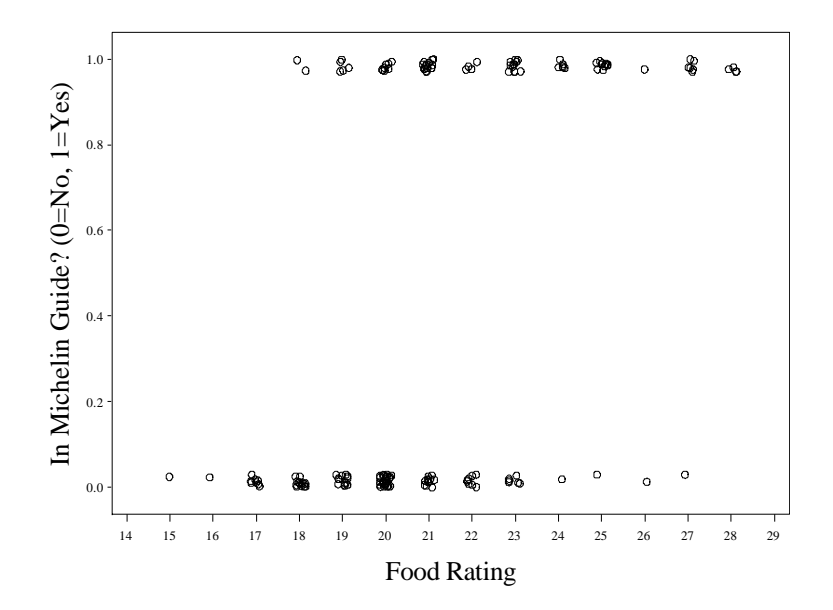

Fig. 8.4 Plot of  $y_i$  versus food rating

We will draw figure 8.5 using the **%boxplot** macro we used in chapter 1 for figure 1.6. We add additional arguments that allow us to specify labels for the x and y axes.

```
%macro boxplot(var =,data =,yvar =, xvarlab=,yvarlab=);
goptions reset = all;
proc sort data = &data;
by &var;
run;
quit;
proc gplot data = &data;
 axis1 label=(f=times h=2 "&xvarlab") minor=none 
     order=(-1 0.2 0.8 2) value=(f=times h=1
     t=1 ' ' t=2 '0' t=3 '1' t=4 ' ');
 axis2 label=(f=times h=2 angle=90 "&yvarlab") 
     value=(f=times h=1);
 symbol1 value = circle interpol=boxt bwidth=36;
 plot &yvar*&var/ haxis=axis1 vaxis=axis2 vminor=0;
run;
quit;
%mend; 
%boxplot(var=inmichelin,data=michny,yvar=food,yvarlab=Food Rating,xvarlab=In 
Michelin Guide? (0 = No, 1 = Yes);
```
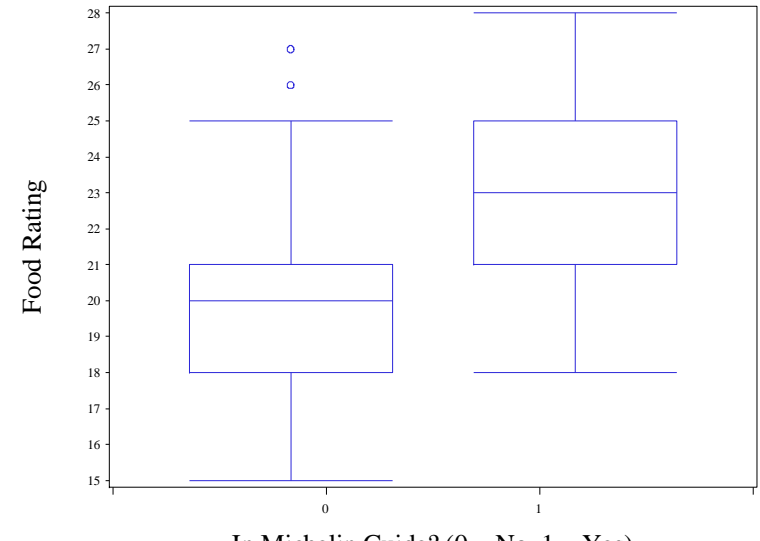

In Michelin Guide? ( $0 = No$ ,  $1 = Yes$ )

**Fig. 8.5** Box plots of Food Ratings

We obtain the logistic regression output on page 279 with two calls to proc logistic. As before, we must obtain the null deviance through a separate call. For brevity, the output from the table 8.1 logistic regression is not regenerated. In a binary logistic model, the deviance only depends on the natural logarithm of the likelihood under the model, so the "-2 Log L" row under the "Model Fit Criterion" gives us the null and residual deviances. Also, to ensure that SAS models the event inmichelin=1 as a success, we use the response variable option **event**.

```
proc logistic data = michny;
model inmichelin(event='1')=food;
run;
quit;
```
## The LOGISTIC Procedure Model Information

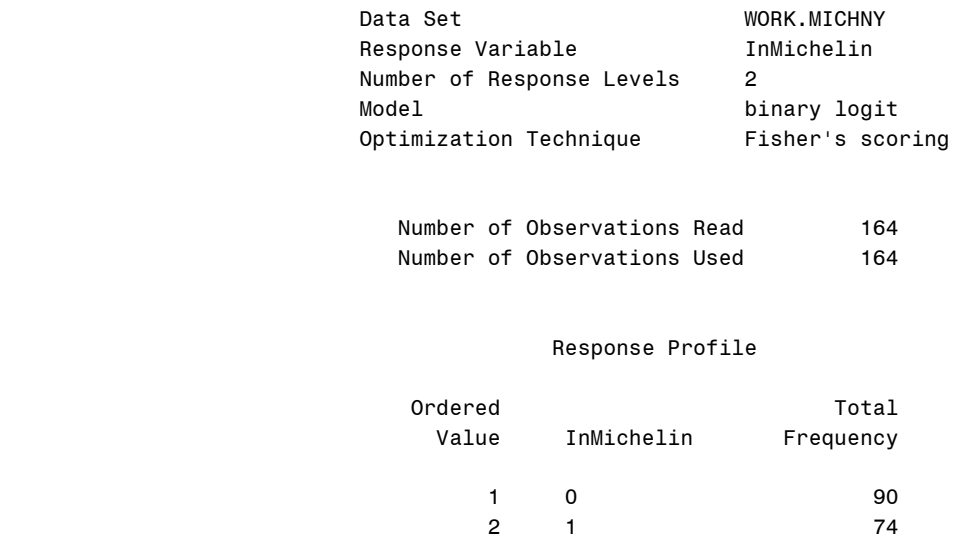

## Probability modeled is InMichelin='1'.

#### Model Convergence Status

Convergence criterion (GCONV=1E-8) satisfied.

## Model Fit Statistics

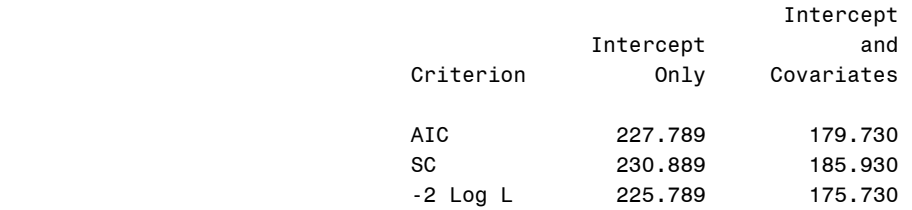

#### Testing Global Null Hypothesis: BETA=0

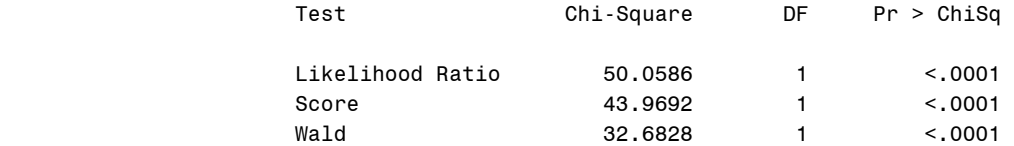

### The LOGISTIC Procedure

### Analysis of Maximum Likelihood Estimates

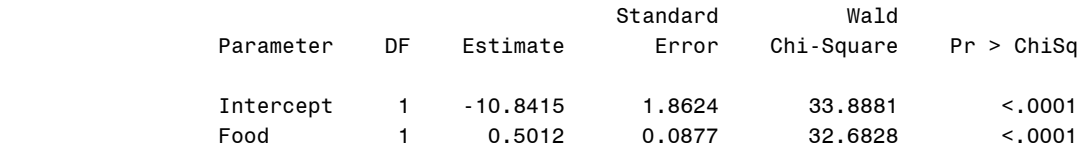

#### Odds Ratio Estimates

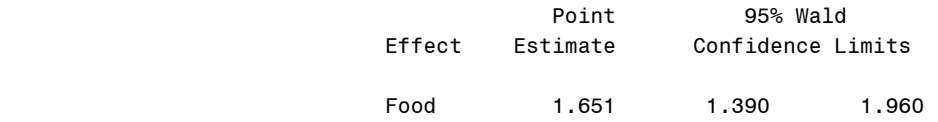

## Association of Predicted Probabilities and Observed Responses

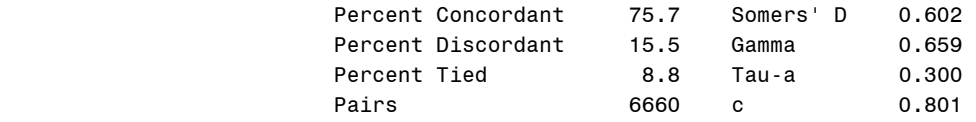

Now we will draw figure 8.6. We recall proc logistic and use the output statement to store the Pearson and deviance residuals. Their standard errors are obtained through a different method this time. Earlier we calculated the estimated standard deviations by the normal elementary statistical method, where the

estimated standard error of the data  $\chi$  is obtained by  $s<sub>x</sub><sup>2</sup>$  $s_x^2$ . Now we use the definitions on 275, where we can standardize the residuals by dividing them by a function of the observations' leverage. The leverage is stored by SAS using the **h** option in the **output** statement.

```
proc logistic data = michny noprint;
 model inmichelin(event='1')=food;
 output out=output p=preds reschi=pearson 
      resdev=devres h=hat;
run;
quit;
data z_scores;
 set output;
    stdzdd=devres/sqrt(1-hat);
    stdzdp=pearson/sqrt(1-hat);
keep stdzdd stdzdp food;
run;
quit;
```
Finally we draw figure 8.6 with proc **gplot**.

```
goptions reset = all;
symbol1 v=circle h=1;
axis1 value=(f=times h=1) label=(h=2 f=times 
      angle=90 "Standardized Deviance Residuals");
axis2 value=(f=times h=1)
     label=(f=times h=2 "Food Rating") offset=(2,2);
proc gplot data = z_scores;
 plot stdzdd*food/vaxis=axis1 
      hminor=0 haxis=axis2 vminor=0;
run; 
quit;
axis1 value=(f=times h=1) label=(h=2 f=times 
      angle=90 "Standardized Pearson Residuals");
proc gplot data = z_scores;
 plot stdzdp*food/vaxis=axis1 
     hminor=0 haxis=axis2 vminor=0;
run; 
quit;
```
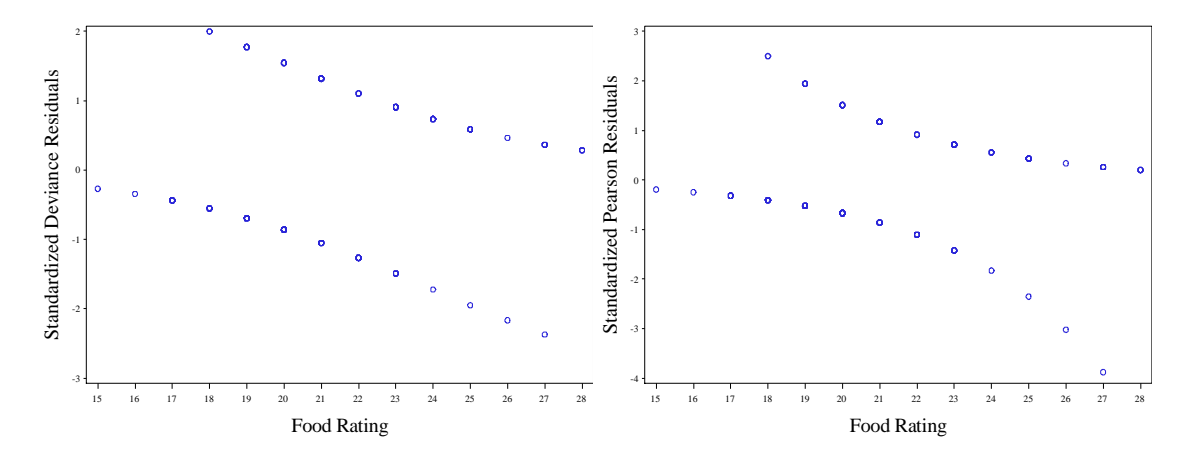

**Fig. 8.6** Plots of standardized residuals for the binary data in Table 8.4

Now we will draw figure 8.7. We generated the logistic curve estimates previously in the makex dataset. We will just reuse it. Now we produce the loess estimates with proc loess.

```
proc loess data = michny;
model inmichelin=food/smooth=0.66666667;
 ods output OutputStatistics=loess;
run;
```
Now we merge the three datasets *jitter*, *loess*, and *makex* together. We sort by food and x so that the lines will be rendered correctly. Then we use proc **gplot** to render figure 8.7.

```
data join;
set loess jitter makex;
run;
quit;
proc sort data=join;
by food x;
run;
quit;
goptions reset = all;
symbol1 v=circle c=black h=1;
symbol2 c=blue i=join l=1;
symbol3 c=red i=join l=2;
 axis1 label = (h=2 font=times angle=90
      "In Michelin Guide? (0=No, 1=Yes)")
      value=(font=times h=1) order=(0 to 1 by .2)
      offset=(2,2);
 axis2 label = (h=2 font=times 
      'Food Rating') value =(font=times h=1) 
      offset=(2,2) ;
proc gplot data = join;
 plot jin*jfood=1 phat*x=2 pred*food=3/hminor=0
      vminor=0 vaxis=axis1 haxis=axis2 overlay;
run;
quit;
```
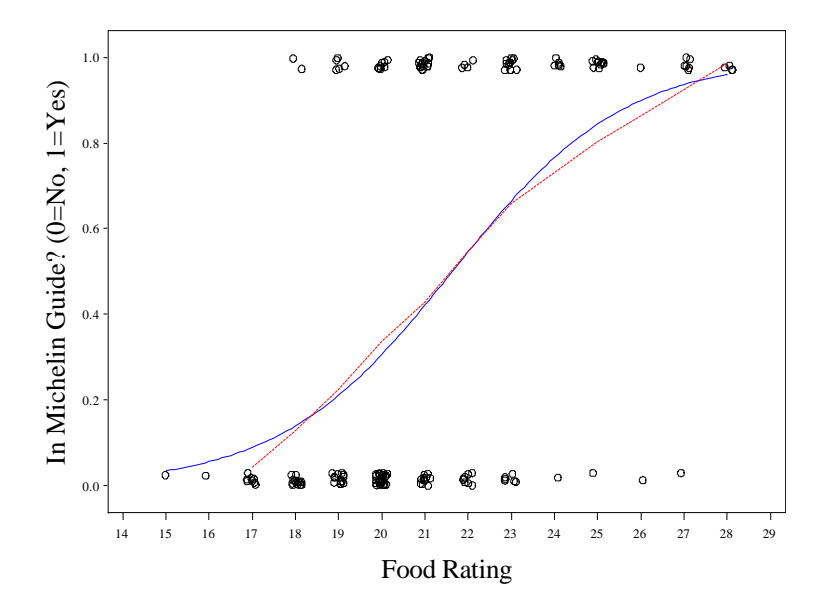

Fig. 8.7 Plot of  $y_i$  versus food rating with the logistic and loess fits added

Now we will draw figure 8.8 using the **%boxplot** macro.

```
%boxplot(var=inmichelin,data=michny,yvar=food,yvarlab=Food Rating,xvarlab=In 
Michelin Guide? (0 = No, 1 = Yes));
%boxplot(var=inmichelin,data=michny,yvar=decor,yvarlab=Decor 
Rating,xvarlab=In Michelin Guide? (0 = No, 1 = Yes));
%boxplot(var=inmichelin,data=michny,yvar=service,yvarlab=Service 
Rating,xvarlab=In Michelin Guide? (0 = No, 1 = Yes));
%boxplot(var=inmichelin,data=michny,yvar=cost,yvarlab=Price Rating,xvarlab=In 
Michelin Guide? (0 = No, 1 = Yes);
```
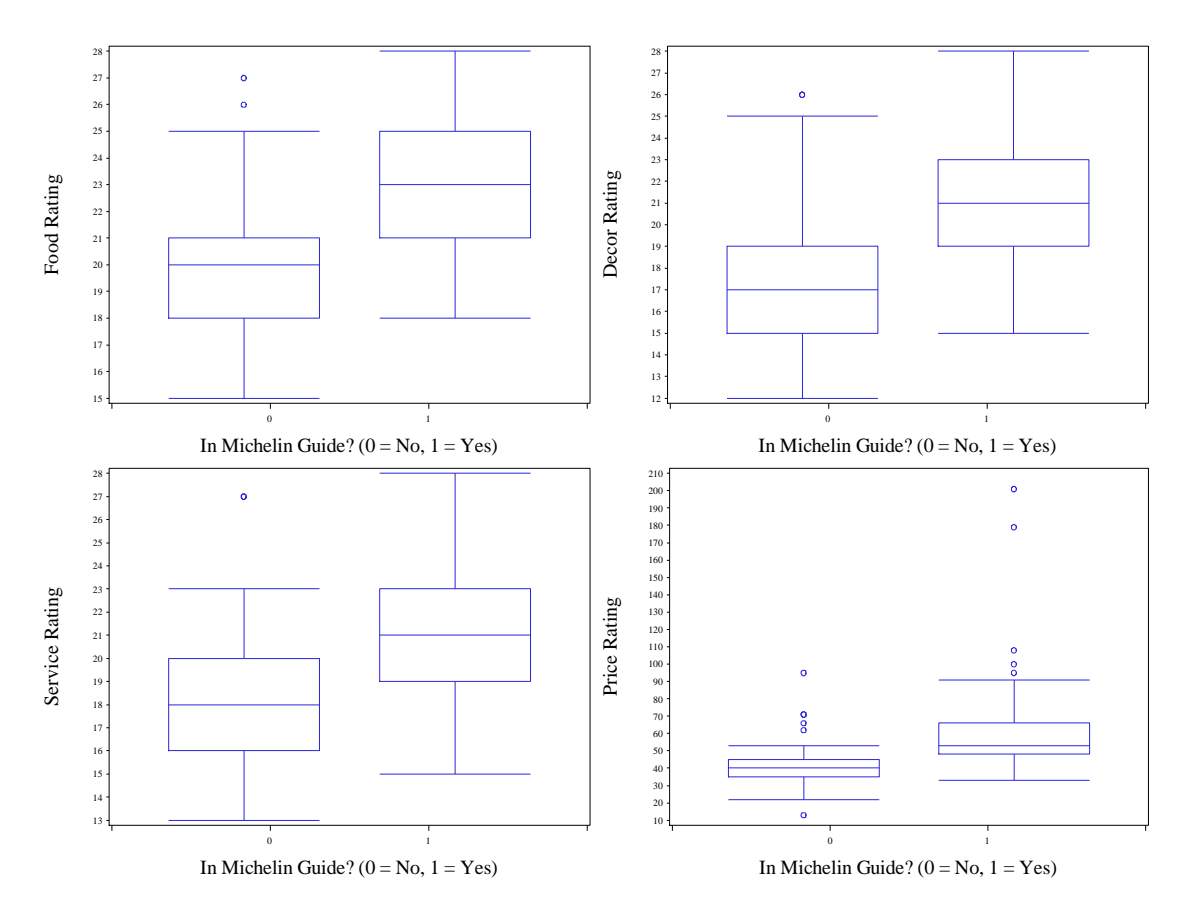

**Fig. 8.8** Box plots of the four predictor variables

Now we move to figure 8.9. We already have the loess estimates of *inmichelin* conditioned on *food* rating stored in the dataset *loess*. We fit model 8.2 and then obtain the loess estimates of the predicted probabilities conditioned on *food*. We call proc **logistic** to fit model 8.2 and obtain the predicted probabilities with the output statement. Then we use proc **loess** to get the loess estimates. Finally we use proc gplot to draw figure 8.9

First we add the log *cost* term to *michny* with a **data** step.

```
data michny;
 set michny;
 lcost=log(cost);
run;
quit;
```
Now we fit model 8.2 with proc **logistic**.

```
proc logistic data = michny noprint;
model inmichelin(event='1')=food decor service cost lcost;
output out=points p=predprob;
run;
quit;
```
Then we use proc **loess** to get the desired loess estimates.

```
proc loess data = points;
 model predprob=food/smooth=0.66666667;
 ods output OutputStatistics=loesspred;
run;
quit;
```
Now we use proc **gplot** to draw figure 8.9. We use data steps to join the loess datasets with the original datasets. We also use proc **sort** to sort the resulting datasets by *food*, so that the loess line will render correctly.

```
data join;
set loess michny;
run;
quit;
proc sort data=join;
by food;
run;
quit;
goptions reset = all;
symbol1 v=circle c=black h=1;
symbol2 c=black i=join l=1;
 axis1 label = (h=2 font=times angle=90
      "Y, In Michelin Guide? (0=No, 1=Yes)")
      value=(font=times h=1) order=(0 to 1 by .2)
      offset=(2,2);
 axis2 label = (h=2 font=times 
      'Food Rating, x1') value =(font=times h=1) 
      offset=(2,2) ;
proc gplot data = join;
 plot inmichelin*food=1 pred*food=2/hminor=0 vminor=0
      vaxis=axis1 haxis=axis2 overlay;
run;
quit;
data join2;
set points loesspred;
run;
quit;
proc sort data=join2;
by food;
run;
quit;
goptions reset = all;
symbol1 v=circle c=black h=1;
symbol2 c=black i=join l=1;
 axis1 label = (h=2 font=times angle=90
      "Y, In Michelin Guide? (0=No, 1=Yes)")
      value=(font=times h=1) order=(0 to 1 by .2)
      offset=(2,2);
 axis2 label = (h=2 font=times 
      'Food Rating, x1') value =(font=times h=1)
```

```
 offset=(2,2) ;
*variable preds are y-hats, variable pred is loess
       fit;
proc gplot data = join2;
 plot predprob*food=1 pred*food=2/hminor=0 vminor=0
      vaxis=axis1 haxis=axis2 overlay;
run;
quit;
```
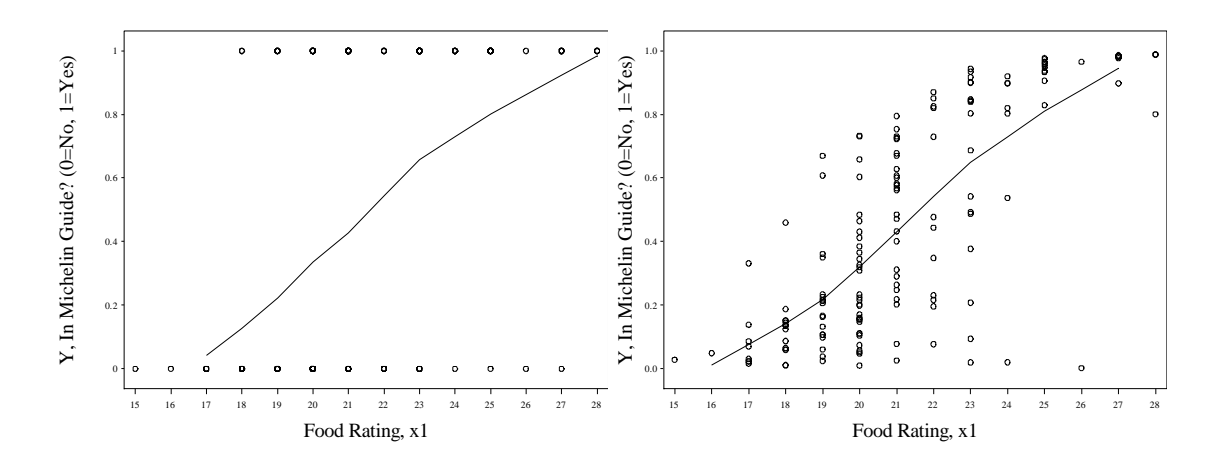

Fig. 8.9 Plots of Y and  $\hat{Y}$  against  $x_1$ , Food Rating

Now we re-define marginal model plot macro as **%logitmmplot.** This time the definition handles logistic regression rather than linear regression. We use a different response variable option than **event** as well. We use the **REF** option to specify that the baseline category will be the first ordered value of the response. In logistic models, this will always be zero. Using this definition we allow for both binomial and binary models to be fit.

```
%macro logitmmplot(dsn=, yvar=, x1=, allx=, xlab=, ylab=);
proc loess data = &dsn;
model &yvar=&x1/smooth=0.6667;
ods output OutputStatistics=loessout1;
run;
quit;
proc logistic data = &dsn noprint;
model \&\text{yvar}(\text{ref}='0') = \&\text{allx};output out = outreg p=yhat;
run;
quit;
proc loess data = outreg;
model yhat=&x1/smooth=0.6667;
ods output OutputStatistics=loessout;
run;
quit;
data loessout2;
 set loessout;
 Pred2 = pred;
drop pred;
```

```
run;
quit;
data fit;
set outreq;
set loessout1;
set loessout2;
run;
quit;
proc sort data = fit;
by &x1;
run;
quit;
goptions reset = all;
 axis1 label=(h=2 f=times "&xlab") 
      value=(f=times h=1);
 axis2 label=(h=2 angle=90 f=times
      "&ylab") order=(0 to 1 by 1) value=(f=times h=1);
symbol1 v = circle c=black;
symbol2 i=join c=blue;
symbol3 i=join c=red l=2;
proc gplot data = fit;
plot /*points:*/ &yvar*&x1=1 /*loess:*/
     Pred*&x1=2 Pred2*&x1=3/ haxis=axis1 
      vaxis=axis2 vminor=0 hminor=0 overlay;
run;
quit;
%mend;
```
Now we use **%logitmmplot** to draw figure 8.10. We have a data step before the last plot to calculate the linear predictor of the logits from the predicted probabilities.

```
%logitmmplot(dsn=michny, yvar=inmichelin, x1=food, allx=food 
      decor service cost lcost,xlab=Food, ylab=y);
%logitmmplot(dsn=michny, yvar=inmichelin, x1=decor, allx=food 
      decor service cost lcost, xlab=Decor, ylab=y);
%logitmmplot(dsn=michny, yvar=inmichelin, x1=service, allx=food 
      decor service cost lcost, xlab=Service, ylab=y);
%logitmmplot(dsn=michny, yvar=inmichelin, x1=cost, allx=food 
      decor service cost lcost, xlab=Cost, ylab=y);
data points;
set points;
linpred= -log((1-predprob)/predprob);
run;
quit;
%logitmmplot(dsn=points, yvar=inmichelin, x1=linpred, allx=food 
      decor service cost lcost, xlab=Linear Predictor, ylab=y);
```
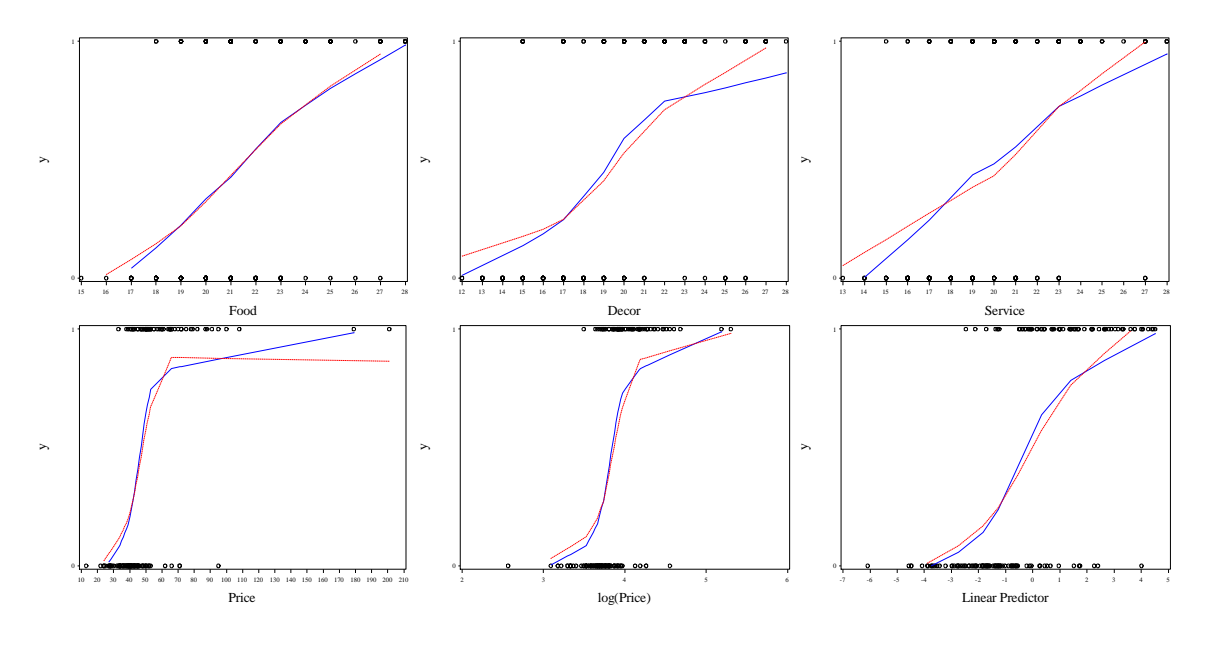

**Fig. 8.10** Marginal model plots for model (8.2)

To draw figure 8.11 we define and call another macro, **%respdifplot**. It takes arguments specifying the x and y axis variables (**xvar**, **yvar**, **xlab**, and **ylab**) and an argument specifying the by variable, **byvar** (*inmichelin* in this case).

```
%macro respdifplot(dsn=, yvar=, xvar=, 
      ylab=, xlab=, byvar=);
data zero;
  set &dsn;
  if inmichelin=0;
  xvarzero = &xvar;
run;
quit;
data one;
  set &dsn;
  if inmichelin=1;
  xvarone = &xvar;
run;
quit;
data plotit;
  set zero one;
run;
quit;
goptions reset = all;
axis1 label=(h=2 f=times angle=90 "&ylab") 
     value=(h=1 f=times) offset=(1,1);
axis2 label=(h=2 f=times "&xlab") v=(h=1
      f=times) offset=(1,1);
symbol1 v=circle i=r h=1 c=black l=1;
symbol2 v=triangle h=1 i=r c=red l=2;
legend1 across=1 frame /*offset=(12 pct, -1 pct)*/
      position=(bottom right inside) label=
```

```
(h=1 f=times position=top
     'In Michelin Guide?') value=(h=1
     f=times 'No' h=1 f=times 'Yes');
proc gplot data = plotit;
  plot &yvar*xvarzero=1 &yvar*xvarone=2/ 
     vaxis=axis1 haxis=axis2 overlay
     vminor=0 hminor=0 legend=legend1;
run;
quit;
%mend;
%respdifplot(dsn=michny, yvar=service, xvar=decor,
     ylab=Service Rating, xlab=Decor Rating,
      byvar=inmichelin);
```
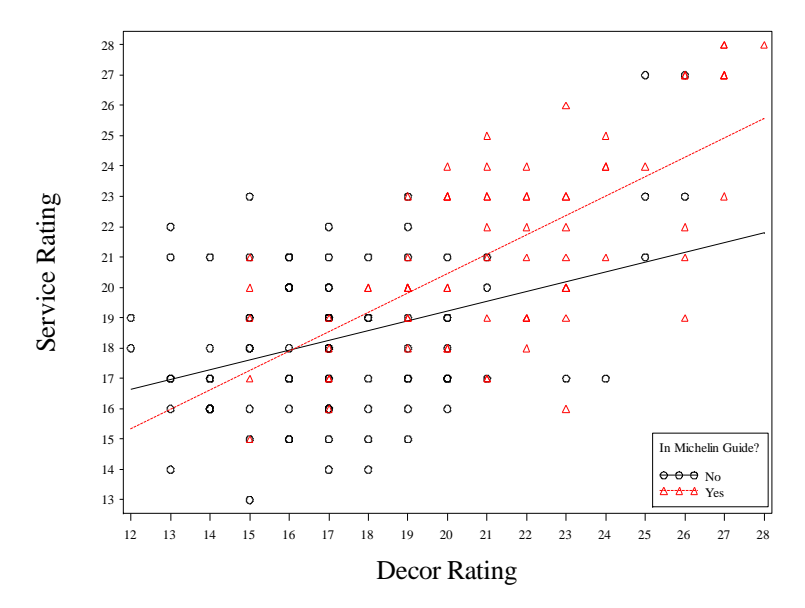

**Fig. 8.11** Plots of Décor and Service ratings with different slopes for each value of y

Now we will introduce a cross term for *service* and *décor* into *michny* with a **data** step. Then we'll draw figure 8.12 with our **%logitmmplot** macro. To draw the last plot we must fit model 8.4 using proc **logistic** and the output statement. We will do so with the **noprint** option. After we calculate our plot we will refit the model and look at the output.

```
data michny;
set michny;
decserv =decor*service;
run;
quit;
%logitmmplot(dsn=michny, yvar=inmichelin, x1=food, allx=food 
     decor service cost lcost decserv, xlab=Food, ylab=y);
%logitmmplot(dsn=michny, yvar=inmichelin, x1=decor, allx=food 
      decor service cost lcost decserv, xlab=Decor, ylab=y);
%logitmmplot(dsn=michny, yvar=inmichelin, x1=service, allx=food 
      decor service cost lcost decserv, xlab=Service, ylab=y);
%logitmmplot(dsn=michny, yvar=inmichelin, x1=cost, allx=food 
      decor service cost lcost decserv, xlab=Price, ylab=y);
```

```
%logitmmplot(dsn=michny, yvar=inmichelin, x1=lcost, allx=food 
      decor service cost lcost decserv, xlab=log(Price), ylab=y);
proc logistic data = michny noprint;
 model inmichelin(ref='0') =food decor service cost lcost decserv;
 output out=points p=predprob;
run;
quit;
data points;
set points;
linpred= -log((1-predprob)/predprob);
run;
```

```
quit;
```
%*logitmmplot*(dsn=points, yvar=inmichelin, x1=linpred, allx=food decor service cost lcost decserv, xlab=Linear Predictor, ylab=y);

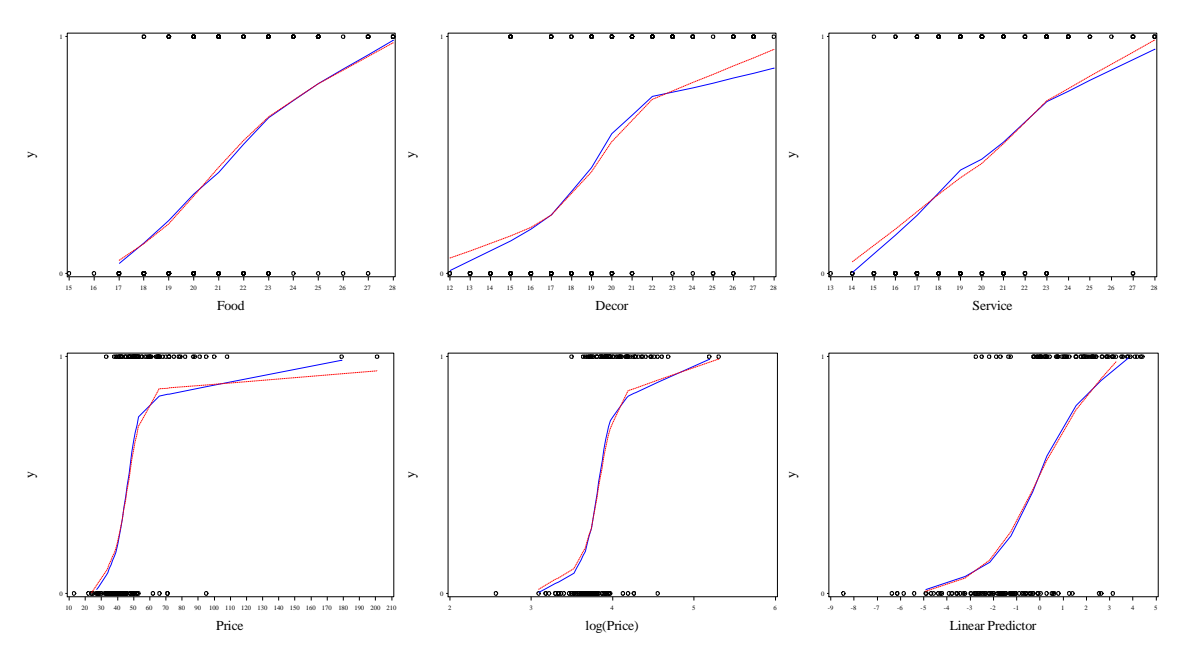

**Fig. 8.12** Marginal model plots for model (8.4)

We produce the analysis of deviance data on page 290 by running both models 8.2 and 8.4 with pro **logistic**. Then we use the **probchi** function to obtain the p-value.

```
proc logistic data = michny;
model inmichelin(ref='0') =food decor service cost lcost;
run;
quit;
```
The LOGISTIC Procedure

Model Information

Data Set WORK.MICHNY Response Variable **InMichelin** Number of Response Levels 2

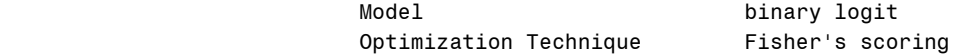

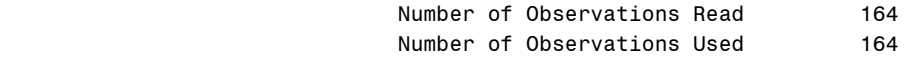

### Response Profile

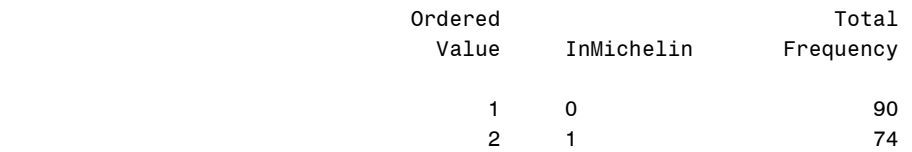

Probability modeled is InMichelin='1'.

## Model Convergence Status

Convergence criterion (GCONV=1E-8) satisfied.

## Model Fit Statistics

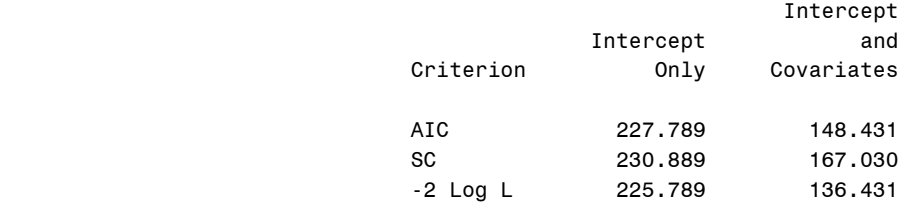

## Testing Global Null Hypothesis: BETA=0

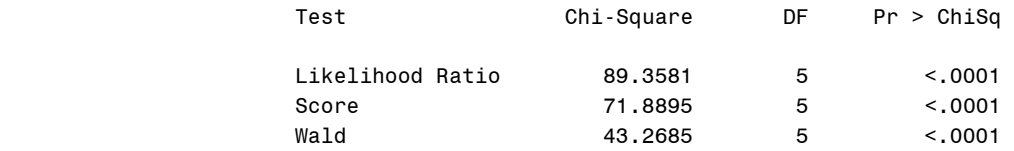

#### The LOGISTIC Procedure

## Analysis of Maximum Likelihood Estimates

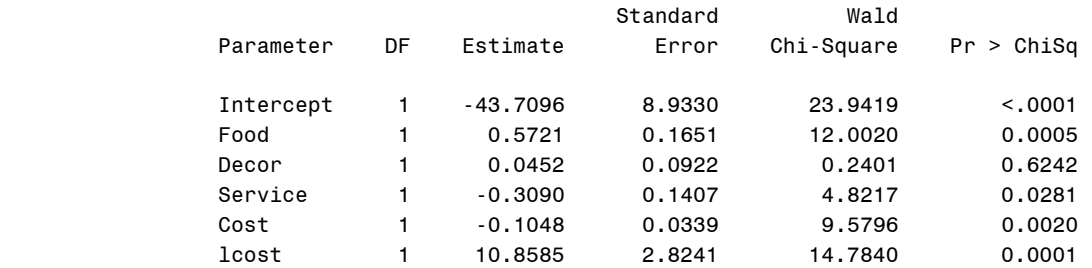

### Odds Ratio Estimates

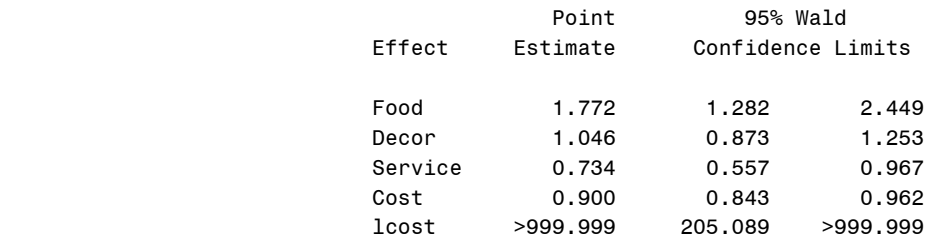

## Association of Predicted Probabilities and Observed Responses

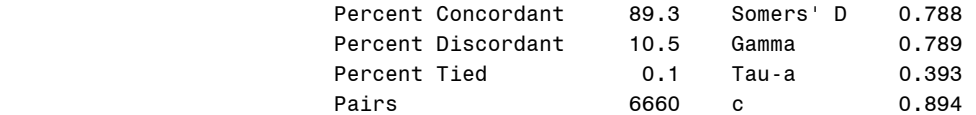

## **proc logistic** data = michny; model inmichelin(ref='0') =food decor service cost lcost decserv; **run**; **quit**;

## The LOGISTIC Procedure

#### Model Information

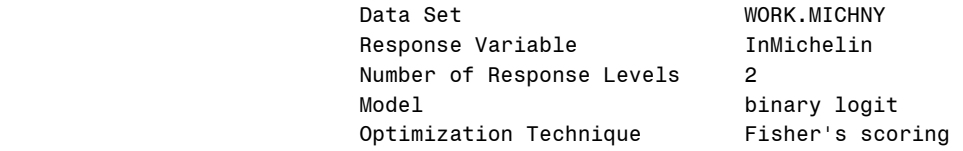

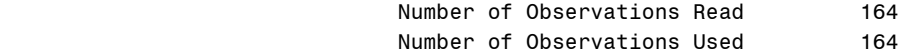

#### Response Profile

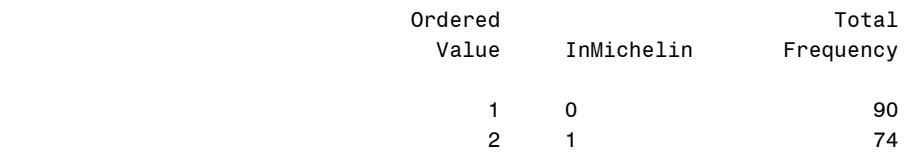

Probability modeled is InMichelin='1'.

### Model Convergence Status

Convergence criterion (GCONV=1E-8) satisfied.

Model Fit Statistics

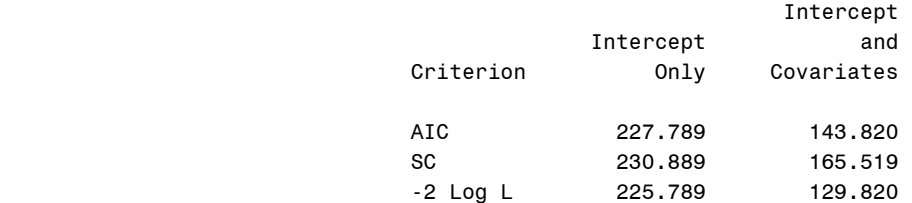

## Testing Global Null Hypothesis: BETA=0

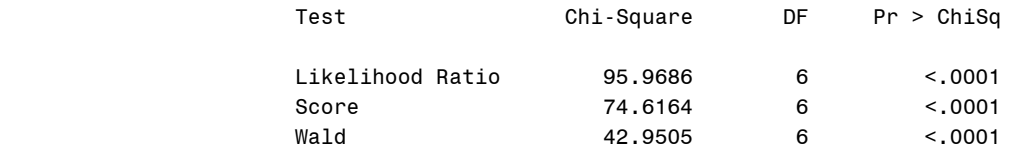

### The LOGISTIC Procedure

#### Analysis of Maximum Likelihood Estimates

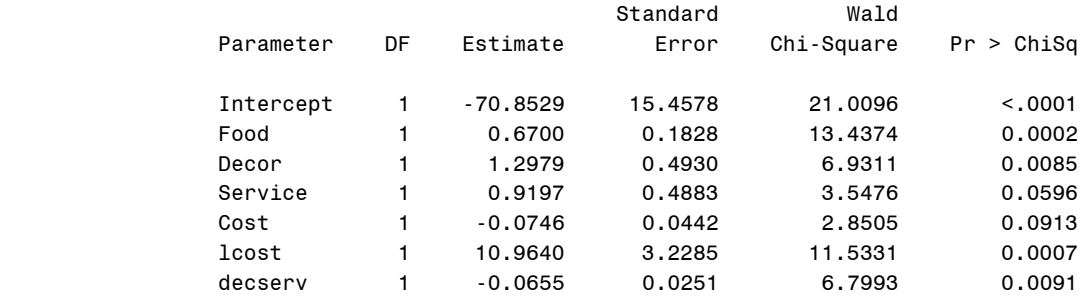

### Odds Ratio Estimates

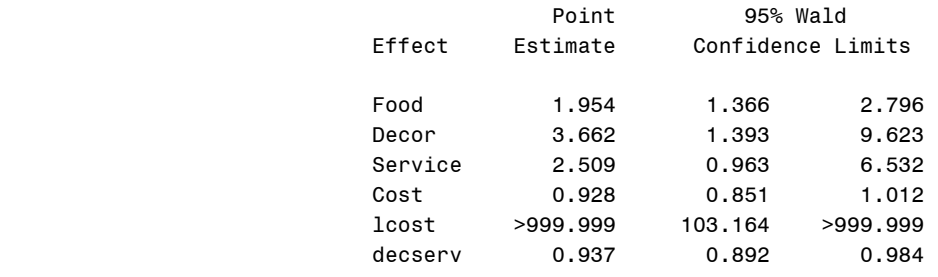

Association of Predicted Probabilities and Observed Responses

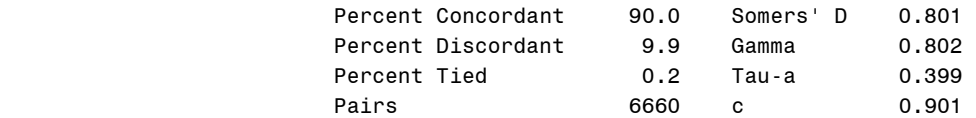

Remember that the "-2 log L" criterion gives the deviance values. Now we use the **probchi** function with a data step and proc print to get the p-value.

```
data devpval;
pval = 1-probchi(136.431-129.820,1);
run;
quit;
proc print data=devpval;
run;
quit;
 Obs pval
```
1 0.010135

Now we will draw figure 8.13. We refit model 8.4 using proc **logistic**, this time saving the deviance residuals and leverage values via the **output** statement. After standardizing the residuals using a **data** step, we use proc **gplot** to draw the figure.

```
proc logistic data = michny noprint;
model inmichelin(ref='0') =food decor service cost lcost decserv;
output out=points resdev=devres h=hat;
run;
quit;
data points;
set points;
   stdres = devres/sqrt(1-hat);
run;
quit;
goptions reset = all;
symbol1 v=circle c=black h=1;
 axis1 label = (h=2 font=times angle=90
      "Standardized Deviance Residuals")
     value=(font=times h=1)
      offset=(2,2);
 axis2 label = (h=2 font=times 
      'Leverage Values') value =(font=times h=1) 
      offset=(2,2) ;
proc gplot data = points;
 plot stdres*hat=1 /hminor=0 vminor=0
      vaxis=axis1 haxis=axis2 href=.085;
run;
quit;
```
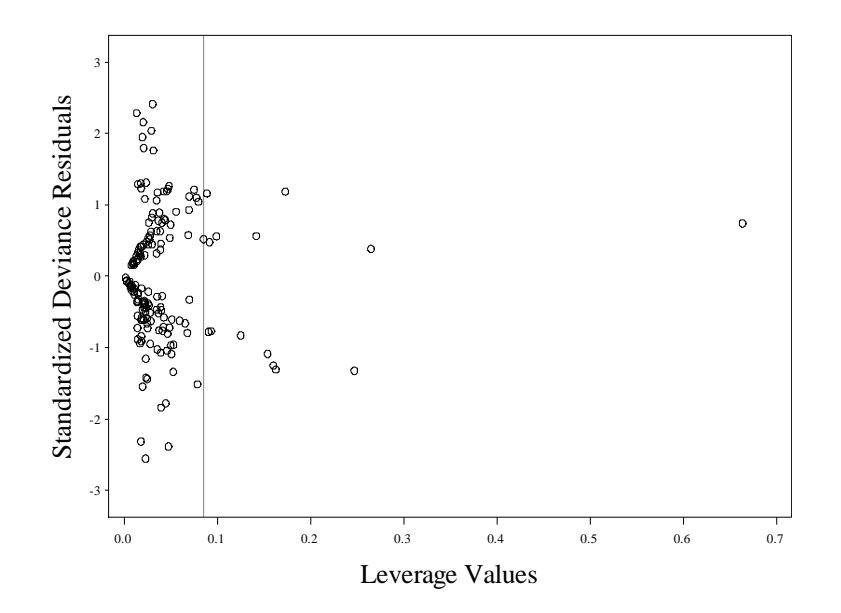

**Fig. 8.13** A plot of leverage against standardized deviance residuals for (8.4)

We obtain the output on page 291-292 by recalling proc logistic for model 8.4. It is redundant to document model 8.4 again so we omit it. We fit model 8.5 using proc logistic now. This gives the results for the analysis of deviance and model output on pages 292 and 293.

```
proc logistic data = michny;
 model inmichelin(ref='0') =food decor service lcost decserv;
run;
quit;
```
The LOGISTIC Procedure

Model Information

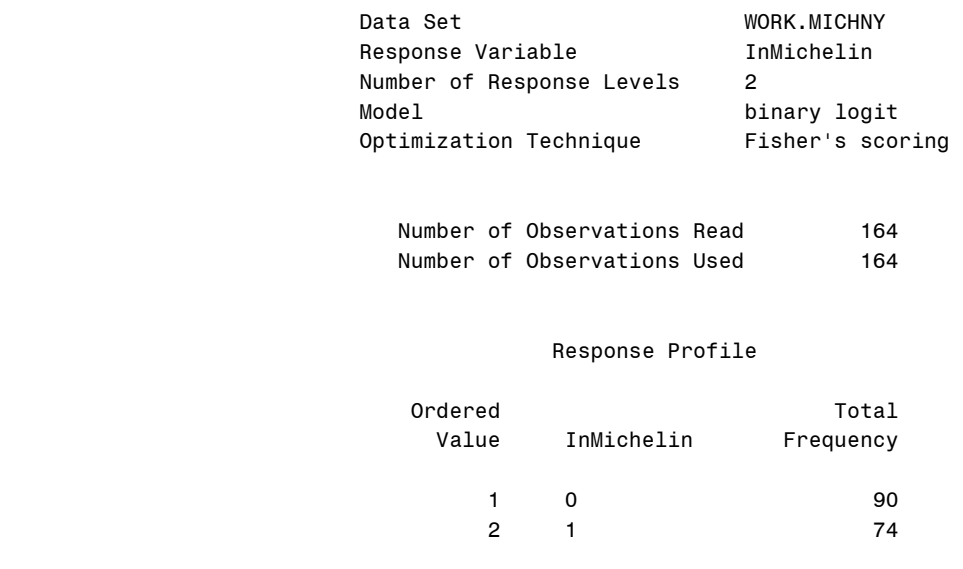

Probability modeled is InMichelin='1'.

## Model Convergence Status

Convergence criterion (GCONV=1E-8) satisfied.

## Model Fit Statistics

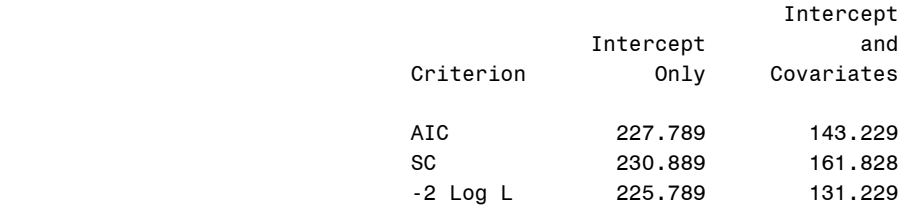

### Testing Global Null Hypothesis: BETA=0

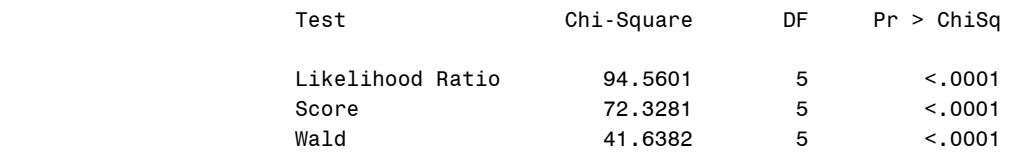

### The LOGISTIC Procedure

## Analysis of Maximum Likelihood Estimates

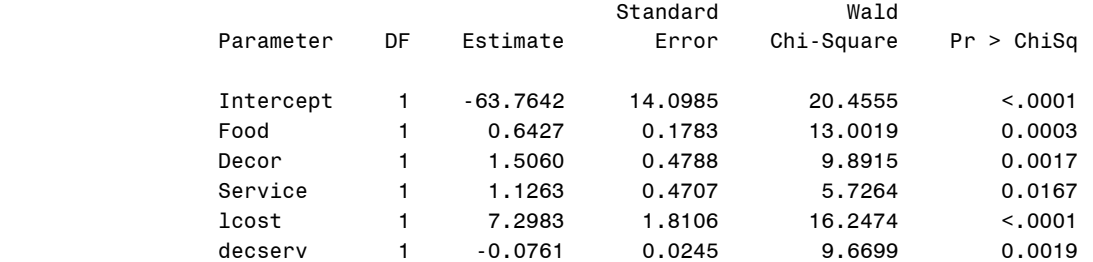

## Odds Ratio Estimates

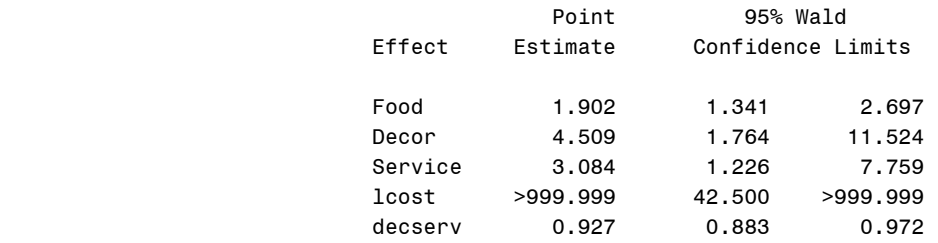

## Association of Predicted Probabilities and Observed Responses

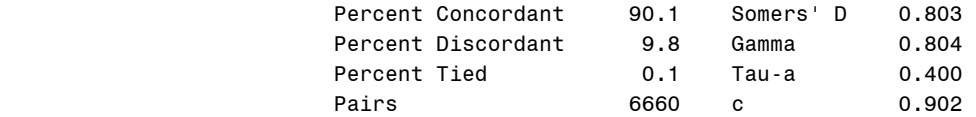

Now we use the **probchi** function with a **data** step and proc **print** to get the p-value on page 292.

```
data devpval;
pval = 1-probchi(131.229-129.820,1);
run;
quit;
proc print data=devpval;
run;
quit;
                                     Obs pval
                                      1 0.23522
```
Now we produce figure 8.14 using our **%logitmmplot** macro. This time when we produce the linear predictor, we also store the deviance residuals and hat values for the production of figure 8.15 and table 8.5.

```
%logitmmplot(dsn=michny, yvar=inmichelin, x1=food, allx=food 
      decor service lcost decserv,xlab=Food, ylab=y);
%logitmmplot(dsn=michny, yvar=inmichelin, x1=decor, allx=food 
      decor service lcost decserv, xlab=Decor, ylab=y);
%logitmmplot(dsn=michny, yvar=inmichelin, x1=service, allx=food 
      decor service lcost decserv, xlab=Service, ylab=y);
%logitmmplot(dsn=michny, yvar=inmichelin, x1=lcost, allx=food 
      decor service lcost decserv, xlab=log(Price), ylab=y);
proc logistic data = michny noprint;
model inmichelin(ref='0') =food decor service lcost decserv;
output out=points p=predprob resdev=devres h=hat;
run;
quit;
data points;
set points;
linpred= -log((1-predprob)/predprob);
run;
quit;
%logitmmplot(dsn=points, yvar=inmichelin, x1=linpred, allx=food 
      decor service lcost decserv, xlab=Linear Predictor, ylab=y);
```
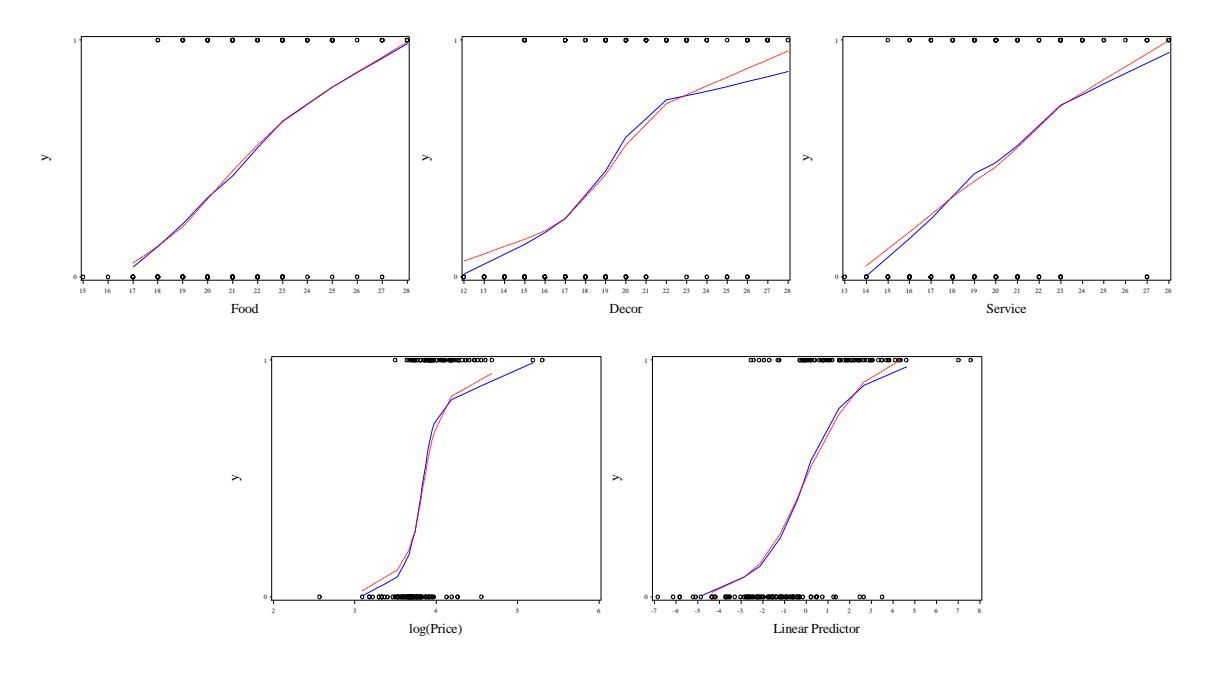

**Fig. 8.14** Marginal model plots for model (8.5)

Now we produce figure 8.15 using the same method as we used for figure 8.13.

```
data points;
set points;
  stdres = devres/sqrt(1-hat);
run;
quit;
goptions reset = all;
symbol1 v=circle c=black h=1;
 axis1 label = (h=2 font=times angle=90
      "Standardized Deviance Residuals")
      value=(font=times h=1)
      offset=(2,2);
 axis2 label = (h=2 font=times 
      'Leverage Values') value =(font=times h=1) 
      offset=(2,2) ;
proc gplot data = points;
 plot stdres*hat=1 /hminor=0 vminor=0
      vaxis=axis1 haxis=axis2 href=.073;
run;
quit;
```
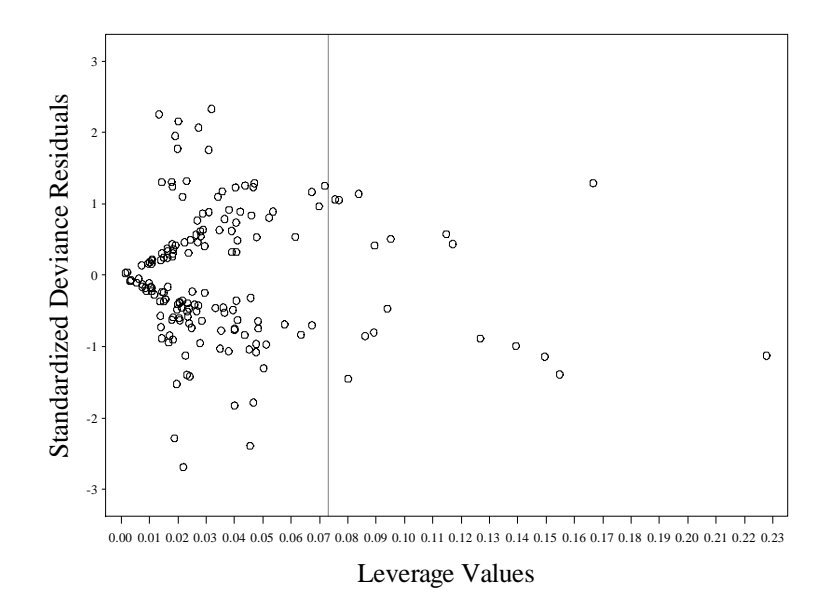

**Fig. 8.15** A plot of leverage against standardized deviance residuals for (8.5)

Now we use a **data** step and proc **print** to produce table 8.5.

```
data table8p5;
set points;
if abs(stdres) < 2 then delete;
drop devres hat lcost _LEVEL_ linpred decserv;
run;
quit;
proc print data= table8p5;
run;
quit;
             Restaurant_
```
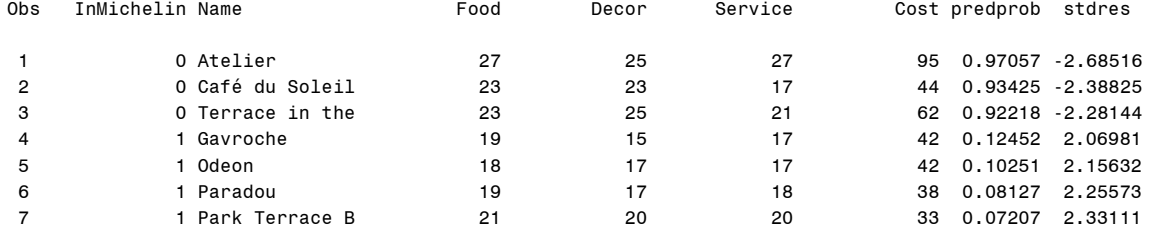

# **9. Serially Correlated Errors**

## **9.1 Autocorrelation**

In this chapter we will show how to use SAS to do time series analysis. We begin by bringing the canned food data into SAS. Here we use an **infile** statement within a **data** step. The variables are named with the following **input** statement.

```
data food1; 
   infile 'data/confood2.txt' firstobs=2 expandtabs; 
  input week sales price promotion saleslag1 $;
run;
```
Next, in a data step we initialize the *saleslag* variable. The original *saleslag1* variable has "NA" in the first observation, and this is replaced with a missing value in the new variable *saleslag*. The log version of each relevant variable are also created.

```
data food; 
set food1; 
 if saleslag1 = 'NA' then saleslag = .; 
 else saleslag = saleslag1; 
drop saleslag1; 
 lsales = log(sales); 
  lprice = log(price); 
  lsaleslag = log(saleslag); 
run;
```
Now it's time to draw figure 9.1. We split the data into two parts, *yes* and *no*, by the *promotion* dummy variable value in two **data** steps. Here the **if** statement acts as an observation selector. We append the two datasets together at the end in *plotit* with a third **data** step.

```
*Fig. 9.1;
data no; 
 set food; 
 if promotion=0; 
  lsalesno = lsales; 
run; 
data yes; 
 set food; 
 if promotion=1; 
 lsalesyes = lsales; 
run; 
data plotit; 
 set no yes;
run;
```
Next we use proc gplot to draw figure 9.1. The triangles, corresponding to no promotion, are drawn using *lsalesno*. The pluses, corresponding to a promotion, are drawn with *lsalesyes*.

```
goptions reset = all; 
axis1 label=(h=2 f=times angle=90 'log(Sales)') 
     value=(h=1 f=times) offset=(1,1); 
axis2 label=(h=2 f=times 'log(Price)') v=(h=1
     f=times) offset=(1,1); 
symbol1 v=triangle h=1 c=black; 
symbol2 v=plus h=1 c=black; 
legend1 across=1 frame
```

```
 position=(top right inside) label= 
  (h=2 f=times position=top
     'Promotion') value=(h=2 
     f=times 'No' h= f=times 'Yes'); 
proc gplot data = plotit; 
plot lsalesno*lprice=1 lsalesyes*lprice=2/ 
     vaxis=axis1 haxis=axis2 overlay
     vminor=0 hminor=0 legend=legend1;
```
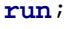

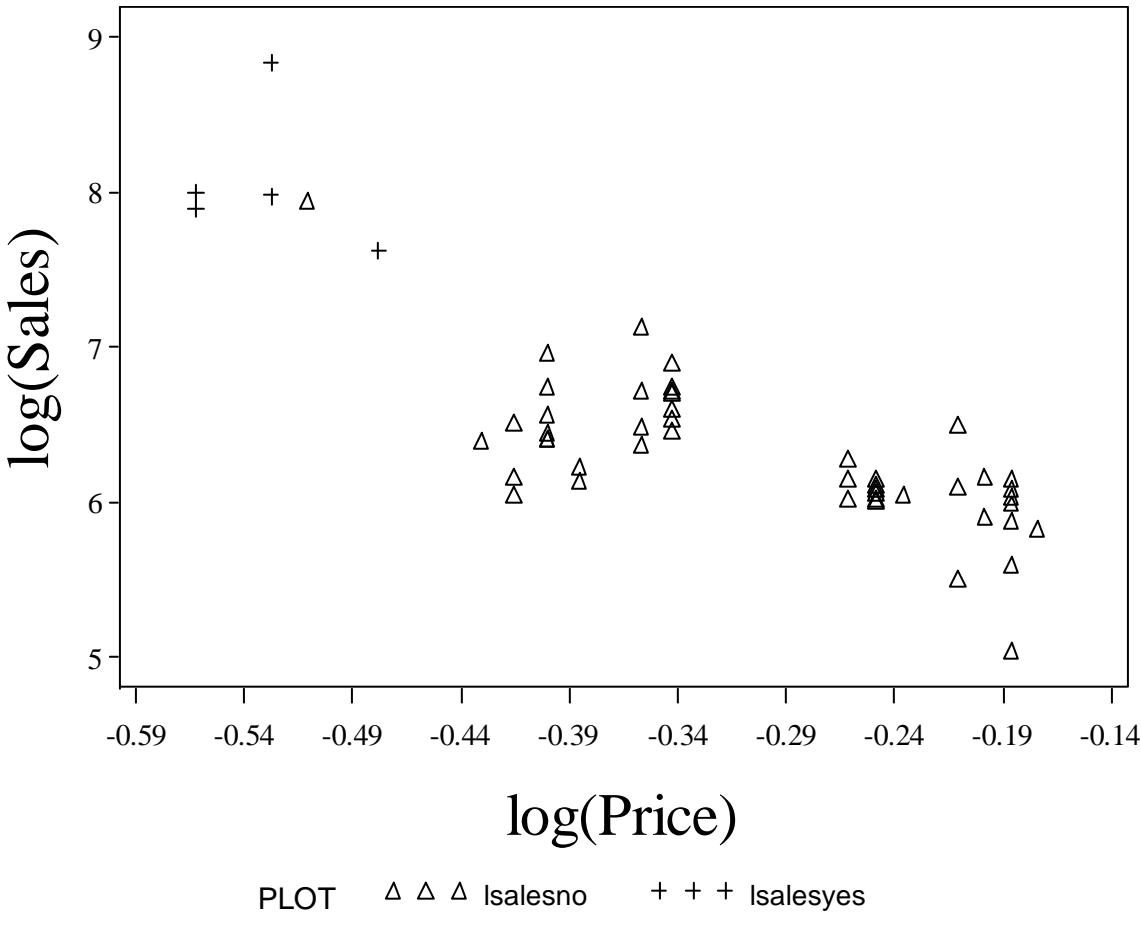

Fig. 9.1 A scatter plot of log(Sales) against log(Price)

Now we will draw figure 9.2. We use proc **sort** to order the data by week so that the lines in figure 9.2 will connect the proper points. Then we use proc gplot to render figure 9.2.

```
*Fig. 9.2;
proc sort data = plotit; 
by week;
run; 
goptions reset = all; 
axis1 label=(h=2 f=times angle=90 'log(Sales)') 
     value=(h=1 f=times) offset=(1,1); 
axis2 label=(h=2 f=times 'Week, t') v=(h=1
     f=times) offset=(1,1); 
symbol1 i=join c=black l=1;
```

```
symbol2 v=triangle h=1 c=black; 
symbol3 v=plus h=1 c=black; 
legend1 across=1 frame 
     position=(bottom right inside) label= 
  (h=2 f=times position=top
     'Promotion') value=(h=0 f=swiss ' ' h=2 
     f=times 'No' h=2 f=times 'Yes'); 
proc gplot data = plotit; 
 plot lsales*week=1 lsalesno*week=2 lsalesyes*week=3/ 
     vaxis=axis1 haxis=axis2 overlay
     vminor=0 hminor=0 legend=legend1; 
run;
```
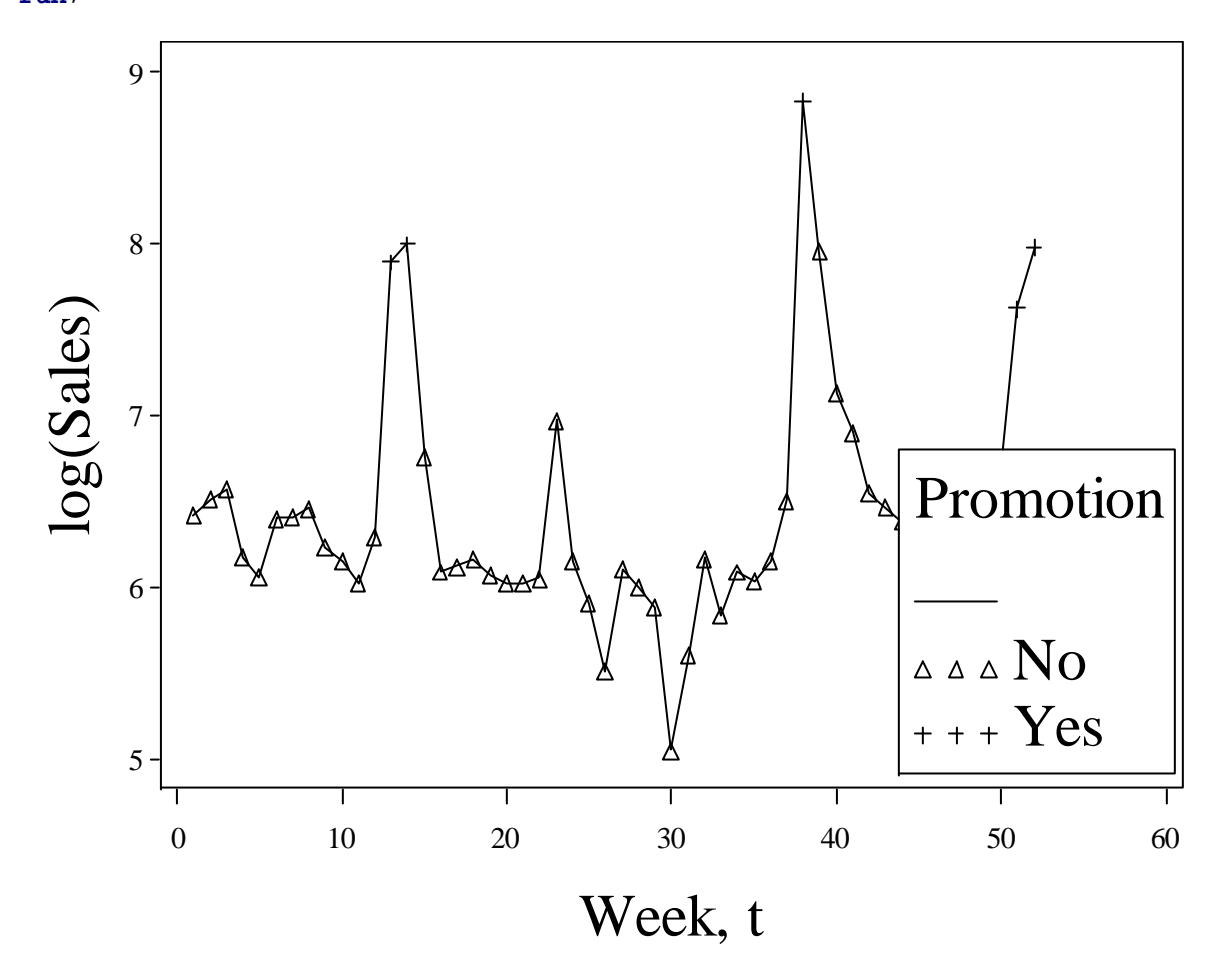

**Fig. 9.2** A time series plot of log(Sales)

Figure 3 is drawn with another call of proc **gplot**.

```
*Fig. 9.3;
goptions reset = all; 
axis1 label=(h=2 f=times angle=90 'log(Sales t)') 
     value=(h=1 f=times) offset=(2,1); 
axis2 label=(h=2 f=times 'log(Sales t-1)') v=(h=1
     f=times) offset=(2,1); 
symbol1 v=circle c=black h=1;
```

```
proc gplot data = food; 
 plot lsales*lsaleslag=1/vaxis=axis1 haxis=axis2 
     vminor=0 hminor=0; 
run;
```
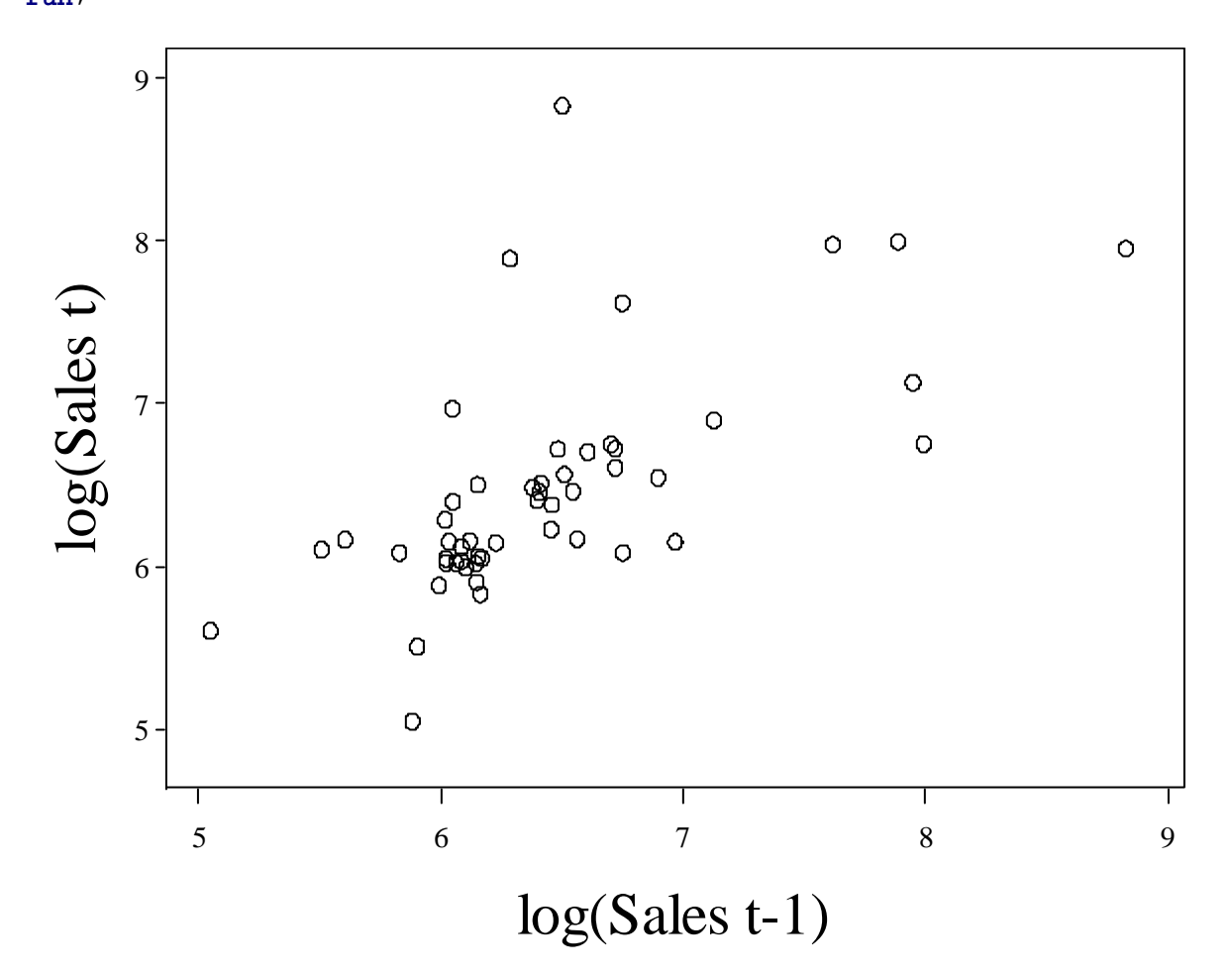

**Fig. 9.3** Plot of log(Sales) in week t against log(Sales) in week  $t - 1$ 

To draw figure 9.4, we call proc **arima**. By specifying the ods **graphics** and **html** options, we generate the following output. The **identify var** statement tells SAS which variable to model with arima The **estimate plot** statement tells SAS to plot the autocorrelation plot of the **lsales**.

```
ods html; 
ods graphics on; 
proc arima data = food; 
 estimate plot; 
 identify var=lsales;
run; 
ods graphics off; 
ods html close;
```
The ARIMA Procedure

**Name of Variable = lsales**

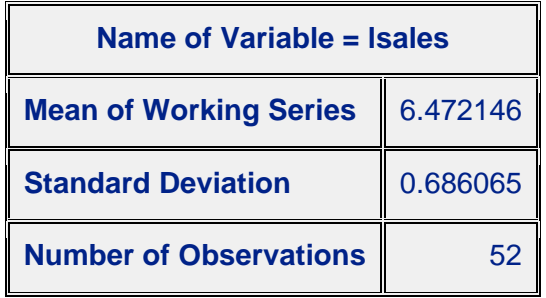

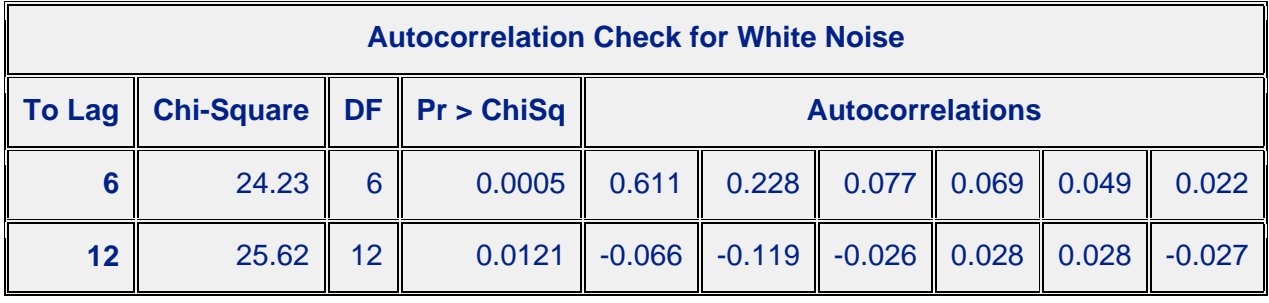

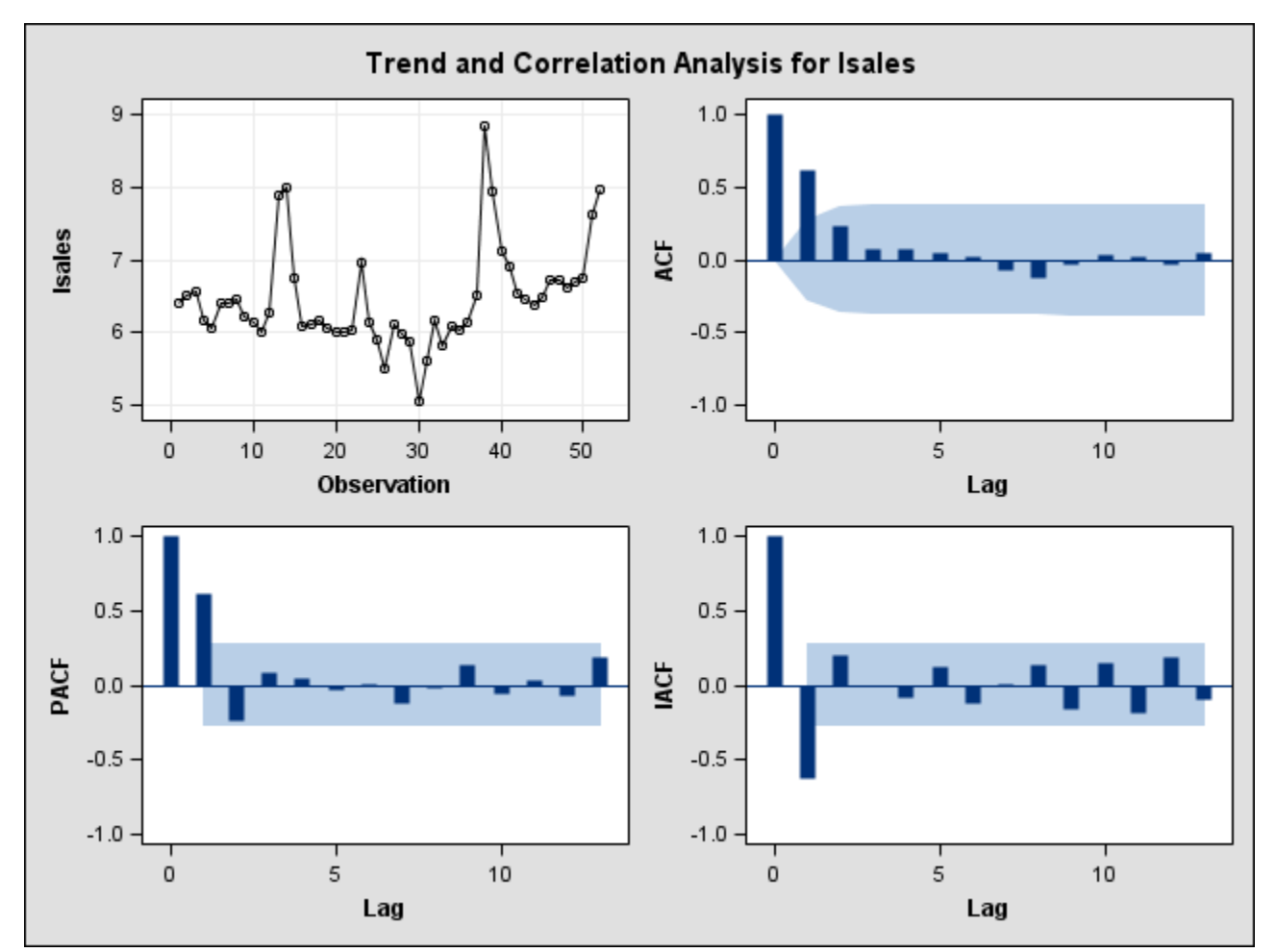

**Fig. 9.4** Autocorrelation function for log(Sales)

Now we move to figure 9.5. We begin with proc **reg**. We store the estimation output with the **output** statement in the dataset *resids\_m2*. The standardized residuals will be stored in *stdres*. The fitted values will be stored in *fitted*.

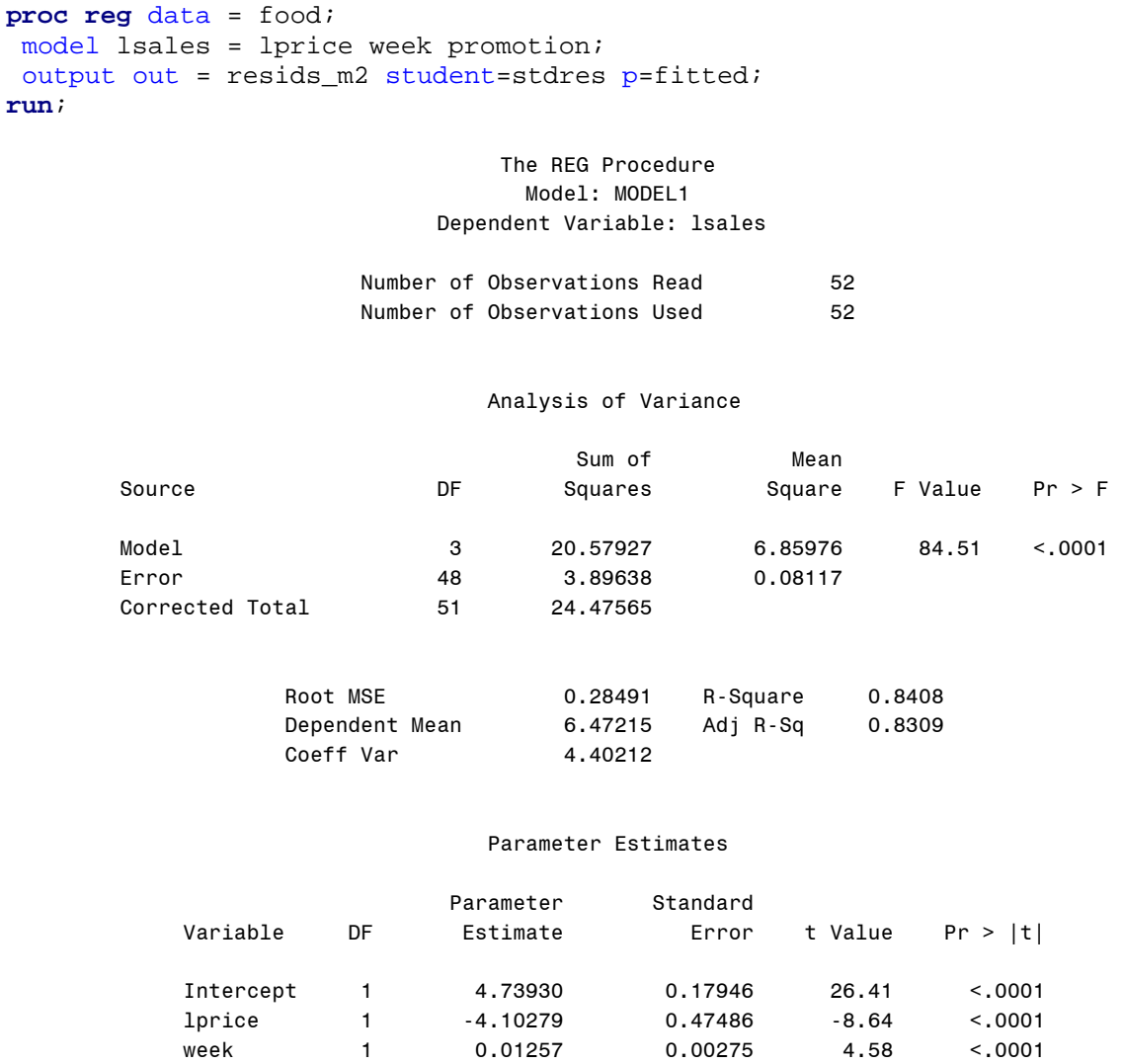

Now we will draw the standardized residual plot using the output dataset *resids\_m2* and proc **gplot**. We connect the points in the standardized residual plot for price, showing the serial correlation.

promotion 1 0.71945 0.17724 4.06 0.0002

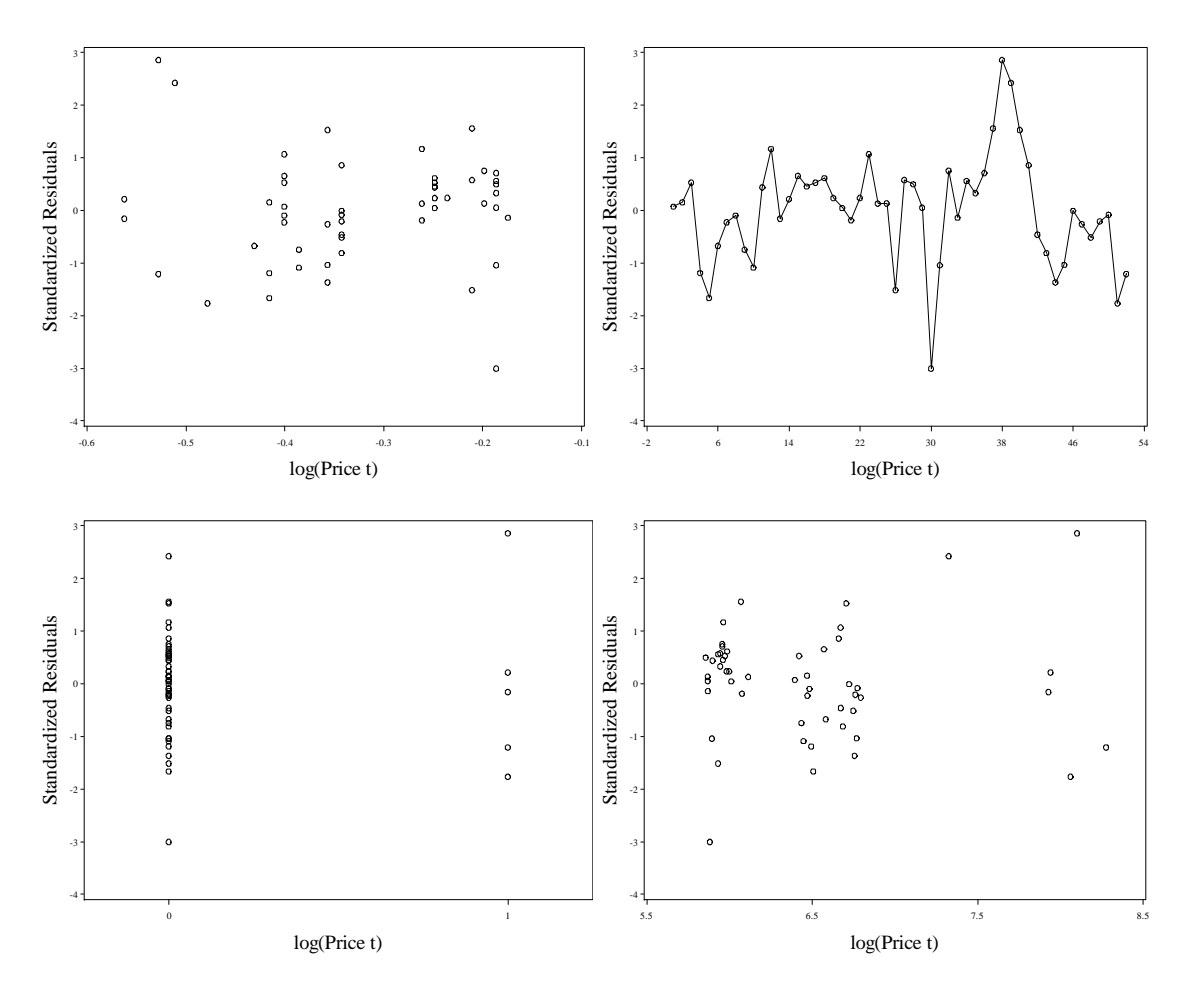

**Fig. 9.5** Plots of standardized residuals from LS fit of model (9.2)

Now we will use proc arima on the standardized residuals stored in *resids\_m2*. This will give us figure 9.6.

```
ods html; 
ods graphics on; 
title 'Series Standardized Residuals'; 
proc arima data = resids_m2; 
 estimate plot; 
 identify var=stdres; 
run; 
ods graphics off;
ods html close;
```
Series Standardized Residuals

The ARIMA Procedure

**Name of Variable = stdres**

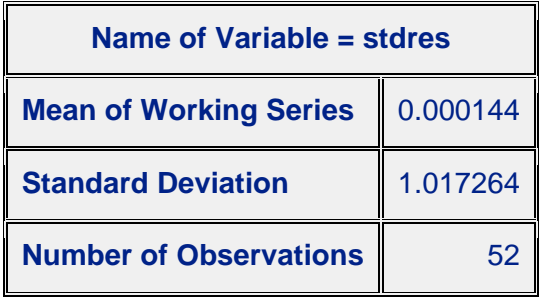

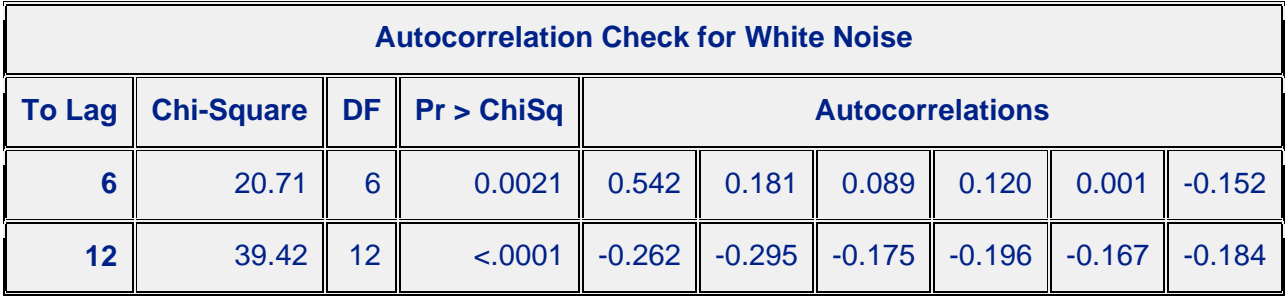

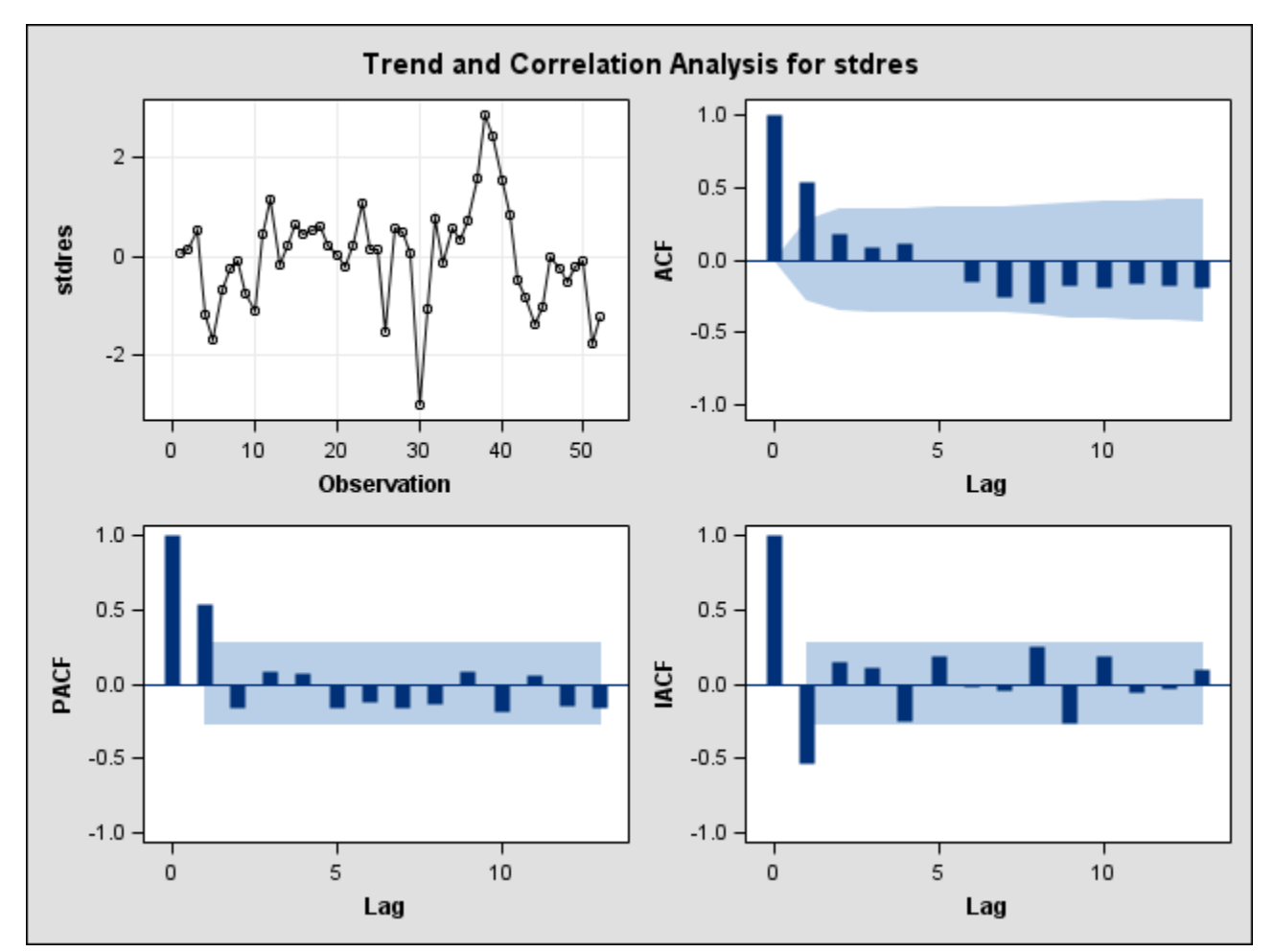

**Fig. 9.6** Autocorrelation function of the standardized residuals from model (9.2)
## **9.2 Using Generalized Least Squares When the Errors Are AR(1)**

We fit the AR(1) version of model 9.2 using proc mixed. This gives us the output on page 313. We will learn how to use proc **mixed** very well in chapter 10. We specify the error covariance as being AR(1) in the **repeated** statement via the **type** option.

We note that the estimates here match both R and our method using matrices in the output that follows; however, the standard errors do not match. SAS System for Mixed Models explains this in Appendix I, p. 501:

"As a cautionary note,  $\hat{C}$  [the covariance matrix of  $(\hat{\beta} - \beta, \hat{u} - u)$ ] tends to underestimate the true

sampling variability of  $\hat{\beta}$  and  $\hat{u}$  because no account is made for the uncertainty in estimating G and R. Although inflation factors have been proposed (Kackar and Harville 1984, Kass and Steffey 1989, Prasad and Rao 1990) they tend to be small for data sets that are fairly well balanced. PROC MIXED does not currently compute any inflation factors, but rather accounts for the downward bias by using the approximate t- and F-statistics."

Because the standard errors from R match the matrix method to follow, we can be sure that its method for inflating the standard errors is correct, while SAS gives standard errors that are too small.

```
data food; set food; subjectnum=1; run; 
proc mixed data=food method=ml; 
   class subjectnum; 
   model lsales=lprice promotion week/solution 
      residual; 
   repeated /type=ar(1) subject=subjectnum; 
run;
```
Series Standardized Residuals 8

## The Mixed Procedure

#### Model Information

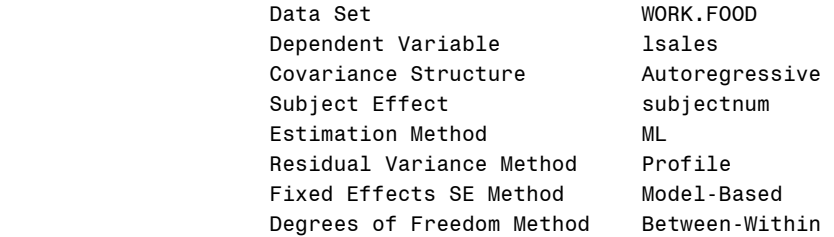

Class Level Information

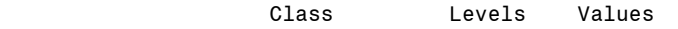

subjectnum 1 1

Dimensions

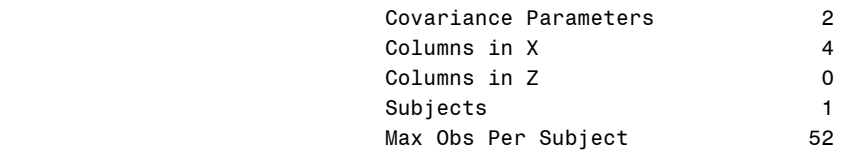

### Number of Observations

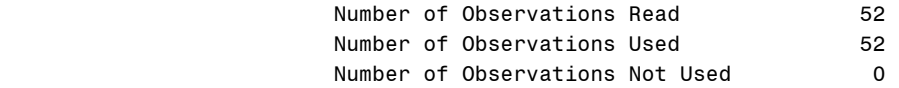

## Iteration History

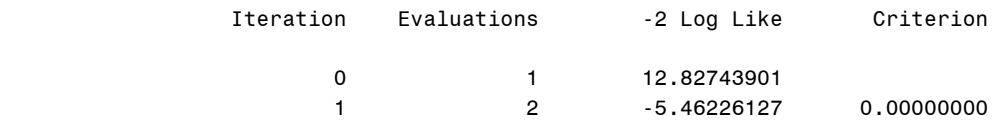

Convergence criteria met.

## Series Standardized Residuals

### The Mixed Procedure

Covariance Parameter Estimates

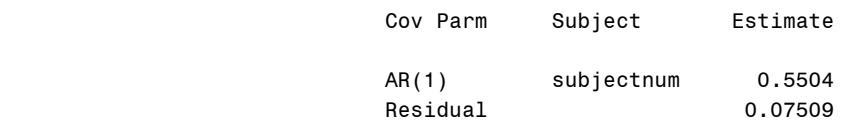

### Fit Statistics

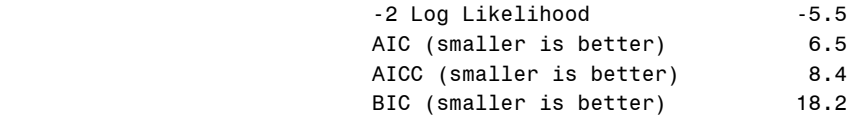

Null Model Likelihood Ratio Test

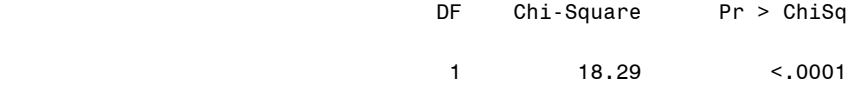

## Solution for Fixed Effects

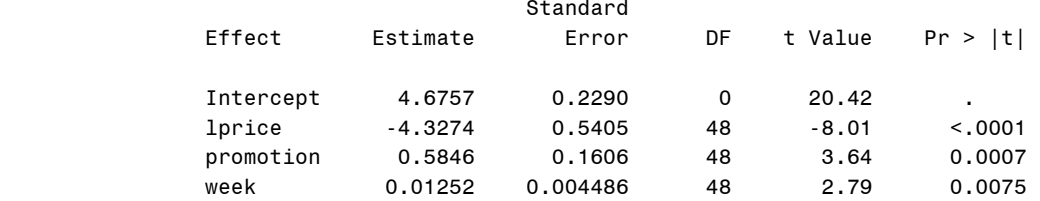

### Type 3 Tests of Fixed Effects

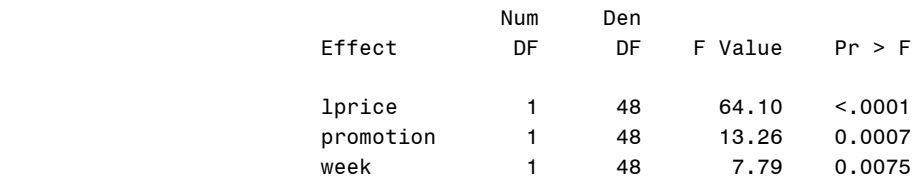

We obtain the residuals from the gls model by refitting the model and specifying the **outp** option in the model statement. The residuals are then stored as resid in the output dataset, here *fig9p7*.

```
proc mixed data=food method=ml; 
  class subjectnum; 
   model lsales=lprice promotion week/solution 
      residual outp=fig9p7; 
   repeated /type=ar(1) subject=subjectnum; 
run;
```
Now we draw figure 9.7 by using proc **arima** and the ods options again.

```
*Fig. 9.7;
ods html; 
ods graphics on; 
title 'Series Standardized Residuals'; 
proc arima data = fig9p7; 
estimate plot; 
identify var=resid; 
run; 
ods graphics off; 
ods html close;
```
## Series Standardized Residuals

## The ARIMA Procedure

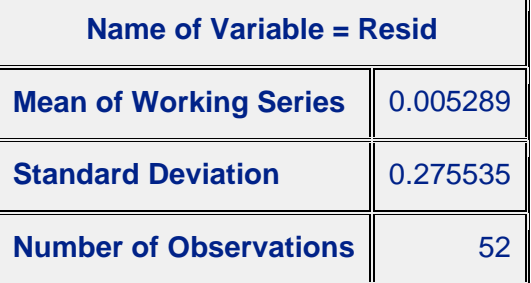

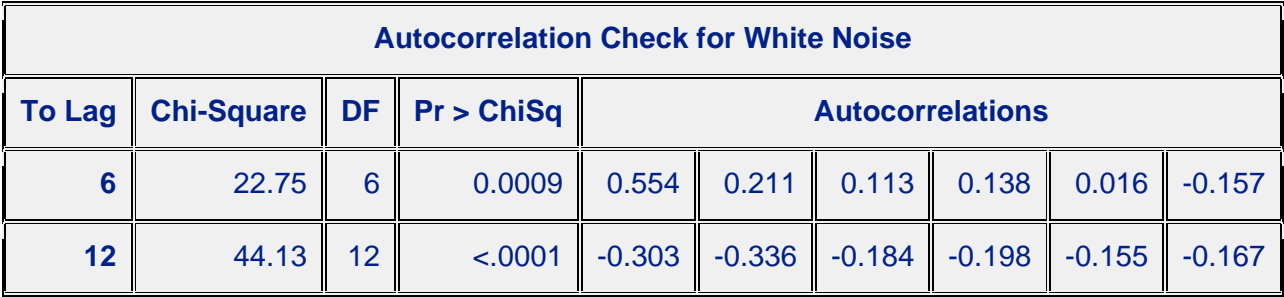

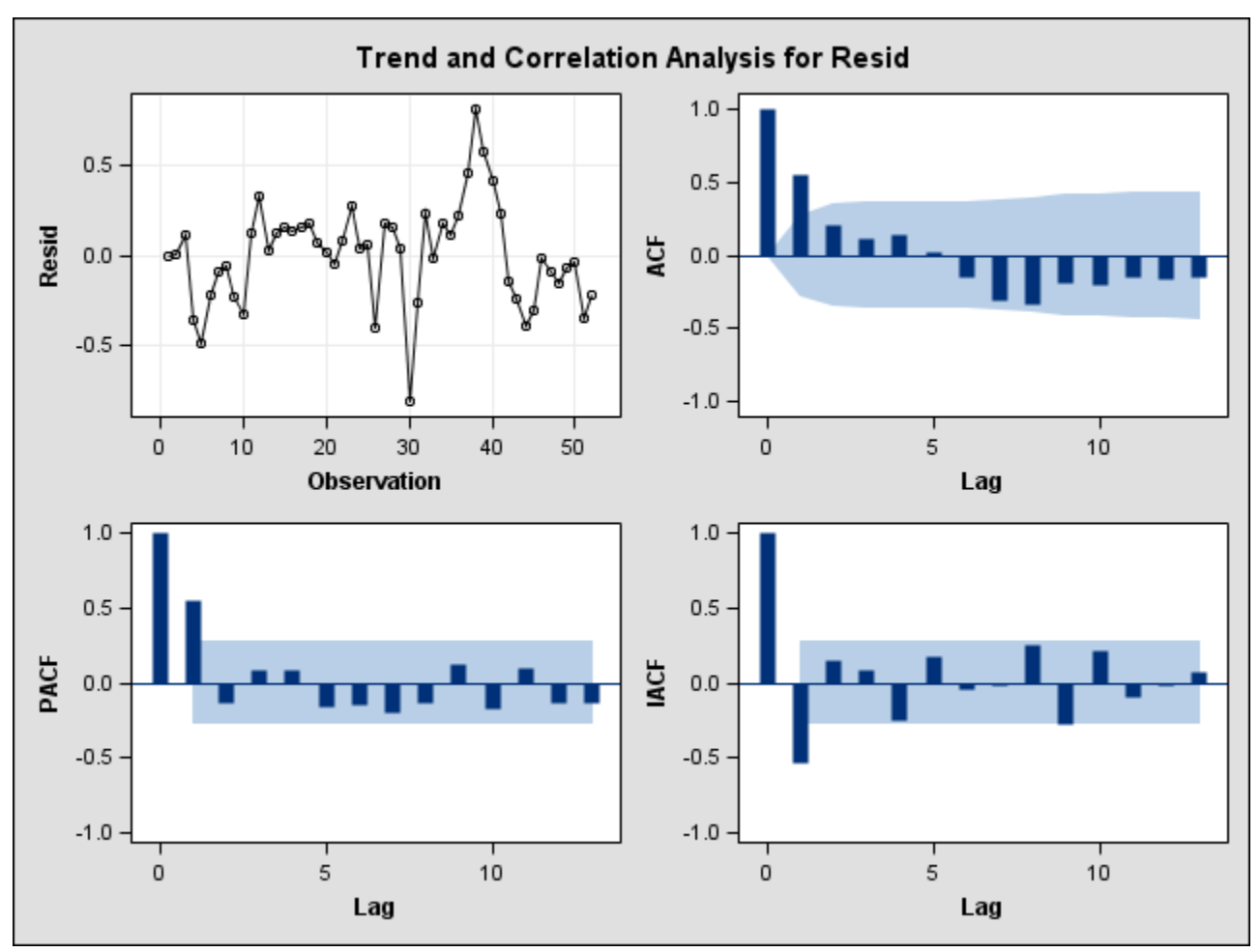

Fig. 9.7 Autocorrelation function of the GLS residuals from model (9.2)

Now we will fit the LS model with output on page 318. First we define a macro **makecorr**, which transforms the data using proc **iml**. First we must create the covariance matrix, sigma, in the macro above; then we find the Cholesky decomposition by the command "root".

```
*Output p. 318;
proc sort data = food; 
 by week;
run; 
%macro makecorr; 
proc iml; 
  use food; 
  read all var{lprice promotion week} into x; 
  read all var{week} into weeks; 
  read all var{lsales} into y; 
  rho = 0.5503593; 
 int = J(nrow(x), 1, 1);design = int||x| rowsig = weeks 
     %do i = 2 %to 52; 
           || weeks 
      %end; 
        ;
```

```
rowwks = t(weeks);
  colsig = rowwks 
     %do i = 2 %to 52; 
         // rowwks 
      %end; 
       ; 
 sigma = rho##abs(rowsig-colsig); 
 s = root(sigma);
 max_diff=max(abs(s*s`-sigma)); 
  old_s=root(sigma); 
 old_max_diff=max(abs(old_s*old_s`-sigma)); 
ystar = solve(s,y);
 xstar = solve(s,design); 
data = ystar| |xstar;
data2 = data||x| names2={ystar intstar lprstar promstar wkstar 
      lprice promotion week}; 
  create foodstar from data2 [colname=names2]; 
 append from data2; 
quit; 
%mend;
```
## %*makecorr*;

Then we fit the transformed data model using proc reg. A model with no intercept is fitted by using the **noint** option at the end of the model statement. This gives us the output on page 318. For later analysis we save estimation results in the dataset *outres*.

```
proc reg data = foodstar; 
model ystar = intstar lprstar promstar wkstar/noint; 
 output out=outres student=stdres p=fitted r=resids 
      h=levg; 
run;
```
The REG Procedure

 Model: MODEL1 Dependent Variable: YSTAR

Number of Observations Read 52 Number of Observations Used 52

NOTE: No intercept in model. R-Square is redefined.

Analysis of Variance

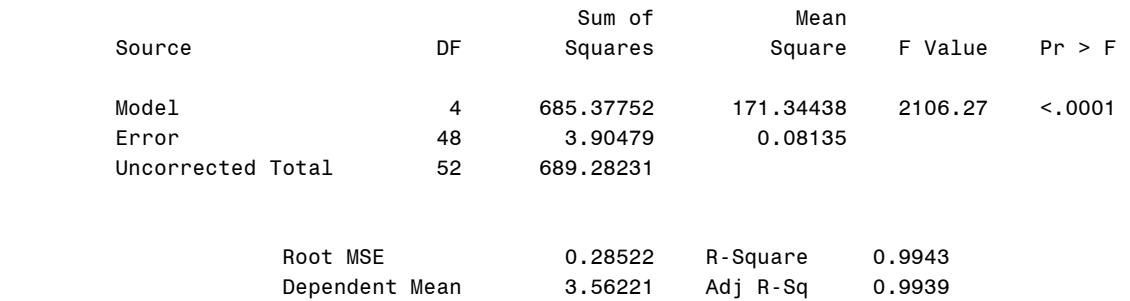

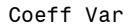

8.00679

### Parameter Estimates

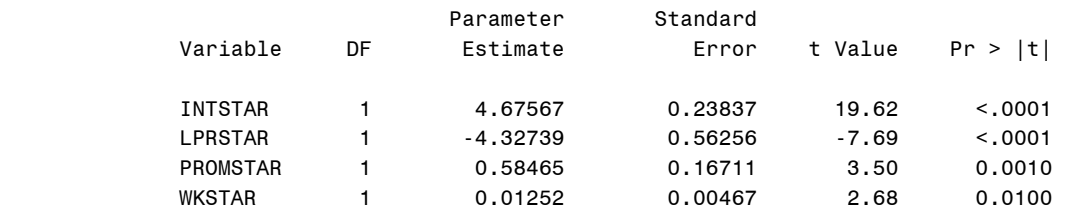

Now we will draw figure 9.8. This is accomplished using the transformed data in *foodstar* that **makecorr** created. We call proc **gplot** using this transformed data.

```
*Fig. 9.8;
*Plot 1;
goptions reset = all; 
axis1 value=(h=2 f=times) label=(h=2 f=times 
      angle=90 'log(Sales)*'); 
axis2 label=(h=2 f=times 'Intercept*') v=(h=2
      f=times) order=(0.5 to 1.1 by 0.2); 
symbol1 v=circle c=black h=2; 
proc gplot data = foodstar; 
plot ystar*intstar=1/vaxis=axis1 haxis=axis2 
     vminor=0 hminor=0; 
run; 
quit; 
*Plot 2;
goptions reset = all; 
axis1 value=(h=2 f=times) label=(h=2 f=times 
      angle=90 'log(Sales)*') offset=(1,0); 
axis2 label=(h=2 f=times 'log(Price)*') v=(h=2
      f=times) order=(-0.6 to 0 by 0.2); 
symbol1 v=circle c=black h=2; 
proc gplot data = foodstar; 
plot ystar*lprstar=1/vaxis=axis1 haxis=axis2 
     vminor=0 hminor=0; 
run; 
quit; 
*Plot 3;
goptions reset = all; 
axis1 value=(h=2 f=times) label=(h=2 f=times 
      angle=90 'log(Sales)*') offset=(1,0); 
axis2 label=(h=2 f=times 'Promotion*') v=(h=2
      f=times) order=(-1 to 1.5 by 0.5); 
symbol1 v=circle c=black h=2; 
proc gplot data = foodstar; 
plot ystar*promstar=1/vaxis=axis1 haxis=axis2 
     vminor=0 hminor=0; 
run; 
quit;
```

```
*Plot 4;
goptions reset = all; 
axis1 value=(h=2 f=times) label=(h=2 f=times 
      angle=90 'log(Sales)*') offset=(1,0); 
axis2 label=(h=2 f=times 'Week*') v=(h=2
      f=times) order=(0 to 30 by 10); 
symbol1 v=circle c=black h=2; 
proc gplot data = foodstar; 
 plot ystar*wkstar=1/vaxis=axis1 haxis=axis2 
     vminor=0 hminor=0; 
run; 
quit;
```
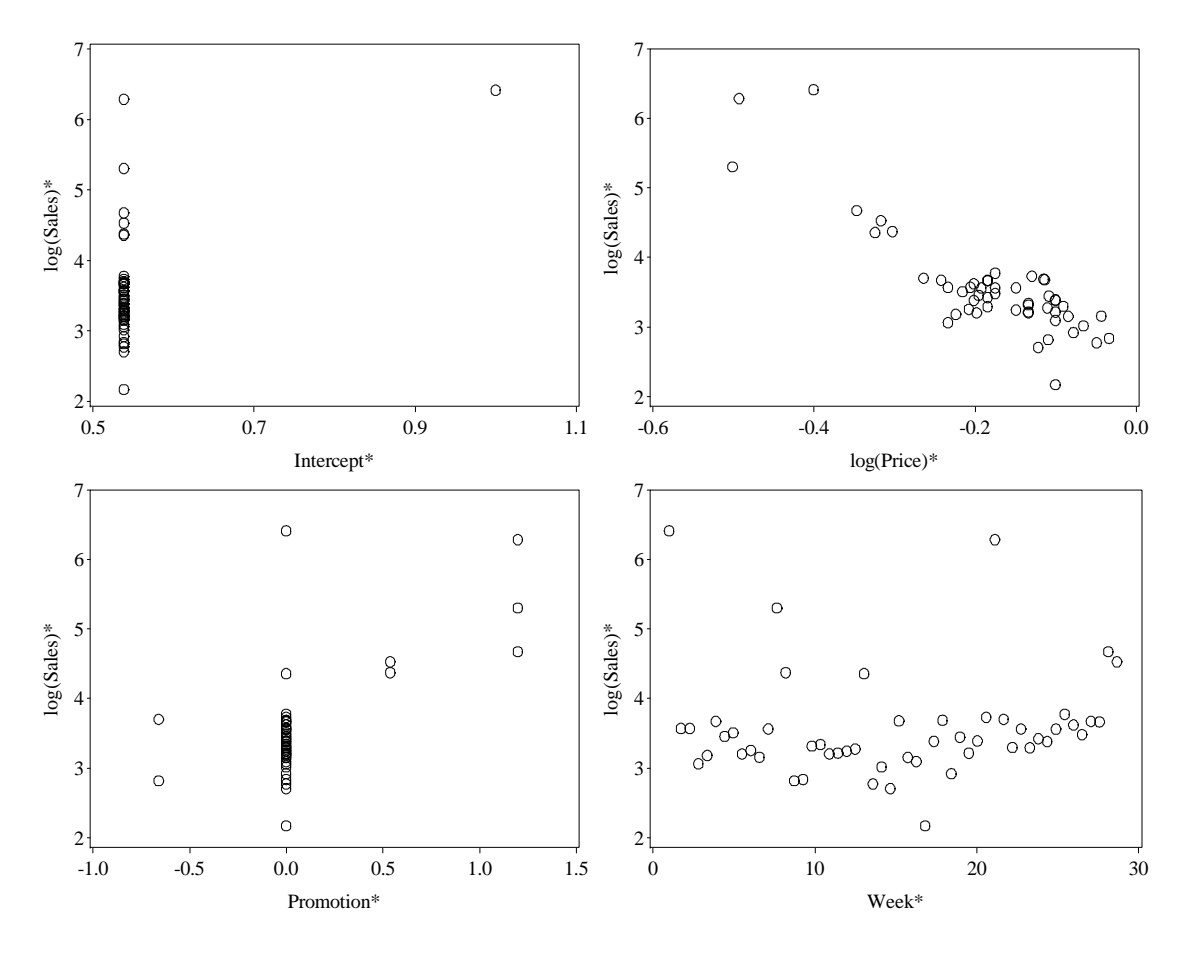

**Fig. 9.8** Plots of the transformed variables from model (9.6)

Figure 9.9 is drawn using proc **arima** and ods on the standardized residuals stored in the dataset *outres*.

```
*Fig. 9.9;
ods html; 
ods graphics on; 
title 'Series Standardized Residuals'; 
proc arima data = outres; 
 estimate plot; 
 identify var=stdres;
```
**run**; ods graphics off; ods html close;

# Series Standardized Residuals

# The ARIMA Procedure

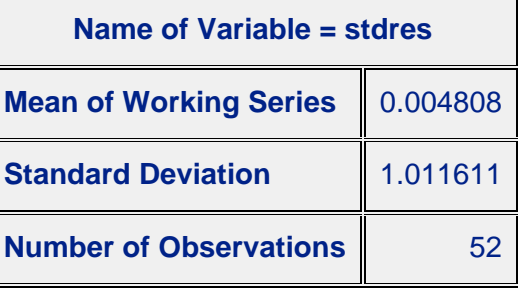

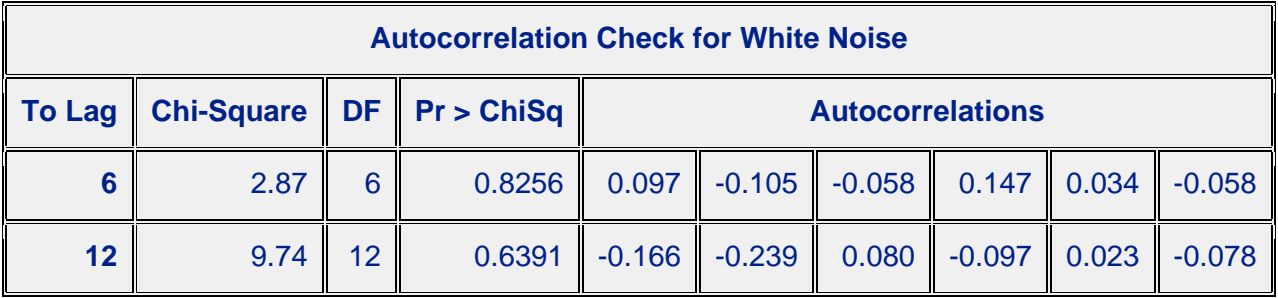

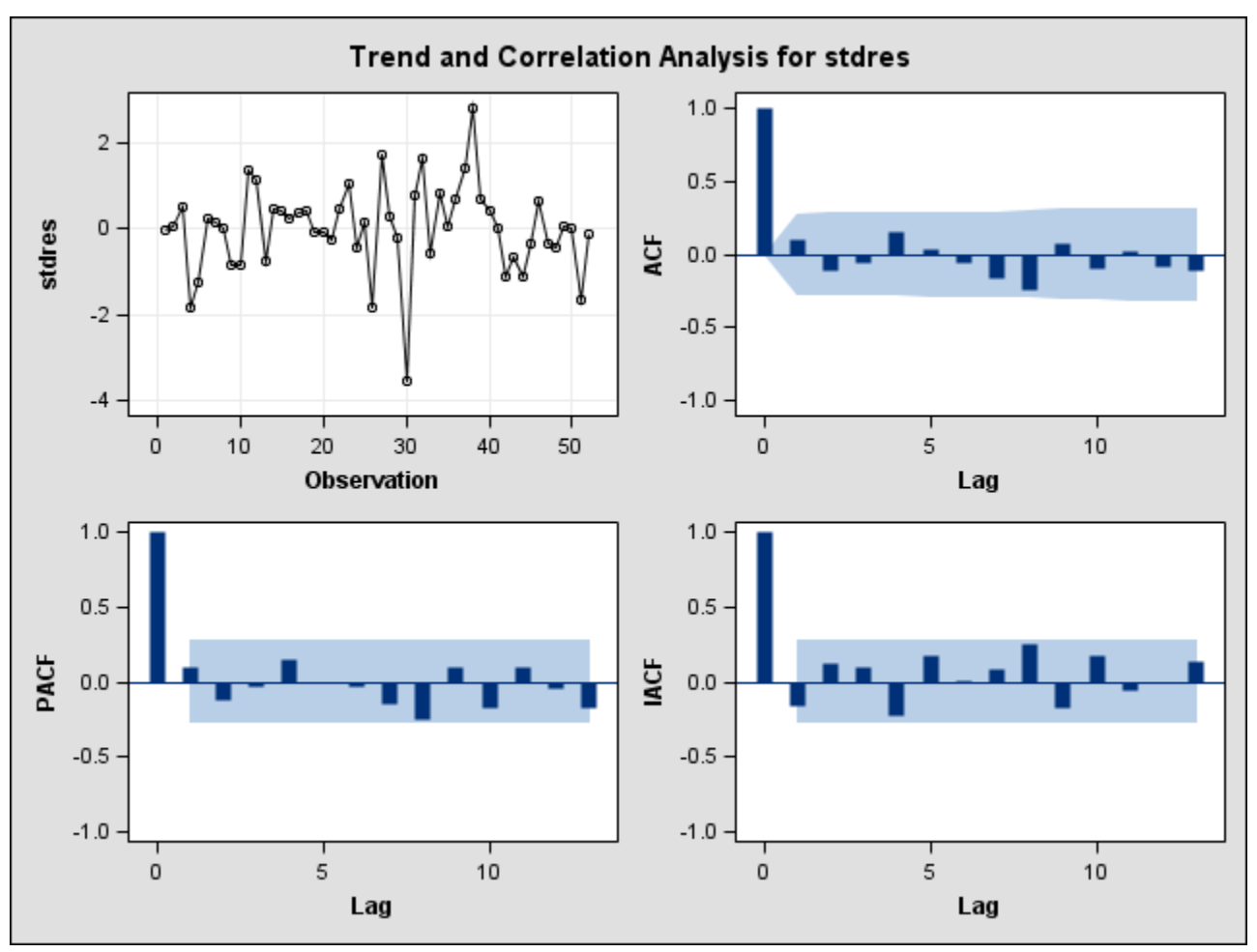

**Fig. 9.9** Autocorrelation function of the standardized residuals from model (9.6)

## **9.3 Case Study**

We draw figure 9.3 using the *outres* dataset computed previously and several calls to proc **gplot**.

```
*Fig. 9.10;
*Plot 1;
goptions reset = all; 
axis1 value=(h=2 f=times) label=(h=2 f=times 
      angle=90 'Standardized LS Residuals') 
      offset=(0,1); 
axis2 label=(h=2 f=times 'log(Price)') v=(h=2
      f=times) order=(-.6 to -.1 by 0.1); 
symbol1 v=circle c=black h=2; 
proc gplot data = outres; 
 plot stdres*lprice=1/vaxis=axis1 haxis=axis2 
     vminor=0 hminor=0; 
run; 
quit; 
*Plot 2;
proc sort data = outres; 
 by week;
```

```
run; 
goptions reset = all; 
axis1 value=(h=2 f=times) label=(h=2 f=times 
      angle=90 'Standardized LS Residuals'); 
axis2 label=(h=2 f=times 'Week') v=(h=2
     f=times) order=(0 \text{ to } 52 \text{ by } 13) offset=(1,2);
symbol1 v=circle c=black h=2 i=join; 
proc gplot data = outres; 
 plot stdres*week=1/vaxis=axis1 haxis=axis2 
     vminor=0 hminor=0; 
run; 
quit; 
*Plot 3;
goptions reset = all; 
axis1 value=(h=2 f=times) label=(h=2 f=times 
      angle=90 'Standardized LS Residuals'); 
axis2 label=(h=2 f=times 'Promotion') v=(h=2
      f=times) order=(0 to 1 by 1) offset=(15, 15); 
symbol1 v=circle c=black h=2; 
proc gplot data = outres; 
plot stdres*promotion=1/vaxis=axis1 haxis=axis2 
     vminor=0 hminor=0; 
run; 
quit; 
*Plot 4;
goptions reset = all; 
axis1 value=(h=2 f=times) label=(h=2 f=times 
      angle=90 'Standardized LS Residuals') 
      offset=(0,1); 
axis2 label=(h=2 f=times 'Fitted Values') v=(h=2
     f=times) order=(2 \text{ to } 7 \text{ by } 1);
symbol1 v=circle c=black h=2; 
proc gplot data = outres; 
plot stdres*fitted=1/vaxis=axis1 haxis=axis2 
     vminor=0 hminor=0; 
run; 
quit; 
*End Fig. 9.10;
```
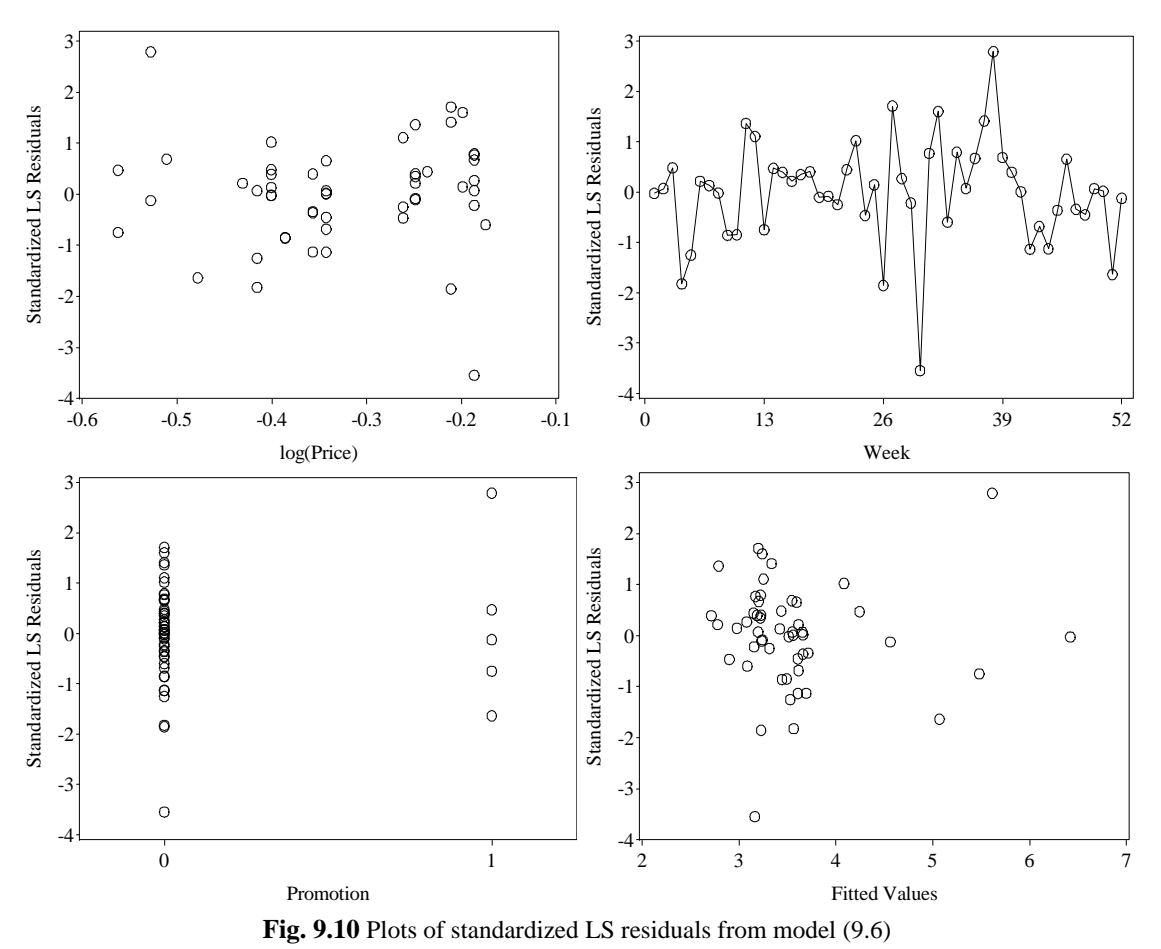

We draw figure 9.11 by redefining our **plotlm** macro and invoking it on *outres*.

```
%macro plotlm(regout =,); 
proc loess data = &regout;
  model resids=fitted/smooth=0.6667; 
  ods output OutputStatistics=loessout; 
run; 
data fit; 
 set &regout;
  set loessout; 
proc sort data = fit; 
 by fitted; 
run; 
goptions reset = all; 
symbol1 v=circle c=black; 
symbol2 i=join c=black; 
  title1 height=2 font=times "Residuals vs Fitted"; 
  axis1 label = (font=times h=2 angle=90 'Residuals') 
       value=(font=times h=1); 
  axis2 label = (font=times h=2 'Fitted values') 
       value =(font=times h=1); 
proc gplot data = fit;
```

```
 plot /*points:*/ resids*fitted=1 /*loess:*/ 
      Pred*fitted=2/ overlay hminor=0 vminor=0 
      vaxis=axis1 haxis=axis2 vref=0; 
run; 
goptions reset = all htext=1.5; 
  title1 height=2 font=times "Normal Q-Q"; 
  symbol1 value=circle color=black; 
proc univariate data = \&regout noprint;
  qqplot stdres/normal(mu=0 sigma=1 l=1 color=black) 
      font=times vminor=0 hminor=0 
      vaxislabel= "Standardized Residuals"; 
run; 
data plot3; 
 set &regout;
  sqrtres = sqrt(abs(stdres)); 
run; 
proc loess data = plot3; 
 model sqrtres=fitted/smooth=0.6667; 
 ods output OutputStatistics=loessout; 
run; 
data fit; 
 set plot3; 
 set loessout; 
proc sort data = fit; 
 by fitted; 
run; 
goptions reset = all; 
symbol1 v=circle c=black; 
symbol2 i=join c=black; 
 title1 height=2 font=times "Scale-Location"; 
  axis1 label = (font=times h=2 angle=90 
      'Sqrt(Abs(Res))') 
      value=(font=times h=1); 
  axis2 label = (font=times h=2 'Fitted values') 
      value =(font=times h=1); 
proc gplot data = fit; 
  plot /*points:*/ sqrtres*fitted=1 /*loess:*/ 
      Pred*fitted=2/ overlay hminor=0 vminor=0 
      vaxis=axis1 haxis=axis2; 
run; 
*Fourth plot;
proc sort data = \&regout;
 by levg; 
 run; 
proc loess data = %regout;
  model stdres=levg/smooth=0.67777; 
  ods output OutputStatistics=loessout; 
run; 
data fit; 
set &regout;
 set loessout; 
proc sort data = fit; 
  by levg;
```

```
run; 
goptions reset = all; 
symbol1 v=circle c=black; 
symbol2 i=join c=black; 
 title1 height=2 font=times "Residuals vs Leverage"; 
  axis1 label = (h=2 font=times angle=90 
      "Standardized Residuals") 
      value=(font=times h=1); 
  axis2 label = (h=2 font=times 'Leverage') 
       value =(font=times h=1) ; 
proc gplot data = fit; 
 plot /*points:*/ stdres*levg=1 /*loess:*/ Pred*levg=2/ 
      overlay hminor=0 vminor=0 vaxis=axis1 haxis=axis2 
      vref=0 href=0; 
run; 
quit; 
%mend;
```
%*plotlm*(regout=outres);

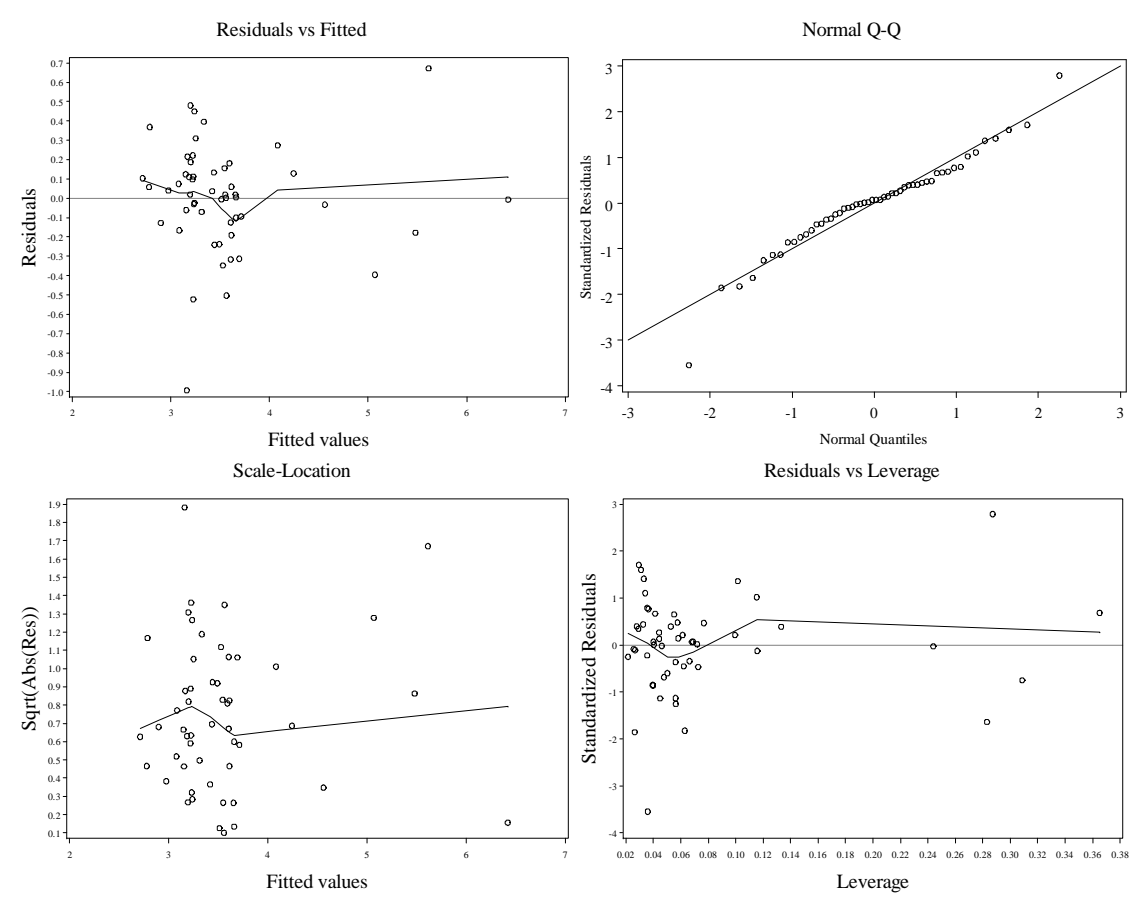

Fig. 9.11 Diagnostic plots for model  $(9.6)$ 

## **10. Mixed Models**

## **10.1 Random Effects**

In this chapter we will show how to use SAS to do mixed models. We begin by moving the orthodontic data into SAS. As before, we use proc **import**.

```
proc import datafile="data/Orthodont.txt" 
     out=orthodont replace; 
 getnames=yes; 
run; 
quit;
```
We will draw figure 10.1 first. We begin by creating age and distance variable particular to each female. This is accomplished in a **data** step, where we use the **if** statement to conditionally assign values to these variables.

```
data fig101; 
set orthodont; 
if subject='F01' then af1 = age;if subject='F01' then df1 = distance; 
if subject='F02' then af2 = age;
if subject='F02' then df2 = distance; 
if subject='F03' then af3 = age;
if subject='F03' then df3 = distance;
if subject='F04' then af4 = age;
if subject='F04' then df4 = distance; 
if subject='F05' then af5 = age;if subject='F05' then df5 = distance; 
if subject='F06' then af6 = age;
if subject='F06' then df6 = distance; 
if subject='F07' then af7 = age;if subject='F07' then df7 = distance; 
if subject='F08' then af8 = age;
if subject='F08' then df8 = distance; 
if subject='F09' then af9 = aqe;
if subject='F09' then df9 = distance; 
if subject='F10' then af10 = age; 
if subject='F10' then df10 = distance; 
if subject='F11' then af11 = age;
if subject='F11' then df11 = distance; 
run;
```

```
quit;
```
In this chapter we will show how to use SAS to do mixed models. We begin by moving the orthodontic data into SAS. As before, we use proc **import**.

Now we will draw figure 1.2. We have used proc **gplot** in the last chapter. We give it the *prod* data to work with. We will go into a bit more detail with explaining this particular gplot so the reader can refamiliarize him/herself with the procedure. We would like to plot circles rather than crosses, so we use the **symbol** option to change the symbol being plotted. The **axis** statements control the appearance of the axes, as well as their labels. Don't forget the **vaxis** and **haxis** options at the end of the plot statement.

The **angle** option in the first **axis** statement rotates the vertical axis label to be parallel to the axis. Within the **label** option, which controls the label lettering, or the value option, which controls the tick marks on the axes, the font statement controls the lettering font, while the **h** statement controls the height of the lettering. Also, we lead with a **goptions** option statement that resets all graphical parameters.

Now with these particular variables for each female, we will draw a separate plot using each pair of the particular *age*, *distance* variables. We begin by setting some graphical options that will apply to the succeeding **gplot** calls. We define 4 axes (**axis1**- **axis4** statements) that will be used in each plot, and two symbols (**symbol1** – **symbol2**).

```
goptions reset = all; 
symbol1 v=circle c=blue; 
symbol2 i = join c=blue;
axis1 label =(h=2 font=times angle=90 "Distance") 
value=(font=times h=1) 
         order=(16 to 30 by 2); 
axis2 label =(h=2 font=times "Age") value =(font=times h=1) offset=(2,2) 
       order=(8 to 14 by 2); 
axis3 major=none minor=none label=NONE value=NONE order=(16 to 30 by 2); 
axis4 major=none minor=none label=NONE value=NONE; 
         goptions vsize=6; 
         goptions hsize=2;
```
Finally, before plotting we sort the data on age so that the lines will be properly connected. This is done with proc **sort**.

```
proc sort data=fig101; 
by age;
run; 
quit;
```
Now we perform the separate **gplots**. The title (**title** statement) of each plot corresponds to the individual being measured.

```
proc gplot data = fig101; 
title 'F02'; 
plot df2*af2=2 df2*af2=1/overlay vaxis=axis1 haxis=axis4; 
run; 
quit; 
proc gplot data = fig101; 
title 'F08'; 
plot df8*af8=2 df8*af8=1/overlay vaxis=axis3 haxis=axis4; 
run; 
quit; 
proc gplot data = fig101; 
title 'F03'; 
plot df3*af3=2 df3*af3=1/overlay vaxis=axis3 haxis=axis4; 
run; 
quit; 
proc gplot data = fig101; 
title 'F04'; 
plot df4*af4=2 df4*af4=1/overlay vaxis=axis3 haxis=axis4; 
run; 
quit;
```

```
proc gplot data = fig101; 
 title 'F11'; 
plot df11*af11=2 df11*af11=1/overlay vaxis=axis3 haxis=axis4; 
run; 
quit; 
proc gplot data = fig101; 
title 'F10'; 
plot df10*af10=2 df10*af10=1/overlay vaxis=axis1 haxis=axis2; 
run; 
quit; 
proc gplot data = fig101; 
title 'F09'; 
plot df9*af9=2 df9*af9=1/overlay vaxis=axis3 haxis=axis2; 
run; 
quit; 
proc gplot data = fig101; 
title 'F06'; 
plot df6*af6=2 df6*af6=1/overlay vaxis=axis3 haxis=axis2; 
run; 
quit; 
proc gplot data = fig101; 
   title 'F01'; 
 plot df1*af1=2 df1*af1=1/overlay vaxis=axis3 haxis=axis2; 
run; 
quit; 
proc gplot data = fig101; 
   title 'F05'; 
plot df5*af5=2 df5*af5=1/overlay vaxis=axis3 haxis=axis2; 
run; 
quit; 
proc gplot data = fig101; 
    title 'F07'; 
plot df7*af7=2 df7*af7=1/overlay vaxis=axis3 haxis=axis2; 
run; 
quit;
```
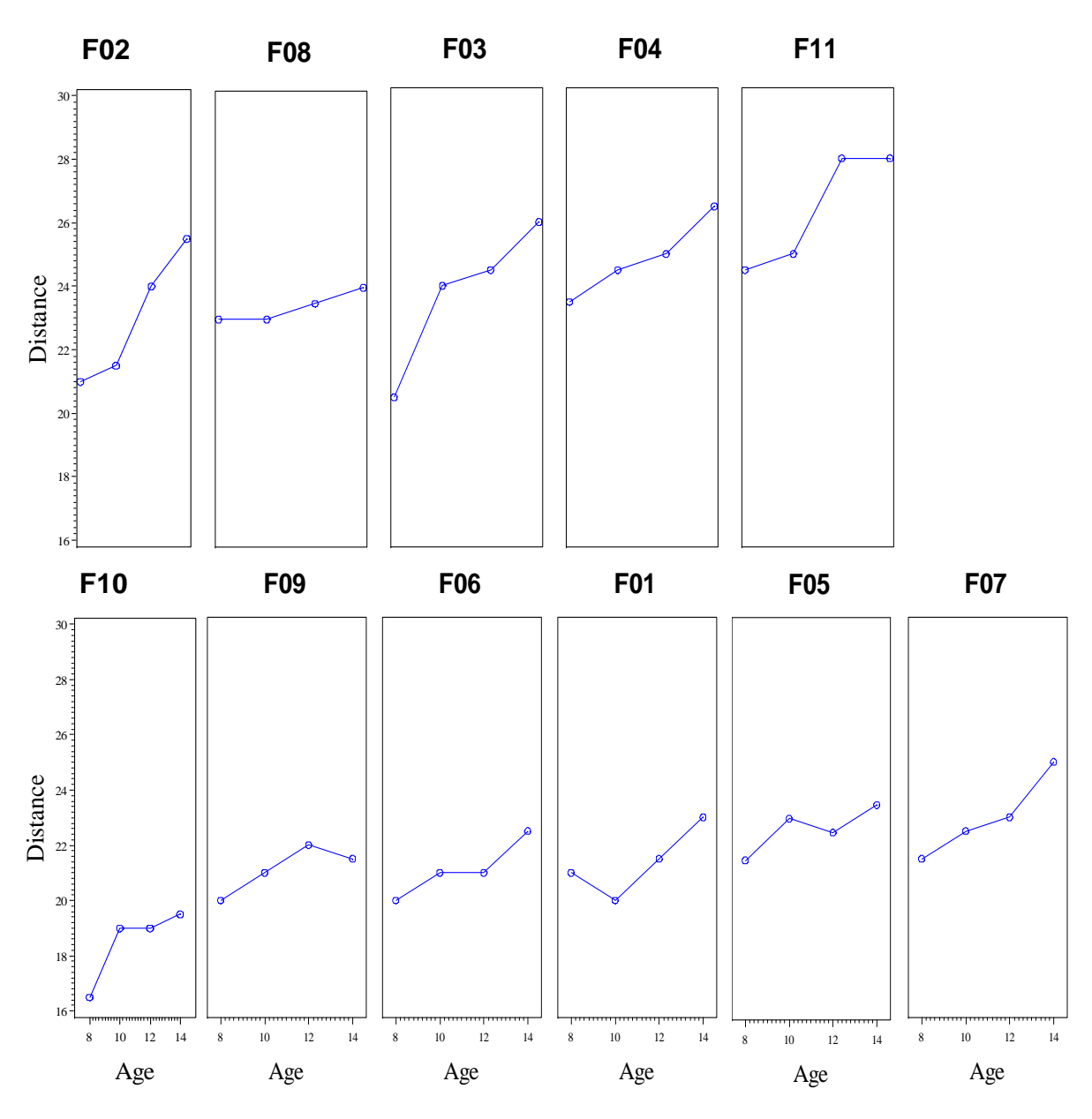

Fig. 10.1 Plot of Distance against Age for each female

Now we will produce the correlation output on page 334. We use proc **corr**. By using ODS with proc **corr**, we are able to draw figure 10.2 .

We read in the data again using proc **import**, and then keep only the female observations in the dataset *orthodontwidef* by using a data step. We read in the wide orthodontic data from *orthdist.txt*. We again use an **if** statement to make this selection. The **output** keyword tells SAS to write the "if" approved observation to the output data.

```
proc import datafile="data/orthdist.txt" 
     out=orthodontwide replace; 
 getnames=yes; 
run; 
quit;
```

```
data orthodontwidef; 
set orthodontwide; 
if substr(subject,1,1)='F' then output; 
run; 
quit;
```
For clarity, we create new female specific variables for the ages in a **data** step. Then we finally use proc **corr** with the **ods graphics on**/**off** statements to obtain our correlation output and figure 10.2

```
data orthodontwidef; 
set orthodontwidef;
DistFAge8=Age8; 
DistFAge10=Age10; 
DistFAge12=Age12; 
DistFAge14=Age14; 
run; 
quit; 
*p. 334, fig. 10.2;
ods graphics on; 
proc corr data=orthodontwidef plots=matrix; 
var distfage14 distfage12 distfage10 distfage8; 
run; 
quit; 
ods graphics off;
```
The CORR Procedure

4 Variables: DistFAge14 DistFAge12 DistFAge10 DistFAge8

Simple Statistics

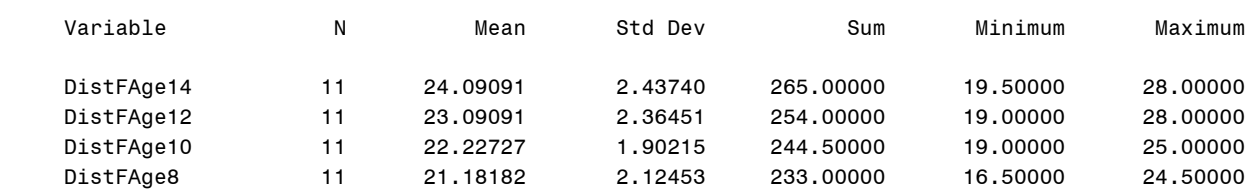

 Pearson Correlation Coefficients, N = 11 Prob >  $|r|$  under H0: Rho=0

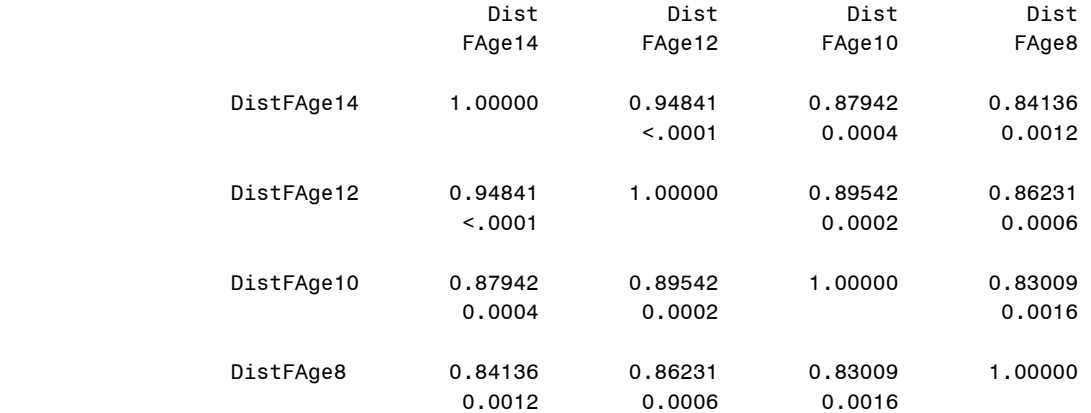

| <b>Scatter Plot Matrix</b>                                                                                                    |                                                                                                    |                                                                                                    |                                                                                                    |
|----------------------------------------------------------------------------------------------------|----------------------------------------------------------------------------------------------------|----------------------------------------------------------------------------------------------------|----------------------------------------------------------------------------------------------------|
| 20<br>22<br>26<br>$22\,$<br>28<br>16<br>18<br>20<br>24<br>24<br>٠<br>f,<br>$\frac{1}{\circ}$<br>J.<br>٠<br>٠<br>л                                       |                                                                                                    |                                                                                                    |                                                                                                    |
| DistFAge14                                                                                                    | $\circ^\circ$<br>$\circ^\circ$<br>۰                                                                       | $\circ$<br>$\circ$<br>$\circ$<br>$\circ$<br>۰<br>g<br>۰<br>$\circ$<br>o<br>$\circ$                                        | $-28$<br>$\circ$<br>$-26$<br>$\circ_{_{_{_{0_{_{0}}}}}}$<br>$-24$<br>o<br>$\circ$<br>ö<br>o<br>$-22$<br>$\circ$<br>$-20$<br>$\circ$            |
| $28 -$<br>$\bullet$<br>$26 -$<br>$\circ$<br>$\circ$<br>$24 -$<br>$22 -$<br>$\bullet$<br>$\circ^\circ$<br>$20 -$<br>$\circ$                              | DistFAge12                                                                                                | $\circ$<br>$\circ$ $^{\circ}$<br>$\circ$<br>$\circ$ $_{\circ}^{\circ}$<br>$\circ$<br>o<br>$\circ$                         | $\circ$<br>$\circ$<br>$\circ$<br>o<br>$\circ$<br>$_{\rm o}^{\rm o}$<br>$\overset{\circ}{\phantom{\circ}}\phantom{\circ}$<br>$\circ$<br>$\circ$ |
| $\circ$<br>$\circ$ $^{\circ}$<br>0 <sub>0</sub><br>$\circ$<br>$\circ$<br>$^{\circ}$<br>$\circ$<br>$\circ$                                               | $\overline{\phantom{0}}$<br>$\circ^\circ$<br>∘.°<br>$\circ$<br>$^{\circ}$<br>$\circ$<br>$\circ$           | DistFAge10                                                                                                    | $\circ$<br>$\circ$<br>$-24$<br>$\circ$<br>$\circ$<br>ះ<br>$-22$<br>$\circ$<br>$\overline{a}$<br>$-20$<br>$\circ$<br>$\circ$                    |
| $\circ$<br>$24 -$<br>$\circ$<br>o<br>$22 -$<br>$\circ_{_{0}}$<br>۰<br>$20 -$<br>$^{\circ}$<br>$18 -$<br>$\circ$<br>$16 -$<br>20<br>26<br>28<br>22<br>24 | $\overline{\phantom{0}}$<br>۰<br>ó<br>$\circ$<br>$\circ$<br>$^{\circ}{}_{\circ}$<br>$^{\circ}$<br>$\circ$ | $\circ$<br>$\circ$<br>$\circ$<br>$^{\circ}$<br>$\circ$<br>$\circ$<br>$\circ$<br>$\circ$<br>$\circ$<br>I<br>22<br>20<br>24 | DistFAge8                                                                                                    |

**Fig. 10.2** Scatter plot matrix of the Distance measurements for female subjects

Now we return the original orthodontic data for fitting model 10.1. We use a **data** step on the *orthodont* dataset to get our data. Again, an **if** statement with the **output** keyword is used to keep on the female observations.

```
data female; 
set orthodont;
if substr(subject,1,1)='F' then output; 
run; 
quit;
```
We fit model 10.1, and give the output on page 337 by using proc **mixed**. The **class** statement tells SAS that subject is a categorical variable. The **random** statement tells SAS to treat the particular subject of an observation as a random effect. In the **model** statement, we output the predicted values in the dataset *frF*. The **solution** and **intercept** options are used so that SAS will show the coefficients for the fixed effect coefficients and the intercept.

```
*p. 337; 
proc mixed data=female; 
class subject; 
model distance=age/solution intercept outp=frF; 
random subject; 
run; 
quit;
```
The Mixed Procedure

Model Information

Data Set WORK.FEMALE Dependent Variable **distance**  Covariance Structure Variance Components Estimation Method REML

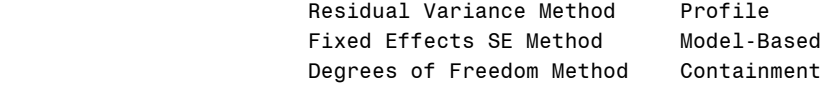

## Class Level Information

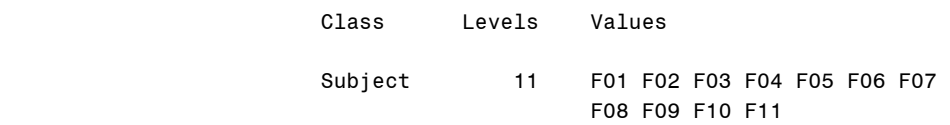

### Dimensions

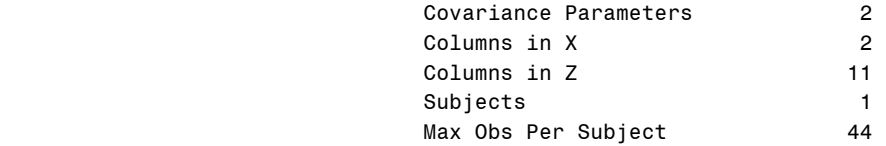

### Number of Observations

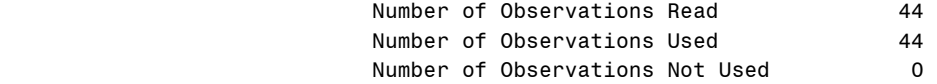

## Iteration History

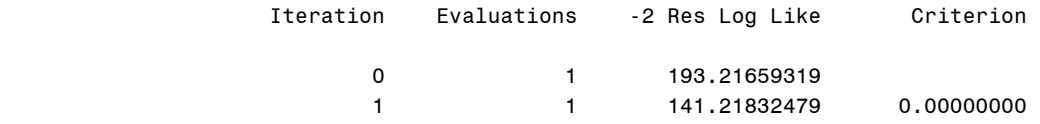

## Convergence criteria met.

### The Mixed Procedure

## Covariance Parameter Estimates

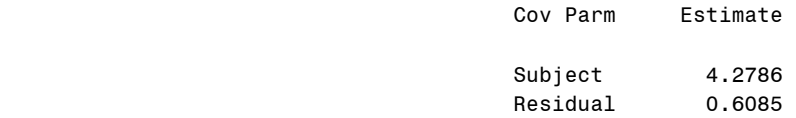

### Fit Statistics

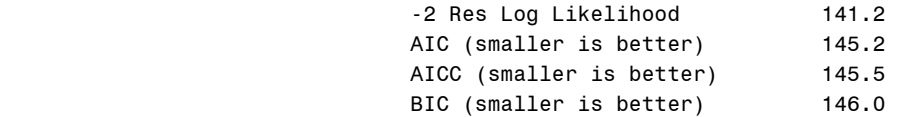

## Solution for Fixed Effects

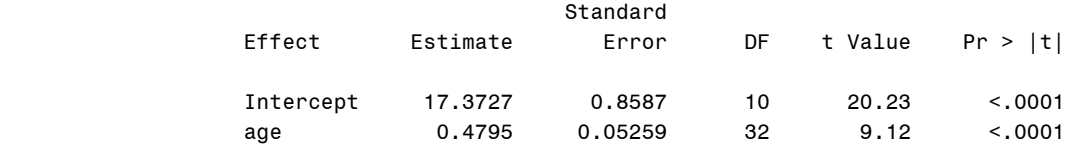

#### Type 3 Tests of Fixed Effects

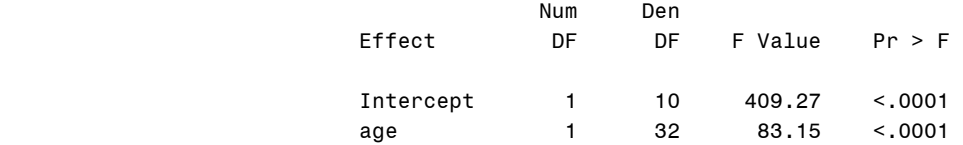

The covariance parameters estimates are given to us as variances rather than standard deviations. So we take the square root of these to obtain the results in the top paragraph of page 337. We do the operation in a **data** step and show the results using proc **print**.

```
*p. 337;
data res; 
subject = sqrt(4.2786); 
residual = sqrt(.6085); 
run; 
quit; 
proc print data=res; 
run; 
quit; 
                            Obs subject residual 
1 2.06848 0.78006 2
```
Now we will produce table 10.2. We begin with a **data** step. We create the random intercept by subtracting the fixed effect of age with its appropriate coefficient from the predicted value for the subject and age. This is output in the dataset *femalerandint*.

```
*table 10.2;
data femalerandint; 
set frF; 
randint = pred-0.479545*age; 
run; 
quit;
```
Next we use proc **means** to output a dataset containing the mean random intercept by subject in *randintest*. The **var** statement tells proc means which variable we are concerned with. The **by** statement tells SAS to compute the mean within each subject.

```
proc means data=femalerandint noprint; 
var randint; 
by subject; 
output out =randintest MEAN=;
```
**run**; **quit**;

Now we obtain the fixed intercepts. We use proc **glm** to fit the model with fixed effects for age and a separate intercept for each subject (since we specify that subject is categorical via the **class** statement). The ODS system saves the parameter estimates of the model in the dataset *fixintest*. We omit the output of the **glm** procedure for brevity, but do show the parameter estimate datasets via proc **print**.

```
ods trace on; 
ods RESULTS on; 
proc glm data=female; 
ods output ParameterEstimates=fixintest; 
class subject; 
model distance = age subject/solution; 
run; 
quit; 
ods RESULTS off; 
ods trace off;
```
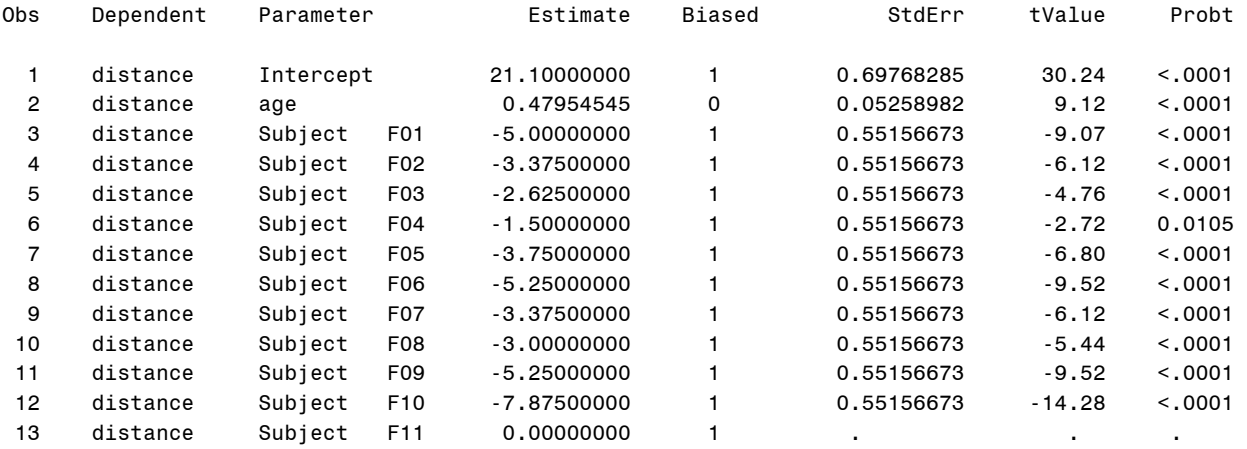

We treat subject F11 as if it were the base case, so we transfer the global intercept to it. The other intercepts are obtained by adding this global intercept to their base values. We do this in a **data** step.

```
data fixintest; 
set fixintest; 
estimate = estimate+21.1; 
if _N_ < 3 then delete; 
run; 
quit;
```
Next we create a *subject* variable from the Parameter variable and generate a *fixint* variable from the estimates. This is done in a **data** step. So *fixintest* is now conformal to *randintest*.

```
data fixintest; 
set fixintest; 
subject = substr(Parameter,11,3); 
fixint=estimate; 
run; 
quit;
```
We now sort both datasets **by** subject, and merge the two together in proc **merge**. Now the random and fixed intercept information is together in the dataset *intest*.

```
proc sort data=fixintest; 
by subject;
run; 
quit; 
proc sort data=randintest; 
by subject;
run; 
quit; 
data intest; 
merge randintest fixintest; 
by subject;
run; 
quit;
```
An ordering is imposed on the **intest** dataset to match the output of table 10.2. The **sort** procedure is used to finally enforce this order.

```
data intest; 
set intest; 
if subject= 'F11' then order =1; 
if subject= 'F04' then order =2; 
if subject= 'F03' then order =3; 
if subject= 'F08' then order =4; 
if subject= 'F07' then order =5; 
if subject= 'F02' then order =6; 
if subject= 'F05' then order =7; 
if subject= 'F01' then order =8; 
if subject= 'F09' then order =9; 
if subject= 'F06' then order =10; 
if subject= 'F10' then order =11; 
diff = randint-fixint; 
run; 
quit; 
proc sort data=intest; 
by order;
run; 
quit;
```
Finally we use proc **print** to get table 10.2.

```
proc print data=intest; 
var subject randint fixint diff; 
run; 
quit;
```
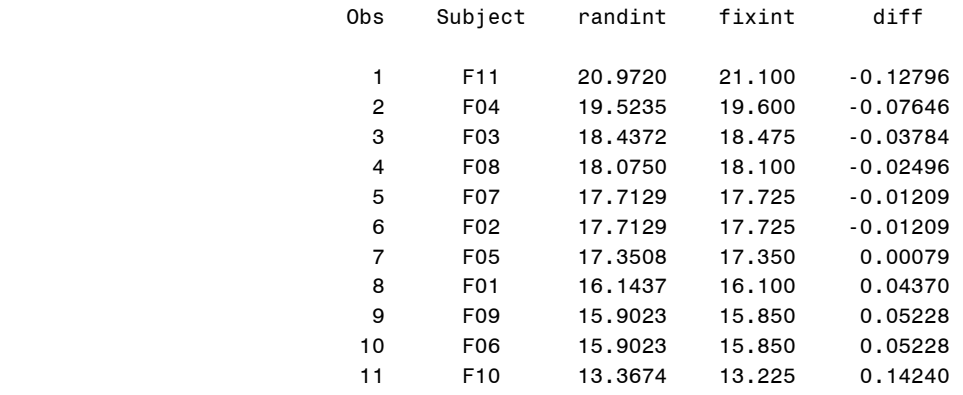

Now we will draw figure 10.3. We begin with a **data** step where we load the prediction dataset *frF*. We create subject particular variables for the prediction and distance values.

```
*fig 10.3;
data fig103; 
set frF; 
if subject='F01' then ff1 = pred; 
if subject='F01' then df1 = distance; 
if subject='F02' then ff2 = pred; 
if subject='F02' then df2 = distance; 
if subject='F03' then ff3 = pred; 
if subject='F03' then df3 = distance; 
if subject='F04' then ff4 = pred; 
if subject='F04' then df4 = distance; 
if subject='F05' then ff5 = pred; 
if subject='F05' then df5 = distance;
if subject='F06' then ff6 = pred; 
if subject='F06' then df6 = distance; 
if subject='F07' then ff7 = pred; 
if subject='F07' then df7 = distance; 
if subject='F08' then ff8 = pred; 
if subject='F08' then df8 = distance; 
if subject='F09' then ff9 = pred;
if subject='F09' then df9 = distance; 
if subject='F10' then ff10 = pred; 
if subject='F10' then df10 = distance; 
if subject='F11' then ff11 = pred; 
if subject='F11' then df11 = distance; 
run; 
quit;
```
Next the SAS system dataset **anno** is used. Using the **function** / **output** statement we give instructions to SAS to draw a straight line when the **anno** dataset is used in the **gplot annotate** option.

```
data anno; 
retain xsys ysys '1'; 
function = 'move'; x=0; y=0; output; 
function = 'draw'; x=100; y=100; output; 
run; 
quit;
```
Now we draw figure 10.3 with several calls to gplot. The annotate option is specified so that a straight line is drawn in each plot.

```
goptions reset = all; 
symbol1 v=circle c=blue; 
axis1 label =(h=2 font=times angle=90 "Distance") 
value=(font=times h=1) 
         order=(16 to 28 by 2); 
axis2 label =(h=2 font=times "Fitted") value =(font=times h=1) offset=(2,2) 
       order=(16 to 28 by 2); 
axis3 major=none minor=none label=NONE value=NONE order=(16 to 28 by 2); 
axis4 major=none minor=none label=NONE value=NONE order=(16 to 28 by 2); 
         goptions vsize=3; 
         goptions hsize=3; 
proc gplot data = fig103 annotate=anno; 
title 'F04'; 
plot df4*ff4=1 /vaxis=axis1 haxis=axis4; 
run; 
quit; 
proc gplot data = fig103 annotate=anno; 
title 'F11'; 
plot df11*ff11=1 /vaxis=axis3 haxis=axis4; 
run; 
quit; 
proc gplot data = fig103 annotate=anno; 
title 'F02'; 
plot df2*ff2=1 /vaxis=axis1 haxis=axis4; 
run; 
quit; 
proc gplot data = fig103 annotate=anno; 
title 'F08'; 
plot df8*ff8=1 /vaxis=axis3 haxis=axis4; 
run; 
quit; 
proc gplot data = fig103 annotate=anno; 
title 'F03'; 
plot df3*ff3=1 /vaxis=axis3 haxis=axis4; 
run; 
quit; 
proc gplot data = fig103 annotate=anno; 
title 'F01'; 
plot df1*ff1=1 /vaxis=axis1 haxis=axis4; 
run; 
quit; 
proc gplot data = fig103 annotate=anno; 
title 'F05'; 
plot df5*ff5=1 /vaxis=axis3 haxis=axis4; 
run;
```

```
quit;
```

```
proc gplot data = fig103 annotate=anno; 
title 'F07'; 
plot df7*ff7=1 /vaxis=axis3 haxis=axis4; 
run; 
quit;
```

```
proc gplot data = fig103 annotate=anno; 
title 'F10'; 
plot df10*ff10=1 /vaxis=axis1 haxis=axis2; 
run; 
quit;
```

```
proc gplot data = fig103 annotate=anno; 
title 'F09'; 
plot df9*ff9=1 /vaxis=axis3 haxis=axis2; 
run; 
quit;
```

```
proc gplot data = fig103 annotate=anno; 
title 'F06'; 
plot df6*ff6=1 /vaxis=axis3 haxis=axis2; 
run; 
quit;
```
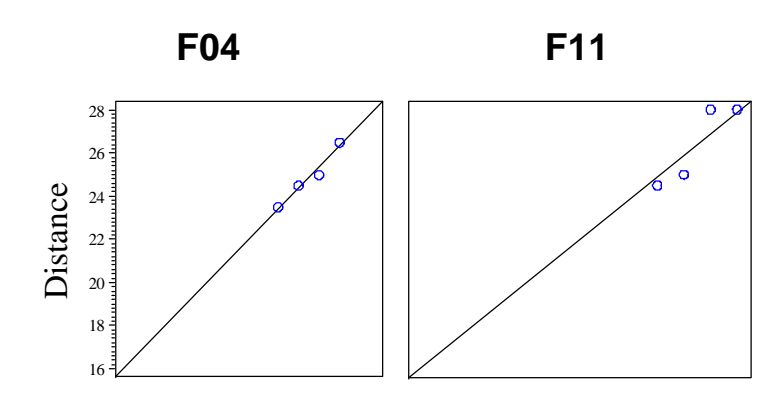

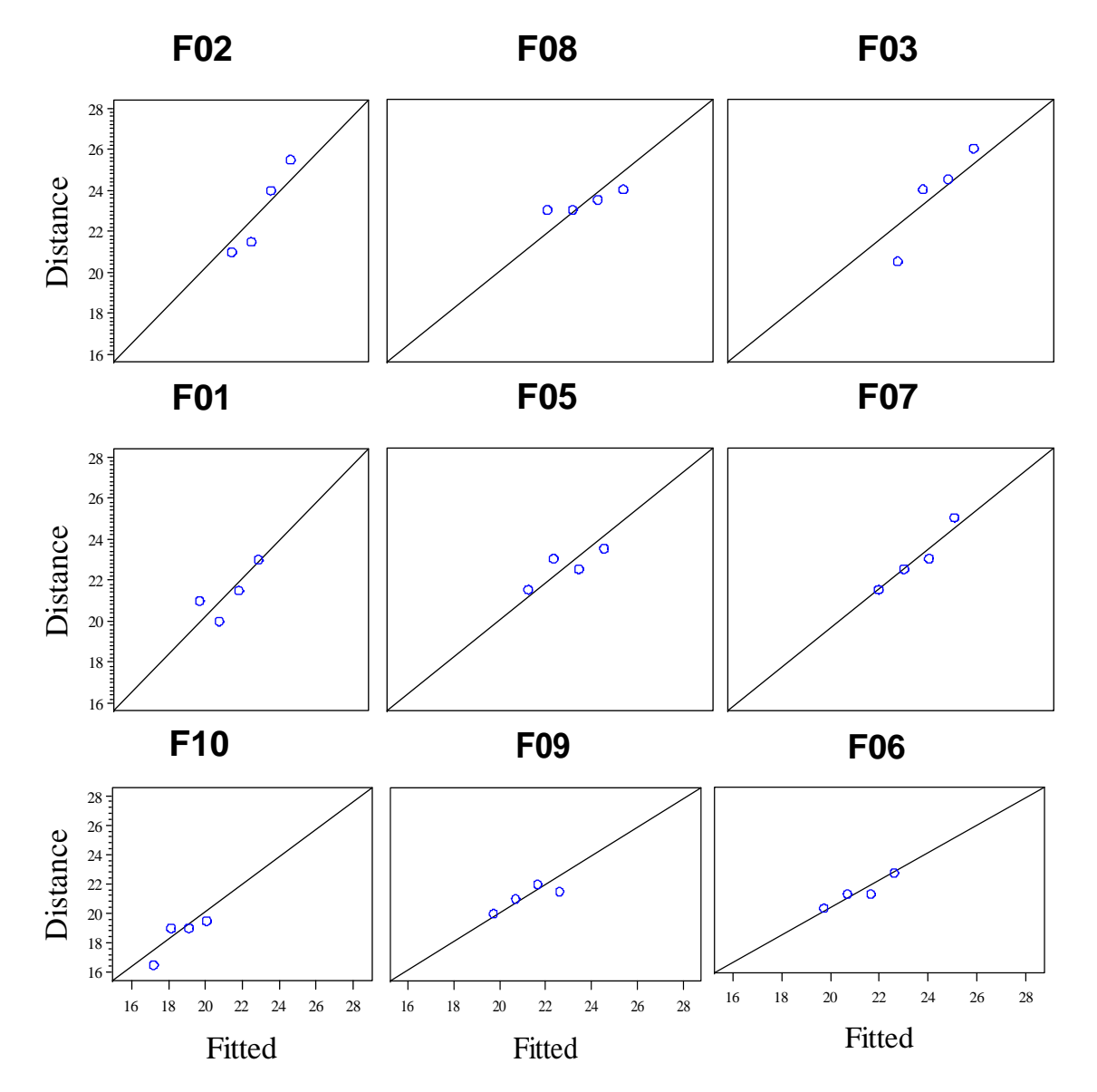

**Fig. 10.3** Plots of Distance against Age for females with fits from model (10.1)

Now we will move the male data. We use a **data** step and the **if** / **output** statement to save only the male observations.

```
data male; 
set orthodont;
if substr(subject,1,1)='M' then output; 
run; 
quit;
```
Figure 10.4 is drawn in analogous manner to the rendering of figure 10.1. Subject specific *age* and *distance* variables are created, and then each is drawn in a separate **gplot**.

```
*fig. 10.4;
data fig104; 
set male; 
if subject='M01' then am1 = age; 
if subject='M01' then dm1 = distance; 
if subject='M02' then am2 = age;
if subject='M02' then dm2 = distance; 
if subject='M03' then am3 = age; 
if subject='M03' then dm3 = distance; 
if subject='M04' then am4 = age; 
if subject='M04' then dm4 = distance; 
if subject='M05' then am5 = age; 
if subject='M05' then dm5 = distance; 
if subject='M06' then am6 = age;
if subject='M06' then dm6 = distance; 
if subject='M07' then am7 = age; 
if subject='M07' then dm7 = distance; 
if subject='M08' then am8 = age;
if subject='M08' then dm8 = distance; 
if subject='M09' then am9 = age;
if subject='M09' then dm9 = distance; 
if subject='M10' then am10 = age; 
if subject='M10' then dm10 = distance; 
if subject='M11' then am11 = age; 
if subject='M11' then dm11 = distance; 
if subject='M12' then am12 = age; 
if subject='M12' then dm12 = distance; 
if subject='M13' then am13 = age; 
if subject='M13' then dm13 = distance; 
if subject='M14' then am14 = age;if subject='M14' then dm14 = distance; 
if subject='M15' then am15 = age;if subject='M15' then dm15 = distance; 
if subject='M16' then am16 = age; 
if subject='M16' then dm16 = distance; 
run; 
quit;
```

```
goptions reset = all; 
symbol1 v=circle c=blue; 
symbol2 i=join c=blue;
```

```
axis1 label =(h=2 font=times angle=90 "Distance") 
value=(font=times h=1) 
         order=(16 to 32 by 2); 
axis2 label =(h=2 font=times "Age") value =(font=times h=1) 
       order=(8 to 14 by 2); 
axis3 major=none minor=none label=NONE value=NONE order=(16 to 32 by 2); 
axis4 major=none minor=none label=NONE value=NONE order=(8 to 14 by 2); 
         goptions vsize=6; 
         goptions hsize=2; 
proc sort data=fig104; 
by age;
run; 
quit; 
proc gplot data = fig104; 
title 'M13'; 
plot dm13*am13=2 dm13*am13=1/overlay vaxis=axis1 haxis=axis4; 
run; 
quit; 
proc gplot data = fig104; 
title 'M14'; 
plot dm14*am14=2 dm14*am14=1/overlay vaxis=axis3 haxis=axis4; 
run; 
quit; 
proc gplot data = fig104; 
title 'M09'; 
plot dm9*am9=2 dm9*am9=1/overlay vaxis=axis3 haxis=axis4; 
run; 
quit; 
proc gplot data = fig104; 
title 'M15'; 
plot dm15*am15=2 dm15*am15=1/overlay vaxis=axis3 haxis=axis4; 
run; 
quit; 
proc gplot data = fig104; 
title 'M06'; 
plot dm6*am6=2 dm6*am6=1/overlay vaxis=axis3 haxis=axis4; 
run; 
quit; 
proc gplot data = fig104; 
title 'M04'; 
plot dm4*am4=2 dm4*am4=1/overlay vaxis=axis3 haxis=axis4; 
run; 
quit; 
proc gplot data = fig104; 
title 'M01'; 
plot dm1*am1=2 dm1*am1=1/overlay vaxis=axis3 haxis=axis4; 
run; 
quit;
```

```
proc gplot data = fig104; 
title 'M10'; 
plot dm10*am10=2 dm10*am10=1/overlay vaxis=axis3 haxis=axis4; 
run; 
quit; 
proc gplot data = fig104; 
title 'M16'; 
plot dm16*am16=2 dm16*am16=1/overlay vaxis=axis1 haxis=axis2; 
run; 
quit; 
proc gplot data = fig104; 
title 'M05'; 
plot dm5*am5=2 dm5*am5=1/overlay vaxis=axis3 haxis=axis2; 
run; 
quit; 
proc gplot data = fig104; 
title 'M02'; 
plot dm2*am2=2 dm2*am2=1/overlay vaxis=axis3 haxis=axis2; 
run; 
quit; 
proc gplot data = fig104; 
title 'M11'; 
plot dm11*am11=2 dm11*am11=1/overlay vaxis=axis3 haxis=axis2; 
run; 
quit; 
proc gplot data = fig104; 
title 'M07'; 
plot dm7*am7=2 dm7*am7=1/overlay vaxis=axis3 haxis=axis2; 
run; 
quit; 
proc gplot data = fig104; 
title 'M08'; 
plot dm8*am8=2 dm8*am8=1/overlay vaxis=axis3 haxis=axis2; 
run; 
quit; 
proc gplot data = fig104; 
title 'M03'; 
plot dm3*am3=2 dm3*am3=1/overlay vaxis=axis3 haxis=axis2; 
run; 
quit; 
proc gplot data = fig104; 
title 'M12'; 
plot dm12*am12=2 dm12*am12=1/overlay vaxis=axis3 haxis=axis2; 
run; 
quit;
```
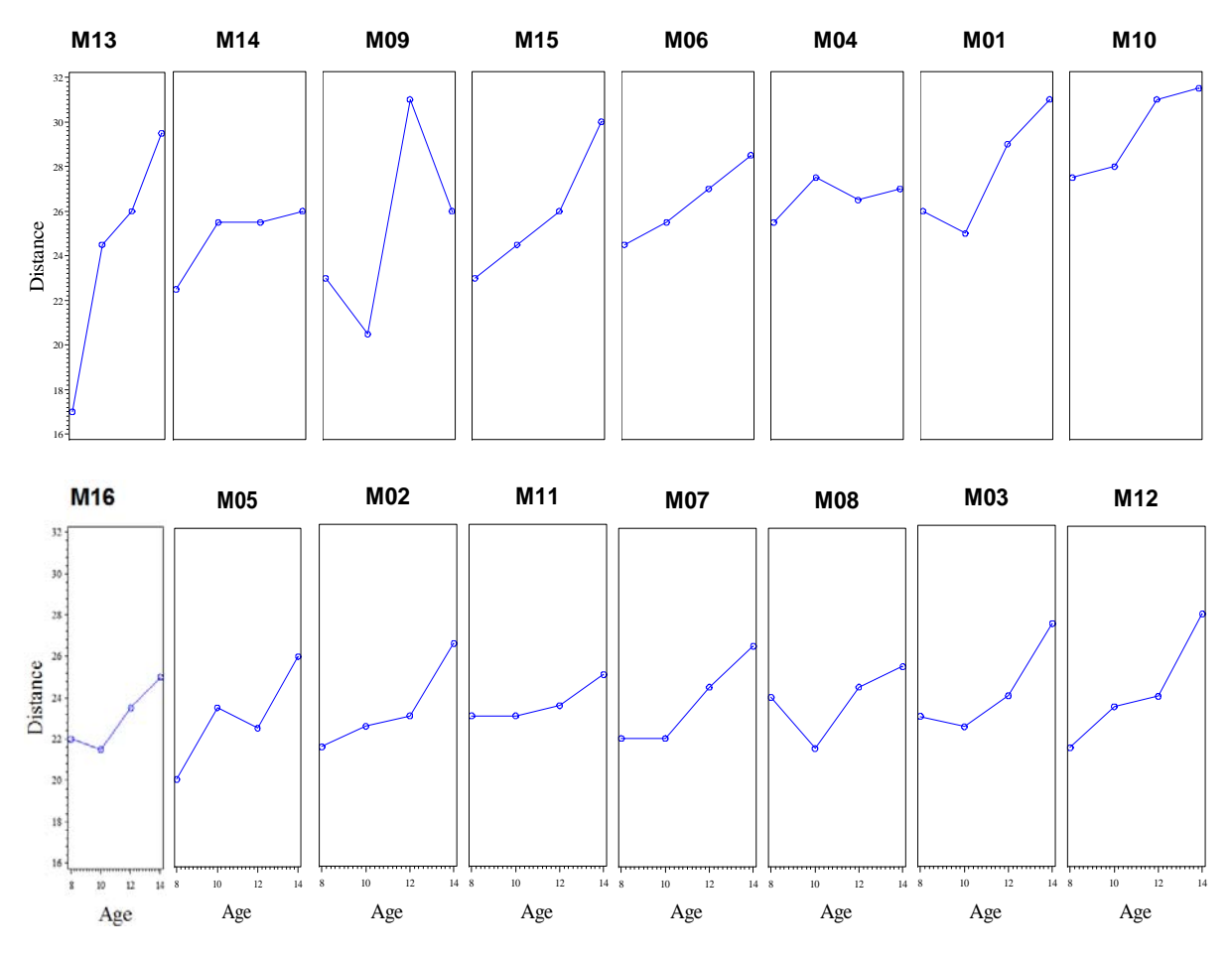

**Fig. 10.4** Plot of Distance against Age for each male subject

The correlation output and on pages 340 and 341 and the matrix plot in figure 10.5 are produced by proc corr and the ODS system. The description of the process is analogous to that of figure 10.2 and the correlation output on page 334.

```
data orthodontwidem; 
set orthodontwide; 
if substr(subject,1,1)='M' then output; 
run; 
quit; 
data orthodontwidem; 
set orthodontwidem; 
DistMAge8=Age8; 
DistMAge10=Age10; 
DistMAge12=Age12; 
DistMAge14=Age14; 
run; 
quit; 
*p. 340-341, fig. 10.5;
ods graphics on; 
proc corr data=orthodontwidem plots=matrix; 
var distmage14 distmage12 distmage10 distmage8;
```
**run**; **quit**; ods graphics off;

### The CORR Procedure

4 Variables: DistMAge14 DistMAge12 DistMAge10 DistMAge8

## Simple Statistics

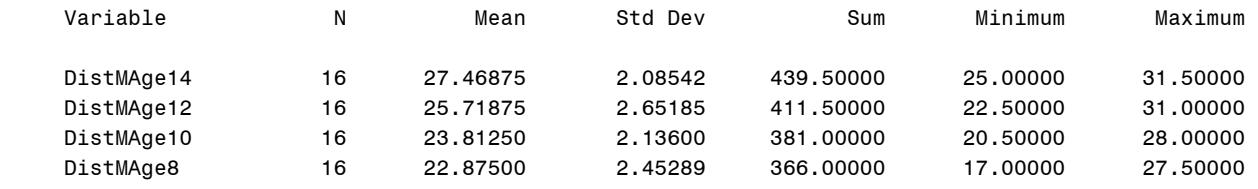

## Pearson Correlation Coefficients, N = 16 Prob >  $|r|$  under H0: Rho=0

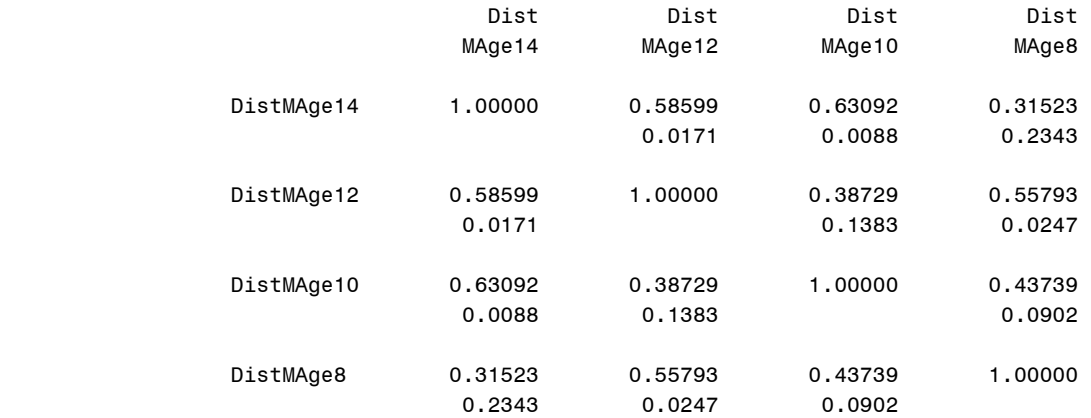

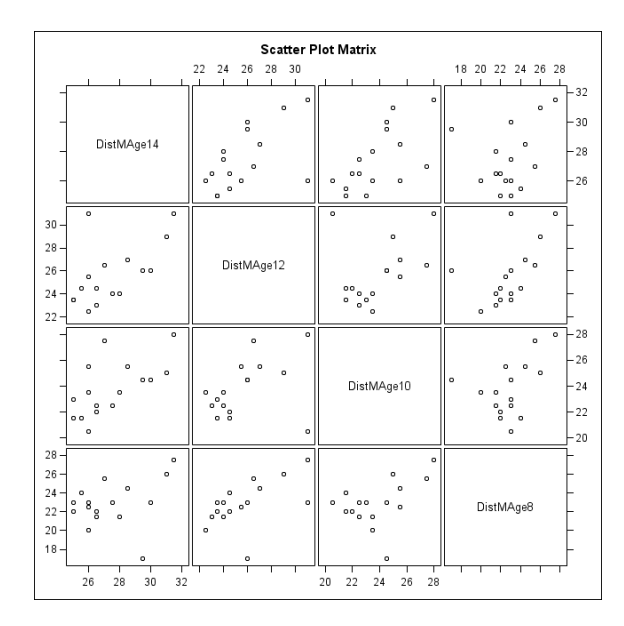

Fig. 10.5 Scatter plot matrix of the Distance measurements for male subjects

We use proc **mixed** on the male data to fit model 10.1 for the males. This gives us the output on page 341. The predicted data are saved as *mrF*.

```
proc mixed data=male; 
class subject; 
model distance=age/solution intercept outp=mrF; 
random subject; 
run; 
quit;
```
The Mixed Procedure

Model Information

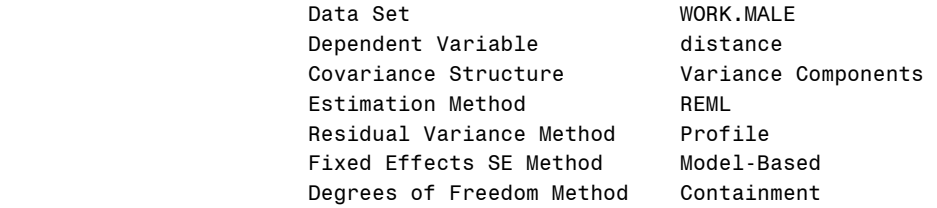

#### Class Level Information

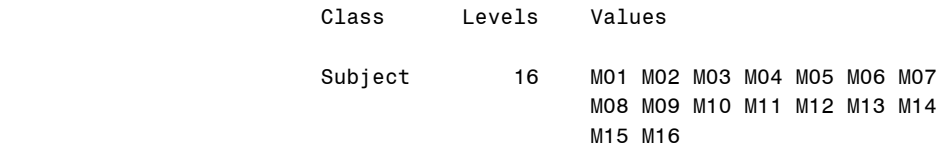

#### Dimensions

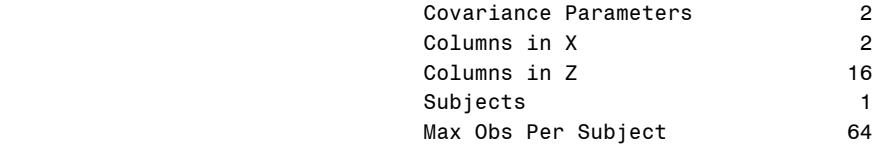

## Number of Observations

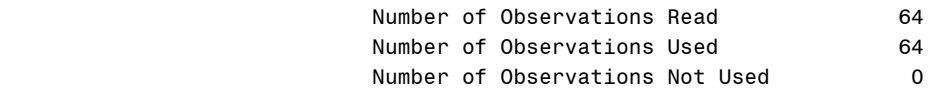

### Iteration History

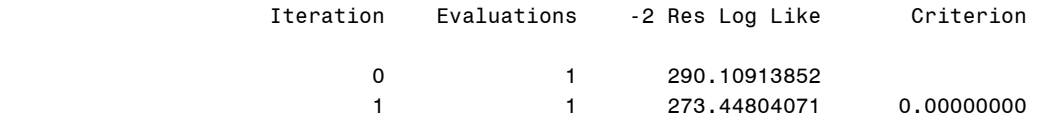

Convergence criteria met.

#### The Mixed Procedure

### Covariance Parameter Estimates

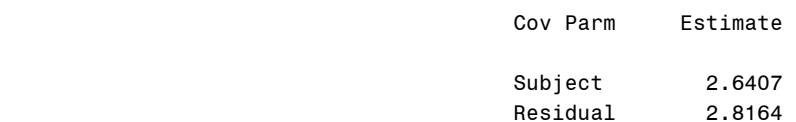

### Fit Statistics

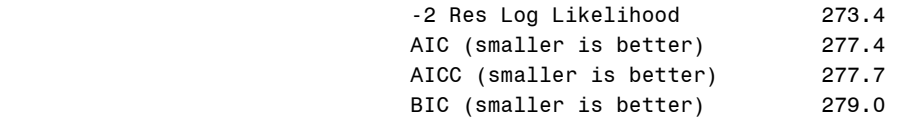

## Solution for Fixed Effects

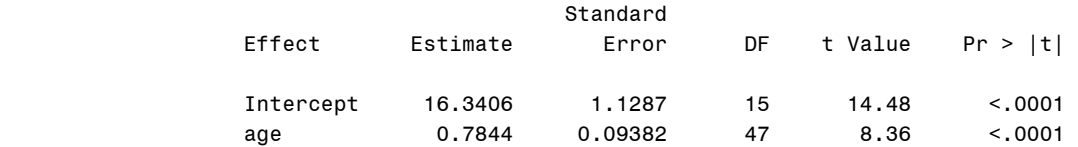

### Type 3 Tests of Fixed Effects

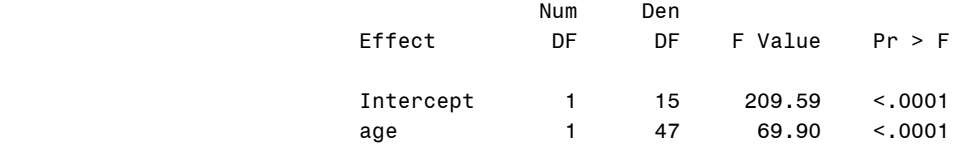

```
data res; 
subject= sqrt(2.6407); 
residual = sqrt(2.8164); 
run; 
quit; 
proc print data=res; 
run; 
quit;
                                 Obs subject residual 
                                  1 1.62502 1.67821
```
Figure 10.6 is drawn in an analogous manner to the rendering of figure 10.3. The **anno** dataset is used again in concert with the **annotate** option in proc **gplot**. Subject specific *prediction* and *distance* variables are created as well.

```
*fig. 10.6;
data fig106; 
set mrf; 
if subject='M01' then fm1 = pred;
```

```
if subject='M01' then dm1 = distance; 
if subject='M02' then fm2 = pred; 
if subject='M02' then dm2 = distance; 
if subject='M03' then fm3 = pred; 
if subject='M03' then dm3 = distance; 
if subject='M04' then fm4 = pred; 
if subject='M04' then dm4 = distance; 
if subject='M05' then fm5 = pred; 
if subject='M05' then dm5 = distance; 
if subject='M06' then fm6 = pred; 
if subject='M06' then dm6 = distance; 
if subject='M07' then fm7 = pred; 
if subject='M07' then dm7 = distance; 
if subject='M08' then fm8 = pred; 
if subject='M08' then dm8 = distance; 
if subject='M09' then fm9 = pred; 
if subject='M09' then dm9 = distance; 
if subject='M10' then fm10 = pred; 
if subject='M10' then dm10 = distance; 
if subject='M11' then fm11 = pred; 
if subject='M11' then dm11 = distance; 
if subject='M12' then fm12 = pred; 
if subject='M12' then dm12 = distance; 
if subject='M13' then fm13 = pred; 
if subject='M13' then dm13 = distance; 
if subject='M14' then fm14 = pred; 
if subject='M14' then dm14 = distance; 
if subject='M15' then fm15 = pred; 
if subject='M15' then dm15 = distance; 
if subject='M16' then fm16 = pred; 
if subject='M16' then dm16 = distance; 
run; 
quit; 
data anno; 
retain xsys ysys '1'; 
function = 'move'; x=0; y=0; output; 
function = draw'; x=100; y=100; output;
run; 
quit; 
goptions reset = all; 
symbol1 v=circle c=blue; 
axis1 label =(h=2 font=times angle=90 "Distance") 
value=(font=times h=1) 
         order=(16 to 32 by 2); 
axis2 label =(h=2 font=times "Fitted") value =(font=times h=1) 
       order=(20 to 32 by 2); 
axis3 major=none minor=none label=NONE value=NONE order=(16 to 32 by 2); 
axis4 major=none minor=none label=NONE value=NONE order=(20 to 32 by 2); 
         goptions vsize=3; 
         goptions hsize=3; 
proc gplot data = fig106 annotate=anno; 
title 'M06'; 
plot dm6*fm6=1 /vaxis=axis1 haxis=axis4;
```
**run**; **quit**; **proc gplot** data = fig106 annotate=anno; title 'M04'; plot dm4\*fm4=**1** /vaxis=axis3 haxis=axis4; **run**; **quit**; **proc gplot** data = fig106 annotate=anno; title 'M01'; plot dm1\*fm1=**1** /vaxis=axis3 haxis=axis4; **run**; **quit**; **proc gplot** data = fig106 annotate=anno; title 'M10'; plot dm10\*fm10=**1** /vaxis=axis3 haxis=axis4; **run**; **quit**; **proc gplot** data = fig106 annotate=anno; title 'M13'; plot dm13\*fm13=**1** /vaxis=axis1 haxis=axis4; **run**; **quit**; **proc gplot** data = fig106 annotate=anno; title 'M14'; plot dm14\*fm14=**1** /vaxis=axis3 haxis=axis4; **run**; **quit**; **proc gplot** data = fig106 annotate=anno; title 'M09'; plot dm9\*fm9=**1** /vaxis=axis3 haxis=axis4; **run**; **quit**; **proc gplot** data = fig106 annotate=anno; title 'M15'; plot dm15\*fm15=**1** /vaxis=axis3 haxis=axis4; **run**; **quit**; **proc gplot** data = fig106 annotate=anno; title 'M07'; plot dm7\*fm7=**1** /vaxis=axis1 haxis=axis4; **run**; **quit**; **proc gplot** data = fig106 annotate=anno; title 'M08'; plot dm8\*fm8=**1** /vaxis=axis3 haxis=axis4; **run**; **quit**; **proc gplot** data = fig106 annotate=anno; title 'M03'; plot dm3\*fm3=**1** /vaxis=axis3 haxis=axis4; **run**; **quit**; **proc gplot** data = fig106 annotate=anno; title 'M12'; plot dm12\*fm12=**1** /vaxis=axis3 haxis=axis4;

```
run; 
quit;
```

```
proc gplot data = fig106 annotate=anno; 
title 'M16'; 
plot dm16*fm16=1 /vaxis=axis1 haxis=axis2; 
run; 
quit; 
proc gplot data = fig106 annotate=anno; 
title 'M05'; 
plot dm5*fm5=1 /vaxis=axis3 haxis=axis2; 
run; 
quit; 
proc gplot data = fig106 annotate=anno; 
title 'M02'; 
plot dm2*fm2=1 /vaxis=axis3 haxis=axis2; 
run; 
quit; 
proc gplot data = fig106 annotate=anno; 
title 'M11'; 
plot dm11*fm11=1 /vaxis=axis3 haxis=axis2; 
run; 
quit;
```
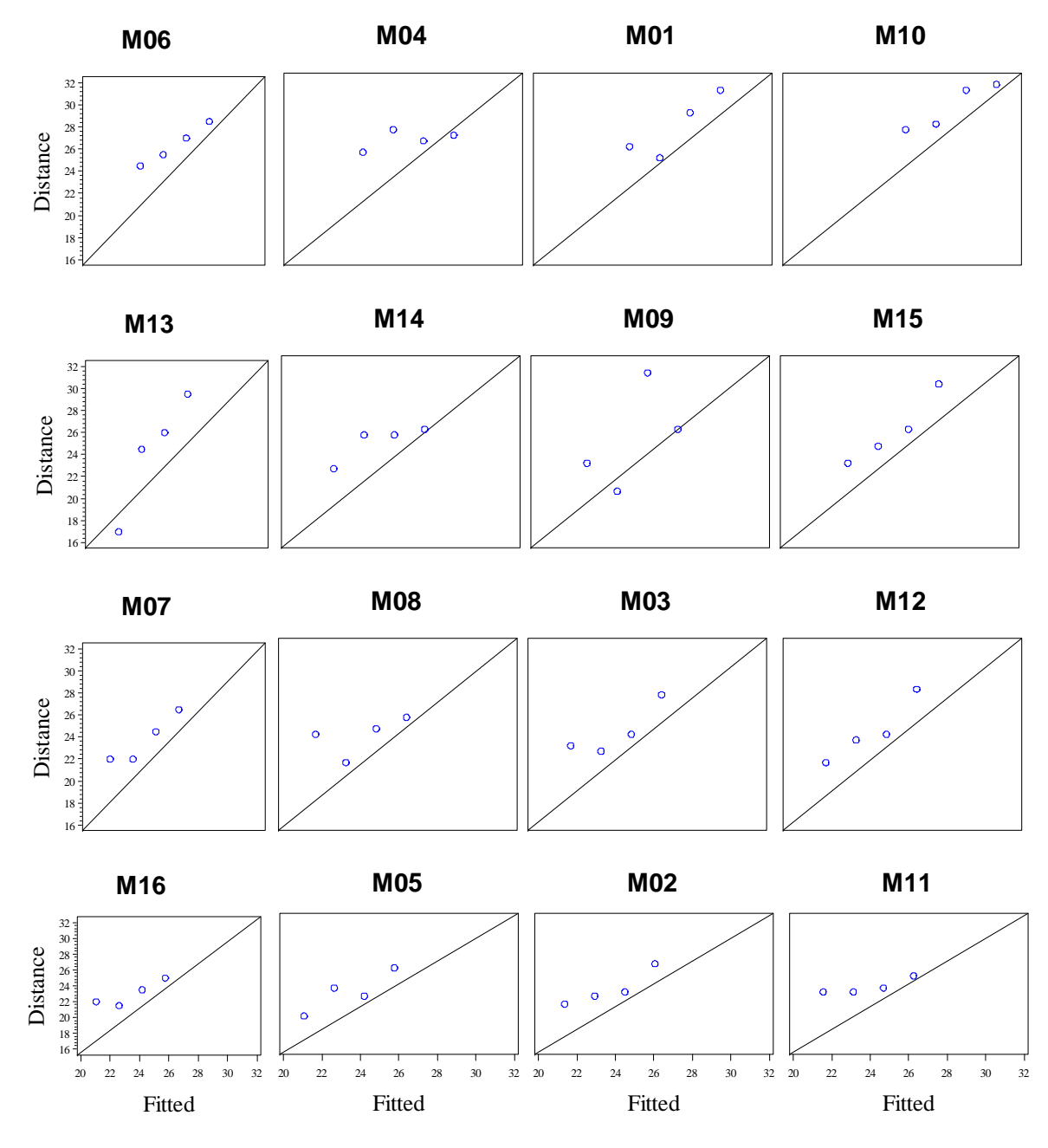

Fig. 10.6 Plots of Distance against Age for males with fits from model (10.1)

Now we will fit the cross term model 10.5. In a **data** step, we create a *fem* dummy variable to identify female subjects.

```
data orthodont; 
set orthodont;
fem=0; 
if substr(subject,1,1)='F' then fem=1; 
run; 
quit;
```
Next to fit the model we use proc mixed. We obtain the output on page 343-344. The use of the *fem* and *fem*\**age* terms provide the cross term and dummy variable effect. Using the **class** and **random** statements, the handling of subject is the same as our earlier models. The **repeated** statement with the **group** option, tells SAS to expect different variances for the different occurrences of the group variable, here *fem*. So SAS will correctly find two different error variances: one for males and one for females.

```
*p. 343-344;
proc mixed data=orthodont; 
class subject; 
model distance=age fem fem*age/solution intercept; 
random subject; 
REPEATED / GROUP=fem; 
run; 
quit;
```
The Mixed Procedure

Model Information

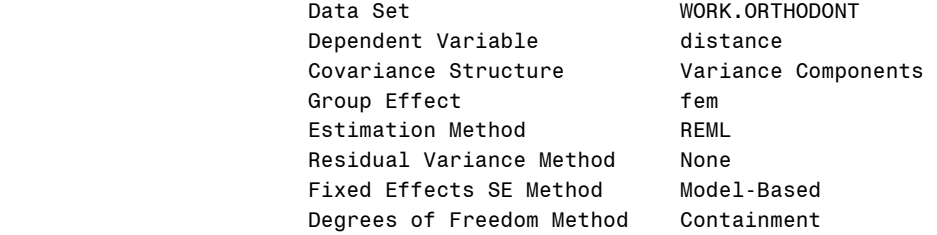

Class Level Information

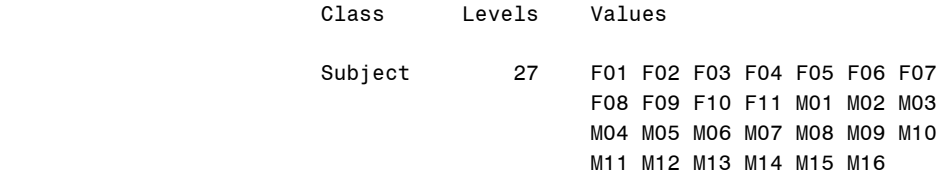

#### Dimensions

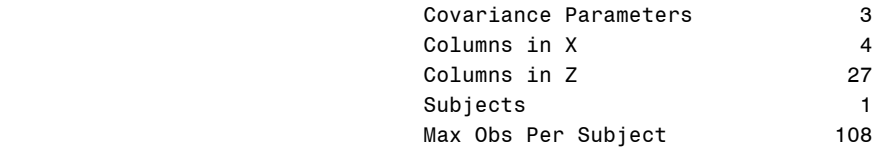

# Number of Observations

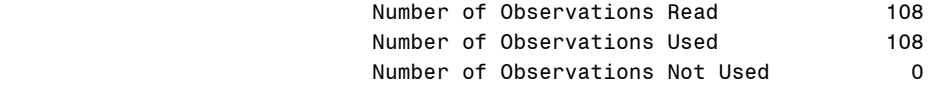

# Iteration History

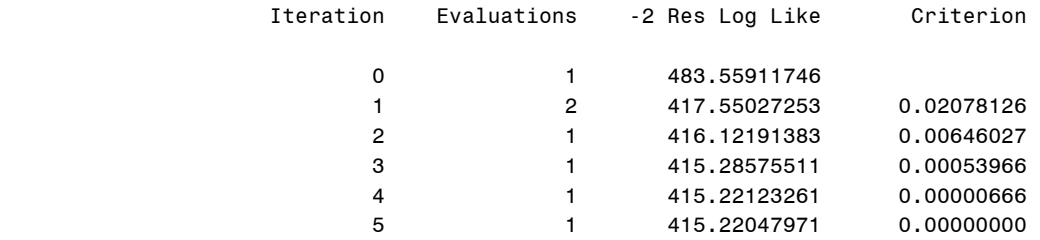

#### Convergence criteria met.

### Covariance Parameter Estimates

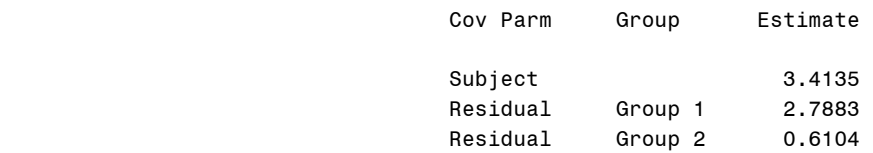

#### Fit Statistics

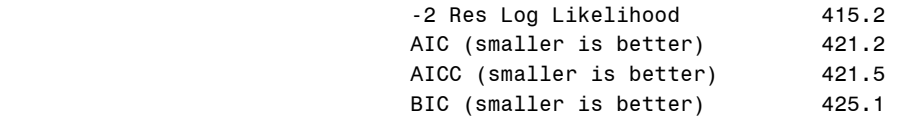

#### Solution for Fixed Effects

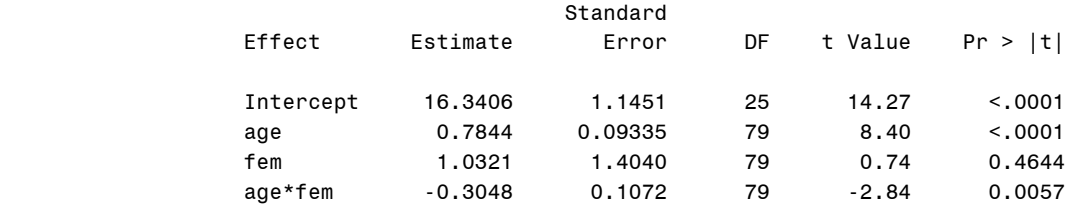

### Type 3 Tests of Fixed Effects

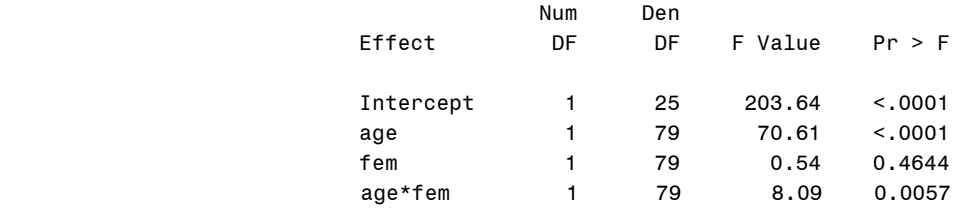

Now we will fit the cross term model 10.6. Here we omit the repeated statement from proc mixed, so SAS will find only one error variances, ignoring gender.

```
proc mixed data=orthodont; 
class subject; 
model distance=age fem fem*age/solution intercept; 
random subject; 
run; 
quit;
```
The Mixed Procedure

Model Information

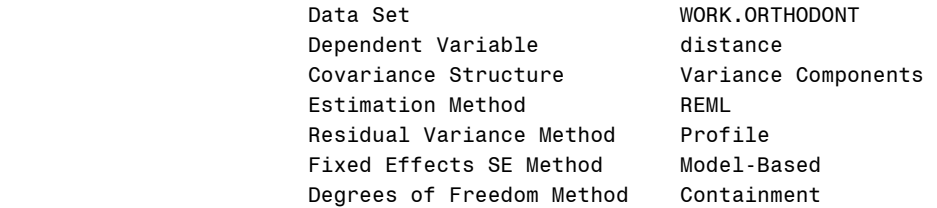

### Class Level Information

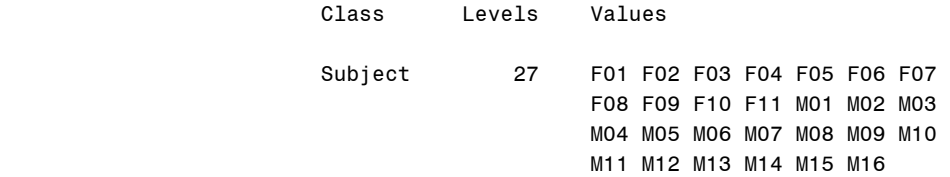

# Dimensions

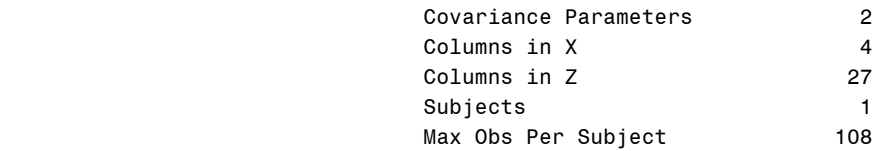

### Number of Observations

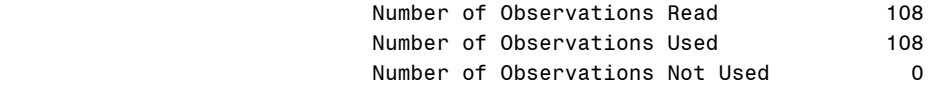

# Iteration History

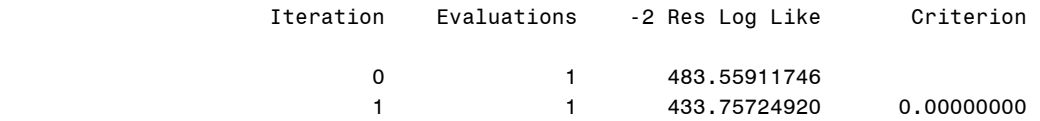

# Convergence criteria met. The Mixed Procedure

### Covariance Parameter Estimates

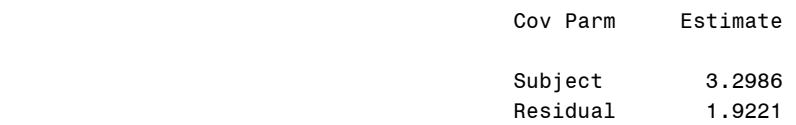

# Fit Statistics

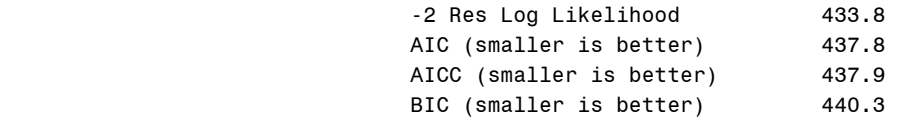

### Solution for Fixed Effects

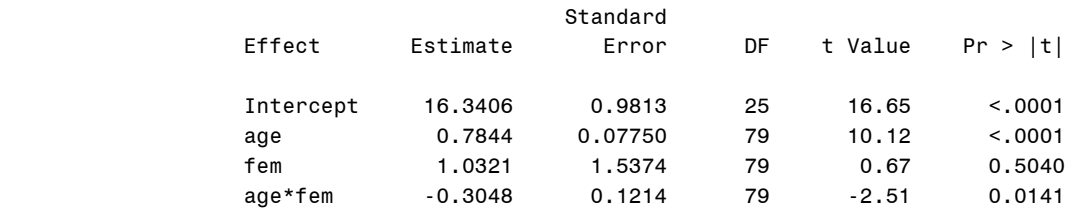

#### Type 3 Tests of Fixed Effects

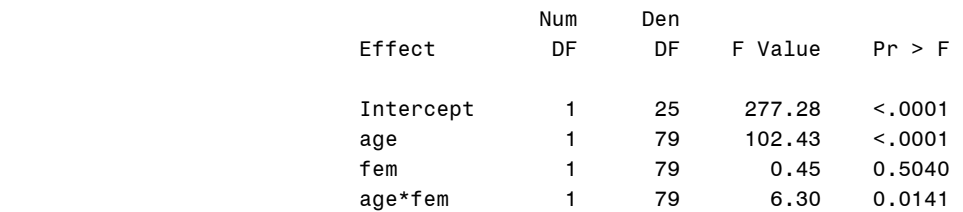

#### **data** res;

```
subject = sqrt(3.2986); 
residual = sqrt(1.9221); 
run; 
quit; 
proc print data=res; 
run; 
quit;
```
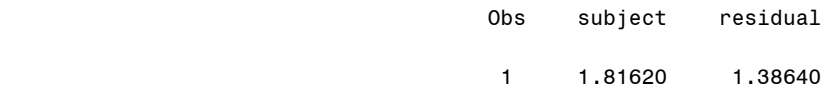

To compare model 10.5 and 10.6 we create a macro **mixcomp**. This will refit both models. and use the probchi function to calculate the pvalue for the model comparison test. We omit the refits of both models and only show the final model comparison output. The macro uses ods and the proc **mixed** ods output dataset **Mixed.InfoCrit**.

#### **%macro** *mixcomp*;

```
ods trace on; 
proc mixed ic data=orthodont; 
ods output Mixed.InfoCrit=m105; 
class subject; 
model distance=age fem fem*age/solution intercept; 
random subject; 
REPEATED / GROUP=fem; 
run; 
quit;
```

```
ods trace off; 
ods listing; 
ods trace on; 
proc mixed ic data=orthodont;
ods output Mixed.InfoCrit=m106; 
class subject; 
model distance=age fem fem*age/solution intercept; 
random subject; 
run; 
quit; 
ods trace off; 
ods listing; 
data m105; 
set m105; 
m105nll = Neg2LogLike; 
order=1; 
run; 
quit; 
data m106; 
set m106; 
m106nll = Neg2LogLike; 
order=1; 
run; 
quit; 
proc sort data=m105; 
by order;
run; 
quit; 
proc sort data=m106; 
by order; 
run; 
quit; 
data together; 
merge m105 m106; 
by order;
run; 
quit; 
data lrpval; 
set together; 
teststat = m106nll-m105nll ; 
pval = 1-probchi(teststat,1); 
keep teststat pval; 
run; 
quit; 
proc print data=lrpval; 
run; 
quit; 
%mend mixcomp; 
*p. 345 p-value;
```
%*mixcomp*;

#### Obs teststat pval

### 1 18.5368 .000016666

Now we will draw figure 10.7 We refit model 10.5 using proc **mixed**. In the model statement, the **outp** option gives the random fitted values in the dataset *fitrand*. The fixed fitted values are output via the **outpm** option in the dataset *fitfit*.

```
proc mixed data=orthodont; 
class subject; 
model distance=age fem fem*age/solution intercept outp=fitrand outpm=fitfix;
random subject/solution; 
REPEATED / GROUP=fem; 
run; 
quit;
```
We use **data** steps, proc **sort**, and finally a **data** step with the **merge** statement. to put the random and fixed fitted values together in one dataset. This dataset is called *together* and the fitted values are called *predrand* and *predfix*.

```
data fitrand; 
set fitrand; 
predrand=pred; 
drop pred; 
run; 
quit; 
data fitfix; 
set fitfix; 
predfix=pred; 
drop pred; 
run; 
quit; 
proc sort data=fitrand; 
by subject age;
run; 
quit; 
proc sort data=fitfix; 
by subject age; 
run; 
quit; 
data together; 
merge fitrand fitfix; 
by subject age; 
run; 
quit;
```
The Bayes residuals are obtained by the difference of the random fitted and fixed fitted values. We use a **data** step to compute them. Then the average residual for each subject is computed with proc **means**.

```
data together; 
set together ; 
bayesred=predrand-predfix; 
run; 
quit; 
proc means data=together noprint; 
var bayesred; 
by subject;
output out=together4qq MEAN=; 
run; 
quit;
```
Finally, we redefine our qq-plot macro and invoke it to draw figure 10.7.

```
%macro qqplot(var=, dsn=); 
 goptions reset = all htext=1.5; 
   title1 height=2 font=times "Normal Q-Q"; 
   symbol1 value=circle color=black; 
 proc univariate data = &dsn noprint; 
   qqplot &var/normal(mu=est sigma=est l=1 color=black) 
       vminor=0 hminor=0 font=times 
       vaxislabel= "&var"; 
  run; 
quit; 
%mend qqplot;
```
%*qqplot*(var=bayesred,dsn=together4qq);

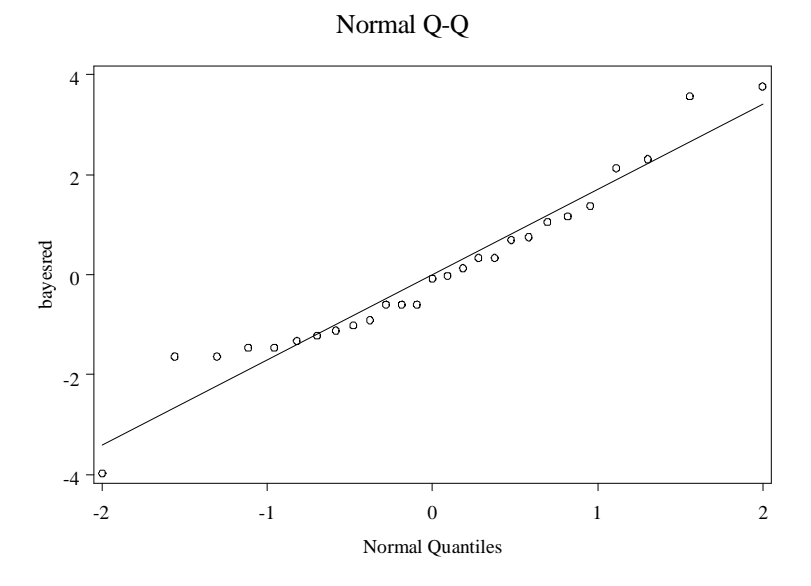

**Fig. 10.7** Normal Q–Q plot of the estimated random effects from model (10.5)

Now we will produce the correlation output for the marginal residuals on page 347. Figure 10.8 will also be produced. Unsurprisingly, they are both produced from the same call to proc **corr** with the ods. We begin by calculating the marginal residuals, the response minus the fixed fitted values in a **data** step.

```
data resfitfix; 
set fitfix; 
marginalres = distance-predfix; 
keep subject age marginalres ; 
run; 
quit;
```
Then we use proc **transpose** to re-arrange the data so that there are separate marginal residual variables for each age (*MRAge14*-*MRAge8*). This data is used in proc corr to produce the output on page 347 and figure 10.8

```
proc transpose data=resfitfix out=transfitfix prefix=MRAge; 
by subject;
id age; 
run; 
quit; 
*p. 347, fig. 10.8;
ods graphics on; 
proc corr data=transfitfix; 
var MRAge14 MRAge12 MRAge10 MRAge8; 
run; 
quit; 
ods graphics off;
```
#### The CORR Procedure

4 Variables: MRAge14 MRAge12 MRAge10 MRAge8

#### Simple Statistics

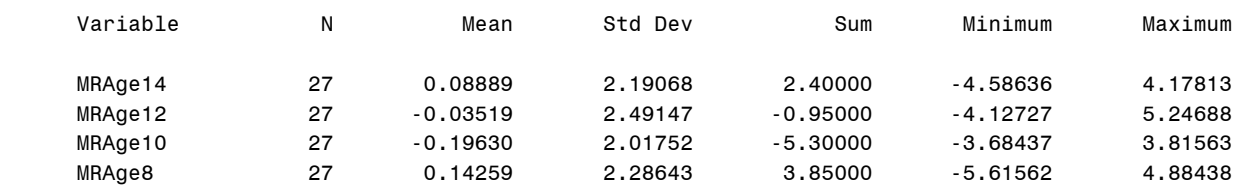

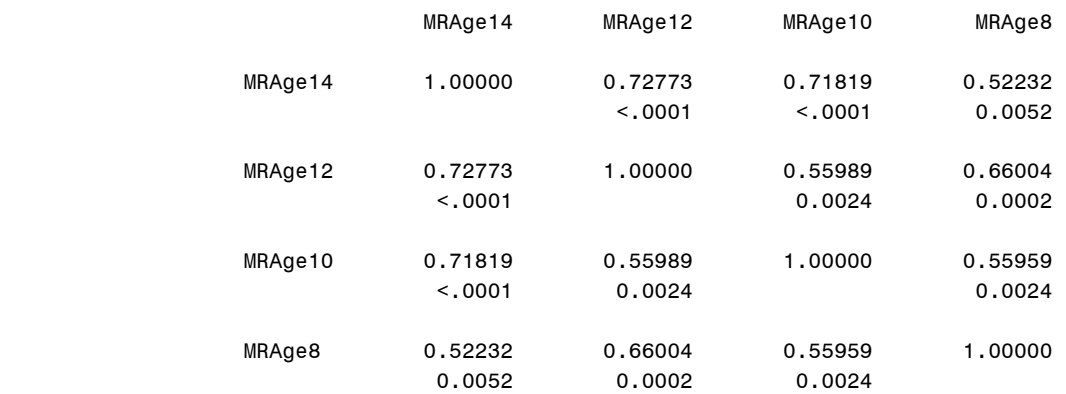

# Pearson Correlation Coefficients, N = 27 Prob > |r| under H0: Rho=0

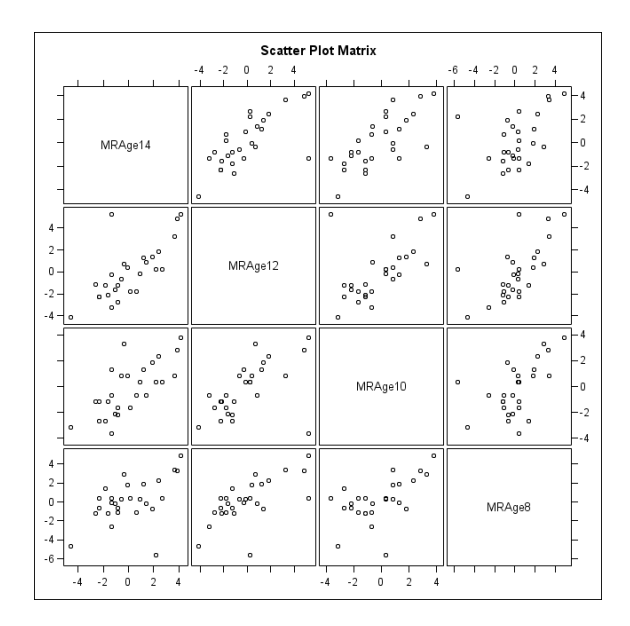

Fig. 10.8 Scatter plot matrix of the marginal residuals from model (10.5)

Next we will do the same thing, producing correlations and a matrix plot, for the conditional residuals. First we compute the conditional residuals, response minus fitted random values in a **data** step.

```
data resfitrand; 
set fitrand; 
condres = distance-predrand; 
keep subject age condres; 
run; 
quit;
```
Now we use proc **transpose** and proc **corr** with ods again. The correlation output on page 348 is produced and figure 10.8 is drawn.

```
proc transpose data=resfitrand out=transfitrand prefix=CRAge; 
by subject;
id age; 
run; 
quit; 
*p. 348, fig. 10.9;
ods graphics on; 
proc corr data=transfitrand; 
var CRAge14 CRAge12 CRAge10 CRAge8; 
run; 
quit;
```

```
ods graphics off;
```
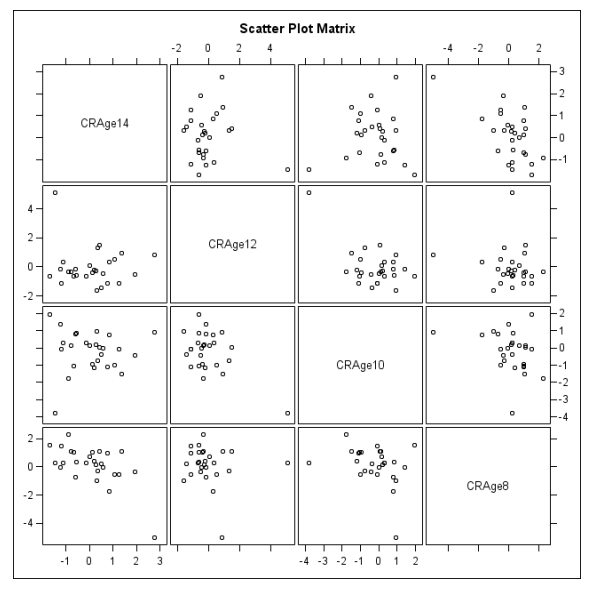

**Fig. 10.9** Scatter plot matrix of the conditional residuals from model (10.5)

### The CORR Procedure

4 Variables: CRAge14 CRAge12 CRAge10 CRAge8

#### Simple Statistics

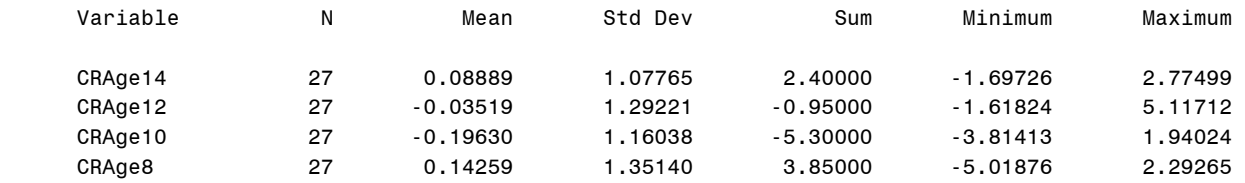

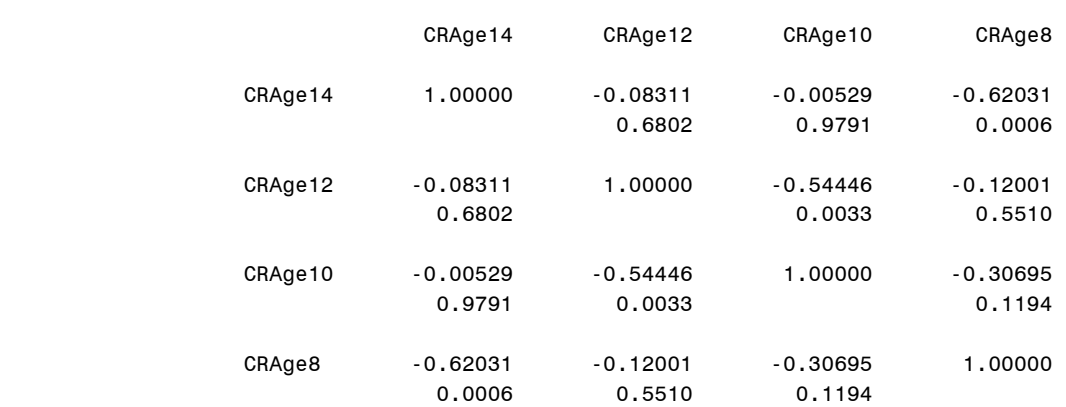

### Pearson Correlation Coefficients, N = 27 Prob > |r| under H0: Rho=0

Now we will draw figure 10.10. We re-fit model 10.6 using proc mixed. Storing the predicted data in *mod106*. We store the conditional residuals as *condres*, and then create separate male and female datasets through several **data** steps.

```
proc mixed data=orthodont; 
class subject; 
model distance=age fem fem*age/solution intercept outp=mod106; 
random subject; 
run; 
quit; 
data mod106; 
set mod106; 
condres=distance-pred; 
keep subject pred condres; 
run; 
quit; 
data malemod106; 
set mod106; 
if substr(subject,1,1)='M' then output; 
run; 
quit; 
data femalemod106; 
set mod106; 
if substr(subject,1,1)='F' then output; 
run; 
quit;
```
Then we use two **gplot** calls to draw figure 10.10.

```
goptions reset = all; 
symbol1 v=circle c=blue; 
axis1 label =(h=2 font=times angle=90 "Residuals (mm)") 
value=(font=times h=1) 
         order=(-5 to 5 by 2); 
axis2 label =(h=2 font=times "Fitted Values (mm)") value =(font=times h=1)
```

```
 order=(16 to 32 by 2); 
axis3 major=none minor=none label=NONE value=NONE order=(-5 to 5 by 2); 
*fig. 10.10;
proc gplot data = malemod106; 
title 'Male'; 
plot condres*pred=1 /vaxis=axis1 haxis=axis2; 
run; 
quit; 
proc gplot data = femalemod106; 
title 'Female'; 
plot condres*pred=1 /vaxis=axis3 haxis=axis2; 
run; 
quit;
```
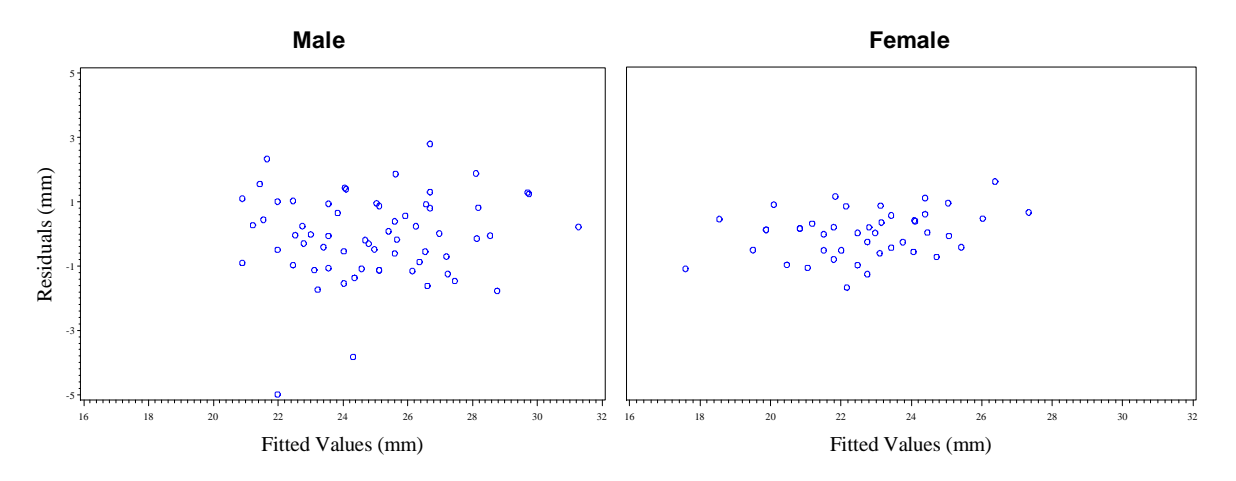

Fig. 10.10 Plots of conditional residuals vs fitted values from model (10.6)

We draw figure 10.11 in an analogous fashion. This time we store the predictions in *mod105* and use the repeated option for the **fem** gender identifier in proc **mixed**.

```
proc mixed data=orthodont; 
class subject; 
model distance=age fem fem*age/solution intercept outp=mod105; 
random subject; 
REPEATED / GROUP=fem; 
run; 
quit; 
data mod105; 
set mod105; 
condres=distance-pred; 
keep subject pred condres; 
run; 
quit; 
data malemod105; 
set mod105; 
if substr(subject,1,1)='M' then output; 
run; 
quit;
```

```
data femalemod105; 
set mod105;
if substr(subject,1,1)='F' then output; 
run; 
quit; 
goptions reset = all; 
symbol1 v=circle c=blue; 
axis1 label =(h=2 font=times angle=90 "Residuals (mm)") 
value=(font=times h=1) 
         order=(-6 to 6 by 2); 
axis2 label =(h=2 font=times "Fitted Values (mm)") value =(font=times h=1) 
       order=(16 to 32 by 2); 
axis3 major=none minor=none label=NONE value=NONE order=(-6 to 6 by 2); 
*fig. 10.11;
proc gplot data = malemod105; 
title 'Male'; 
plot condres*pred=1 /vaxis=axis1 haxis=axis2; 
run; 
quit; 
proc gplot data = femalemod105; 
title 'Female'; 
plot condres*pred=1 /vaxis=axis3 haxis=axis2; 
run; 
quit;
```
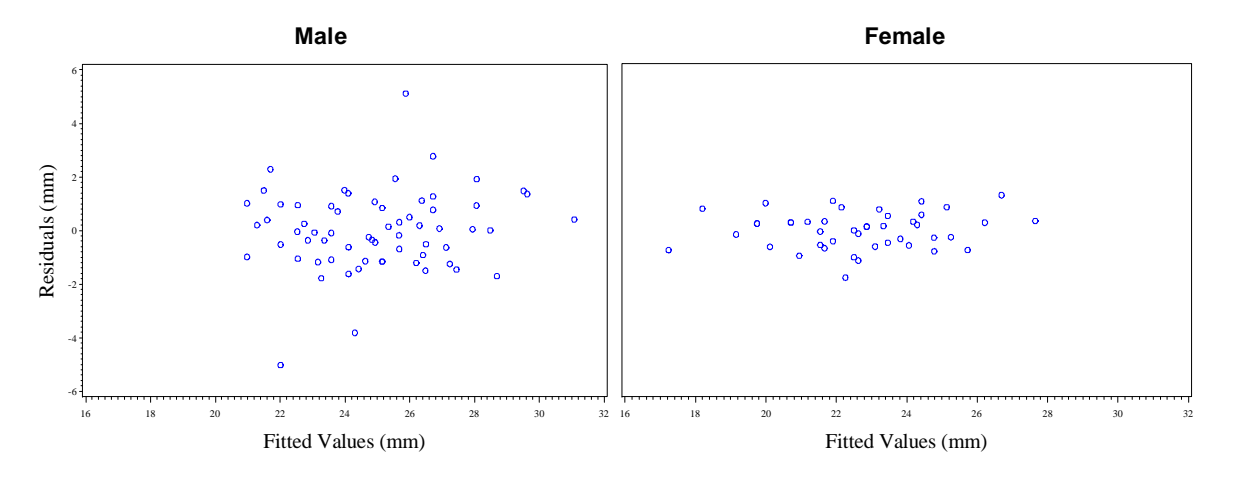

**Fig. 10.11** Plots of conditional residuals vs fitted values from model (10.5)

We end our exploration of the orthodontic data with figure 10.12. We first create a new gender identifier variable *male*, taking 1 for male subjects and 0 for female subjects. The ~ operator allows this negation.

```
*fig. 10.12;
data orthodont; 
set orthodont;
male = ~\simfem;
run; 
quit;
```
Then we refit models 10.6 and 10.5 using proc **mixed**. The fixed predicted values are stored in the *mod106* and *mod105* datasets. Moreover, the **VCIRY** option tells SAS to output the cholesky residuals in the **outpm** specified dataset.

```
proc mixed data=orthodont; 
class subject; 
model distance=age fem fem*age/solution intercept outpm=mod106 VCIRY; 
random subject; 
run; 
quit; 
proc mixed data=orthodont; 
class subject; 
model distance=age fem fem*age/solution intercept outpm=mod105 VCIRY; 
random subject; 
REPEATED / GROUP=fem; 
run; 
quit;
```
Finally, we draw figure 10.12 using the cholresboxplot macro.

```
%macro cholresboxplot(data=,model =); 
goptions reset = all;
proc sort data = &data; 
 by &var; 
run; 
quit; 
proc gplot data = &data; 
  axis1 label=(f=times h=2 "Sex") minor=none 
     order=(-1 0.2 0.8 2) value=(f=times h=1 
     t=1 ' ' t=2 'Female' t=3 'Male' t=4 ' '); 
  axis2 label=(f=times h=2 angle=90 "Cholesky Residuals from Model &model") 
     value=(f=times h=1); 
  symbol1 value = circle interpol=boxt bwidth=36; 
 plot ScaledResid*male/ haxis=axis1 vaxis=axis2 vminor=0; 
run; 
quit; 
%mend; 
%cholresboxplot(data=mod106,model=10.6); 
%cholresboxplot(data=mod105,model=10.5);
```
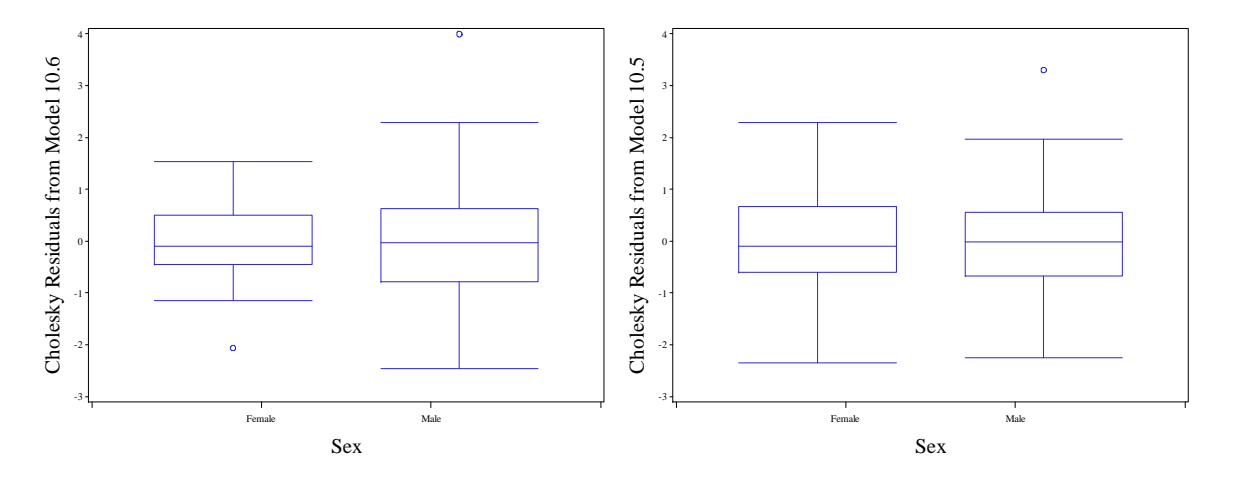

Fig. 10.12 Box plots of the Cholesky residuals from models (10.5) and (10.6)

# **10.2 Models with Covariance Structures Which Vary Over Time**

Now we move to the pig weight dataset. We start by drawing figure 10.13. First we bring the data in via proc **import**. Then the data are sorted through proc **sort**.

```
proc import datafile="data/pigweights.csv" 
     out=pigs replace; 
 getnames=yes; 
run; 
quit; 
proc sort data=pigs; 
by pigid weeknumber;
run; 
quit;
```
We define the macro **symbolfit**, which defines **gplot** symbols via the statements **symbol1**-**symbol48**. Then we draw figure 10.13 with proc **gplot**. A separate line is overlaid for each pig by using =*pigid* in the **plot** statement in **gplot**.

```
%macro symbolfit(); 
      %do i = 1 %to 48; 
symbol&i interpol=join 
         value=circle; 
              %end; 
%mend; 
axis1 label =(h=2 font=times angle=90 "Weight") 
value=(font=times h=1) 
         order=(20 to 90 by 10); 
axis2 label =(h=2 font=times "Time") value =(font=times h=1) 
       order=(1 to 9 by 1); 
%symbolfit; 
proc gplot data = pigs; 
plot weight*weeknumber=pigid/vaxis=axis1 haxis=axis2; 
run; 
quit;
```
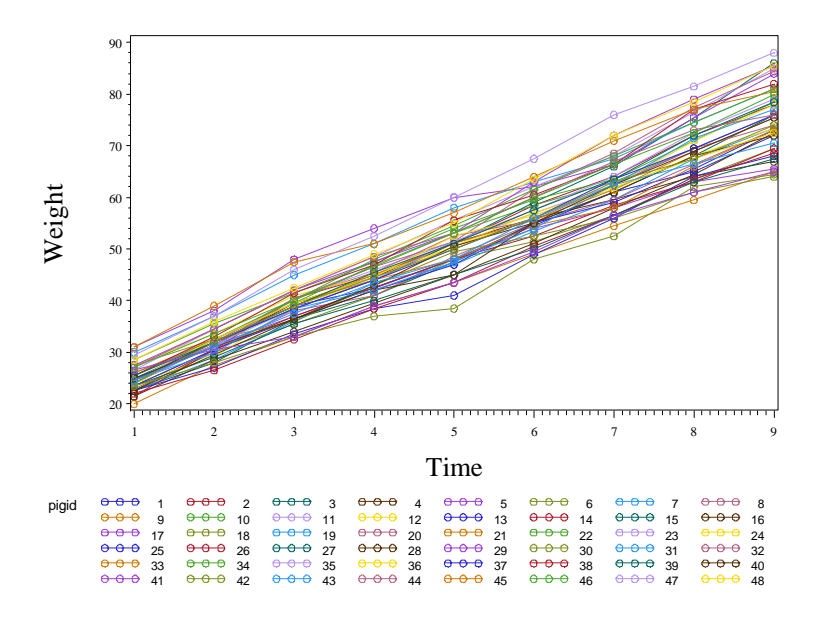

**Fig. 10.13** Plot of pig weights over time

Now we provide the correlation information on page 354 and the matrix plot in figure 10.14. A new dataset is created, that through proc **transpose**, contains one observation per pig with a separate variable for each week's weight.

```
data pigwide ; 
set pigs; 
keep pigid weeknumber weight; 
run; 
quit; 
proc transpose data=pigwide out=pigwide let; 
by pigid; 
id weeknumber;
run; 
quit; 
data pigwide; 
set pigwide; 
T1 = 1;T2 = 2;T3 = 3;T4 = 4;T5 = 5;T6 = 6;T7 = -7iT8 = 8;T9 = 9;run; 
quit;
```
Now proc **corr** and **ods** are used to create the output on page 354 and figure 10.14.

```
*pg. 354, fig. 10.14;
ods graphics on; 
proc corr data=pigwide plots=matrix; 
var T1 T2 T3 T4 T5; 
run; 
quit; 
ods graphics off; 
ods graphics on;
```

```
proc corr data=pigwide plots=matrix; 
with T1 T2 T3 T4 T5; 
var T6 T7 T8 T9; 
run; 
quit; 
ods graphics off;
```

```
ods graphics on; 
proc corr data=pigwide plots=matrix; 
with T6 T7 T8 T9; 
var T1 T2 T3 T4 T5; 
run; 
quit; 
ods graphics off;
```

```
ods graphics on; 
proc corr data=pigwide plots=matrix; 
var T6 T7 T8 T9; 
run; 
quit; 
ods graphics off;
```
#### The CORR Procedure

5 Variables: T1 T2 T3 T4 T5

# Simple Statistics

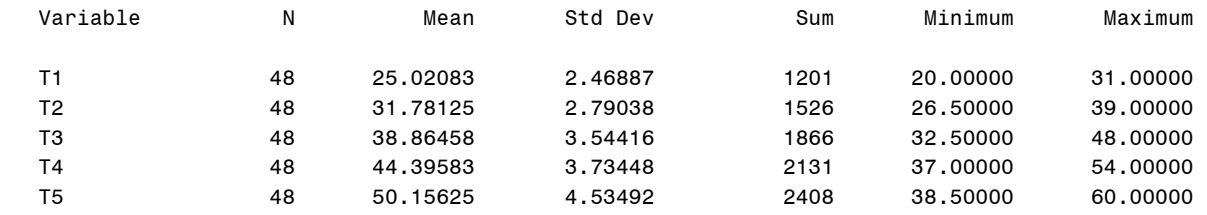

### Pearson Correlation Coefficients, N = 48 Prob > |r| under H0: Rho=0

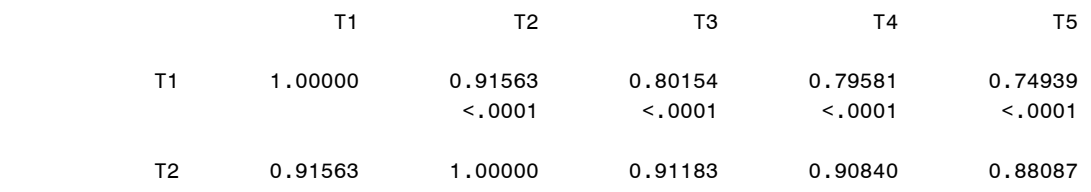

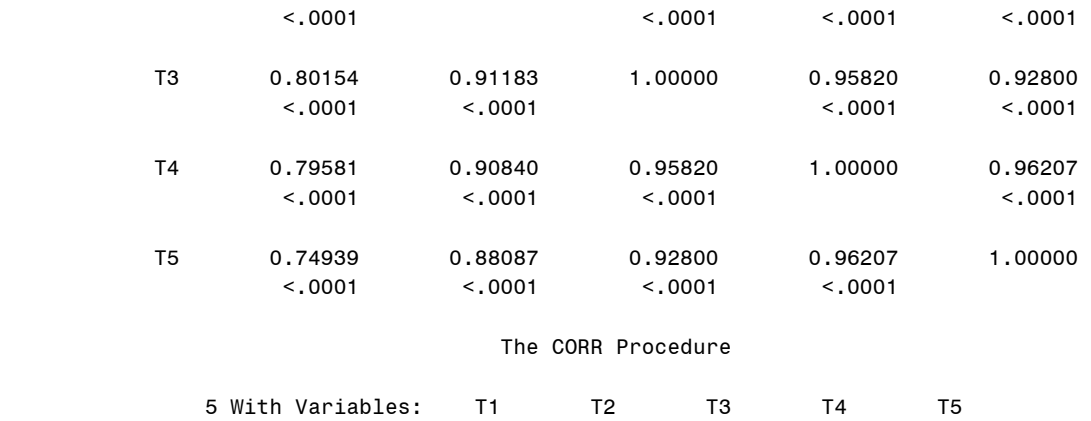

# Simple Statistics

4 Variables: T6 T7 T8 T9

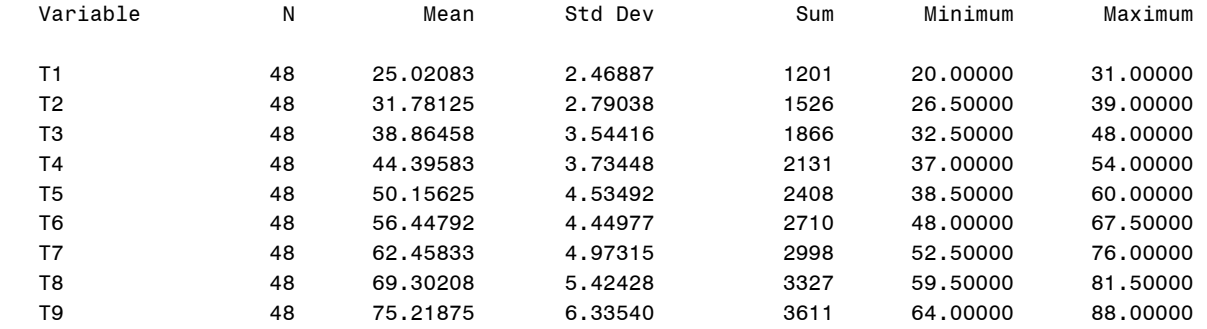

#### Pearson Correlation Coefficients, N = 48 Prob > |r| under H0: Rho=0

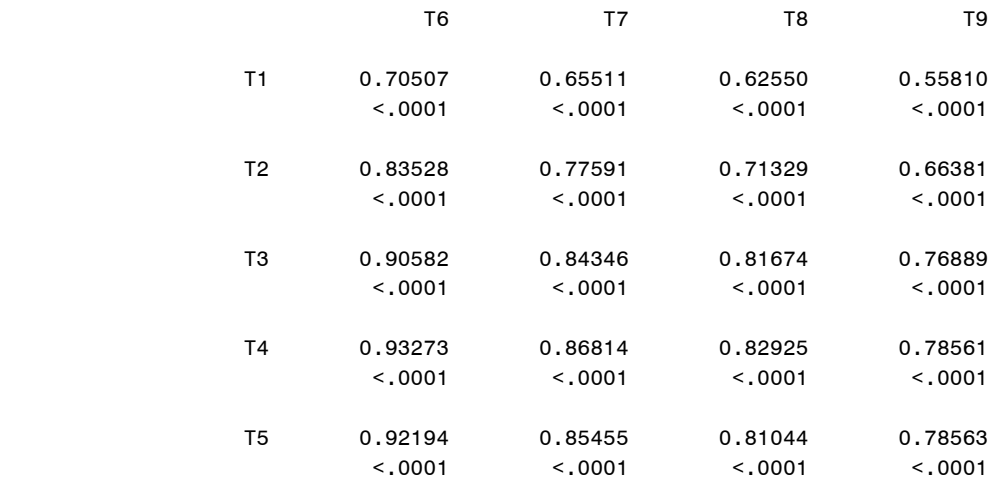

# The CORR Procedure

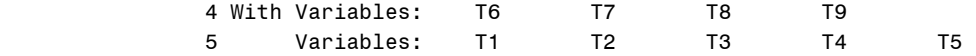

### Simple Statistics

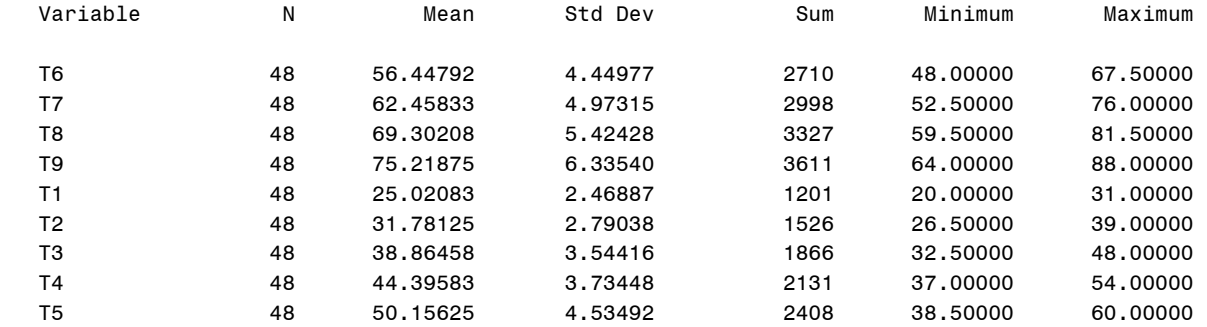

# Pearson Correlation Coefficients, N = 48 Prob > |r| under H0: Rho=0

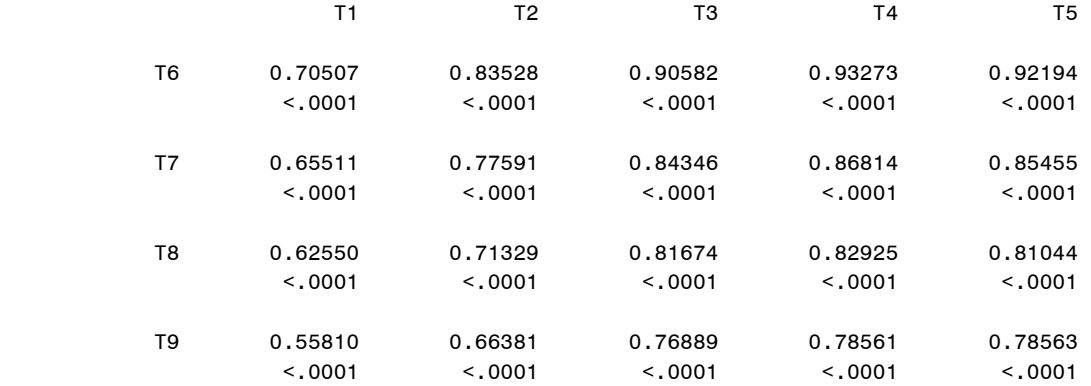

### The CORR Procedure

4 Variables: T6 T7 T8 T9

# Simple Statistics

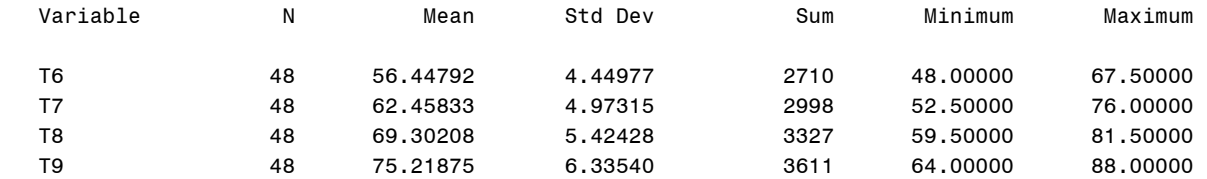

 Pearson Correlation Coefficients, N = 48 Prob > |r| under H0: Rho=0

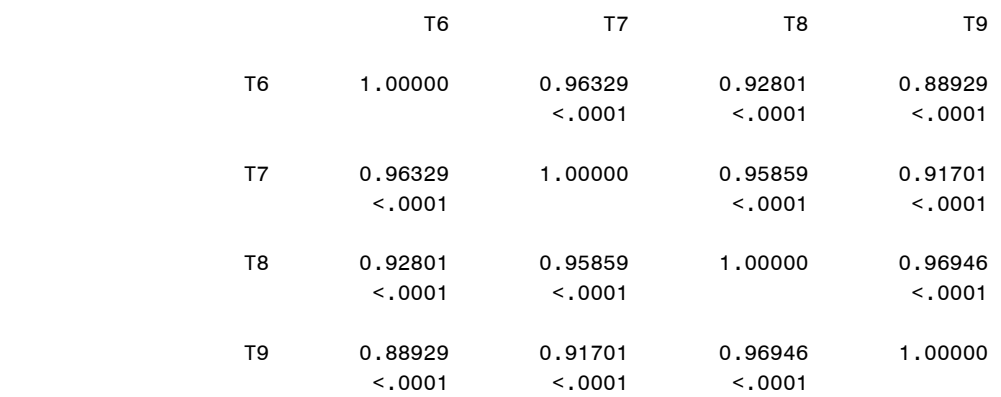

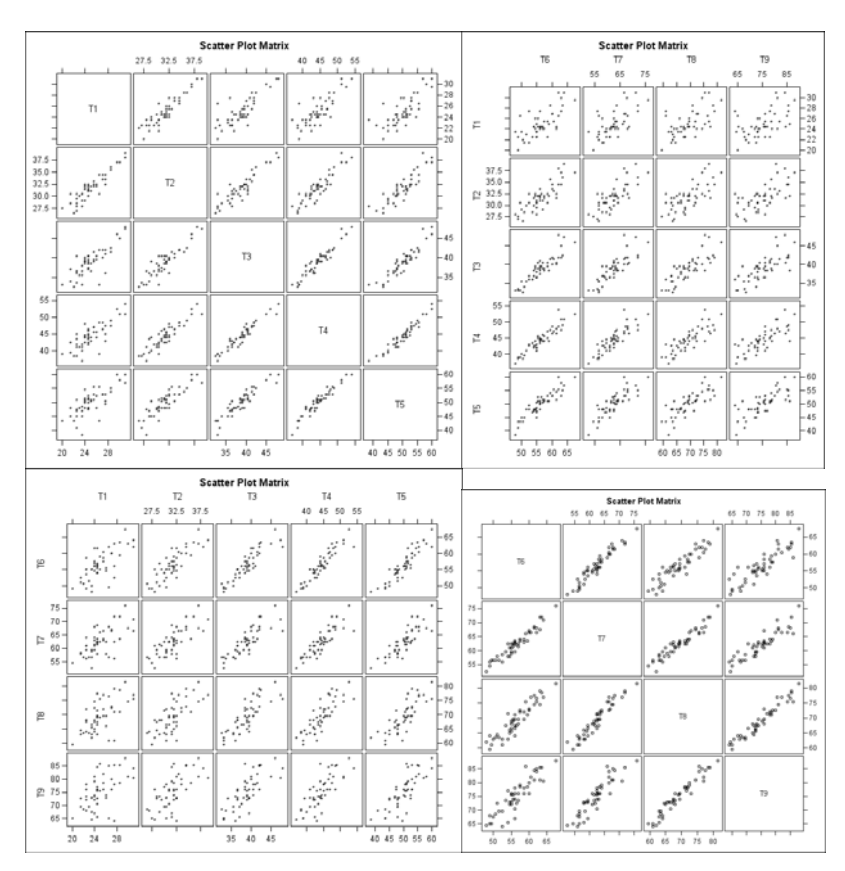

**Fig. 10.14** Scatter plot matrix of the pig weights at weeks 1 to 9

Now we fit model 10.13, providing the output on page 356-357. We use proc **mixed.** We specify that pigid is categorical with the class statement. However, we do not use a random effect for pig. This is unlike our previous models, which had a random effect for each subject. But we do use the **repeated** statement. We specify the **subject** option as *pigid* instead of the **group** option. If we had specified **group** as *pigid*, SAS would try to fit different variances and covariances for each separate pig. By using subject instead, we merely tell SAS to expect a block diagonal error covariance, with the same block repeated for each pig. The **type**=**UN** option tells SAS that each covariance parameter in the block may be different. The **rcorr**=1 option in the repeated statement makes SAS output the correlation information on page 357.

# **proc mixed** data=pigs; class pigid; model weight=weeknumber/solution intercept; repeated /subject=pigid type=UN rcorr=**1**; **run**; **quit**;

The Mixed Procedure

Model Information

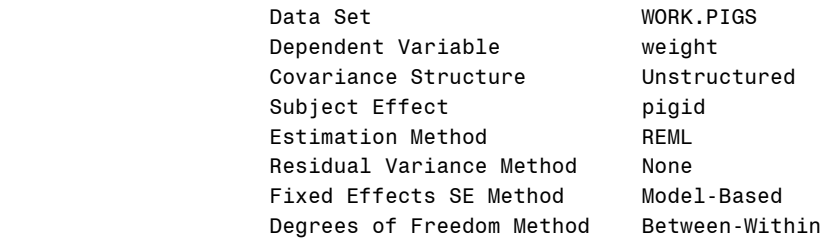

### Class Level Information

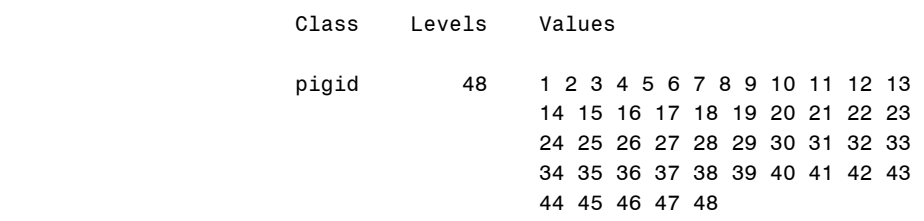

### Dimensions

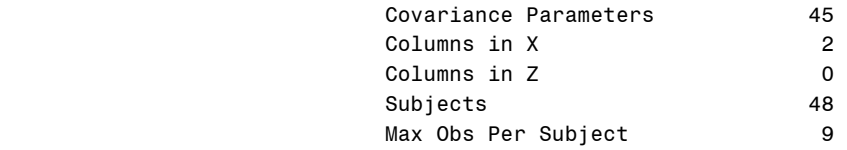

# Number of Observations

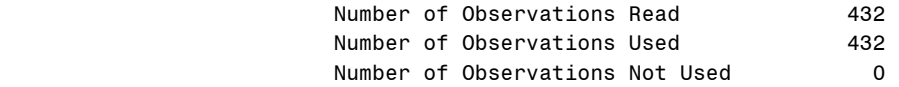

# Iteration History

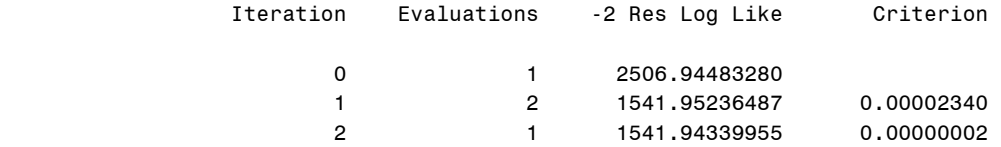

3 1 1541.94339123 0.00000000

### Convergence criteria met.

# Estimated R Correlation Matrix for pigid 1

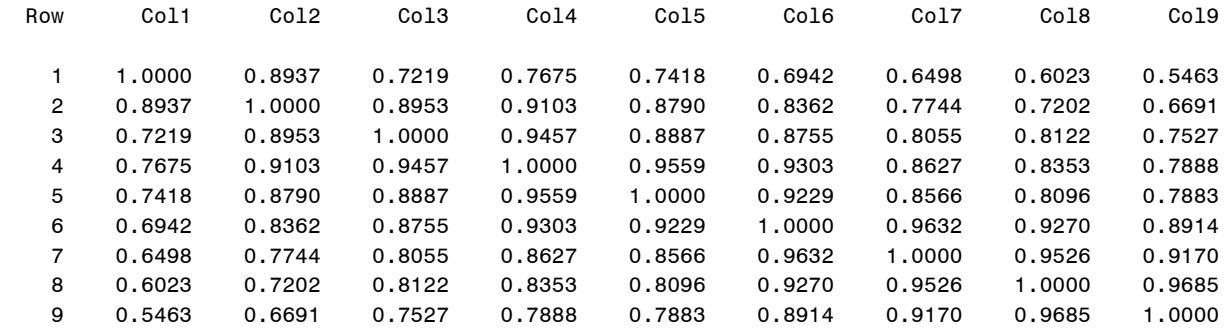

# Covariance Parameter Estimates

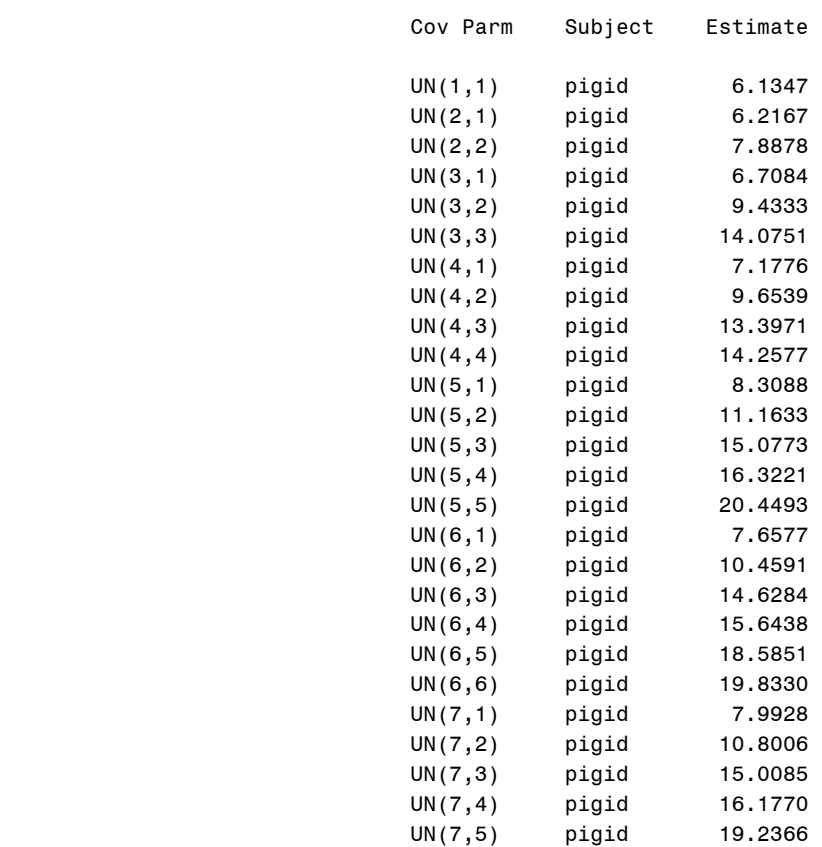

Covariance Parameter Estimates

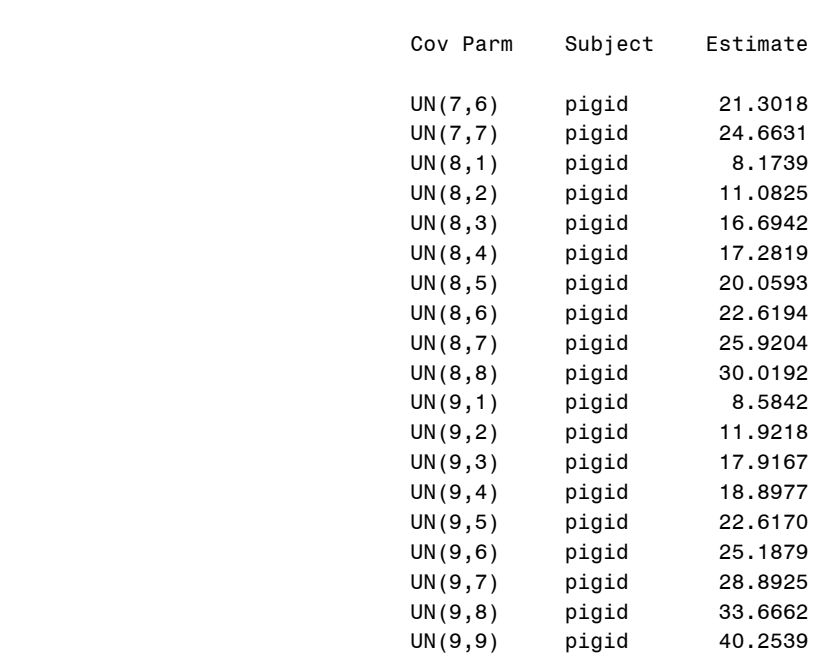

# Fit Statistics

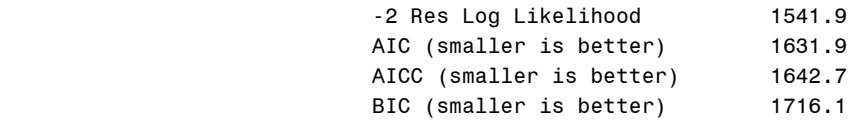

### Null Model Likelihood Ratio Test

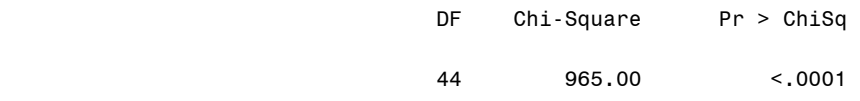

### Solution for Fixed Effects

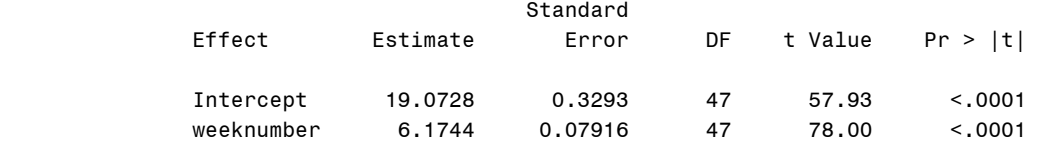

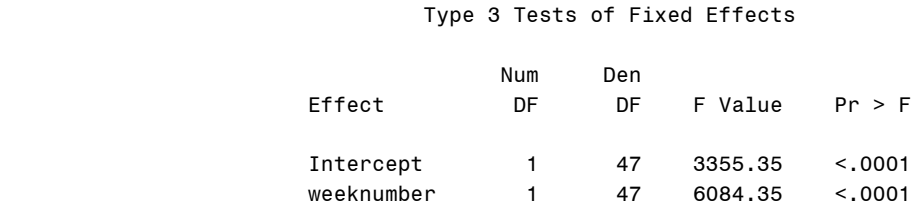

Next we will draw figure 10.15. We begin by refitting model 10.13 with proc **mixed**. The fixed fitted values and scaled residuals (via **outpm** and **VCIRY model** options) are output in the mod10p13 dataset.

```
proc mixed data=pigs; 
class pigid; 
model weight=weeknumber/solution intercept outpm=mod10p13 VCIRY; 
repeated /subject=pigid type=UN; 
run; 
quit;
```
We have the scaled residuals, but we need **x\***. We again refit the model and use ods this time. The proc **mixed** ods output dataset **Mixed.R** contains the estimate of the block that is repeated in the error covariance matrix.

```
ods trace on; 
proc mixed data=pigs; 
ods output Mixed.R=c; 
class pigid; 
model weight=weeknumber/solution intercept outpm=mod10p13 VCIRY; 
repeated /subject=pigid type=UN R; 
run; 
quit; 
ods trace off; 
ods listing;
```
Now we move to proc **iml**. Here we calculate the cholesky root of this **R** matrix apply it to our predictor data. This gives us *x\**. For convenience we keep the scaled residuals with the data, now calling them *y*. The *x\** values are now stored in *x*.

```
proc iml; 
*reset log print;
use mod10p13; 
read all; 
y = ScaledResid; 
x = weeknumber; 
x = J(nrow(x), 1, 1) || x ;use c; 
read all; 
sn = Col1 || Col2 || Col3 || Col4 || Col5 || Col6 || Col7 || Col8 || 
Col9; 
sn = ginv(root((sn));
print sn; 
xp = x;
```

```
do piglet = 1 to 48 ; 
 xp[((piglet-1)*9+1):((piglet-1)*9+9)`,1] = sn * 
 xp[((piglet-1)*9+1):((piglet-1)*9+9)`,1]; 
 xp[((piglet-1)*9+1):((piglet-1)*9+9)`,2] = sn * 
 xp[((piglet-1)*9+1):((piglet-1)*9+9)`,2]; 
end; 
print xp; 
 x = xp[,2]; 
create fig10p15 var{y x};
append; 
quit;
```
Next we will use proc **loess** to fit a loess estimate of the scaled residuals given *x\**. We use .1 as a smoothing parameter due to the discreteness of our data. Then we sort the data on *x\** and use proc **gplot** to draw figure 10.15

```
proc loess data = fig10p15; 
model y=x/smooth=0.1; 
 ods output OutputStatistics=loessout; 
run; 
data fit; 
 set fig10p15; 
 set loessout; 
proc sort data = fit; 
by x; 
run; 
goptions reset = all; 
symbol1 v=circle c=black; 
symbol2 i=join c=black; 
axis1 label = (font=times h=2 angle=90 'Cholesky Residuals') 
       value=(font=times h=1); 
 axis2 label = (font=times h=2 'x*') 
       value =(font=times h=1); 
proc gplot data = fit; 
 plot /*points:*/ y*x=1 /*loess:*/ 
      Pred*x=2/ overlay hminor=0 vminor=0 
      vaxis=axis1 haxis=axis2 vref=0;
```
**run**;

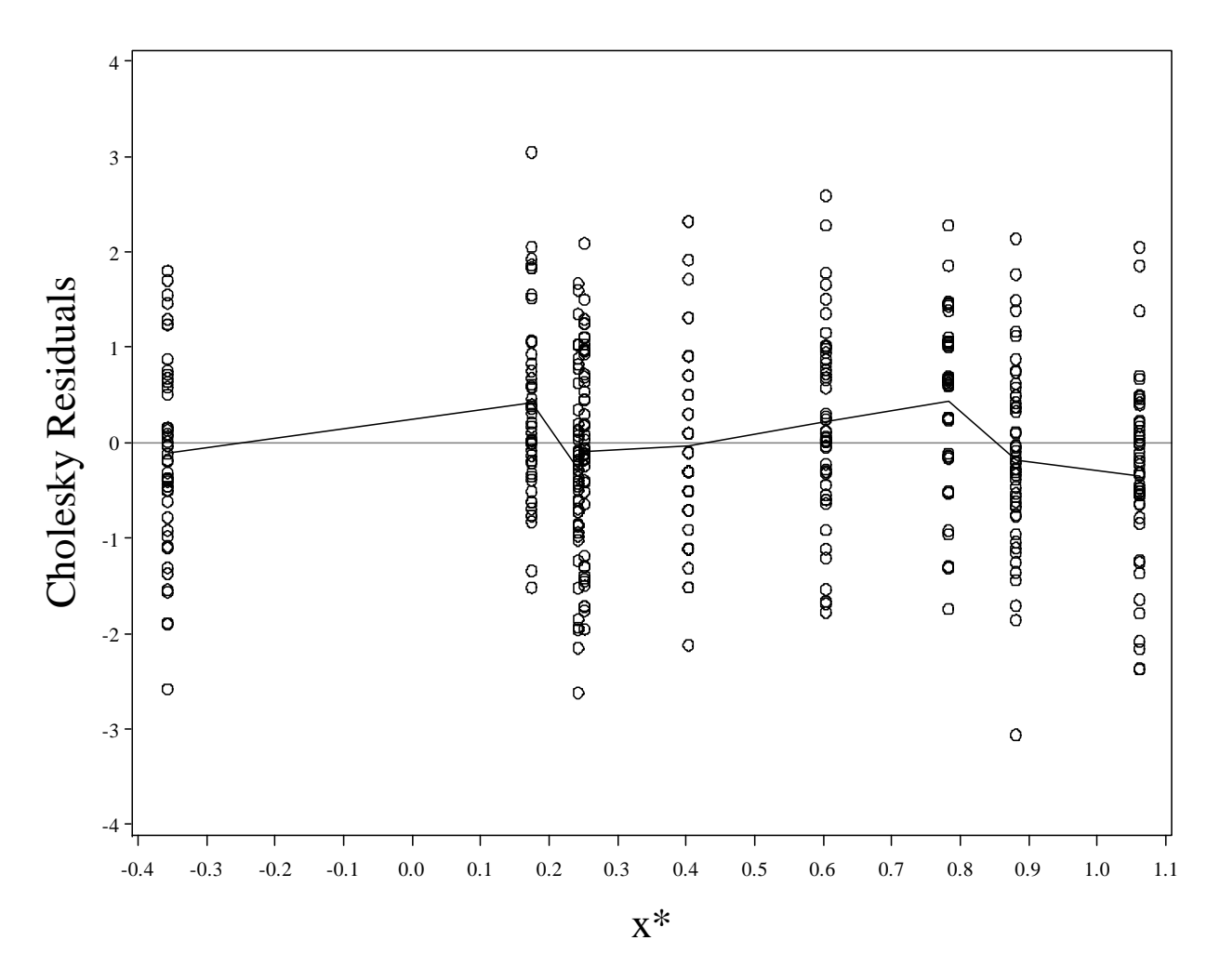

Fig. 10.15 Plot of the Cholesky residuals from model (10.13) against  $x^*$ 

Now we will apply splines to our pig data analysis. We begin by defining the splines in a **data** step.

```
data pigspline; 
set pigs; 
Time = weeknumber; 
TimeM2Plus = (Time>2)*(Time-2); 
TimeM3Plus = (Time>3)*(Time-3);TimeM4Plus = (Time>4)*(Time-4); 
TimeM5Plus = (Time>5)*(Time-5);TimeM6Plus = (Time>6)*(Time-6); 
TimeM7Plus = (Time>7)*(Time-7); 
TimeM8Plus = (Time>8)*(Time-8); 
run; 
quit;
```
Then we fit model 10.15 and provide the output on page 360. Again, proc **mixed** is used. We provide the correlation matrix estimate via the **rcorr**=1 option.

# \*p 360, Model 10.15; **proc mixed** data=pigspline; class pigid; model weight=Time TimeM2Plus TimeM3Plus TimeM4Plus TimeM5Plus TimeM6Plus TimeM7Plus TimeM8Plus/solution intercept; repeated /subject=pigid type=UN rcorr=**1**; **run**; **quit**;

The Mixed Procedure

### Model Information

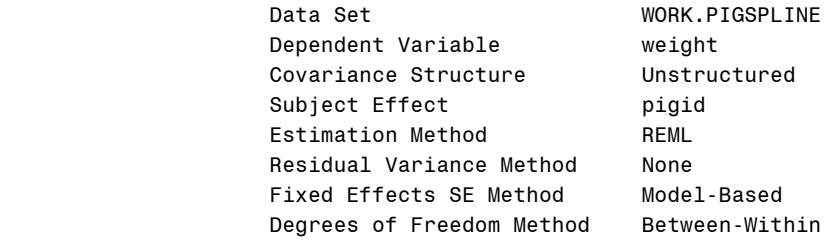

#### Class Level Information

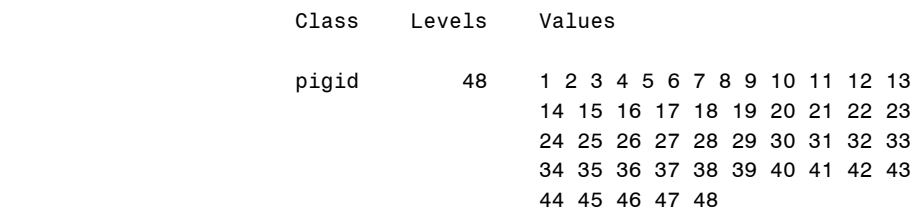

#### Dimensions

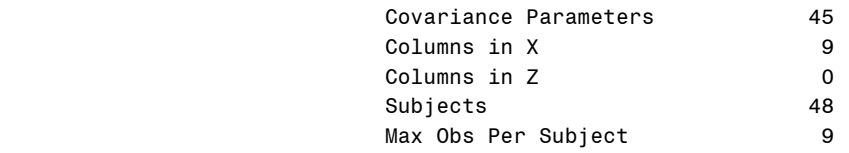

### Number of Observations

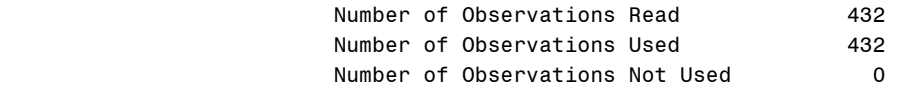

### Iteration History

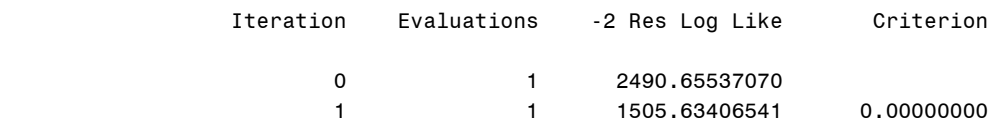

### Convergence criteria met.

# Estimated R Correlation Matrix for pigid 1

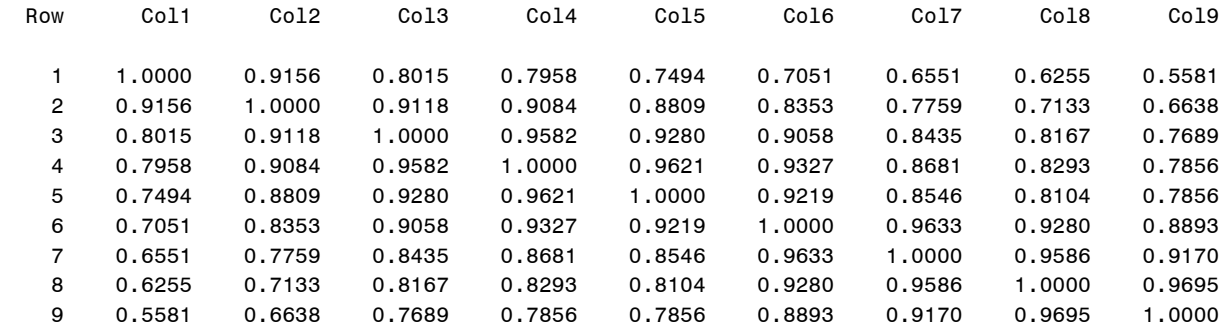

# Covariance Parameter Estimates

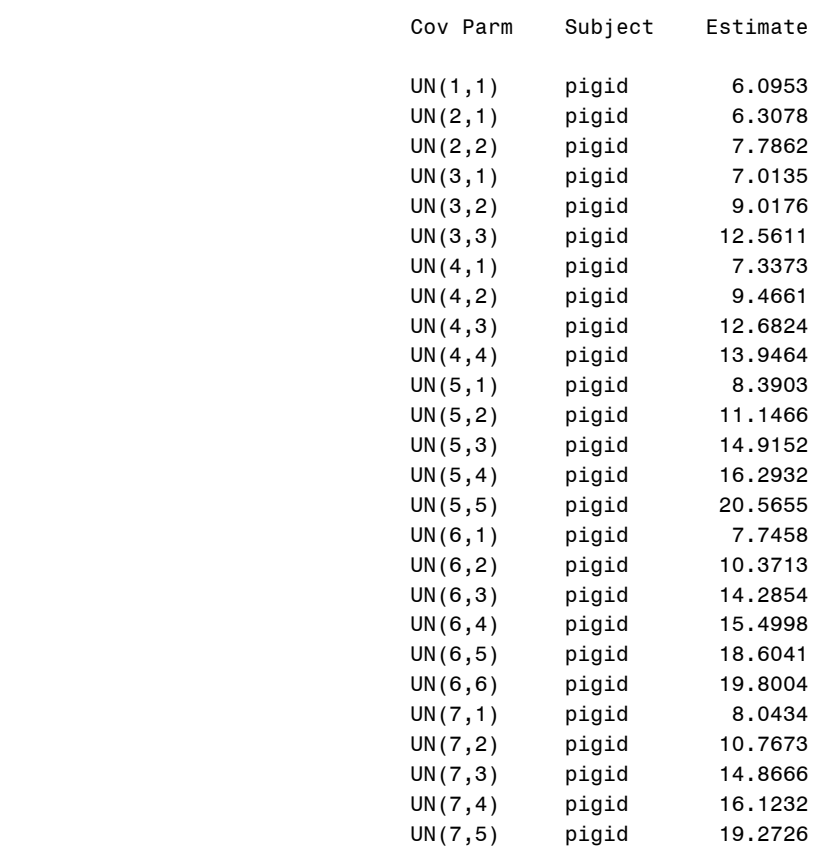

Covariance Parameter Estimates

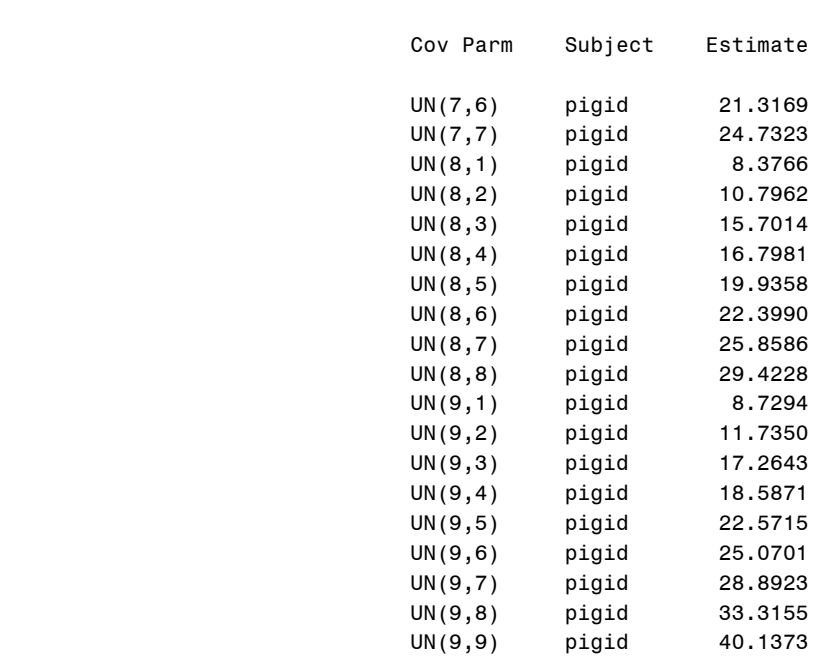

# Fit Statistics

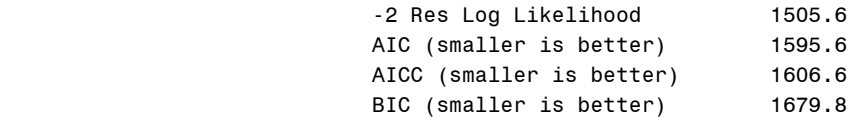

### Null Model Likelihood Ratio Test

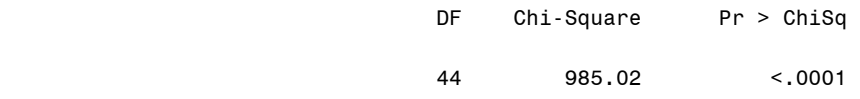

### Solution for Fixed Effects

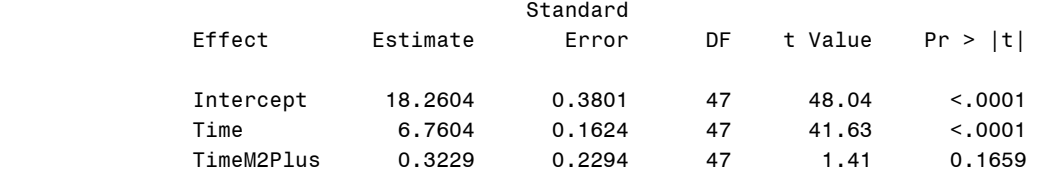

#### Solution for Fixed Effects

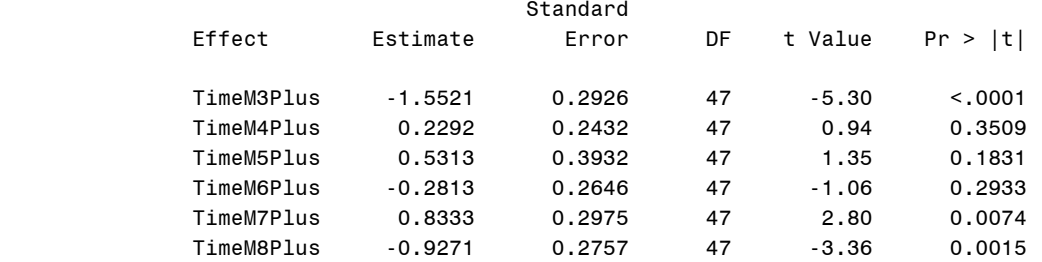

#### Type 3 Tests of Fixed Effects

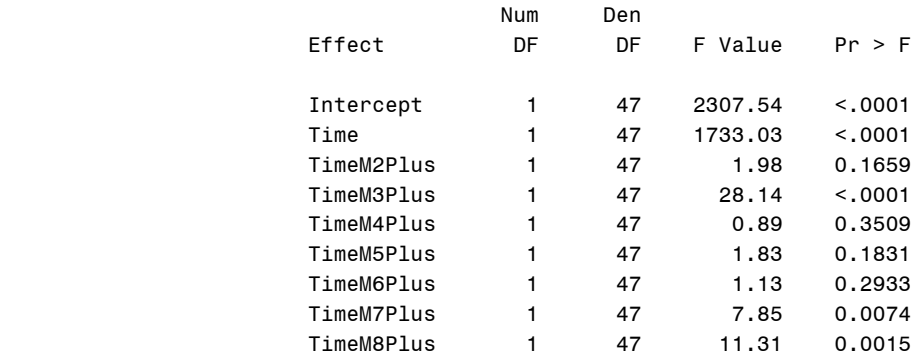

We compare model 10.15 and model 10.13 with the **mixcomp** macro, redefined to fit the new models. We thus obtain the p-value result on page 361.

#### **%macro** *mixcomp*;

```
ods trace on; 
proc mixed ic data=pigspline; 
ods output Mixed.InfoCrit=m1015; 
class pigid; 
model weight=Time TimeM2Plus TimeM3Plus TimeM4Plus TimeM5Plus TimeM6Plus 
TimeM7Plus TimeM8Plus/solution intercept; 
repeated /subject=pigid type=UN rcorr=1; 
run; 
quit; 
ods trace off; 
ods listing; 
ods trace on; 
proc mixed ic data=pigs; 
ods output Mixed.InfoCrit=m1013; 
class pigid; 
model weight=weeknumber/solution intercept; 
repeated /subject=pigid type=UN rcorr=1; 
run; 
quit; 
ods trace off;
```

```
ods listing; 
data m1013; 
set m1013; 
m1013nll = Neg2LogLike; 
order=1; 
run; 
quit; 
data m1015; 
set m1015; 
m1015nll = Neg2LogLike; 
order=1; 
run; 
quit; 
proc sort data=m1015; 
by order;
run; 
quit; 
proc sort data=m1013; 
by order; 
run; 
quit; 
data together; 
merge m1015 m1013; 
by order; 
run; 
quit; 
data lrpval; 
set together ; 
teststat = m1013n11-m1015n11 ;
pval = 1-probchi(teststat,7); 
keep teststat pval; 
run; 
quit; 
proc print data=lrpval; 
run; 
quit; 
%mend mixcomp; 
*p. 361 p-value;
%mixcomp; 
                             Obs teststat pval
```
1 36.3093 .000006337

Now we remove the insignificant splines and fit model 10.16. Again we use proc **mixed**. We obtain the output for model 10.16 on page 363.
```
*p 363, Model 10.16;
proc mixed data=pigspline; 
class pigid; 
model weight=Time TimeM3Plus TimeM7Plus TimeM8Plus/solution intercept; 
repeated /subject=pigid type=UN rcorr=1; 
run; 
quit;
```
02:22 Saturday, June 13, 2009 55

## The Mixed Procedure

Model Information

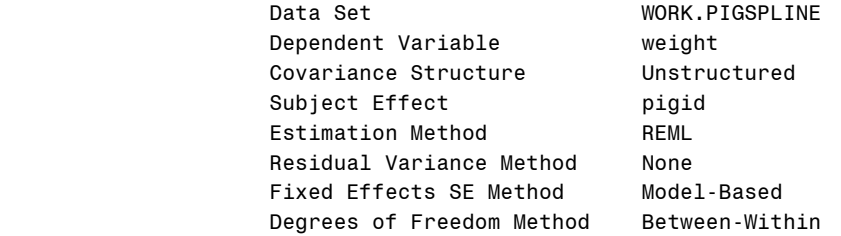

### Class Level Information

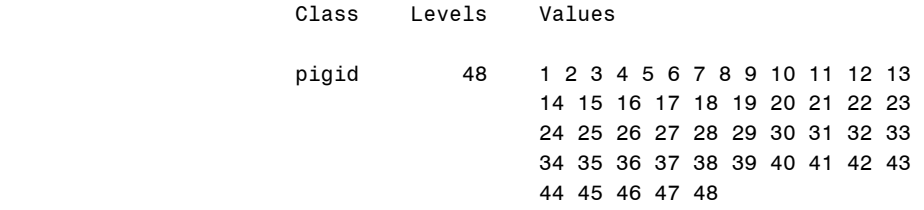

### Dimensions

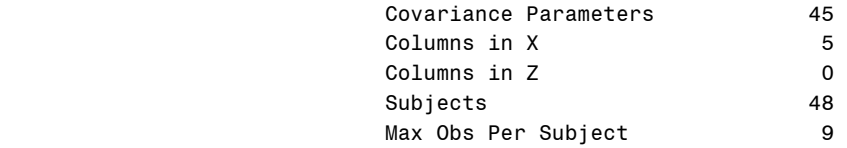

### Number of Observations

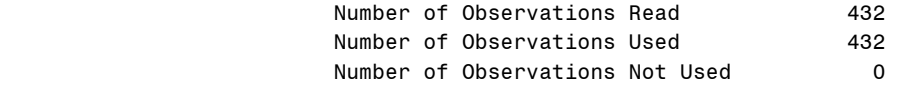

#### Iteration History

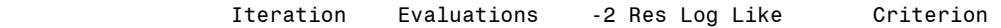

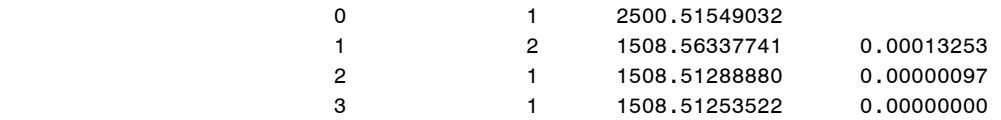

Convergence criteria met.

# Estimated R Correlation Matrix for pigid 1

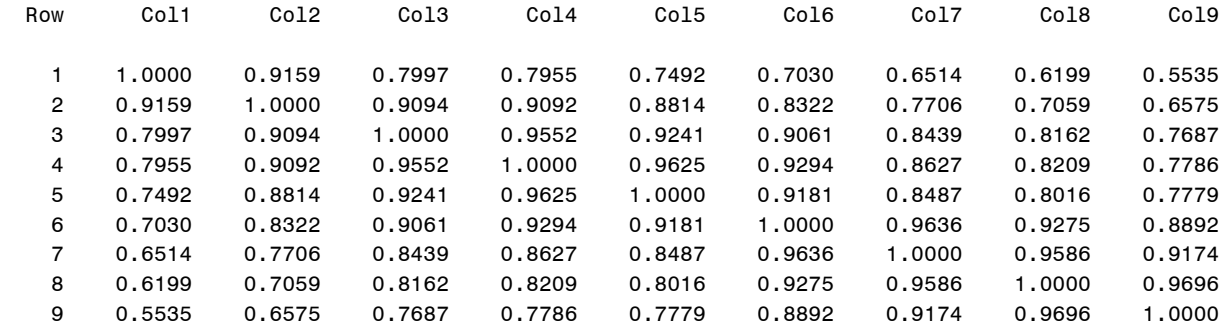

#### Covariance Parameter Estimates

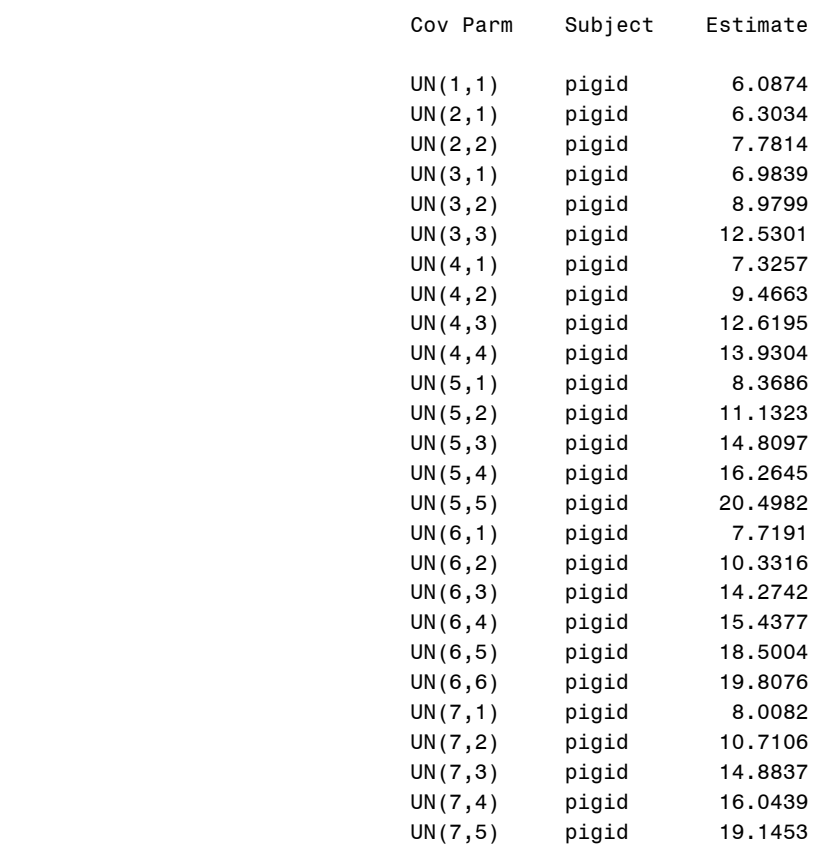

Covariance Parameter Estimates

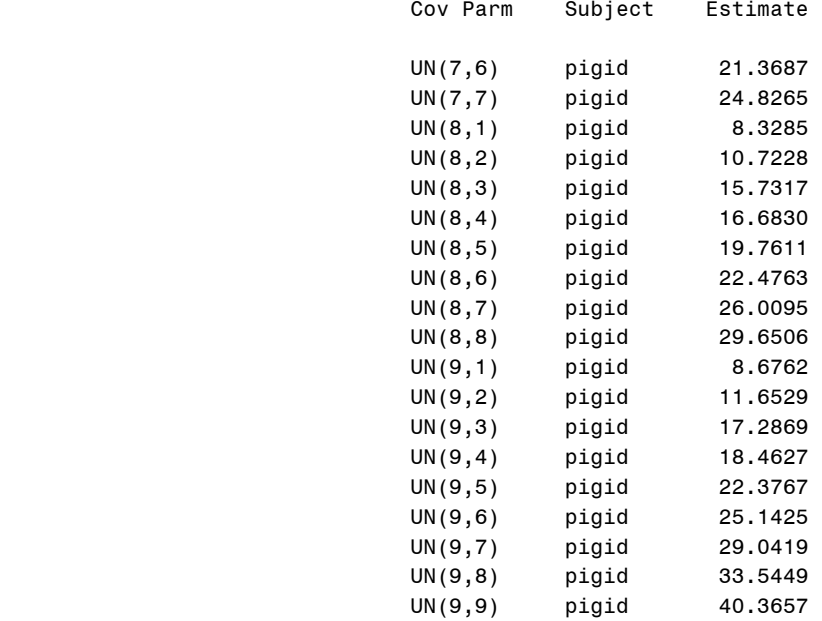

# Fit Statistics

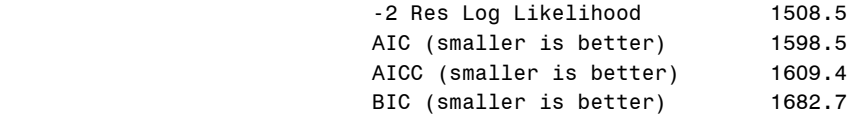

Null Model Likelihood Ratio Test

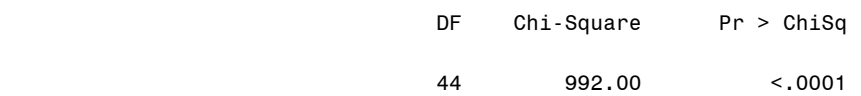

## Solution for Fixed Effects

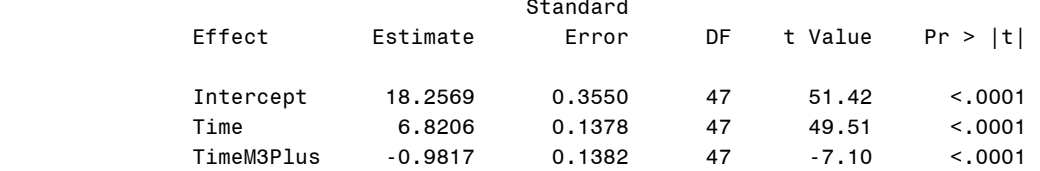

## Solution for Fixed Effects

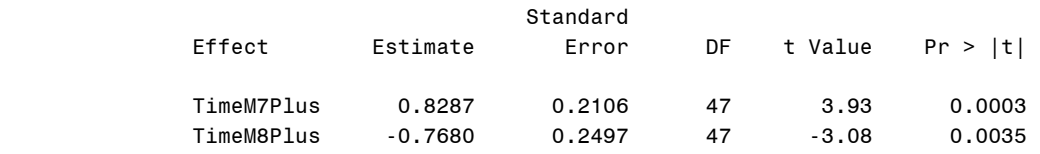

### Type 3 Tests of Fixed Effects

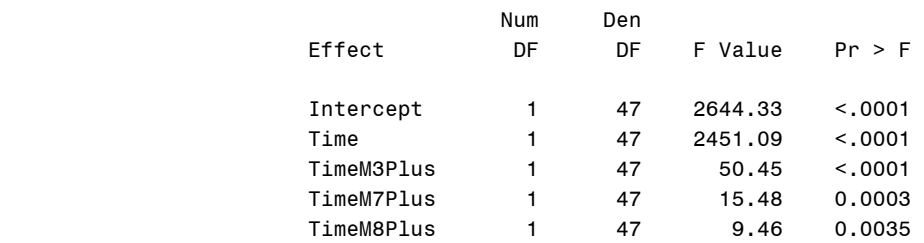

Again, we redefine **mixcomp** to allow comparison of models 10.16 and 10.15. The formulation of the likelihoods is slightly different in SAS and R, but our conclusion remains the same. We accept the null hypothesis model 10.16.

```
*p. 363, p-value;
%macro mixcomp; 
ods trace on; 
proc mixed ic data=pigspline; 
ods output Mixed.InfoCrit=m1015; 
class pigid; 
model weight=Time TimeM2Plus TimeM3Plus TimeM4Plus TimeM5Plus TimeM6Plus 
TimeM7Plus TimeM8Plus/solution intercept; 
repeated /subject=pigid type=UN rcorr=1; 
run; 
quit; 
ods trace off; 
ods listing; 
ods trace on; 
proc mixed ic data=pigspline; 
ods output Mixed.InfoCrit=m1016; 
class pigid; 
model weight=Time TimeM3Plus TimeM7Plus TimeM8Plus/solution intercept; 
repeated /subject=pigid type=UN rcorr=1; 
run; 
quit; 
ods trace off; 
ods listing; 
data m1016; 
set m1016; 
m1016nll = Neg2LogLike;
```
order=**1**; run; quit; data m1015; set m1015; m1015nll = Neg2LogLike; order=**1**; run; quit; proc sort data=m1015; by order; run; quit; proc sort data=m1016; by order; run; quit; data together; merge m1015 m1016; by order; run; quit; data lrpval; set together ; teststat = m1016nll-m1015nll ; pval = **1**-probchi(teststat,**4**); keep teststat pval; run; quit; proc print data=lrpval; run; quit; **%mend**; %*mixcomp*;

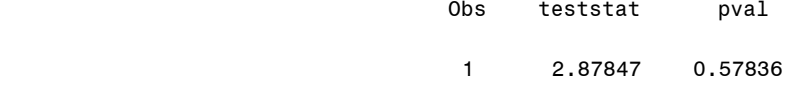

Now we fit model 10.17 with proc mixed.

```
*p 366, Model 10.17;
proc mixed data=pigspline; 
class pigid;
```
model weight=Time TimeM3Plus TimeM5Plus TimeM7Plus TimeM8Plus/solution intercept; repeated /subject=pigid type=UN rcorr=**1**; **run**; **quit**;

02:22 Saturday, June 13, 2009 143

The Mixed Procedure

## Model Information

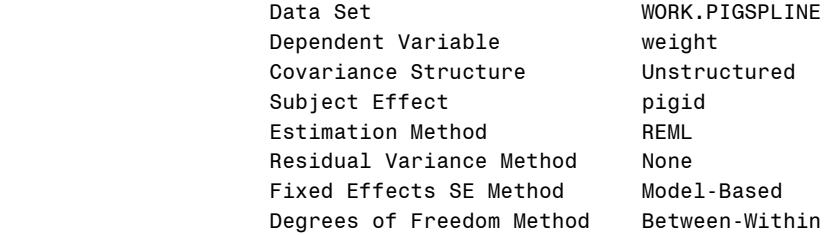

### Class Level Information

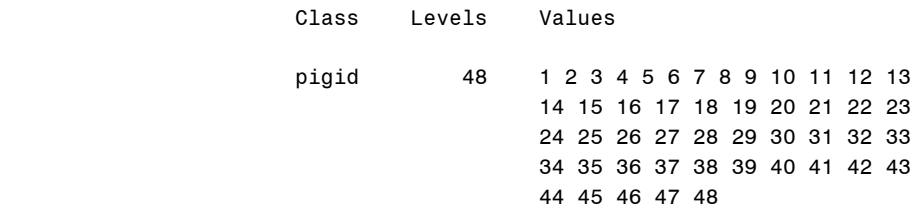

### Dimensions

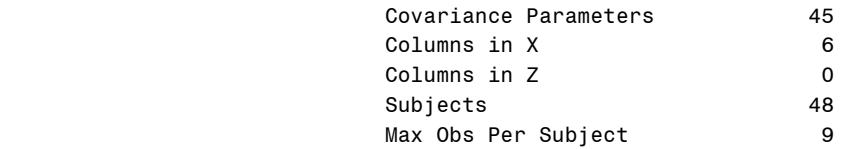

## Number of Observations

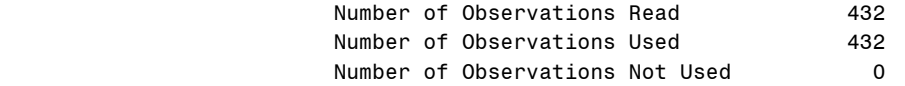

# Iteration History

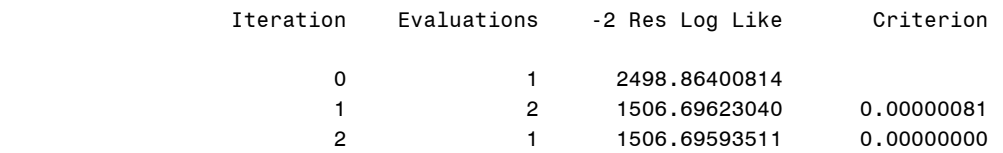

Convergence criteria met.

# Estimated R Correlation Matrix for pigid 1

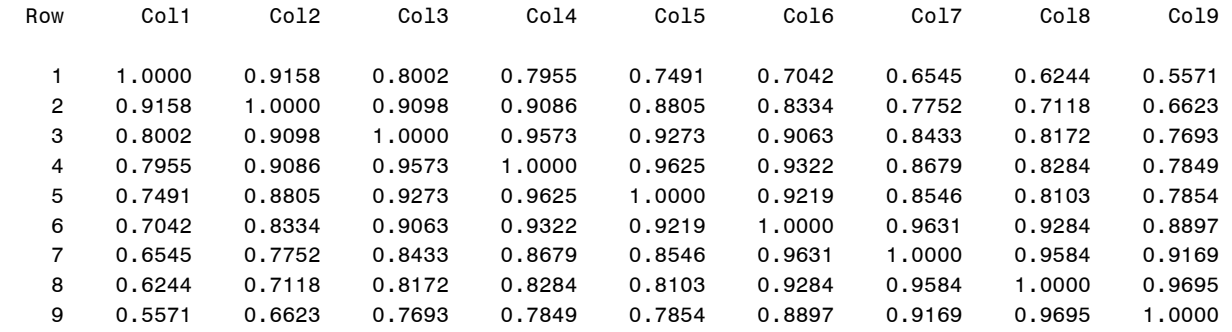

#### Covariance Parameter Estimates

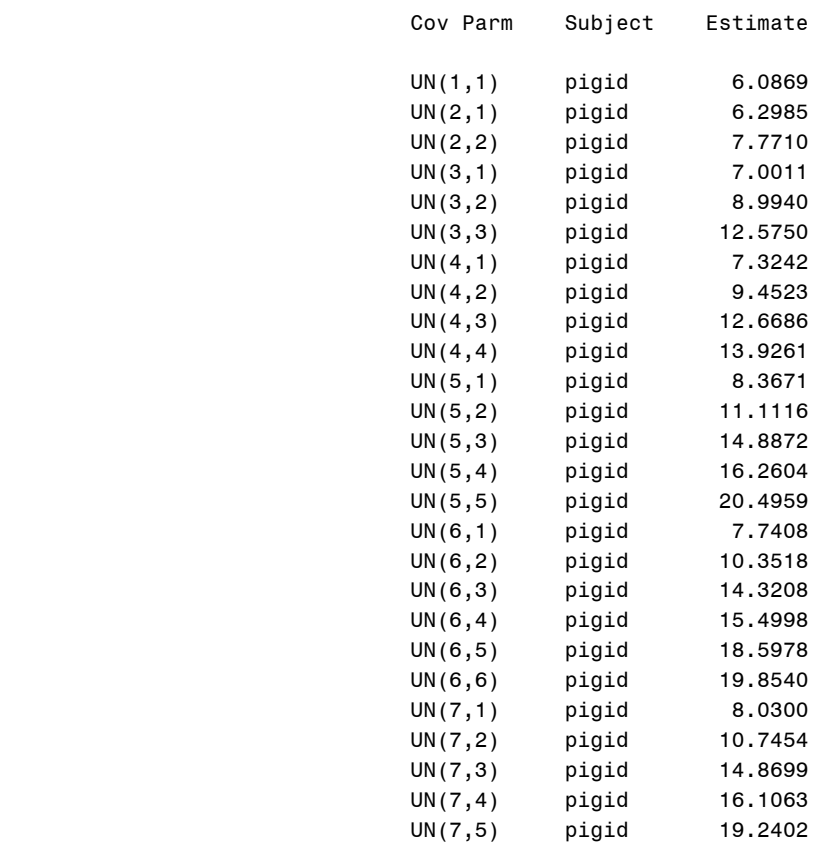

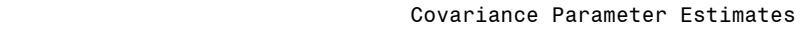

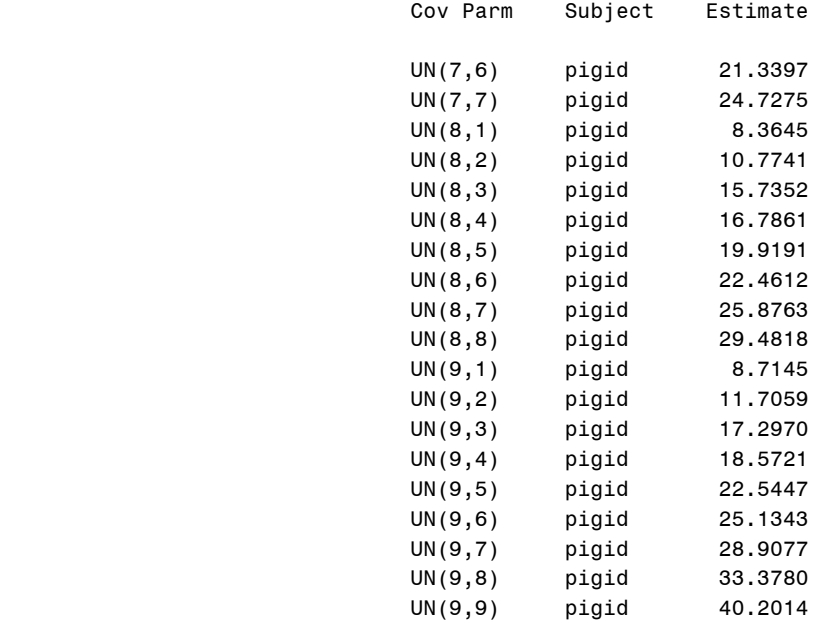

# Fit Statistics

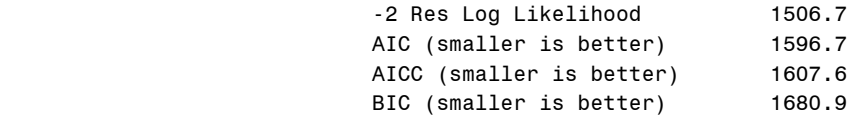

Null Model Likelihood Ratio Test

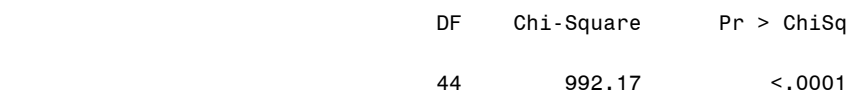

## Solution for Fixed Effects

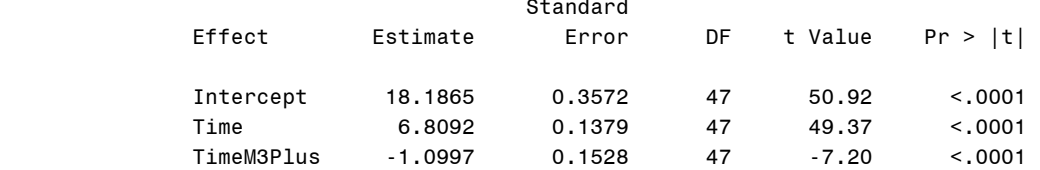

## Solution for Fixed Effects

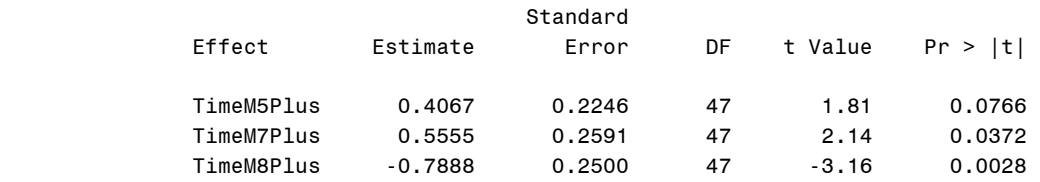

#### Type 3 Tests of Fixed Effects

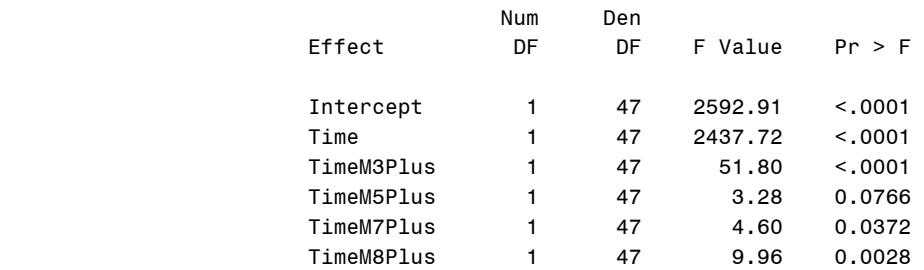

Again we redefine **mixcomp** to compare 10.17 and 10.16. We accept the null model 10.16 again.

```
*p 366, pvalue;
%macro mixcomp; 
ods trace on; 
proc mixed ic data=pigspline; 
ods output Mixed.InfoCrit=m1017; 
class pigid; 
model weight=Time TimeM3Plus TimeM5Plus TimeM7Plus TimeM8Plus/solution 
intercept; 
repeated /subject=pigid type=UN rcorr=1; 
run; 
quit; 
ods trace off; 
ods listing; 
ods trace on; 
proc mixed ic data=pigspline; 
ods output Mixed.InfoCrit=m1016; 
class pigid; 
model weight=Time TimeM3Plus TimeM7Plus TimeM8Plus/solution intercept; 
repeated /subject=pigid type=UN rcorr=1; 
run; 
quit; 
ods trace off; 
ods listing; 
data m1016; 
set m1016; 
m1016nll = Neg2LogLike;
```
order=**1**; run; quit; data m1017; set m1017; m1017nll = Neg2LogLike; order=**1**; run; quit; proc sort data=m1017; by order; run; quit; proc sort data=m1016; by order; run; quit; data together; merge m1017 m1016; by order; run; quit; data lrpval; set together ; teststat = m1016nll-m1017nll ; pval = **1**-probchi(teststat,**1**); keep teststat pval; run; quit; proc print data=lrpval; run; quit; **%mend**; %*mixcomp*; Obs teststat pval

1 1.81660 0.17772

Now we fit model 10.16 with auto-regressive errors. This is a simple call to proc **mixed**. We change the **Type** option in repeated to be **AR(1)** instead of **UN**.

```
*p 367, Model 10.16 AR;
proc mixed data=pigspline; 
class pigid; 
model weight=Time TimeM3Plus TimeM7Plus TimeM8Plus/solution intercept; 
repeated /subject=pigid type=AR(1) rcorr=1; 
run; 
quit;
```
### Model Information

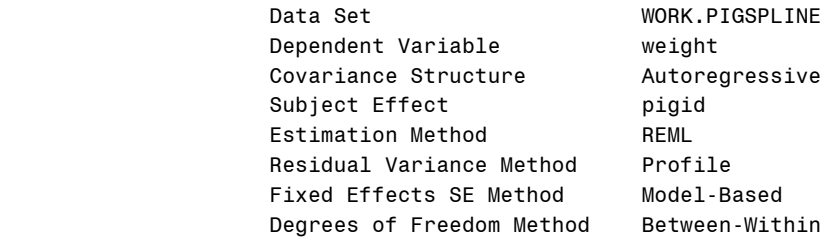

### Class Level Information

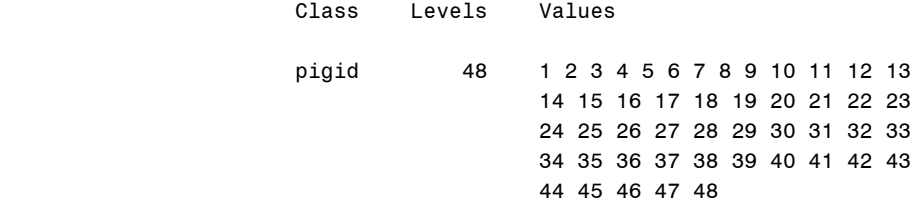

# Dimensions

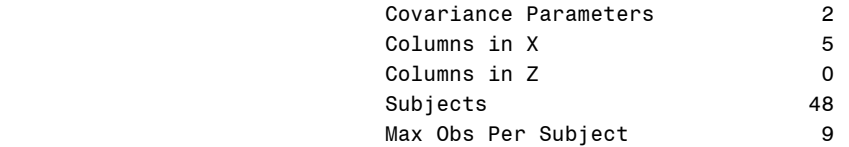

## Number of Observations

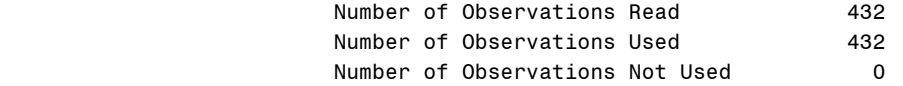

# Iteration History

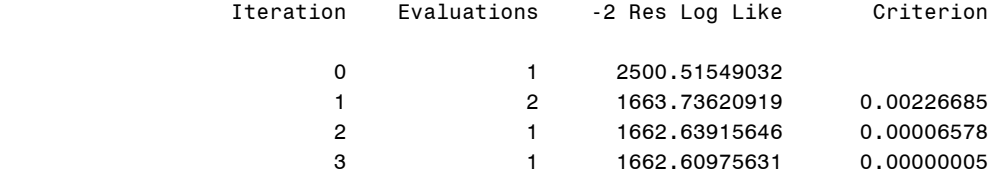

# Iteration History

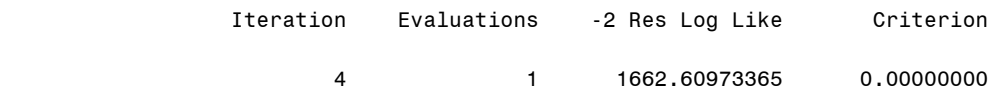

# Convergence criteria met.

# Estimated R Correlation Matrix for pigid 1

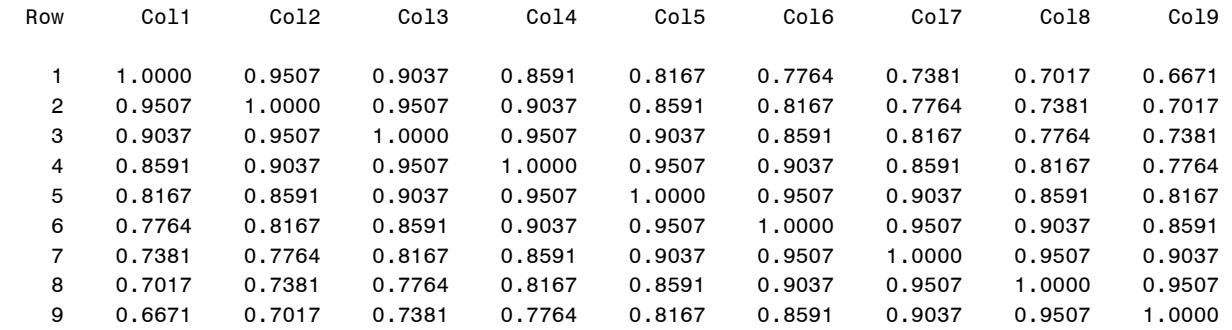

# Covariance Parameter Estimates

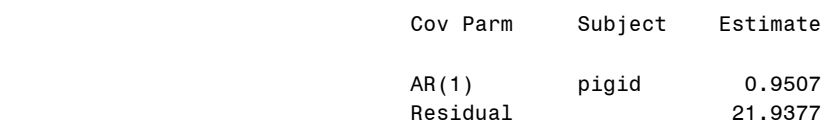

# Fit Statistics

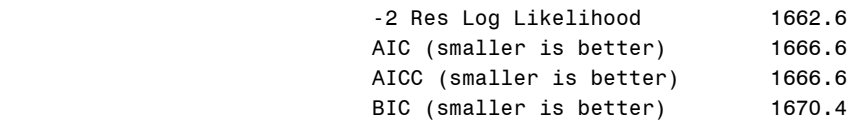

### Null Model Likelihood Ratio Test

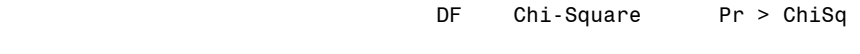

1 837.91 <.0001

## Solution for Fixed Effects

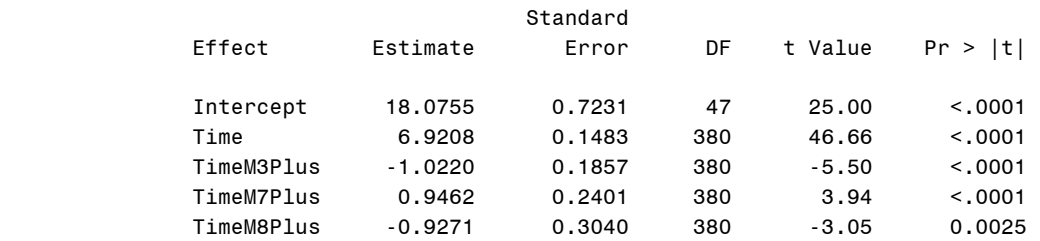

### Type 3 Tests of Fixed Effects

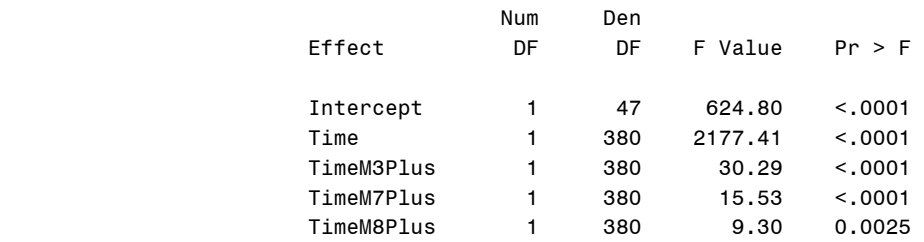

We end chapter 10 by redefining mixcomp to compare the AR(1) version of model 10.16 with the unstructured covariance version of model 10.16.

```
*p 367, pvalue;
%macro mixcomp; 
ods trace on; 
proc mixed ic data=pigspline; 
ods output Mixed.InfoCrit=m1016AR; 
class pigid; 
model weight=Time TimeM3Plus TimeM7Plus TimeM8Plus/solution intercept; 
repeated /subject=pigid type=AR(1) rcorr=1; 
run; 
quit; 
ods trace off; 
ods listing; 
ods trace on; 
proc mixed ic data=pigspline; 
ods output Mixed.InfoCrit=m1016; 
class pigid; 
model weight=Time TimeM3Plus TimeM7Plus TimeM8Plus/solution intercept; 
repeated /subject=pigid type=UN rcorr=1; 
run; 
quit; 
ods trace off; 
ods listing; 
data m1016;
```

```
set m1016; 
m1016nll = Neg2LogLike; 
order=1; 
run; 
quit; 
data m1016AR; 
set m1016AR; 
m1016ARnll = Neg2LogLike; 
order=1; 
run; 
quit; 
proc sort data=m1016AR; 
by order; 
run; 
quit; 
proc sort data=m1016; 
by order;
run; 
quit; 
data together;
merge m1016AR m1016; 
by order; 
run; 
quit; 
proc print data=together; 
run; 
quit; 
data lrpval; 
set together ; 
teststat = m1016ARnll-m1016nll; 
pval = 1-probchi(teststat,45); 
keep teststat pval; 
run; 
quit; 
proc print data=lrpval; 
run; 
quit; 
%mend; 
%mixcomp; 
                               Obs teststat pval
```
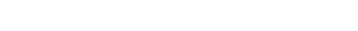

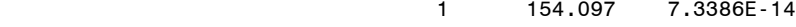